## **SimRFTM** Reference

# MATLAB&SIMULINK®

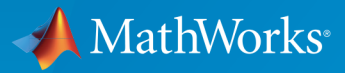

®

R2016b

#### How to Contact MathWorks

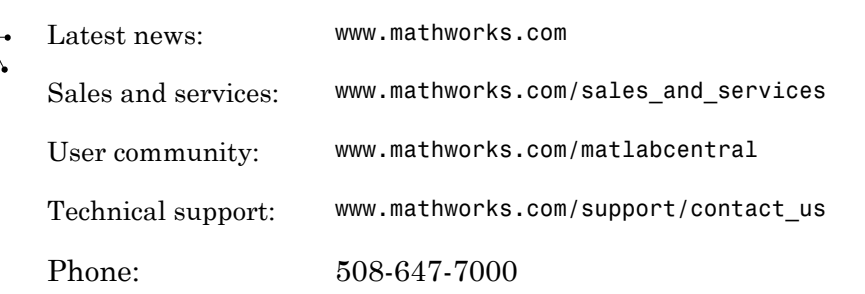

The MathWorks, Inc. 3 Apple Hill Drive Natick, MA 01760-2098

#### *SimRF™ Reference*

© COPYRIGHT 2010–2016 by The MathWorks, Inc.

The software described in this document is furnished under a license agreement. The software may be used or copied only under the terms of the license agreement. No part of this manual may be photocopied or reproduced in any form without prior written consent from The MathWorks, Inc.

FEDERAL ACQUISITION: This provision applies to all acquisitions of the Program and Documentation by, for, or through the federal government of the United States. By accepting delivery of the Program or Documentation, the government hereby agrees that this software or documentation qualifies as commercial computer software or commercial computer software documentation as such terms are used or defined in FAR 12.212, DFARS Part 227.72, and DFARS 252.227-7014. Accordingly, the terms and conditions of this Agreement and only those rights specified in this Agreement, shall pertain to and govern the use, modification, reproduction, release, performance, display, and disclosure of the Program and Documentation by the federal government (or other entity acquiring for or through the federal government) and shall supersede any conflicting contractual terms or conditions. If this License fails to meet the government's needs or is inconsistent in any respect with federal procurement law, the government agrees to return the Program and Documentation, unused, to The MathWorks, Inc.

#### **Trademarks**

MATLAB and Simulink are registered trademarks of The MathWorks, Inc. See [www.mathworks.com/trademarks](http://www.mathworks.com/trademarks) for a list of additional trademarks. Other product or brand names may be trademarks or registered trademarks of their respective holders.

#### **Patents**

MathWorks products are protected by one or more U.S. patents. Please see [www.mathworks.com/patents](http://www.mathworks.com/patents) for more information.

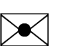

 $\boldsymbol{\pi}$ 

#### Revision History

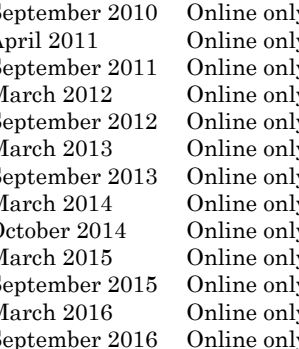

September 2010 Online only New for Version 3.0 (Release 2010b)<br>April 2011 Online only Revised for Version 3.0.2 (Release 20 April 2011 Online only Revised for Version 3.0.2 (Release 2011a)<br>September 2011 Online only Revised for Version 3.1 (Release 2011b) Sheptember 2011 online only Revised for Version 3.1 (Release 2011b) March 2012 Online only Revised for Version 3.2 (Release 2012a)<br>September 2012 Online only Revised for Version 3.3 (Release 2012b) y Revised for Version 3.3 (Release 2012b) March 2013 Online only Revised for Version 4.0 (Release 2013a)<br>September 2013 Online only Revised for Version 4.1 (Release 2013b) September 2013 Online only Revised for Version 4.1 (Release 2013b)<br>March 2014 Online only Revised for Version 4.2 (Release 2014a) March 2014 Online only Revised for Version 4.2 (Release 2014a)<br>October 2014 Online only Revised for Version 4.3 (Release 2014b) ly Revised for Version 4.3 (Release 2014b) March 2015 Online only Revised for Version 4.4 (Release 2015a)<br>September 2015 Online only Revised for Version 4.5 (Release 2015b) September 2015 Online only Revised for Version 4.5 (Release 2015b) March 2016 Online only Revised for Version 5.0 (Release 2016a)<br>September 2016 Online only Revised for Version 5.1 (Release 2016b) September 2016 online online only Revised for Version 5.1 (Release 2016b)

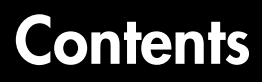

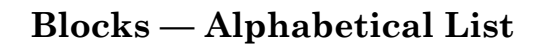

[1](#page-6-0)

[2](#page-146-0)

[3](#page-366-0)

**[Blocks — Alphabetical List](#page-146-0)**

**[Functions — Alphabetical List](#page-366-0)**

## <span id="page-6-0"></span>**Blocks - Alphabetical List**

Ī

## Amplifier

Model amplifier in RF systems **Library:** SimRF / Circuit Envelope / Elements

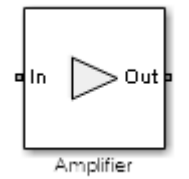

## **Description**

Use the Amplifier block to model a linear or nonlinear amplifier, with or without noise. Defining the amplifier gain using a data source also defines input data visualization and modeling. Use the **Main** tab parameters to specify amplifier gain and noise using data sheet values, standard s2p files, S-parameters, or circuit envelope polynomial coefficients.

The amplifier is implemented as a polynomial, voltage-controlled voltage source (VCVS). The VCVS includes nonlinearities that are described using parameters listed in the **Nonlinearity** tab. To model linear amplification, the amplifier implements the relation  $V_{\text{out}} = a_1 * V_{\text{in}}$  between the input and output voltages. The input voltage is  $V_i(t)$  $= A_i(t)e^{j\omega t}$ , and the output voltage is  $V_0(t) = A_0(t)e^{j\omega t}$  at each carrier  $w = 2\pi f$  in the SimRF environment.

Nonlinear amplification is modeled as a polynomial (with the saturation power computed automatically). It also produces additional intermodulation frequencies.

## **Parameters**

#### **Main**

#### **Source of amplifier gain** — Source parameter of the amplifier gain

```
Available power gain (default) | Open circuit voltage gain | Data source |
Polynomial coefficients
```
Source parameter of the amplifier gain, specified as one of the following:

- Available power gain **Available power gain** parameter is used to calculate the linear voltage gain term of the polynomial VCVS, *a*1. This calculation assumes a matched load termination for the amplifier.
- Open circuit voltage gain **Open circuit voltage gain** parameter is used as the linear voltage gain term of the polynomial VCVS, *a*1.
- Data source Linear voltage gain term of the polynomial VCVS is calculated from the specified data source options:

$$
a_1=\left|\frac{s_{21}}{1+s_{11}}\right|
$$

for the maximal value of  $S_{21}$ .

When using the data source option,  $S_{11}$  and  $S_{22}$ , are used as the input and output impedances. The data sources are specified using either Data file or Networkparameters or Rational model, depending on the value of Data source.

• Polynomial coefficients — The block implements a nonlinear voltage gain according to the specified polynomial coefficients

#### **Available power gain** — Available power gain

0 dB (default) | scalar

Available power gain of amplifier, specified as a scalar in dB. Specify the units from the corresponding drop-down list.

## **Dependencies**

To enable this parameter, choose Available power gain in the **Source of amplifier gain** tab.

#### **Open circuit voltage gain** — Open circuit voltage gain

0 dB (default) | scalar

Open circuit voltage of amplifier, specified as a scalar in dB. Specify the units from the corresponding drop-down list.

## **Dependencies**

To enable this parameter, choose Open circuit voltage gain in the **Source of amplifier gain** tab.

#### **Data source** — Data source

Data File (default) | Network-parameters | Rational Model

Data source, specified as one of the following:

- Data file Name of a Touchstone file with the extension.s2p. The block ignores noise and nonlinearity data in imported files.
- Network-parameters Provide **Network parameter** data such as Sparameters, Y-parameters, and Z-parameters with corresponding **Frequency** and **Reference impedance (ohms)** for the amplifier.
- Rational model Provide values for **Residues**, **Poles**, and **Direct feedthrough** parameters which correspond to the equation for a rational model

$$
F(s) = \left(\sum_{k=1}^{n} \frac{C_k}{s - A_k} + D\right), \quad s = j2\pi f
$$

**colorion is the control of the symmetric scheme of the symmetric scheme of the symmetric scheme of the symmetric scheme of the source – Deta source – Deta source – Deta source – Deta source – Deta source – Deta source – channistics**, choose Open circuit voltage gain in the Source of<br>
tub.<br>
tub.<br>
tub.<br> **s** Are source<br> **s** Are source<br>
and a bit with parameters | Rational Model<br>  $\sim$  Are source<br>  $\sim$  Are source the following:<br>  $\sim$  Are int *D s j f k* **botheric is the controlleration** of  $\cos \theta$  and  $\theta$  and  $\$ .In this rational model equation, each  $C_k$  is the residue of the pole  $A_k$ . If  $C_k$  is complex, a corresponding complex conjugate pole and residue must also be enumerated.This object has the properties C, A, and D. You can use these properties to specify the **Residues**, **Poles**, and **Direct feedthrough** parameters.

## **Dependencies**

To enable this parameter, select Data source in **Source of amplifier gain** tab.

#### **Polynomial coefficients** — Order of polynomial

[0 1] (default) | vector

Order of polynomial, specified as a vector.

The order of the polynomial must be less than or equal to 9. The coefficients are ordered in ascending powers. If a vector has 10 coefficients,  $[a_0, a_1, a_2, \ldots, a_9]$ , the polynomial it represents is:

 $V_{out} = a_0 + a_1 V_{in} + a_2 V_{in}^{2} + ... + a_9 V_{in}^{9}$ where  $a_1$  represents the linear gain term, and higher-order terms are modeled according to [\[1\].](#page-19-0)

For example, the vector  $[a_0, a_1, a_2, a_3]$  specifies the relation  $V_o = a_0 + a_1 V_I + a_2 V_I^2 + a_3 V_I^3$ . Trailing zeroes are omitted. If  $a_3 = 0$ , then  $[a_0, a_1, a_2]$ defines the same polynomial as  $[a_0, a_1, a_2, 0]$ . The default value of this parameter is  $[0,1]$ , corresponding to the linear relation  $V_o = V_i$ .

## **Dependencies**

To enable this parameter, select Polynomial coefficients in **Source of amplifier gain** tab.

#### **Network parameter type** — Network parameter type

S-parameters (default) | Y-parameters | Z-parameters

Network parameter type, specified as S-parameters, Y-parameters, or Zparameters.

## **Dependencies**

To enable this parameter, first select Data source in **Source of amplifier gain** tab. Then, select Network-parameters in the **Data source** tab.

```
Input impedance (Ohm) — Input impedance
```
50 (default) | scalar

Input impedance of amplifier, specified as a scalar.

## **Dependencies**

To enable this parameter, select Available power gain, Open circuit voltage gain, or Polynomial coefficients in **Source of amplifier gain** tab.

```
Output impedance (Ohm) — Output impedance
50 (default) | scalar
```
Output impedance of amplifier, specified as a scalar.

## **Dependencies**

To enable this parameter, select Available power gain, Open circuit voltage gain, or Polynomial coefficients in **Source of amplifier gain** tab.

```
Data file — Name of network parameter data file
simrfV2 unitygain.s2p (default) | character vector
```
Name of network parameter data file, specified as a character vector.

#### **Dependencies**

To enable this parameter, first select Data source in **Source of amplifier gain** tab. Then, select Data file in **Data source**.

```
Noise figure (dB) — Noise figure
```
0 (default) | scalar

Noise figure of amplifier, specified as a scalar in dB. The default value of this parameter is 0 dB, which implies that no noise is added to the system by this block.

You can model noise in a SimRF model with a Noise, Resistor, Amplifier, or Mixer block. To do so, in the Configuration block dialog box, verify that the **Simulate noise** check box is selected (default).

If the noise figure is a part of the file specified in the Data source, then the following message is displayed Noise specified in Data file.

```
Frequency (dB) — Frequency of network parameters
1e9 Hz (default) | scalar | Hz | kHz | MHz | GHz
```
Frequency of network parameters, specified as a scalar in Hz.

## **Dependencies**

To enable this parameter, first select Data source in **Source of amplifier gain** tab. Then, select Network-parameters in **Data source**.

**Reference Impedance(Ohm)** — Reference impedance of network parameters 50 (default) | scalar

Reference impedance of network parameters, specified as a scalar.

## **Dependencies**

To enable this parameter, first select Data source in **Source of amplifier gain** tab. Then, select Network-parameters in **Data source**.

**Residues** — Residues in order of rational model 0 (default) | vector

Residues in order of rational model, specified as a vector.

## **Dependencies**

To enable this parameter, first select Data source in **Source of amplifier gain** tab. Then, select Rational model in **Data source**.

#### **Poles** — Residues in order of rational model

0 (default) | vector

Poles in order of rational model, specified as a vector.

## **Dependencies**

To enable this parameter, first select Data source in **Source of amplifier gain** tab. Then, select Rational model in **Data source**.

#### **Direct feedthrough** — Direct feedthrough  $\{0, 0:1, 0\}$  (default) | array of vectors

Direct feedthrough, specified as an array vector.

## **Dependencies**

To enable this parameter, first select Data source in **Source of amplifier gain** tab. Then, select Rational model in **Data source**.

#### **Polynomial coefficients** — Polynomial coefficients

[0 1] (default) | vector

Polynomial coefficients, specified as a vector.

## **Dependencies**

To enable this parameter, select Polynomial coefficients in **Source of amplifier gain** tab.

**Ground and hide negative terminals** — Ground RF circuit terminals on (default) | off

Select this option to ground and hide the negative terminals. Clear this parameter to expose the negative terminals. By exposing these terminals, you can connect them to other parts of your model.

By default, this option is selected.

#### **Nonlinearity**

#### **Nonlinear polynomial type** — Type of nonlinearity

Even and odd order (default) | Odd order

Type of nonlinearity, specified as Even and odd order or Odd order.

- When you select Even and odd order, the amplifier can produce second- and thirdorder intermodulation frequencies in addition to a linear term.
- When you select Odd order, the amplifier generates only odd order intermodulation frequencies.

The linear gain determines the linear  $a_1$  term. The block calculates the remaining terms from the specified parameters. These parameters are **IP3**, **1-dB gain**

**compression power**, **Output saturation power**, and **Gain compression at saturation**. The number of constraints you specify determines the order of the model. The figure shows the graphical definition of the nonlinear amplifier parameters.

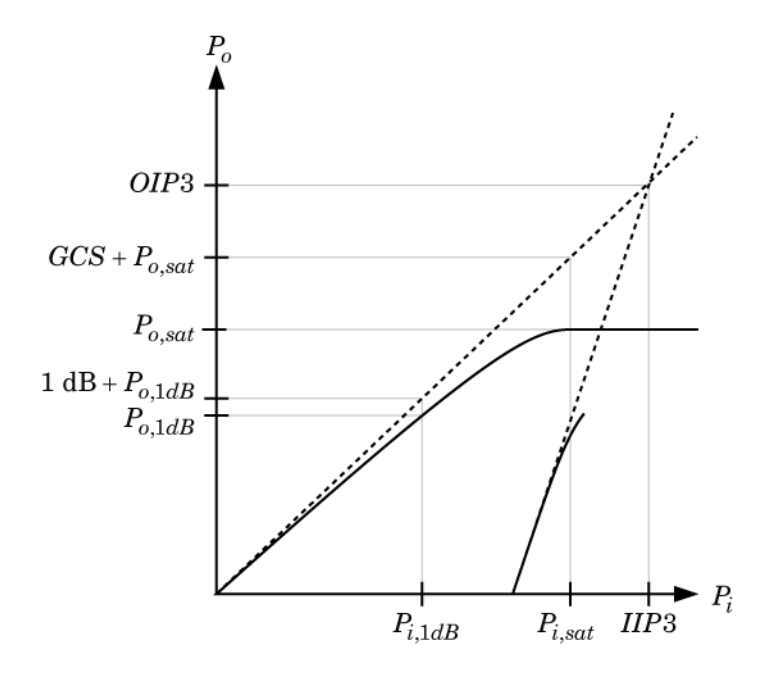

#### **Intercept points convention** — Intercept points convention

Output (default) | Input

Intercept points convention, specified a Input-referred, or Output-referred convention. Use this specification for the intercept points, 1-dB gain compression power, and saturation power.

#### **IP2** — Second-order intercept point

infdBm (default) | scalar | W | mW | dBW | dBm

Second-order intercept point, specified as a scalar.

## **Dependencies**

To set this parameter, select Even and odd order in **Nonlinear polynomial type**.

#### **IP3** — Third-order intercept point

infdBm (default) | scalar | W | mW | dBW | dBm

Third-order intercept point, specified as a scalar.

**1-dB gain compression power** — 1-dB gain compression power infdBm (default) | scalar | W | mW | dBW | dBm

1-dB gain compression power, specified as a scalar.

## **Dependencies**

To set this parameter, select Odd order in **Nonlinear polynomial type**.

#### **Output saturation power** — Output saturation power

infdBm (default) | scalar | W | mW | dBW | dBm

Output saturation power, specified as scalar. The block uses this value to calculate the voltage saturation point used in the nonlinear model. In this case, the first derivative of the polynomial is zero, and the second derivative is negative.

## **Dependencies**

To set this parameter, select Odd order in **Nonlinear polynomial type**.

```
Gain compression at saturation — Gain compression at saturation
infdBm (default) | scalar | W | mW | dBW | dBm
```
Gain compression at saturation, specified as scalar.

When **Nonlinear polynomial type** is Odd order, specify the gain compression at saturation.

## **Dependencies**

To set this parameter, first select Odd order in **Nonlinear polynomial type**. Then, change the default value of **Output saturation power**

#### Modeling

#### **Modeling options** — Model S-parameters

Time-domain (rationalfit) (default) | Frequency-domain

Model S-parameters, specified as:

- Time-domain (rationalfit) technique creates an analytical rational model that approximates the whole range of the data. When modeling using Time domain, the **Plot** in Visualization tab plots the data defined in Data Source and the values in the rationalfit function.
- Frequency-domain computes the baseband impulse response for each carrier frequency independently. This technique is based on convolution. There is an option to specify the duration of the impulse response. For more information, see "Compare Time and Frequency Domain Simulation Options for S-parameters".
- For the Amplifier and S-parameters blocks, the default value is Time domain (rationalfit). For the Transmission Line block, the default value is Frequency domain.

## **Dependencies**

To set this parameter, first select Data source in **Source of amplifier gain**. This selection activates the **Modeling** Tab which contains **Modeling options**

#### **Fitting options** — Rationalfit fitting options

Fit individually (default) | Share poles by column | Share all poles

Rationalfit fitting options, specified as Fit individually, Share poles by column, or Share all poles.

**Rational fitting results** shows values of **Number of independent fits**, **Number of required poles**, and **Relative error achieved (dB)**.

## **Dependencies**

To set this parameter, select Time domain (rationalfit) in **Modeling options**.

**Relative error desired (dB)** — Relative error acceptable for the rational fit -40 (default) | scalar

Relative error acceptable for the rational fit, specified as a scalar.

## **Dependencies**

To set this parameter, select Time domain (rationalfit) in **Modeling options**.

**Automatically estimate impulse response duration** — Automatically calculate impulse response

on | off

Select this parameter to automatically calculate impulse response. Clear this parameter to manually specify the impulse response duration using **Impulse response duration**.

## **Dependencies**

To set this parameter, select Frequency domain in **Modeling options**.

#### **Impulse response duration** — Impulse response duration

1e-10 (default) | scalar

Impulse response duration, specified as a scalar.

## **Dependencies**

To set this parameter, first select Frequency domain in **Modeling options**. Then, clear Automatically estimate impulse response duration.

#### Visualization

**Source of frequency data** — Frequency data source Extracted from data source (default) | User-defined

Frequency data source, specified as:

When **Source of frequency data** is Extracted from data source, the **Data source** must be set to Data file. Verify that the specified **Data file** contains frequency data.

When **Source of frequency data** is User-specified, specify a vector of frequencies in the **Frequency data** parameter. Also, specify units from the corresponding drop-down list.

## **Dependencies**

To set this parameter, first select Data source in **Source of amplifier gain**. This selection activates the **Visualization** Tab which contains **Source of frequency data**

#### **Frequency data** — Frequency data range

[1e9:1e6:3e9] (default) | vector | Hz | kHz | MHz | GHz

Frequency data range, specified as a vector

#### **Plot type** — Type of data plot

```
X-Y plane (default) | Polar plane | Z Smith chart | Y Smith chart | ZY Smith
chart
```
Type of data plot that you want to produce with your data specified as one of the following:

- X-Y plane Generate a Cartesian plot of your data versus frequency. To create linear, semilog, or log-log plots, set the **Y-axis scale** and **X-axis scale** accordingly.
- Polar plane Generate a polar plot of your data. The block plots only the range of data corresponding to the specified frequencies.
- Z smith chart, Y smith chart, and ZY smith chart Generate a Smith<sup>®</sup> chart. The block plots only the range of data corresponding to the specified frequencies.

#### **Parameter 1** — Type of S-Parameters to plot

S11 (default) | S12 | S21 | S22

Type of S-Parameters to plot, specified as S11, S12, S21, or S22.

#### **Parameter 2** — Type of S-Parameters to plot

None (default) | S11 | S12 | S21 | S22

Type of S-Parameters to plot, specified as S11, S12, S21, or S22.

#### **Format1** — Plot format

Magnitude (decibels) (default) | Angle(degrees) | Real | Imaginary

Plot format, specified as Magnitude (decibels), Angle(degrees), Real, or Imaginary.

#### **Format2** — Plot format

Magnitude (decibels) (default) | Angle(degrees) | Real | Imaginary

Plot format, specified as Magnitude (decibels), Angle(degrees), Real, or Imaginary.

**Y-axis scale** — Y-axis scale Linear (default) | Logarithmic

Y-axis scale, specified as Linear or Logarithmic.

**X-axis scale** — X-axis scale Linear (default) | Logarithmic

X-axis scale, specified as Linear or Logarithmic.

**Plot** — Plot specified data button

Plot specified data using plot button.

#### Model Examples

#### **References**

- <span id="page-19-0"></span>[1] Gonzalez, Guillermo. "Microwave Transistor Amplifiers: Analysis and Design", Englewood Cliffs, N.J.: Prentice-Hall, 1984.
- [2] Grob, Siegfried and Juergen Lindner. "Polynomial Model Derivation of Nonlinear Amplifiers, *Department of Information Technology*, University of Ulm, Germany.
- [3] Kundert, Ken. "Accurate and Rapid Measurement of IP 2 and IP 3", *The Designers Guide Community*, Version 1b, May 22, 2002. http://www.designers-guide.org/ analysis/intercept-point.pdf.
- [4] Pozar, David M. "Microwave Engineering", Hoboken NJ: John Wiley & Sons, 2005.

#### See Also

Mixer | S-Parameters

#### Introduced in R2010b

## **Attenuator**

Model attenuator for RF circuit **Library:** SimRF / Circuit Envelope / Elements

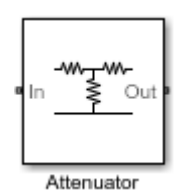

## **Description**

The Attenuator block to attenuates the signal power by a given factor known as *Insertion Loss* in dB. Commonly, the block matches the impedance of the RF circuit at the input and output ports. You can use attenuators to dampen the power of the incoming signal to protect RF circuits.

#### **Parameters**

#### **Attenuation (dB)** — Level of insertion loss or attenuation

3 (default) | scalar

Level of insertion loss or attenuation to apply to the signal, specified as a scalar in dB.

#### **Input impedance (Ohm)** — Input impedance

50 (default) | scalar

Input impedance of the attenuator, specified as a scalar in ohms.

#### **Output impedance (Ohm)** — Output impedance

50 (default) | scalar

Output impedance of the attenuator, specified as a scalar in ohms.

#### **Simulate noise** — Simulate thermal noise

on (default) | off

Select this parameter to simulate thermal noise in the attenuator. You must select **Simulate noise** in the Configuration block.

This parameter inserts a current noise source with the single-sided power density of 4  $kT/R A^2/Hz$ , where:

- *T* is the value of the **Temperature** parameter in the Configuration block. Units are in degrees Kelvin.
- **k** is the Boltzmann constant.

#### **Ground and hide negative terminals** — Ground RF circuit terminals on (default) | off

Select this parameter to ground and hide the negative terminals. To expose the negative terminals, clear this parameter. By exposing these terminals, you can connect them to other parts of your model.

## Model Examples

See Also Variable Attenuator

Introduced in R2016b

## C (Capacitor)

Model capacitor for circuit envelope analysis

## Library

Elements

$$
\circ \leftarrow \leftarrow \circ
$$

## **Description**

The Capacitor block models a capacitor in circuit envelope environment.

## **Parameters**

#### **Capacitance**

Specify the capacitance, *C*, as either 0 or a real number greater than or equal to 1e-18 F. If you set this parameter to a value between 0 and 1e-18 F, the block uses a value equal to 1e-18 F during simulation. The default value of this parameter is 1e-12 F.

## Examples

• The example "AC Analysis of an RF System" analyzes an LC filter using harmonic balance.

**Note:** Harmonic balance method calculates the steady state response of SimRF systems. For further information please refer to Kenneth, S.Kundrt. " Introduction to RF Simulation." *The Designers Guide Community*, April 2003, [http://www.designers](http://www.designers-guide.org/analysis/rf-sim.pdf)[guide.org/analysis/rf-sim.pdf.](http://www.designers-guide.org/analysis/rf-sim.pdf)

• The example "Frequency Response of an RF Transmit/Receive Duplex Filter" simulates an analog RF filter comprised of Capacitor, Inductor, Resistor, and Impedance blocks.

• The section Filter Mixing Products walks through the construction of an LC low-pass tee filter in SimRF software.

#### See Also

Impedance | Inductor | Three-Winding Transformer | Resistor

## **Circulator**

Model ideal frequency-independent circulators with S-parameters SimRF / Circuit Envelope / Junctions Library:

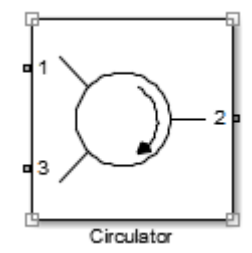

## **Description**

Use the Circulator block to model ideal passive three-port circulators in a circuit envelope environment. Circulators are used to control signal direction and flow inside an RF circuit. The Circulator block can circulate the signal in clockwise or counterclockwise direction depending on the parameter selection.

## **Parameters**

```
Select component - Circulator direction
Circulator clockwise (default) | Ciculator counter clockwise
```
Circulator direction, specified as:

· Circulator clockwise

The default option is Circulator clockwise. The s-parameter matrix for Circulator clockwise is:

 $\begin{bmatrix} 0 & 0 & 1 \end{bmatrix}$  $1\quad 0\quad 0$  $\begin{vmatrix} 0 & 1 & 0 \end{vmatrix}$ 

Circulator counter clockwise

The s-parameter matrix for Circulator counter clockwise is:

 $\begin{bmatrix} 0 & 1 & 0 \end{bmatrix}$  $\begin{array}{|ccc|} 0 & 0 & 1 \end{array}$  $\begin{vmatrix} 1 & 0 & 0 \end{vmatrix}$ 

#### Reference impedances (Ohm) - Reference impedance of circulator

```
50 (default) | positive scalar | three-tuple vector
```
Reference impedance of circulator, specified as a scalar or three-tuple vector.

```
Ground and hide negative terminals - Ground RF circuit terminals
on (default) | off
```
Select this parameter to ground and hide the negative terminals. To expose the negative terminals, clear this parameter. By exposing these terminals, you can connect them to other parts of your model.

By default, this option is selected.

See Also Coupler | Divider

Introduced in R2014a

## **Configuration**

Define system simulation settings **Library:** SimRF / Circuit Envelope / Utilities

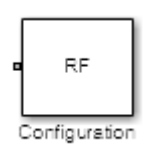

## **Description**

Use the Configuration block to set the model conditions for a circuit envelope simulation. The block parameters define a set of simulation frequencies, solver attributes, and thermal noise.

Connect one Configuration block to each topologically distinct SimRF subsystem. Each Configuration block defines the parameters of the connected SimRF subsystem. To see an example of the Configuration block in a model, enter simrfV2\_noise in a MATLAB Command Window.

For an introduction to RF simulation, see "Simulate High Frequency Components".

#### **Parameters**

**Automatically select fundamental tones and harmonic order** — Automatically select fundamental tones and harmonic order

on (default) | off

Select this parameter to choose **Fundamental tones** and **Harmonic order** parameters automatically when you update the model. Automatic selection does not always return the smallest possible set of simulation frequencies.

To manually set the **Fundamental tones** and **Harmonic order**, clear this paramter. A smaller set of simulation frequencies decreases simulation time and decreases memory requirements. However, a decrease in simulation frequencies can reduce accuracy.

**Fundamental tones** — Fundamental tones of set of simulation frequency

vector of positive integers in Hz

Fundamental tones of a set of simulation frequencies, specified as a vector of positive integers in Hz.

## **Dependencies**

To enable this parameter, clear **Automatically select fundamental tones and harmonic order**.

#### **Harmonic order** — Harmonic order for each fundamental tone

vector of positive integers

Harmonic order for each fundamental tone, specified as a vector of positive integer. You can also specify a scalar and this value is applied to each **Fundamental tones**.

## **Dependencies**

To enable this parameter, clear **Automatically select fundamental tones and harmonic order**.

#### **Total simulation frequencies: Computed at simulation time** — Displays number for simulation frequencies for linear model button

Click **View** to open dialog box containing additional information about the simulation frequencies in your system. The Configuration block displays the number of simulation frequencies for a nonlinear model. For linear models, the actual number of frequencies are automatically optimized during simulation. Because the solver computes a solution to the network at each simulation frequency, computation time scales according to the size of this value.

By clicking a listed simulation frequency, you can see which linear or multiple combinations of fundamental tones represent that frequency. From the dialog box, you can also plot the simulation frequencies on a number line.

The block parameters define a set of simulation frequencies as combinations of fundamental tones:  $[m^*f_1 + n^*f_2 + \ldots]$ . In this case, represented as  $[f_1, f_2, \ldots]$ , and the integers *m* and *n* are bounded by the corresponding **Harmonic order**,  $|m| \leq h$ 1,  $|n| \leq$ *h*<sub>2</sub>, etc. Only positive frequencies are considered.

For example, suppose that you have a single fundamental tone  $f_1 = 2 \text{ GHz}$  and corresponding harmonic order  $h1 = 3$ . The set of simulation frequencies [0, f<sub>1</sub>, 2f<sub>1</sub>, 3f<sub>1</sub>] = [0GHz, 2 GHz, 4 GHz, 6GHz]. *I Q* 2 2 +

As a second example, suppose you have a circuit with two fundamental tones  $f_1 = 2 \text{ GHz}$ ,  $f_2 = 50 \text{ MHz}$  and corresponding harmonic orders  $h_1 = h_2 = 1$ . This setup results in five simulation frequencies with values  $[0, f_2, f_1-f_2, f_1, f_1+f_2]$ . *solation* Line<br> *scanning, suppose that you have a single fundamental tone*  $h = 2$  *GHz and<br>*  $\mu$ *,*  $\Delta$  *CHz, 1 GHz, 80Hz]<br>*  $\mu$ *,*  $\Delta$  *CHz, 1 GHz, 80Hz]<br>*  $\mu$ *,*  $\Delta$  *CHz, 1 GHz, 80Hz]<br>*  $\mu$ *,*  $\Delta$  *CHz, 1 GHz, 80Hz]<br>*  $\mu$ *, \Delta z*, 2 GHz, 4 GHz, 6GHz].<br>
second example, suppose you ha<br>
0 MHz] and corresponding harm<br>
ation frequencies with values [C<br>
et of simulation frequencies mundation<br>
F subsystem such as the carrier<br>
s.<br> **alize Carrier Power** *solarical* Lia<br> **scannia, suppose that you have a single fundamental tone**  $h = 2$  GHz and<br>  $\mu$ , 2 GHz, 1 GHz, 80Hz]<br>  $\mu$ , 2 GHz, 1 GHz, 80Hz]<br> **s**  $\mu$  CHz, 1 GHz, 80Hz]<br> **s**  $\mu$  of  $\mu$  and corresponding harmonic und

The set of simulation frequencies must include all carrier frequencies specified in the SimRF subsystem such as the carrier frequencies inside Inport, Outport, and source blocks.

#### **Normalize Carrier Power** — Normalize power of carrier signal

on (default) | off

Select this option to normalize the carrier power such that the average power of the signal is:

$$
I^2\!+Q^2
$$

In this case, the equation gives the corresponding passband signal at ω:

$$
s_k(t) = I(t)\sqrt{2}\cos(2\pi f_k t) - Q(t)\sqrt{2}\sin(2\pi f_k t)
$$

where:

- *I*(*t*) am the in-phase part of the carrier signal.
- $\cdot$  *Q(t)* is the quadrature part of the carrier signal.
- $\cdot$   $f_k$  are the carrier frequencies.

Clear this option so the average power of the carrier signal is:

$$
\frac{I^2+Q^2}{2}
$$

In this case, the corresponding passband signal at  $\omega$  represented by the equation

$$
s_k(t) = I(t)\cos(2\pi f_k t) - Q(t)\sin(2\pi f_k t)
$$

0 carrier frequency is a special case. Its passband representation is always *I* and average power *I* 2

#### **Solver** — Fixed-step solver of SimRF environment

Auto (default) | NDF2 | Trapezoidal Rule | Backward Euler

Fixed-step solver of SimRF environment, specified as one of the following:

- Auto: Set this parameter to Auto, when you are not sure which solver to use.
- NDF2: Set this parameter to NDF2 to balance narrowband and wideband accuracy. This solver is suitable for situations where the frequency content of the signals in the system is unknown relative to the Nyquist rate.
- Trapezoidal Rule: Set this parameter to Trapezoidal Rule for narrowband simulations. Frequency warping and the lack of damping effects make this method inappropriate for most wideband simulations.
- Backward Euler: Set this parameter to Backward Euler to simulate the largest class of systems and signals. Damping effects make this solver suitable for wideband simulation, but overall accuracy is low.

The SimRF solver is an extension of the Simscape™ local solver. For more information on the Simscape local solver, see the Solver Configuration block reference page.

#### **Step size** — Time step for fixed step solver configuration

1e-6 (default) | vector of integers in seconds

Time step for fixed step solver configuration, specified as a vector of integers in seconds. The default is sufficient for modeling envelope signals with bandwidths of up to 1/*h*, or 1 MHz. But simulation accuracy is reduced when simulating close to the maximum bandwidth. Reduce the step size to model signals with a larger bandwidth, or improve accuracy.

When the noise is simulated, the noise bandwidth for each simulation frequency is equal to 1/*h*.

#### **Simulate noise** — Globally enable or disable noise modeling

on (default) | off

Select this parameter to globally enable noise modeling in SimRF circuits. When this check box is selected:

- Amplifier and Mixer blocks use the value of their respective **Noise figure (dB)** parameters.
- Amplifier and Mixer blocks simulate with thermal noise at the temperature specified by the **Temperature** parameter.
- Resistor blocks model thermal noise using the **Temperature** parameters.
- Noise blocks model a specified noise power as a voltage or current source.

To disable noise modeling globally, clear this parameter.

#### **Use default ramdom number generator** — Default pseudorandom noise stream for SimRF sources

on (default) | off

Select this parameter to retain the default pseudorandom noise stream for SimRF sources. Clear this option to specify an independent pseudorandom number stream for the SimRF topological subsystem and determine the stream's seed

## **Dependencies**

To expose this parameter, select **Simulate noise**.

#### **Noise seed** — Seed of the independent pseudorandom number stream

0 (default) | scalar positive integer

Seed of the independent pseudorandom number stream, specified as a scalar positive integer.

## **Dependencies**

To expose this parameter, clear **Use default random number generator**.

#### **Temperature** — Global noise temperature 290.0K | scalar integer in kelvin

Global noise temperature, specified as a scalar integer in kelvin.

## Model Examples

See Also Inport | Outport Introduced in R2013a

## Continuous Wave

Model constant envelope source **Library:** SimRF / Circuit Envelope / Sources

## **Description**

The Continuous Wave block models a constant modulation on a carrier in the SimRF circuit envelope simulation environment. For an introduction to RF simulation, see the example, "Simulate High Frequency Components". *v* **theorem is the controller to the set of the set of the set of the sim RF / Circuit Envelope / Source ary:**<br> **continuous Wave block models a constant n**<br> **is the set of the set of the simulation** environment. For an<br> **in the analytical Example 19 and the set of the set of the set of the set of the set of the constant it envelope simulation environment. For the set of the set of the set of the set of the set of the set of the set of th** 

Continuous Wave

The block implements the relation

$$
v(t) = v_0 e^{j\omega_k}
$$

or

$$
i(t) = i_0 e^{j\omega_k}
$$

at the carrier  $\omega_k$ , depending on the source type.

#### **Parameters**

#### **Source type** — Wave type

Ideal voltage (default) | Ideal current | Power

- Ideal Voltage The block simulates a constant voltage envelope  $v_0$  at the specified **Carrier frequencies**. The envelope has real and imaginary parts specified by the **Constant in-phase value** and **Constant quadrature value** parameters.
- Ideal Current The block simulates a constant current envelope  $i_0$  at the specified **Carrier frequencies**. The envelope has real and imaginary parts

determined by the **Constant in-phase value** and **Constant quadrature value** parameters.

• Power — The block simulates the constant voltage envelope

$$
v_0=2\sqrt{\text{P}_0\text{Re}\big(Z_s\big)}e^{j\frac{\pi}{180}\phi}
$$

where:

- $\cdot$  *P*<sub>0</sub> is the value of the **Available power** parameter
- *Z<sup>s</sup>* is the value of the **Source impedance (ohms)** parameter.
- *ϕ* is the value of the **Angle (degrees)** parameter.

**Constant in-phase value** — In-phase modulations of carrier frequencies 0 V (default) | vector of real numbers | V | mV | kV

Continuous We<br>
tetermined by the Constant in-phase value and Constant quadrature value<br> *vare* — The block simulates the constant voltage envelope<br>  $v_0 = 2\sqrt{\text{p_0}\text{Re}(Z_v)e'}^{\frac{\pi}{180}\phi}$ <br> *v<sub>0</sub>* =  $2\sqrt{\text{p_0}\text{Re}(Z_v)e'}^{\frac{\pi}{$ Cominuous Wows<br>
commission by the Constant in-phase value and Constant quadrature value<br>
reanchers<br>
were — The block simulates the constant voltage envelope<br>  $0 = 2\sqrt{P_0 \text{Re}(Z_g)} \rho^{\frac{f}{1.80}\phi}$ <br>
ere:<br>  $P_0$  is the value o In-phase modulations for each of the **Carrier frequencies**, specified as a vector of real numbers. Specify the units from the corresponding drop-down list.

#### **Dependencies**

To enable this parameter, on the **Source type** tab, choose Ideal voltage or Ideal current.

```
Constant quadrature value — Quadrature modulations of carrier frequencies
0 V (default) | vector of real numbers | V | mV | kV
```
Quadrature modulations for each of the RF circuit carrier frequencies, specified as a vector of real numbers. Specify the units from the corresponding drop-down list.

#### **Dependencies**

To enable this parameter, on the **Source type** tab, choose Ideal voltage or Ideal current.

#### **Source impedance(Ohm)** — Input impedance of source

50 (default) | positive real number | complex number

Input impedance of source, specified as a positive real number or a complex number. The complex number must contain real and imaginary parts greater than or equal to 1e-18 ohms.

## **Dependencies**

To enable this parameter, on the **Source type** tab, choose Power.

```
Available power — Input impedance of source
0 W (default) | vector of real numbers | W | mW | dBW | dBm
```
Available power at the specified **Carrier frequencies**, specified as a vector of real numbers. Specify the units from the drop-down list. The default value is 0 W.

## **Dependencies**

To enable this parameter, on the **Source type** tab, choose Power. The default value is 0 W

#### **Angle(degrees)** — Phase angle of power waves

0 (default) | vector of real numbers

Phase angle of power waves at the specified **Carrier frequencies**, specified as a vector of real numbers. The default value is 0 degrees.

## **Dependencies**

To enable this parameter, on the **Source type** tab, choose Power.

```
Carrier frequencies — Carrier frequencies
0 (default) | vector of real positive numbers | Hz | kHz | MHz | GHz
```
Carrier frequencies, specified as a vector of real positive numbers. The elements in the carrier frequencies are combinations of fundamental tones and corresponding harmonics in the Configuration block. The default value is 0 Hz.

```
Ground and hide negative terminals — Ground RF circuit terminals
on (default) | off
```
Select this option to internally ground and hide the negative terminals. To expose the negative terminals, clear the option. By exposing these terminals, you can connect them to other parts of your model.

By default, this option is selected.

See Also Inport | Noise | Sinusoid

Introduced in R2010b

# Coupler

Model ideal frequency-independent couplers with S-parameters **Library:** SimRF / Circuit Envelope / Junctions

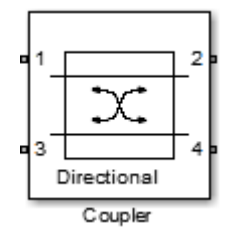

## **Description**

The Coupler block models four port directional couplers in a circuit envelope environment as an ideal S-parameter model. The four ports of the coupler are Input port (Port 1), Through port (Port 2), Isolated port (Port 3), Coupled port (Port 4).

Directional couplers are used to sample forward and reflected waves propagating along a transmission line. Directional couplers find uses in many RF design applications such as line power sensors and transmitter automatic level controls.

Hybrid couplers are used to split or combine signals with specific phase relations.

### **Parameters**

### **Select component** — Coupler type

Directional coupler (default) | Coupler symmetrical | Coupler antisymmetrical | Hybrid quadrature (90 deg) | Hybrid rat-race

Coupler type, specified as:

• Directional coupler

The default option is Directional coupler. The s-parameter matrix for Directional coupler is:

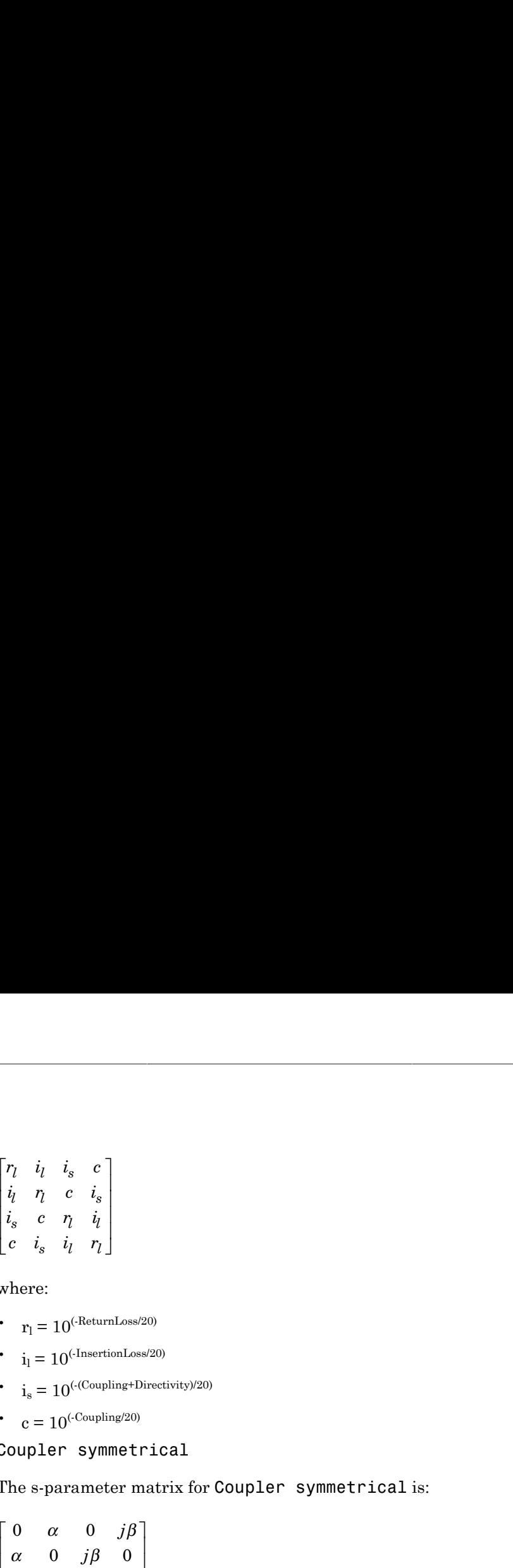

where:

- $r_l = 10^{(-ReturnLoss/20)}$
- $i_l = 10^{(-InsertionLoss/20)}$
- $i_s = 10^{(-(Coupling+Directivity)/20)}$
- $c = 10^{(-\text{Coupling}/20)}$
- Coupler symmetrical

The s-parameter matrix for Coupler symmetrical is:  $\begin{vmatrix} i_s & c \\ c & i_s \\ i_l & r_l \end{vmatrix}$ <br>
10<sup>(ReturnLoss20)</sup><br>
10<sup>(ReturnLoss20)</sup><br>
10<sup>(ReturnLoss20)</sup><br>
10<sup>(Coupling+Directivity)20)<br>
10<sup>(Coupling-20)</sup><br>
er symmetrical<br>
parameter matrix for Coupler symmetrical is:<br>  $\alpha$  0 *iβ*<br>
0 *iβ*</sup>

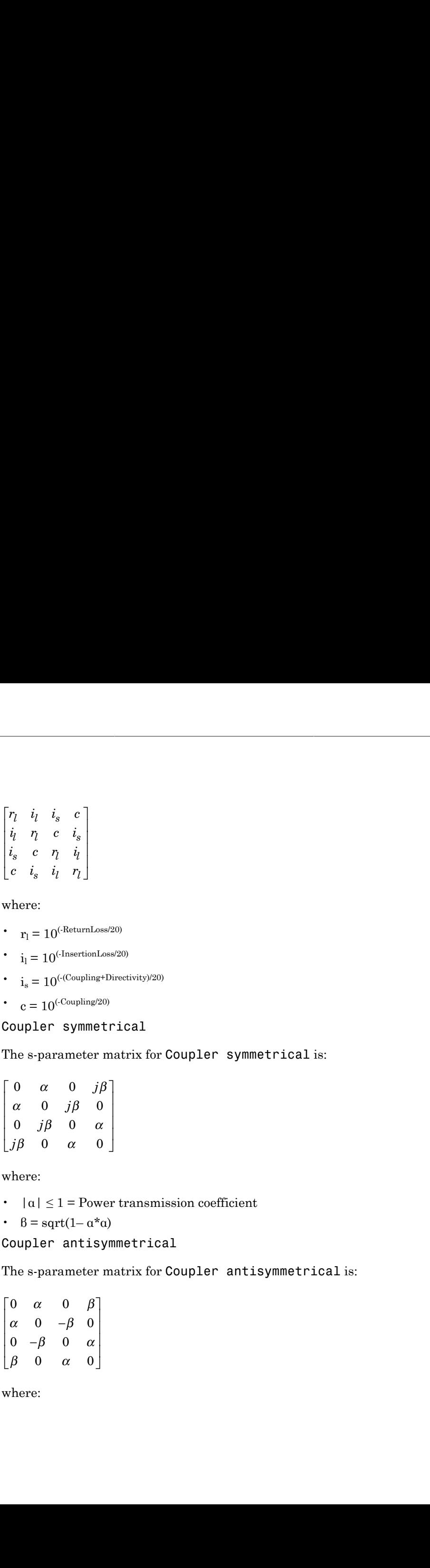

where:

- $|\alpha| \leq 1$  = Power transmission coefficient
- $\beta = \sqrt{\arctan^* \alpha}$
- Coupler antisymmetrical

The s-parameter matrix for Coupler antisymmetrical is:

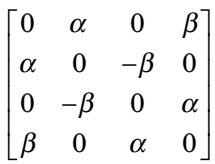

where:

- $|\alpha| \leq 1$  = Power transmission coefficient.
- $\beta = \text{sqrt} (1 \alpha^* \alpha)$
- Hybrid quadrature (90deg)

The s-parameter matrix for Hybrid quadrature(90deg) is:

phabeled List  
\n• 
$$
|a| \le 1
$$
 = Power transmission coefficient.  
\n•  $B = \text{sqrt}(1-\alpha^*a)$   
\nHybrid quadrature (90deg)  
\nThe s-parameter matrix for Hybrid quadrature (90deg) is:  
\n
$$
\begin{bmatrix}\n0 & -j/\sqrt{2} & 0 & -1/\sqrt{2} \\
-j/\sqrt{2} & 0 & -1/\sqrt{2} & 0 \\
0 & -1/\sqrt{2} & 0 & -j/\sqrt{2} \\
-1/\sqrt{2} & 0 & -j/\sqrt{2}\n\end{bmatrix}
$$
\nHybrid rat-race  
\nThe s-parameter matrix for Hybrid rat-race is:  
\n
$$
\begin{bmatrix}\n0 & -j/\sqrt{2} & 0 & -j/\sqrt{2} \\
-j/\sqrt{2} & 0 & j/\sqrt{2} & 0 \\
0 & j/\sqrt{2} & 0 & -j/\sqrt{2} \\
-j/\sqrt{2} & 0 & -j/\sqrt{2} \\
-j/\sqrt{2} & 0 & -j/\sqrt{2}\n\end{bmatrix}
$$

• Hybrid rat-race

The s-parameter matrix for Hybrid rat-race is:

phoberical list\n
$$
|a| \le 1 =
$$
Power transmission coefficient.\n
$$
6 =
$$
sqrt(1-a<sup>\*</sup>a)  
Hybrid quadrature (90deg)  
The s-parameter matrix for Hybrid quadrature(90deg) is:  

$$
\begin{bmatrix} 0 & -j/\sqrt{2} & 0 & -1/\sqrt{2} \\ 0 & -1/\sqrt{2} & 0 & 0 \end{bmatrix}
$$
  

$$
-j/\sqrt{2} & 0 & -j/\sqrt{2} \\ 0 & -1/\sqrt{2} & 0 & -j/\sqrt{2} \end{bmatrix}
$$
  
Hybrid rat-race  
The s-parameter matrix for Hybrid rat-race is:  

$$
\begin{bmatrix} 0 & -j/\sqrt{2} & 0 & -j/\sqrt{2} \\ -j/\sqrt{2} & 0 & j/\sqrt{2} & 0 \\ 0 & j/\sqrt{2} & 0 & -j/\sqrt{2} \\ -j/\sqrt{2} & 0 & -j/\sqrt{2} \end{bmatrix}
$$
  
prodning (dB) - **fraction of input signal power coupled to output port**  
refall(b) | nonnegative and real scalar.  
The default value is 0 dB.  
**pendencies**  
anable this parameter, select Directional coupleer in Select component tab.  
**pendencies**  
anable this parameter, select Directional coupleer in Select component tab.  
**pendencies**  
anable this parameter, select Directional coupleer in Select component tab.  
activity (dB) - Ratio of power at coupled port to power at isolated port  
to (default) | nonnegative and real scalar. The default value is inf.  
to of power at coupled port to power at isolated port of the Directional coupleer,  
ified as a nonnegative and real scalar. The default value is inf.

### **Coupling (dB)** — Fraction of input signal power coupled to output port

0 (default) | nonnegative and real scalar

Fraction of input signal power coupled to output port of the Directional coupler, specified as a nonnegative and real scalar. The default value is 0 dB.

## **Dependencies**

To enable this parameter, select Directional coupler in **Select component** tab.

**Directivity (dB)** — Ratio of power at coupled port to power at isolated port inf (default) | nonnegative and real scalar

Power transmission coefficient.<br>  $f_1 \circ f_0$ <br>
defination (90deg)<br>
deter matrix for Hybrid quadrature (90deg) is:<br>  $\sqrt{2}$  0  $-1/\sqrt{2}$ <br>  $\sqrt{2}$  0  $-1/\sqrt{2}$ <br>  $\sqrt{2}$  0  $-1/\sqrt{2}$ <br>  $\sqrt{2}$  0  $-1/\sqrt{2}$ <br>  $\sqrt{2}$  0  $-1/\sqrt{2}$ <br>  $\sqrt$ Prover transmission coefficient.<br>  $(1-\alpha^n)$ <br>  $\alpha^n$  j and a coefficient.<br>  $\left(\sqrt{2} - 0\right) - 1/\sqrt{2}$ <br>  $0 - 1/\sqrt{2} - 0$ <br>  $0 - j/\sqrt{2} - 0$ <br>  $0 - j/\sqrt{2} - 0$ <br>  $0 - j/\sqrt{2} - 0$ <br>  $0 - j/\sqrt{2} - 0$ <br>  $0 - j/\sqrt{2} - 0$ <br>  $0 - j/\sqrt{2} - 0$ <br>  $0 - j/\sqrt{2} - 0$ <br>  $0 -$ Ratio of power at coupled port to power at isolated port of the Directional coupler, specified as a nonnegative and real scalar. The default value is inf.

## **Dependencies**

To enable this parameter, select Directional coupler in **Select component** tab.

**Insertion loss (dB)** — Loss of signal power between input and output ports inf (default) | nonnegative and real scalar

Loss of signal power between input and output ports of the Directional coupler, specified as a nonnegative and real scalar. The default value is inf.

## **Dependencies**

To enable this parameter, select Directional coupler in **Select component** tab.

**Return loss (dB)** — Loss of signal power due to impedance mismatch inf (default) | nonnegative and real scalar

Loss of signal power due to impedance mismatch of the Directional coupler, specified as a nonnegative, and real scalar. The default value is inf.

## **Dependencies**

To enable this parameter, select Directional coupler in **Select component** tab.

**Power transmission coeffecient** — Transmitted signal power

0 (default) | real scalar

Transmitted signal power of the Directional coupler, specified as a real scalar. The default value is 0.

## **Dependencies**

To enable this parameter, select Coupler symmetrical or Coupler antisymmetrical in **Select component** tab.

```
Reference impedances (Ohm) — Reference impedance of coupler
50 (default) | positive scalar | three-tuple
```
Reference impedance of coupler, specified as a scalar or three-tuple. The default value is 50 Ohms.

**Ground and hide negative terminals** — Ground RF circuit terminals on (default) | off

Select this parameter to ground and hide the negative terminals. To expose the negative terminals, clear this paramter. By exposing these terminals, you can connect them to other parts of your model.

By default, this option is selected.

See Also Circulator | Divider

Introduced in R2014a

# Divider

Model ideal frequency-independent dividers (combiners) with S-parameters **Library:** SimRF / Circuit Envelope / Junctions **rider**<br> **s** ideal frequency-independent dividers (combiners) wi<br> **sary:** SimRF / Circuit Envelope / Junctions<br> **scription**<br>
Divider block models power dividers (combiners) in a ci<br> **ideal s-parameter model.**<br> **COMPERTS**<br> **rider**<br> **s** ideal frequency-independent dividers (combiners) wi<br> **sary:** SimRF / Circuit Envelope / Junctions<br> **scription**<br> **si** ideal s-parameter model.<br> **combiners** in a ci<br> **deal s-parameter model.**<br> **component – Divid rider**<br> **si** deal frequency-independent dividers (combiners) wi<br> **sary:** SimRF / Circuit Envelope / Junctions<br> **scription**<br> **si** ideal s-parameter model.<br> **combiners** in a ci<br> **scription**<br> **combiners**<br> **combiners**<br> **combi ider**<br>
lideal frequency-independent dividers (combinary:<br>
SimRF / Circuit Envelope / Juncti<br>
Divider block models power dividers (combiner<br>
ideal s-parameter model.<br> **ameters**<br>
component – Divider type<br>
der<br>
er type, spec **ider**<br> **ideal** frequency-independent dividers (combinary: SimRF / Circuit Envelope / Junct<br> **cription**<br> **ideal** s-parameter model.<br> **and Solution SimPs in the Solution Scheme of the set of the set of the set of the set o ider**<br>
ideal frequency-independent dividers (combinary: SimRF / Circuit Envelope / Junct<br>
simRF / Circuit Envelope / Junct<br> **cription**<br>
ideal s-parameter model.<br> **ameters**<br> **cription**<br> **ameters**<br> **cription**<br> **ameters**<br> **c** 

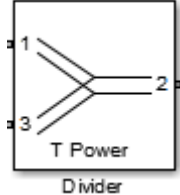

## **Description**

The Divider block models power dividers (combiners) in a circuit envelope environment as an ideal s-parameter model.

## **Parameters**

### **Select component** — Divider type

```
T power divider (default) | Resistive power divider | Wlkinson power
divider
```
Divider type, specified as:

• T power divider

The s-parameter matrix for T-power divider is:

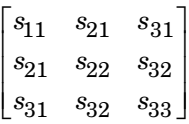

where:

- $s_{11} = (z_{23}-z_1) / (z_{23} + z_1)$
- $s_{22} = (z_{13} z_2) / (z_{13} + z_2)$
- $s_{33} = (z_{12} z_3) / (z_{12} + z_3)$
- $s_{21} = (1 + s_{11}) * sqrt(z_1 / z_2)$
- $s_{31} = (1 + s_{11}) * sqrt(z_1 / z_3)$
- $s_{32} = (1 + s_{22}) * sqrt(z_2 / z_3)$

• 
$$
z_{12} = z_1 * z_2 / (z_1 + z_2)
$$

- $z_{13} = z_1 * z_3 / (z_1 + z_3)$
- $z_{23} = z_2 * z_3 / (z_2 + z_3)$
- $z_1 = Z_0(1)$ ,  $z_2 = Z_0(2)$ ,  $z_3 = Z_0(3)$
- Reference Impedances:  $Z_0 = [z_1, z_2, z_3]$
- Resistive power divider

The s-parameter matrix for Resistive power divider is : sherical List<br>  $s_{21} = (1 + s_{11}) * sqrt(z_1 / z_2)$ <br>  $s_{31} = (1 + s_{11}) * sqrt(z_1 / z_3)$ <br>  $s_{32} = (1 + s_{22}) * sqrt(z_2 / z_3)$ <br>  $z_{12} = z_1 * z_2 / (z_1 + z_2)$ <br>  $z_{13} = z_1 * z_3 / (z_1 + z_3)$ <br>  $z_{23} = z_2 * z_3 / (z_2 + z_3)$ <br>  $z_1 = Z0(1), z_2 = Z0(2), z_3 = Z0(3)$ <br>
Reference  $\begin{array}{l} \text{List} \\\\ \text{1+ s}_{11}) * \text{sqrt}(z_1 / z_2) \\\\ \text{1+ s}_{11}) * \text{sqrt}(z_1 / z_3) \\\\ \text{1+ s}_{22}) * \text{sqrt}(z_2 / z_3) \\\\ \text{1+ s}_{21} * z_2 / (z_1 + z_2) \\\\ \text{1+ s}_{22} * z_3 / (z_1 + z_3) \\\\ \text{0(1), } z_2 = \text{Z0}(2), z_3 = \text{Z0}(3) \\\\ \text{ence Impedances: } \text{Z0} = [z_1, z_2, z_3] \\\\ \text{ve power divisor} \\\\ \text$ betical List<br>  $s_{21} = (1 + s_{11}) * sqrt(z_1 / z_2)$ <br>  $s_{31} = (1 + s_{11}) * sqrt(z_1 / z_3)$ <br>  $s_{32} = (1 + s_{22}) * sqrt(z_2 / z_3)$ <br>  $z_{12} = z_1 * z_2 / (z_1 + z_2)$ <br>  $z_{13} = z_1 * z_3 / (z_1 + z_3)$ <br>  $z_{23} = z_2 * z_3 / (z_2 + z_3)$ <br>  $z_1 = Z0(1), z_2 = Z0(2), z_3 = Z0(3)$ <br>
Reference I

habetical List<br>  $s_{21} = (1 + s_{11}) * sqrt(z_1 / z_2)$ <br>  $s_{31} = (1 + s_{11}) * sqrt(z_1 / z_3)$ <br>  $s_{32} = (1 + s_{22}) * sqrt(z_2 / z_3)$ <br>  $z_{12} = z_1 * z_2 / (z_1 + z_2)$ <br>  $z_{13} = z_1 * z_3 / (z_1 + z_3)$ <br>  $z_{23} = z_2 * z_3 / (z_2 + z_3)$ <br>  $z_1 = Z0(1), z_2 = Z0(2), z_3 = Z0(3)$ <br>
Reference habetical List<br>  $s_{21} = (1 + s_{11}) * sqrt(z_1 / z_2)$ <br>  $s_{31} = (1 + s_{11}) * sqrt(z_1 / z_3)$ <br>  $s_{32} = (1 + s_{22}) * sqrt(z_2 / z_3)$ <br>  $z_{12} = z_1 * z_2 / (z_1 + z_2)$ <br>  $z_{13} = z_1 * z_3 / (z_1 + z_3)$ <br>  $z_{23} = z_2 * z_3 / (z_2 + z_3)$ <br>  $z_1 = Z0(1), z_2 = Z0(2), z_3 = Z0(3)$ <br>
Reference betical List<br>  $s_{21} = (1 + s_{11}) * sqrt(z_1 / z_2)$ <br>  $s_{31} = (1 + s_{11}) * sqrt(z_1 / z_3)$ <br>  $s_{32} = (1 + s_{22}) * sqrt(z_2 / z_3)$ <br>  $z_{12} = z_1 * z_2 / (z_1 + z_2)$ <br>  $z_{13} = z_1 * z_3 / (z_1 + z_3)$ <br>  $z_{23} = z_2 * z_3 / (z_2 + z_3)$ <br>  $z_1 = Z0(1), z_2 = Z0(2), z_3 = Z0(3)$ <br>
Reference I  $\begin{bmatrix} 0 & 1/2 & 1/2 \end{bmatrix}$  $\begin{bmatrix} 1/2 & 1/2 & 0 \end{bmatrix}$ 

When you select this option, the following parameter is available: is  $(1+s_1)^* sqr((z_1/z_2))$ <br>  $(1+s_{11})^* sqr((z_1/z_2))$ <br>  $+ s_{12}^* (z_1+z_2))$ <br>  $+ s_{22}^* (z_1+z_2))$ <br>  $+ z_2^* (z_1+z_2)$ <br>  $+ z_3^* (z_2+z_3)$ <br>  $+ z_3^* (z_2+z_3)$ <br>  $+ z_3^* (z_2+z_3)$ <br>  $+ z_3^* (z_2+z_3)$ <br>  $+ z_3^* (z_2+z_3)$ <br>  $+ z_3^* (z_3+z_3)$ <br>  $+ z_3^* ($ 

• Wilkinson power divider

The s-parameter matrix for Wilkinson power divider is:

befical List<br>  $\frac{1}{2}$  2 (1+  $s_{11}$ ) \*  $\frac{1}{2}$  aprt $(z_1 \mid y_2)$ <br>  $s_{12} = (1 + s_{11})$  \*  $\frac{1}{2}$  aprt $(z_1 \mid z_2)$ <br>  $s_{22} = (1 + s_{22})$  \*  $\frac{1}{2}$  aprt $(z_2 \mid z_2)$ <br>  $s_{12} = z_1$  \*  $z_2 \mid (z_1 + z_2)$ <br>  $s_{12} = z_1$  \*  $z_2 \mid (z_1 + z_2)$ col List<br>  $=(1+ s_1)^2 s_0 \text{erf}(z_1/z_2)$ <br>  $=(1+ s_1)^2 s_0 \text{erf}(z_1/z_2)$ <br>  $= (1+ s_2)^2 s_0 \text{er}(z_1/z_2)$ <br>  $= z_1 * z_2 / (z_1 + z_2)$ <br>  $= z_1 * z_2 / (z_1 + z_2)$ <br>  $= z_1 * z_1 / (z_1 + z_2)$ <br>  $= z_2 * z_1 / (z_2 + z_2)$ <br>  $= \text{zero} \text{trace } \text{trace } z/0 = [z_1, z_2, z_1]$ <br>
ti cal ist<br>  $=(1+s_{11})^* \text{ sqrt}(x_1/x_2)$ <br>  $=(1+s_{11})^* \text{ sqrt}(x_1/x_2)$ <br>  $=(1+s_{12})^* \text{ sqrt}(x_2/x_2)$ <br>  $= x_1 * x_1/(x_1+x_2)$ <br>  $= x_2 * x_1/(x_1+x_2)$ <br>  $= x_2 * x_2/(x_2+x_2)$ <br>  $= x_2 * x_1/(x_2+x_2)$ <br>  $= x_2 * x_2/(x_2+x_2)$ <br>  $= x_2 * x_1/(x_2+x_2)$ <br>  $= x_2 * x_1 + x_2 + x_2$ hobetical List<br>  $s_{21} = (1 + s_{11}) * \text{sqrt}(z_1/z_2)$ <br>  $s_{31} = (1 + s_{11}) * \text{sqrt}(z_1/z_3)$ <br>  $s_{32} = (1 + s_{22}) * \text{sqrt}(z_2/z_3)$ <br>  $z_{13} = z_1 * z_2/(z_1 + z_2)$ <br>  $z_{23} = z_2 * z_3/(z_1 + z_2)$ <br>  $z_{23} = z_2 * z_3/(z_2 + z_3)$ <br>  $z_1 = Z0(1), z_2 = Z0(2), z_3 = Z0(3)$ <br>
Ref bobetical List<br>  $s_{21} = (1 + s_{11})^* s qrt(z_1/z_2)$ <br>  $s_{31} = (1 + s_{11})^* s qrt(z_1/z_2)$ <br>  $s_{32} = (1 + s_{22})^* s qrt(z_2/z_3)$ <br>  $s_{32} = z_1 * z_2/(z_1 + z_2)$ <br>  $z_{13} = z_1 * z_2/(z_1 + z_2)$ <br>  $z_{23} = z_2 * z_3/(z_2 + z_2)$ <br>
Let  $Z(01)$ ,  $z_2 = Z(02)$ ,  $z_1 = Z(02)$ *j j* È Î ˘ ˚

Note: For DC carrier (0 Hz) frequency, Wilkinson power divider is a zero matrix.

*j*  $\frac{1}{2}$ <br>  $\frac{1}{2}$ <br>  $\frac{1}{2}$ **Reference impedances (Ohm)** — Reference impedance of divider 50 (default) | positive scalar | three-tuple vector

Reference impedance of divider, specified as a positive scalar or three-tuple vector.

### **Ground and hide negative terminals** — Ground RF circuit terminals

on (default) | off

Select this parameter to ground and hide the negative terminals. To expose the negative terminals, clear the parameter. By exposing these terminals, you can connect them to other parts of your model.

By default, this option is selected.

### See Also Circulator | Coupler

Introduced in R2014a

# **Filter**

Model RF filter

# Library

Elements

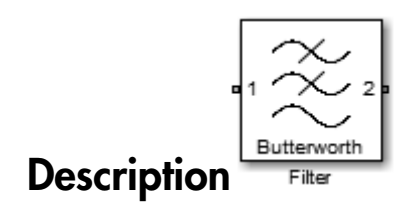

The Filter block models RF filters of two designs:

- Butterworth: Butterworth filters have a magnitude response that is maximally flat in the passband and monotonic overall. This smoothness comes at the price of decreased roll-off steepness.
- Chebyshev: Chebyshev Type I filters have equal ripple in the passband and monotonic in the stopband.

The frequency responses of the filter types are shown:

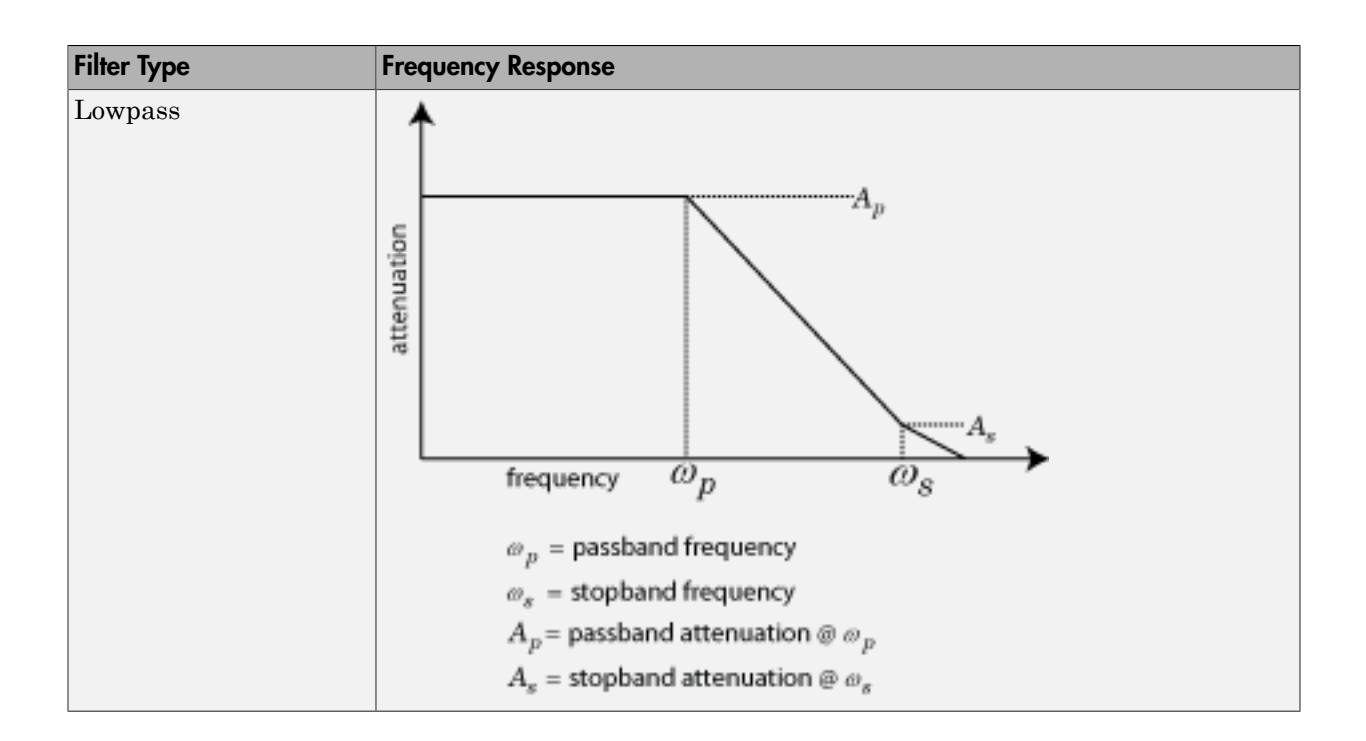

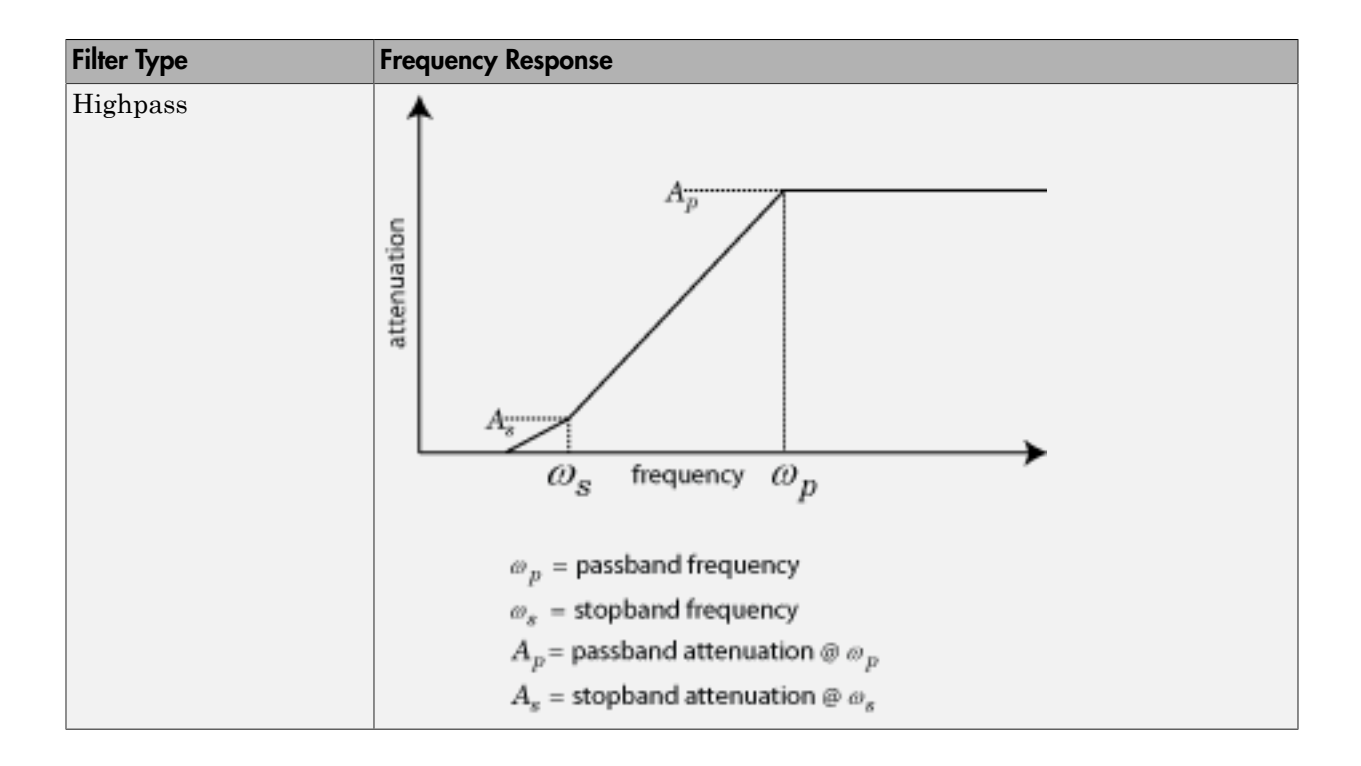

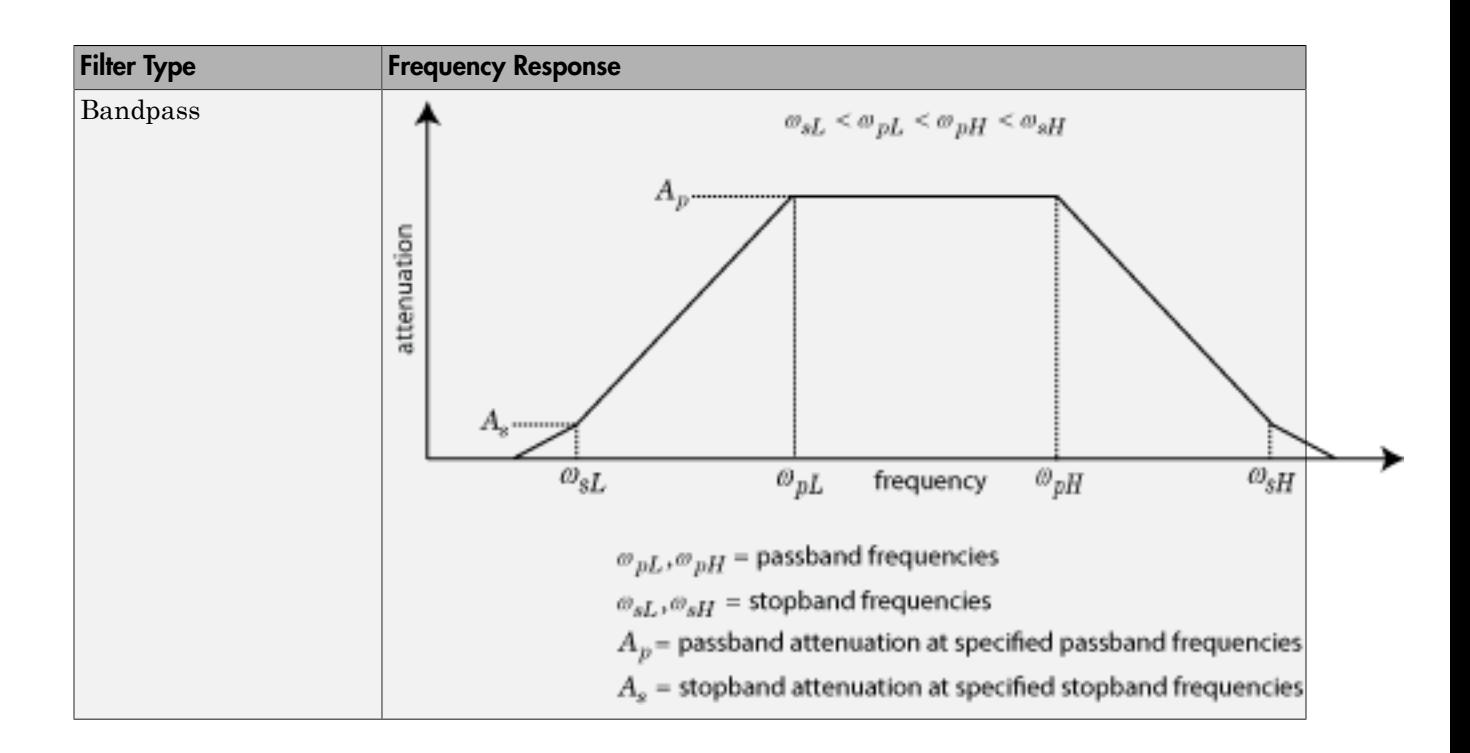

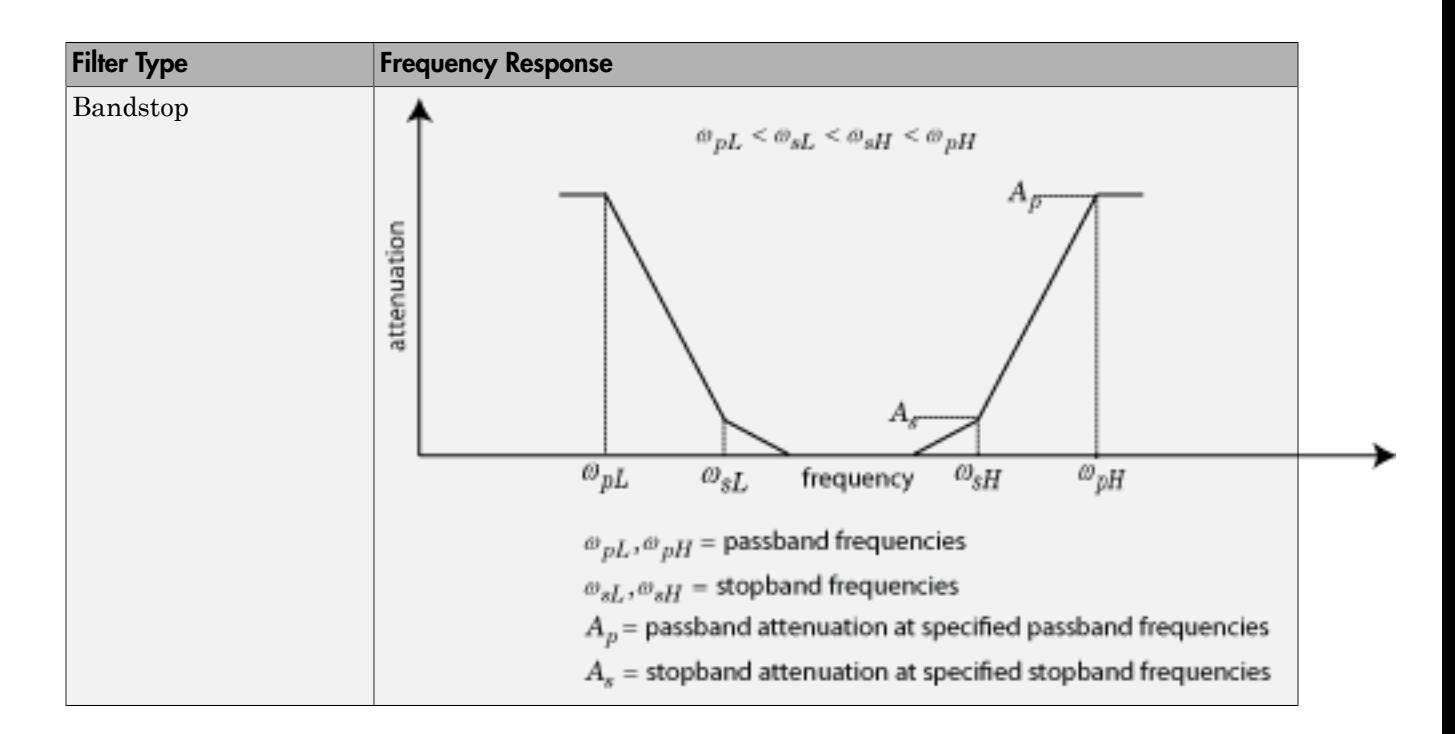

## **Parameters**

### **Main**

### **Design method**

**Butterworth** 

Simulates a butterworth filter of the type specified in **Filter type** and the model specified in **Implementation**.

• Chebyshev

Simulates a chebyshev filter of the type specified in **Filter type** and the model specified in **Implementation**.

By default, the **Design method** is Butterworth.

### **Filter type**

- Lowpass: Simulates a lowpass filter type of the design specified in **Design method**.
- Highpass: Simulates a highpass filter type of the design specified in **Design method**.
- Bandpass: Simulates a bandpass filter type of the design specified in **Design method**.
- Bandstop: Simulates a bandstop filter type of the design specified in **Design method**.

By default, the **Filter Type** is Lowpass.

#### **Implementation**

- LC Tee: Model an analog filter having a LC lumped Tee structure.
- LC Pi: Model an analog filter having a LC lumped Pi structure.
- Transfer Function: Model an analog filter using two-port S-parameters.

By default, the **Implementation** is LC Tee.

#### **Implement using filter order**

Select this check box to specify the **Filter order**.

#### **Filter order**

Specify the order of the filter. This order is the number of lumped storage elements in lowpass or highpass. In case of bandpass or bandstop, the number of lumped storage elements will be twice the value. This option is available only when **Implement using filter order** is selected. The default value of filter order is 3. s: Simulates a lowpass filter type of the design specified in<br>
1.<br>
SS: Simulates a highpass filter type of the design specified<br>
1.<br>
SS: Simulates a bandpass filter type of the design specifies<br>
1.<br>
1.<br>
1.<br>
1.<br>
2. Simulat s: Simulates a lowpass filter type of the design specified in<br>
1.<br>
SS: Simulates a highpass filter type of the design specified<br>
1.<br>
SS: Simulates a bandpass filter type of the design specifies<br>
1.<br>
1.<br>
1.<br>
1.<br>
1.<br>
2. Sim Lowpass: Simulates a lowpass filter type of the design spectral<br>Highpass: Simulates a highpass filter type of the design spectral.<br>Highpass: Simulates a bandpass filter type of the design spectral.<br>Bandpass: Simulates a b

Note: For even order Chebyshev filters, the resistance ratio Rload/Rsrc > Rratio for Tee network implementation and Rload/Rsrc < 1/Rratio for Pi network implementation.

$$
R_{ratio}\!=\!\frac{\sqrt{1\!+\!\epsilon^2}\!+\!\epsilon}{\sqrt{1\!+\!\epsilon^2}\!-\!\epsilon}
$$

where:

$$
\bigg\| \in \sqrt{10^{(0.1R_p)} - 1}
$$

 $R_p$  is the passband ripple in dB.

#### **Passband frequency**

When the **Filter type** is set to Lowpass or Highpass, specify the passband frequency as a scalar in Hz, kHz, MHz, GHz. The default value is 1 GHz.

#### **Passband frequencies**

When the **Filter type** is set to Bandpass , specify the passband edge frequencies as a 2–tuple vector in Hz, kHz, MHz, GHz. The default value is [2 3] GHz.

Note: This tab is also available for Bandstop filters when **Implement using filter order** is not selected.

#### **Passband attenuation (dB)**

Specify the passband attenuation in dB. For bandpass filters this value is applied equally to both edges of the passband.

#### **Stopband frequency**

When the **Filter type** is set to Lowpass or Highpass, specify the stopband frequency as a scalar in Hz, kHz, MHz, GHz. The default value is 2 GHz.

#### **Stopband frequencies**

When the **Filter type** is set to Bandstop, specify the stopband edge frequencies as a 2–tuple vector in Hz, kHz, MHz, GHz. The default value is [2.1 2.9] GHz.

Note: This tab is also available for Bandpass filters when **Implement using filter order** is not selected.

#### **Stopband attenuation (dB)**

Specify the stopband attenuation in dB. For bandstop filters, this value is applied equally to both edges of the stopband. The default value is 40 dB.

#### **Source impedance (Ohm)**

Specify the value of input source resistance in ohms. The default value is 50 ohms.

#### **Load impedance (Ohm)**

Specify the value of output load resistance in ohms. The default value is 50 ohms.

### **Ground and hide negative terminals**

Select this option to internally ground and hide the negative terminals. Clear this to expose the negative terminals. By exposing these terminals, you can connect them to other parts of your model.

By default, this option is selected.

### **Export**

Save the filter design to a file. Valid file types are .mat and .txt .

### Main Combination Options

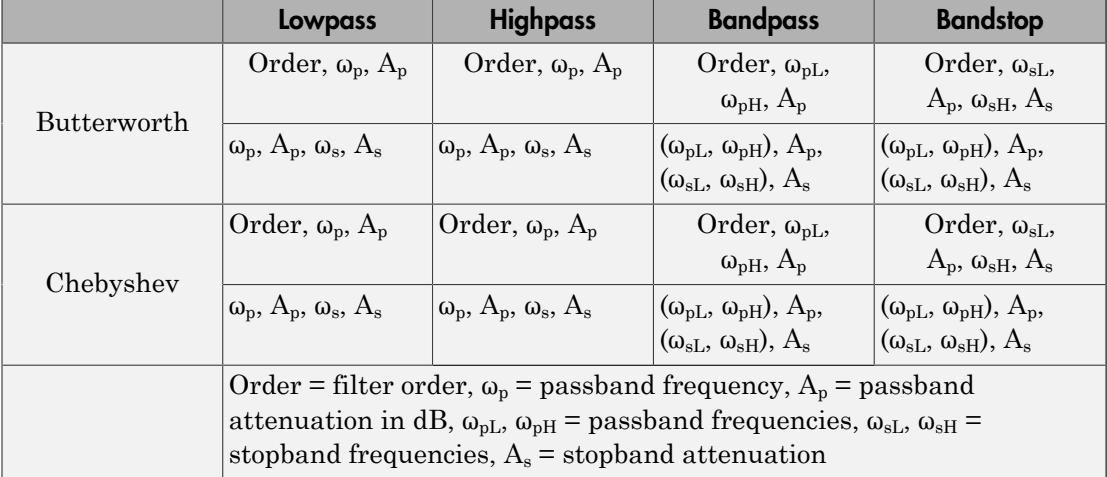

### Visualization Tab

### **Parameter1, Parameter2**

For **Parameter1**, specify the plots on left y-axis from : Voltage transfer, Phase delay or Group delay. The default value Voltage transfer.

For **Parameter2**, specify the plots on left y-axis from : Voltage transfer, Phase delay or Group delay. If the model has only one parameter specify the plots as None. The default value None.

The options in **Parameter1** and **Parameter2** are mutually exclusive.

Filter

### **Format1, Format2**

Specify the scaling of the y-axis for **Parameter1** and **Parameter2**.

- For Voltage transfer parameters, specify the format as Magnitude(decibels), Magnitude(linear) or Angle(degrees), Real, or Imaginary.
- For Phase delay or Group delay parameters, specify the format as Magnitude(decibels) or Magnitude(linear) .

The default value is Magnitude (decibels).

### **Frequency points**

Specify frequency points to plot on the x-axis in Hz, kHz, MHz, GHz.

### **Y-axis scale**

Specify the scale for the y-axis. The default value is Linear.

### **X-axis scale**

Specify the scale for the x-axis. The default value is Linear.

## Examples

### Frequency Response of Lowpass Chebyshev Filter

- 1 Use the Filter block to study the frequency response of a lowpass chebyshev filter.
- **2** From the MATLAB<sup>®</sup> command prompt, open the model ex filter lowpass cheby resp

```
addpath(fullfile(docroot,'toolbox','simrf','examples'))
ex_simrf_filter_lowpass_cheby_resp
```
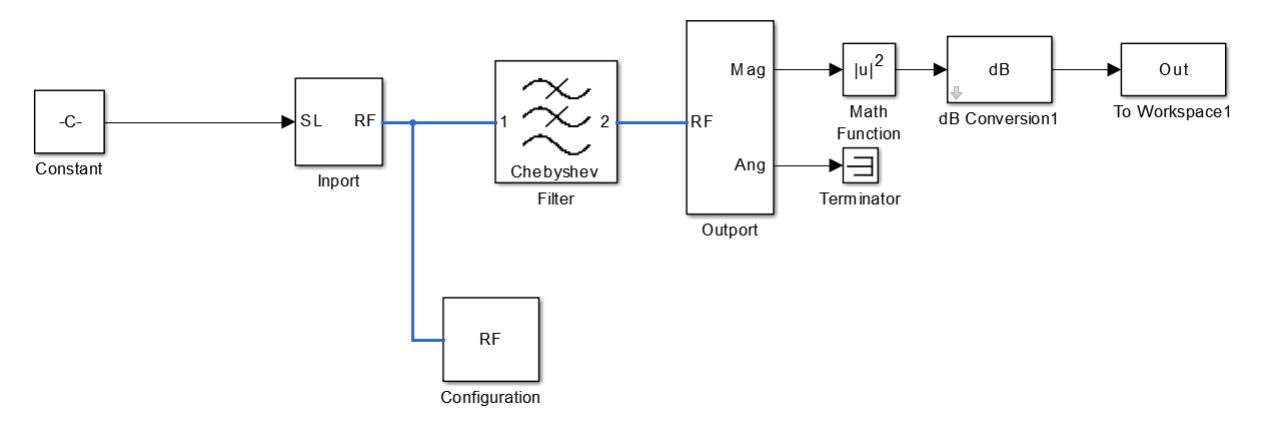

- 3 The Constant block defines the amplitude of the 201 signals with ones(1,201).
- 4 The Inport block defines the carrier frequencies of the signal. The carrier frequencies are logspace(7,9,201). The Configuration block defines the step size.
- 5 In this example, the Filter block design method is a Chebyshev filter. This filter is a lowpass LC pi filter with a filter order of 3. The bandwidth of the filter is 200 MHz. The passband frequency is 600 MHz and stopband frequency is 700 MHz.
- 6 The Filter block output signal is fed into the Outport. The output block is configured to give both the magnitude and angle of the signal. The angle output is terminated with the terminator block.
- 7 To run the model, select Simulation > Run. The model creates an Out array in the MATLAB workspace.
- 8 To plot the frequency response, use the following commands in the MATLAB Workspace:

```
figure
freq = logspace(7, 9, 201);h = semilogx(freq, Out,'-gs','LineWidth',1,'MarkerSize',3,'MarkerFaceColor','r');
xlabel('Frequency[Hz]');
ylabel('Amplitude[dB]')
title('Frequency Response of Lowpass Chebyshev Filter')
```
9 Notice the ripples in the passband of the chebyshev filter.

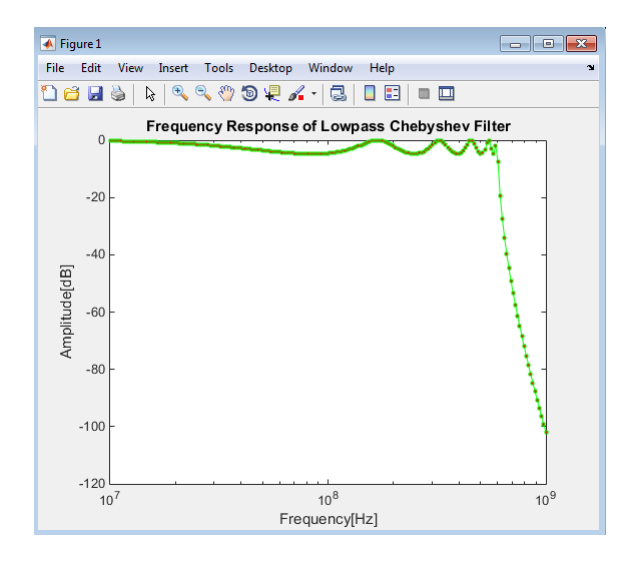

### Frequency Response of Lowpass Butterworth Filter

- 1 In ex\_simrf\_filter\_lowpass\_cheby\_resp, change the design method of Filter block to Butterworth.
- 2 To run the model, select **Simulation Run**. The model creates an Out array in the MATLAB workspace.
- 3 To plot the frequency response, use the following commands in the MATLAB Workspace:

```
figure
freq = logspace(7, 9, 201);h = semilogx(freq, Out,'-gs','LineWidth',1,'MarkerSize',3,'MarkerFaceColor','r');
xlabel('Frequency[Hz]');
ylabel('Amplitude[dB]')
title('Frequency Response of Lowpass Butterworth Filter')
```
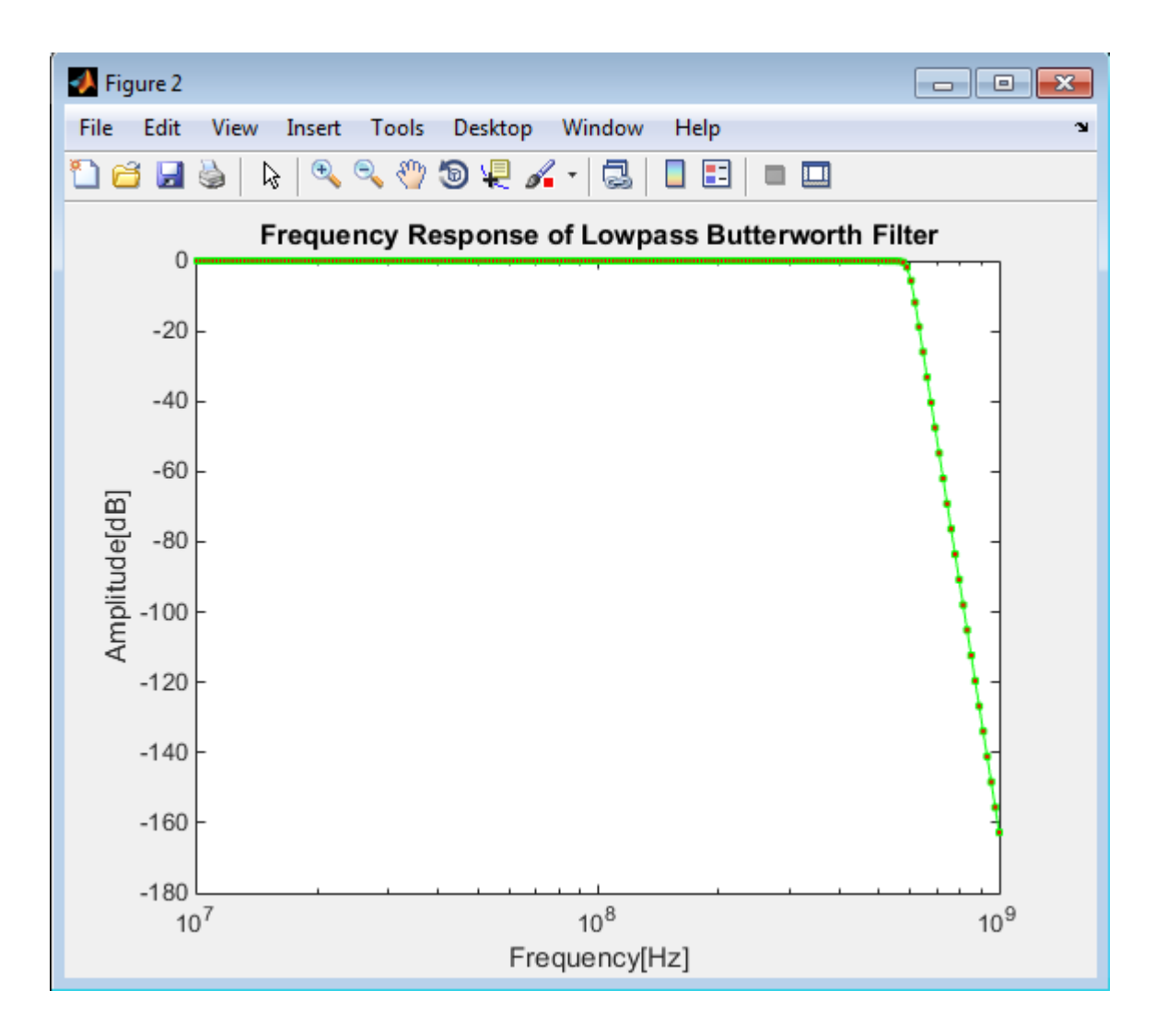

### References

- [1] Kendall Su, *Analog Filters, Second Edition*.
- [2] Louis Weinberg, *Network Analysis and Synthesis*, Huntington, New York: Robert E. Krieger Publishing Company, 1975.
- [3] Larry D. Paarmann, *Design and Analysis of Analog Filters, A Signal Processing Perspective with MATLAB Examples*, Kluwer Academic Publishers, 2001.
- [4] Michael G. Ellis, SR., *Electronic Filter Analysis and Synthesis*, Norwood, MA: Artech House, 1994.
- [5] Anatol I. Zverev, *Handbook of Filter Synthesis*, Hoboken, NJ: John Wiley & Sons, 2005.

 $\frac{1}{\pm}$  and

## Ground

Simulate connection to electrical ground **Library:** SimRF / Circuit Envelope / Utilities

**Description** 

The Ground block represents an electrical ground in a SimRF circuit envelope simulation environment. Connect at least one Ground to the SimRF environment; otherwise, models with SimRF blocks do not run.

## **Parameters**

The Ground block has no parameters.

All models in the SimRF documentation contain a Ground block. See Model an RF Mixer for an introduction to circuit envelope simulation.

Introduced in R2016b

# Ideal Transformer

Model ideal transformer

## Library

Elements

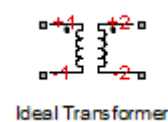

## **Description**

The Ideal Transformer block models a constant IV relationship within the SimRF circuit envelope simulation environment. For an introduction to RF simulation, see the example, "Simulate High Frequency Components".

## **Parameters**

### **Winding ratio**

Specify the winding ratio.

### See Also

Mutual Inductor | Three Winding Transformer

## Inport

Convert Simulink input signal to SimRF signal **Library:** SimRF / Circuit Envelope / Utilities

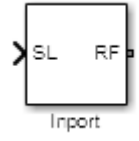

## **Description**

The Inport block imports  $Simulink^{\circledast}$  signals into the  $SimRF$  circuit envelope simulation environment. For an introduction to RF simulation, see the example, "Simulate High Frequency Components".

Complex-valued input signals  $I_k(t) + j \cdot Q_k(t)$  are the modulations at the frequencies  $\{f_k\}$ specified in the **Carrier frequencies** parameter of the block.

The **Source type** parameter specifies the Simulink signal as either current, or voltage, or power source.

## **Parameters**

**Source type** — Inport block interpretation of Simulink signal Ideal voltage (default) | Ideal current | Power

Inport block interpretation of Simulink signal, specified as:

• Ideal voltage — The block outputs Simulink signals as voltage signals *v*(*t*) in the SimRF environment. When you choose this option, the following figure illustrates the internal configuration of the block.

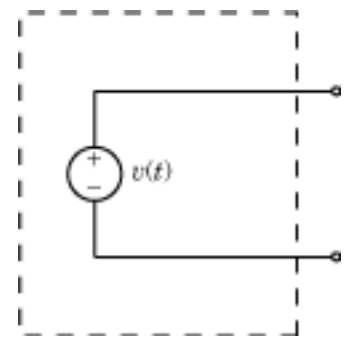

• Ideal current — The block outputs Simulink signals as current signals *i*(*t*) in the SimRF environment. When you choose this option, the following figure illustrates the internal configuration of the block.

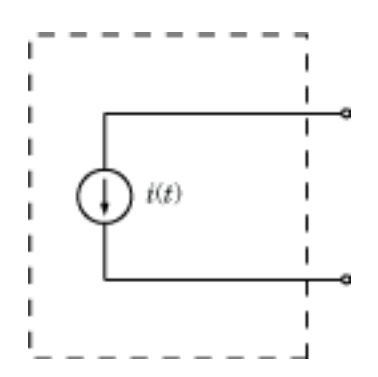

• Power — The block interprets the Simulink signals,  $P_v(t)$ , as available power and internally uses a voltage source, and series impedance as shown in the following figure.

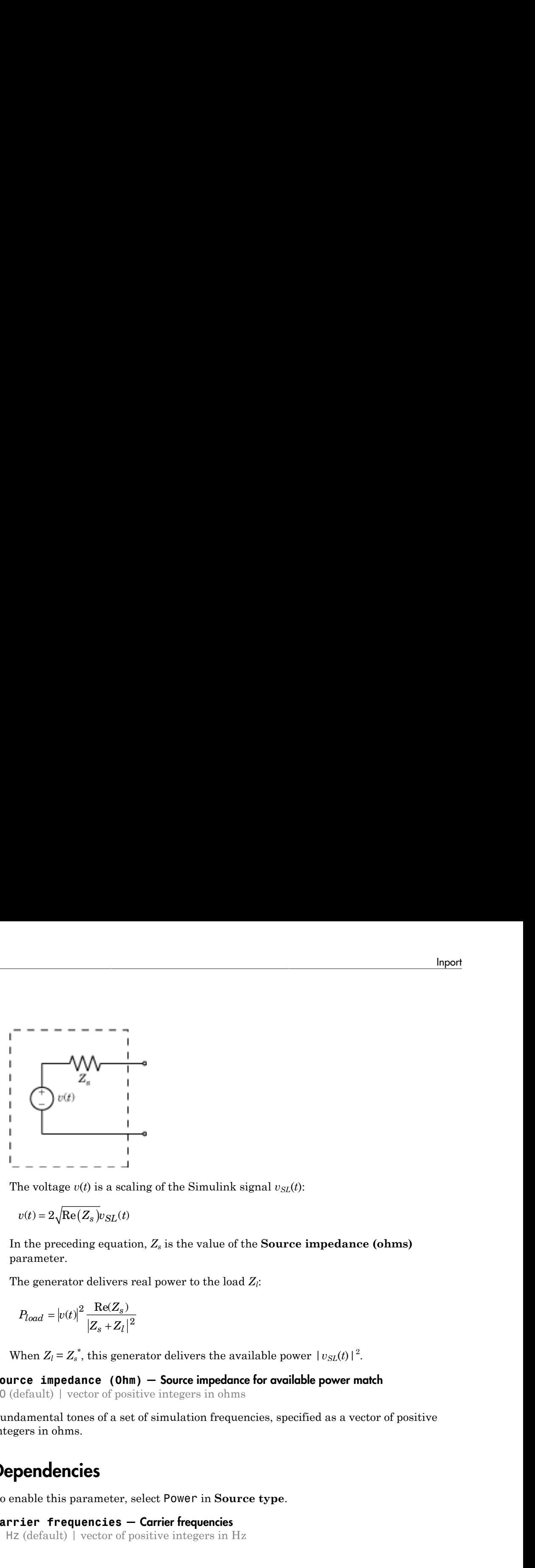

The voltage  $v(t)$  is a scaling of the Simulink signal  $v_{SL}(t)$ :

$$
v(t) = 2\sqrt{\text{Re}(Z_s)}v_{SL}(t)
$$

In the preceding equation, *Z<sup>s</sup>* is the value of the **Source impedance (ohms)** parameter.

The generator delivers real power to the load *Z<sup>l</sup>* :

$$
P_{load} = |v(t)|^2 \frac{\text{Re}(Z_s)}{|Z_s + Z_l|^2}
$$

When  $Z_l = Z_s^*$ , this generator delivers the available power  $|v_{SL}(t)|^2$ .

**Source impedance (Ohm)** — Source impedance for available power match 50 (default) | vector of positive integers in ohms

Fundamental tones of a set of simulation frequencies, specified as a vector of positive integers in ohms.

### **Dependencies**

To enable this parameter, select Power in **Source type**.

#### **Carrier frequencies** — Carrier frequencies

0 Hz (default) | vector of positive integers in Hz

Carrier frequencies, specified as a vector of positive integers in Hz. In carrier frequencies, the elements are a combination of fundamental tones and corresponding harmonics in the Configuration block.

### **Ground and hide negative terminals** — Ground RF circuit terminals

on (default) | off

Select this parameter to ground and hide the negative terminals. Clear the parameter to expose the negative terminals. By exposing these terminals, you can connect them to other parts of your model.

By default, this option is selected.

## Model Examples

See Also Configuration | Outport

Introduced in R2010b

# Z (Impedance)

Model complex impedance

## Library

Elements

$$
\circ \xrightarrow{z} \circ
$$

**Description** 

The Impedance block implements the relation,  $v_k(t) = Z(f_k)^* i_k(t)$ , for each simulation frequency,  $f_k$ , where:

- *Z*(*f*k) represents complex-valued impedance at a specified simulation frequency.
- $\cdot$  *v*<sub>k</sub>(*t*) represents the voltage across the terminals of the element at time *t*.
- $\cdot$  *i<sub>k</sub>(t)* represents the current through the element at time *t*.

Circuit envelope current and voltage signals comprise in-phase,  $I_k$ , and quadrature,  $Q_k$ , components at each frequency, *fk*.

Frequency-dependent impedance typically cannot be realized as a physical network such as an RLC chain. You can, however, use the Impedance block to model nonphysical behavior, such as frequency-independent negative capacitance or negative inductance. You can also use this block to specify resonant frequency offsets in filter networks.

## **Parameters**

### **Impedance type**

Choose Frequency independent to apply the same impedance for all frequencies. Choose Frequency dependent to apply the impedance as a piecewise linear function.

### **Complex impedance (ohm)**

When **Impedance type** is set to Frequency independent, impedance is a scalar complex number that is applied to all simulation frequencies. When **Impedance type** is set to Frequency dependent, impedance is a vector of complex numbers,  $[Z_1, Z_2, Z_3, \ldots]$ . This vector is linearly interpolated for all simulation frequencies.

In both cases, for zero simulation frequency, the imaginary part of the impedance is ignored. Also, the real part is forced to be positive to produce a stable simulation.

### **Frequency**

When **Impedance type** is set to Frequency dependent, specify a vector of nonnegative frequencies, [*f*1, *f*2, *f*3, …]. The pairs, *f*<sup>i</sup> , *Z*<sup>i</sup> , define a piecewise linear function, *Z*(*f*), that is linearly interpolated for the simulation frequencies. For values outside the range, there is constant extrapolation. The default value of this parameter is 0 Hz.

### Examples

The example, "Frequency Response of an RF Transmit/Receive Duplex Filter", simulates an analog RF filter comprising Capacitor, Inductor, Resistor, and Impedance blocks.

### See Also

Capacitor | Inductor | Resistor

# L (Inductor)

Model inductor for circuit envelope analysis

# Library

Elements

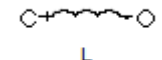

## **Description**

The Inductor block models an inductor in circuit envelope environment.

## **Parameters**

### **Inductance**

Specify the inductance, *L*, as either 0 or a real number greater than or equal to 1e-18 H. If you set this parameter to a value between 0 and 1e-18 H, the block uses a value equal to 1e-18 H during simulation. The default value of this parameter is 1e-9 H.

# Examples

• The example "AC Analysis of an RF System" analyzes an LC filter using harmonic balance.

**Note:** Harmonic balance method calculates the steady state response of SimRF systems. For further information please refer to Kenneth, S.Kundrt. " Introduction to RF Simulation." *The Designers Guide Community*, April 2003, [http://www.designers](http://www.designers-guide.org/analysis/rf-sim.pdf)[guide.org/analysis/rf-sim.pdf.](http://www.designers-guide.org/analysis/rf-sim.pdf)

• The example "Frequency Response of an RF Transmit/Receive Duplex Filter" simulates an analog RF filter comprised of Capacitor, Inductor, Resistor, and Impedance blocks.

• The section Filter Mixing Products walks through the construction of an LC lowpass filter in SimRF software.

### See Also

Capacitor | Resistor | Mutual Inductor | Three-Winding Transformer

# LC Ladder

Model LC ladder networks

# **Library**

Elements

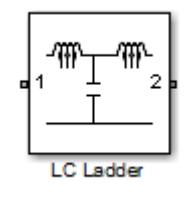

## **Description**

The LC Ladder block models common two-port LC lossless networks.

## **Parameters**

Specify ladder topology from the following options:

### Ladder Topology

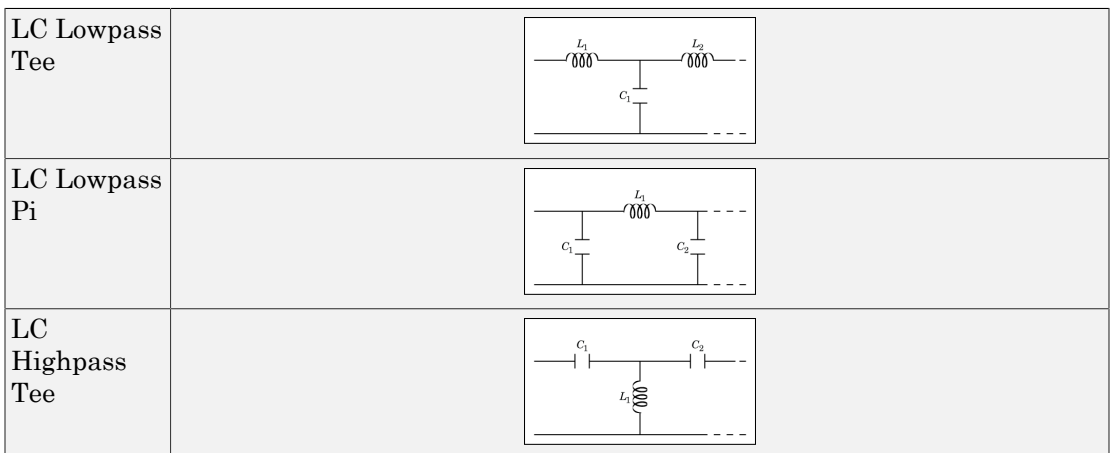

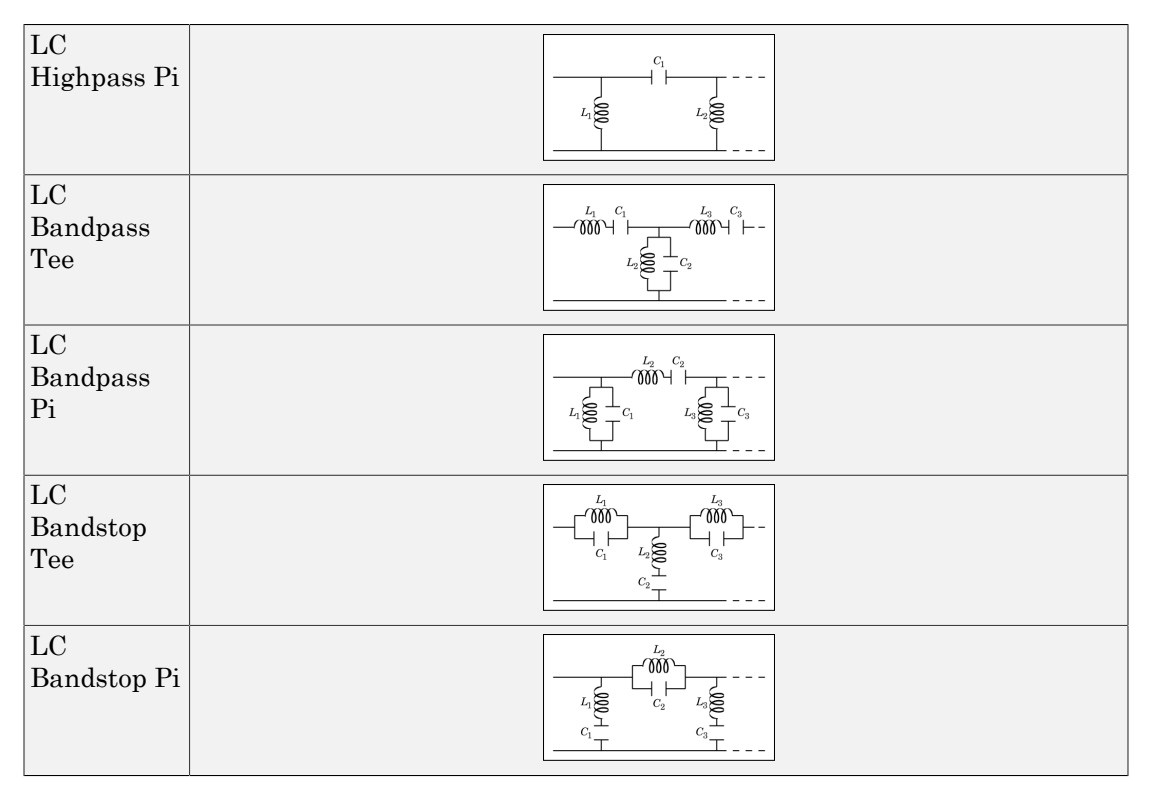

#### **Inductance**

Specify a vector of inductance values. The vector index of a value corresponds to the inductance index in the corresponding selected ladder topology. All values must be greater than zero.

#### **Capacitance**

Specify a vector of capacitance values. The vector index of a value corresponds to the capacitance index in the corresponding selected ladder topology. All values must be greater than zero.

The relationship between vector lengths of Capacitance and Inductance values must correspond to the Ladder topology selected.

#### **Ground and hide negative terminals**

Select this option to internally ground and hide the negative terminals. Clear this to expose the negative terminals. By exposing these terminals, you can connect them to other parts of your model.

By default, this option is selected.

## Examples

• The section, "Filter Mixing Products", shows the use of a LC Ladder.

## Mixer

Model mixer in RF systems **Library:** SimRF / Circuit Envelope / Elements

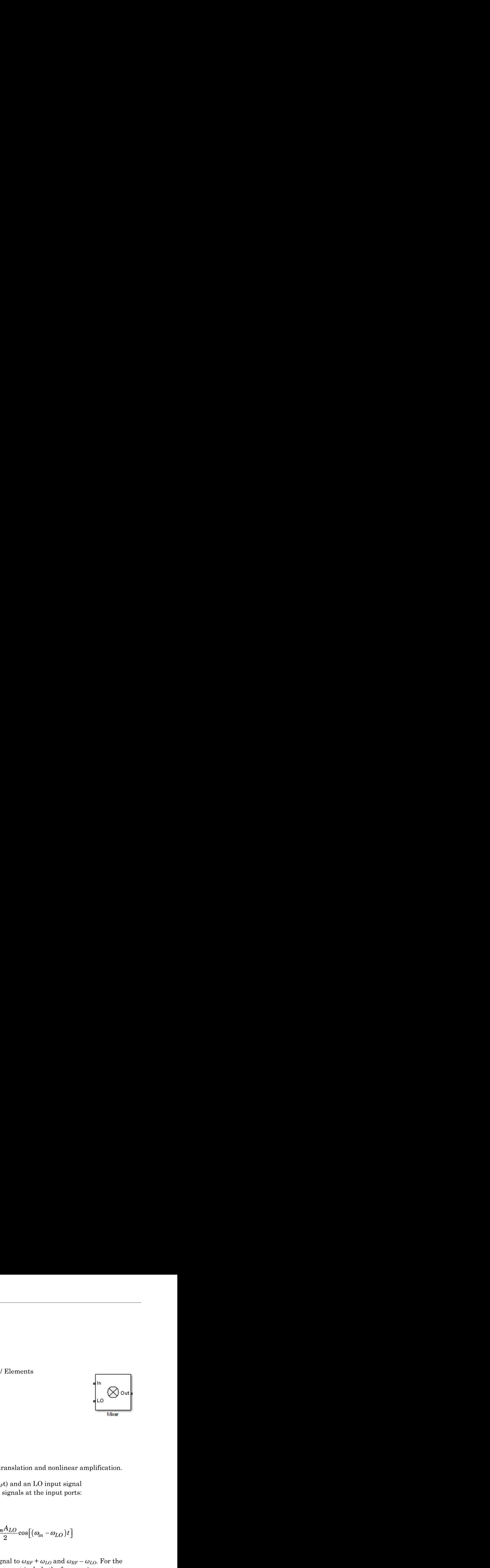

## **Description**

The Mixer block performs signal frequency translation and nonlinear amplification.

For a given RF input signal  $V_{RF} = A_{RF} \cos(\omega_{RF} t)$  and an LO input signal  $V_{LO} = A_{LO} \cos(\omega_{LO} t)$ , the mixer multiplies the signals at the input ports:

**Xer**  
\nell mixer in RF systems  
\n**script**  
\n**Steription**  
\nMixer block performs signal frequency translation and nonlinear amplification.  
\na given RF input signal 
$$
V_{RF} = A_{RF}cos(\omega_{RF}t)
$$
 and an LO input signal  
\n $= A_{LO}cos(\omega_{LO}t)$ , the mixer multiplies the signals at the input ports:  
\n $V_{in}V_{LO} = A_{in}cos(\omega_{in}t) A_{LO} cos(\omega_{LO}t)$   
\n $\frac{A_{in}A_{LO}}{2}cos[(\omega_{in} + \omega_{LO})t] + \frac{A_{in}A_{LO}}{2}cos[(\omega_{in} - \omega_{LO})t]$   
\nmixing converts the frequency of RF signal to  $\omega_{RF} + \omega_{LO}$  and  $\omega_{RF} - \omega_{LO}$ . For the

tems<br>
NF / Circuit Envelope / Elements<br>
We Contribute the contraction and nonlinear amplification.<br>
We can be signal frequency translation and nonlinear amplification.<br>  $V_{\text{blue}} = A_{\text{k,co}} \cos(\omega_N t)$  and an LO input signal<br> This mixing converts the frequency of RF signal to  $\omega_{RF} + \omega_{LO}$  and  $\omega_{RF} - \omega_{LO}$ . For the mixer to perform this operation correctly, you must include the frequencies  $\omega_{RF} + \omega_{LO}$  or  $\omega_{RF} - \omega_{LO}$  in the simulation frequencies the Configuration block calculates.

The Power gain specification for this block relates the power of a single-sideband (SSB) to the input.

stems<br>
TRF / Circuit Envelope / Elements<br>
TRF / Circuit Envelope / Elements<br>  $\lim_{\omega \to 0} \frac{\partial u}{\partial x}$ <br>  $\lim_{\omega \to 0} \frac{u}{\omega}$ <br>  $\lim_{\omega \to 0} \frac{u}{\omega} = A_{\text{reco}} \cos(\omega_{R}x)$  and an LO input signal<br>  $u$  mixer multiplies the signals at as<br>
(Circuit Eavelope / Elements<br>  $\frac{1}{100}$ <br>  $\frac{1}{100}$ <br>  $\frac{1}{100}$ <br>  $\frac{1}{100}$ <br>  $\frac{1}{100}$ <br>  $\frac{1}{100}$ <br>  $\frac{1}{100}$ <br>  $\frac{1}{100}$ <br>  $\frac{1}{100}$ <br>  $\frac{1}{100}$ <br>  $\frac{1}{100}$ <br>  $\frac{1}{100}$ <br>  $\frac{1}{100}$ <br>  $\frac{1}{100}$ <br>  $\frac{1$ Exercit Envelope / Elements<br>
<br>
signal frequency translation and nonlinear amplification.<br>
<br>
We set  $\frac{1}{\sqrt{2}}$ <br>
We set  $\frac{1}{\sqrt{2}}$ <br>  $\frac{1}{\sqrt{2}}$ <br>  $\frac{1}{\sqrt{2}}$ <br>  $\frac{1}{\sqrt{2}}$ <br>  $\frac{1}{\sqrt{2}}$ <br>  $\frac{1}{\sqrt{2}}$ <br>  $\frac{1}{\sqrt{2}}$ <br>  $\frac$ ments<br>
entis<br>
cos ( $\omega$  ) where<br>
the model of model of the model of the model of the model of the model of the model of the model of  $\omega_{RF} + \omega_{LO}$  and  $\omega_{RF} - \omega_{LO}$ . For the model the frequencies  $\omega_{RF} + \omega_{LO}$  or<br>
the now After mixing the RF and LO signals, the mixer block performs amplification. To model linear amplification, the mixer scales the signals by the coefficient  $a_1$ . A Voltage Controlled Voltage Source (VCVS), specified with a polynomial, implements nonlinear amplification. The polynomial includes saturation automatically and produces additional intermodulation frequencies.
### **Parameters**

### Main

#### **Source of conversion gain** — Source parameter of conversion gain

```
Available power gain (default) | Open circuit voltage gain | Polynomial
coefficients
```
Source parameter of conversion gain, specified as one of the following:

- Available power gain The block uses the value of the Available power gain parameter to calculate the linear voltage gain term of the polynomial VCVS,  $a_1$ . This calculation assumes a matched load termination for the mixer.
- Open circuit voltage gain The block uses the value of the Open circuit voltage gain parameter as the linear voltage gain term of the polynomial VCVS,  $a_1$ .
- Polynomial coefficients The block implements a nonlinear voltage gain according to the polynomial you specify. The order of the polynomial must be less than or equal to 9 and the coefficients are ordered in ascending powers. If a vector a has 10 coefficients,  $[a_0, a_1, a_2, ..., a_9]$ , the polynomial it represents is  $V_{\text{out}} = a_0 + a_1 V_{\text{in}} + a_2$  $V_{\text{in}}^{2}$ + … +  $a_9 V_{\text{in}}^{9}$ . In this case,  $a_1$  represents the linear gain term, and the modeling of higher-order terms is done according to [\[1\]](#page-77-0).

For example, the vector  $[a_0, a_1, a_2, a_3]$  specifies the relation  $V_{\text{out}} = a_0 + a_1 V_{\text{in}} + a_2 V_{\text{in}}^2 +$  $\cdots + a_3 V_{\text{in}}^3$ .

Trailing zeroes are omitted; if  $a_3 = 0$ ,  $[a_0, a_1, a_2]$  defines the same polynomial as  $[a_0, a_1]$ ,  $a_2$ , 0]. The default value of this parameter is  $[0, 1]$ , corresponding to the linear relation  $V_{o} = V_{i}$ .

#### **Available power gain** — Linear gain of mixer

0 dB (default) | scalar

Linear gain of mixer, specified as a scalar in dB. Specify the units from the corresponding drop-down list.

To enable this parameter, select Available power gain in **Source of conversion gain** tab.

**Open circuit voltage gain** — Open circuit voltage gain

0 dB (default) | scalar

Open circuit voltage of mixer, specified as a scalar in dB. Specify the units from the corresponding drop-down list.

# **Dependencies**

To enable this parameter, select Open circuit voltage gain in **Source of conversion gain** tab.

### **Polynomial coefficients** — Order of polynomial

[0 1] (default) | vector

Order of polynomial, specified as a vector.

The order of the polynomial must be less than or equal to 9. The coefficients are ordered in ascending powers. If a vector has 10 coefficients,  $[a_0, a_1, a_2, \ldots, a_9]$ , the polynomial it represents is:

 $V_{out} = a_0 + a_1 V_{in} + a_2 V_{in}^{2} + ... + a_9 V_{in}^{9}$ where  $a_1$  represents the linear gain term, and higher-order terms are modeled according to [\[1\].](#page-77-0)

For example, the vector  $[a_0, a_1, a_2, a_3]$  specifies the relation  $V_o = a_0 + a_1 V_I + a_2 V_I^2 + a_3 V_I^3$ . Trailing zeroes are omitted. If  $a_3 = 0$ , then  $[a_0, a_1, a_2]$ defines the same polynomial as  $[a_0, a_1, a_2, 0]$ . The default value of this parameter is  $[0,1]$ , corresponding to the linear relation  $V_o = V_i$ .

## **Dependencies**

To enable this parameter, select Polynomial coefficients in **Source of conversion gain** tab.

### **Input impedance (Ohm)** — Input impedance of mixer

50 (default) | scalar

Input impedance of mixer, specified as a scalar.

**Output impedance (Ohm)** — Output impedance of mixer

50 (default) | scalar

Output impedance of mixer, specified as a scalar.

**LO impedance (Ohm)** — Impedance at LO port of mixer inf (default) | scalar

Output impedance of mixer, specified as a scalar.

**Noise figure (dB)** — Single-sideband noise figure of mixer 0 dB (default) | scalar

Single-sideband noise figure of mixer, specified as a scalar.

To model noise in circuit envelope model with a Noise, Amplifier, or Mixer block, you must select the **Simulate noise** check box in the Configuration block dialog box.

The following table summarizes the two competing definitions for specifying SSB noise, where the image frequency (IM) is defined as  $\omega_{\text{IM}} = \omega_{\text{LO}} + (\omega_{\text{LO}} - \omega_{\text{RF}})$ .

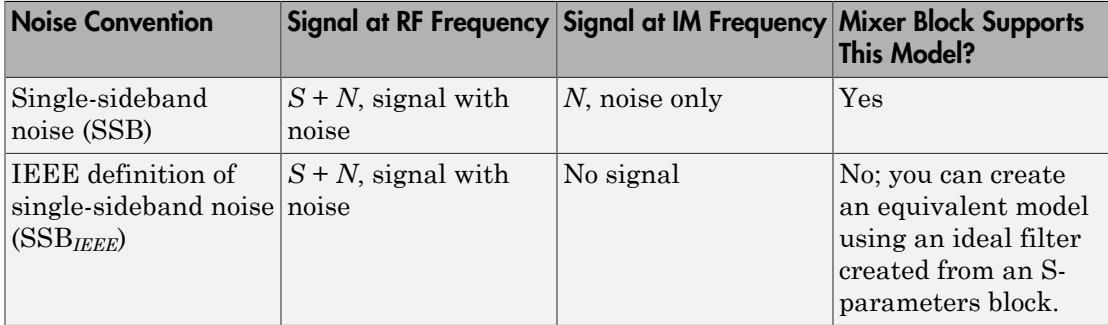

**Ground and hide negative terminals** — Ground RF circuit terminals on (default) | off

Select this parameter to internally ground and hide the negative terminals. To expose the negative terminals, clear this parameter. By exposing these terminals, you can connect them to other parts of your model.

By default, this option is selected.

### **Nonlinearity**

#### **Nonlinear polynomial type** — Polynomial nonlinearity

Even and odd order (default) | Odd order

Polynomial nonlinearity, specified as one of the following:

- Even and odd order: When you select Even and odd order, the amplifier can produce second- and third-order intermodulation frequencies in addition to a linear term.
- Odd order: When you select Odd order, the amplifier generates only odd order intermodulation frequencies.

The linear gain determines the linear  $a_1$  term. The block calculates the remaining terms from the specified parameters. These parameters are **IP3**, **1-dB gain compression power**, **Output saturation power**, and **Gain compression at saturation**. The number of constraints you specify determines the order of the model. The figure shows the graphical definition of the nonlinear amplifier parameters.

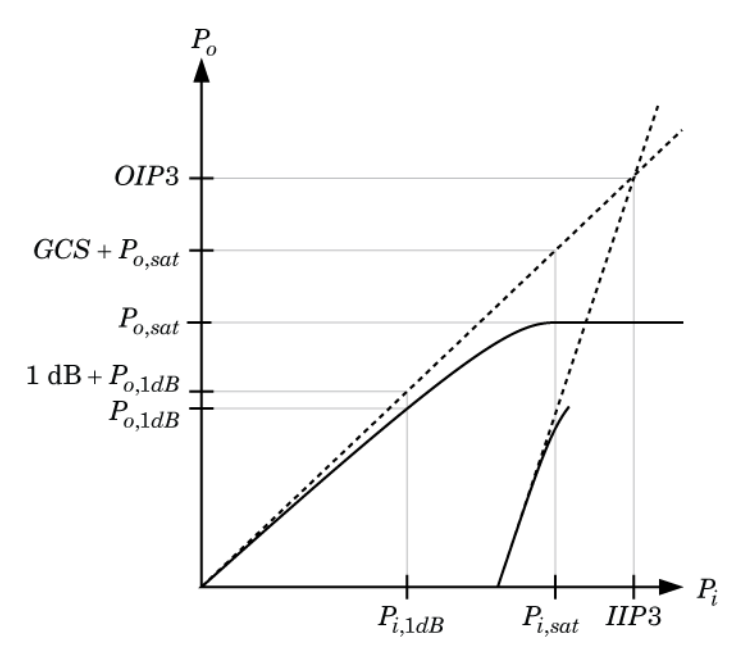

### **Intercept points convention** — Intercept points convention

Output (default) | Input

Intercept points convention, specified as Input-referred or Output-referred. Use this specification for the intercept points, 1-dB gain compression power, and saturation power.

### **IP2** — Second-order intercept point

infdBm (default) | scalar

Second-order intercept point. specified as a scalar. The default value inf dBm corresponds to an unspecified point.

## **Dependencies**

To enable this parameter, select Even and odd order in **Nonlinear polynomial type** tab.

### **IP3** — Third-order intercept point

inf dBm (default) | scalar

Third-order intercept point, specified as a scalar. The default value inf dBm corresponds to an unspecified point.

### **1-dB gain compression power** — 1-dB gain compression power

infdBm (default) | scalar

1-dB gain compression power, specified as a scalar. The 1-dB gain compression point must be less than the output saturation power.

## **Dependencies**

To enable this parameter, select Odd order in **Nonlinear polynomial type** tab.

### **Output saturation power** — Output saturation power

infdBm (default) | scalar

Output saturation power, specified as a scalar. The block uses this value to calculate the voltage saturation point used in the nonlinear model. In this case, the first derivative of the polynomial is zero, and the second derivative is negative.

To enable this parameter, select Odd order in **Nonlinear polynomial type** tab.

**Gain compression at saturation** — Gain compression at saturation infdBm (default) | scalar

Gain compression at saturation, specified as a scalar.

## **Dependencies**

To enable this parameter, select Odd order in **Nonlinear polynomial type** tab and set **Output saturation power** .

# Model Examples

### References

<span id="page-77-0"></span>[1] Grob, Siegfried and Lindner, Jurgen, "Polynomial Model Derivation of Nonlinear Amplifiers", *Department of Information Technology*, University of Ulm, Germany.

### See Also

Amplifier | S-Parameters

Introduced in R2010b

# Mutual Inductor

Model two coupled inductors for circuit envelope analysis

# Library

Elements

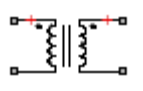

## **Description**

The Mutual Inductor block models an inductor within the SimRF circuit envelope simulation environment. For an introduction to RF simulation, see the example, "Simulate High Frequency Components". **Assumed Inductor**<br> **to a local diverse to the control of the control of the control of the control of the control of the control of the control of the control of the control of the control of the control of the control o IDENTIFY**<br> **II** inductors for circuit envelope analysis<br>  $\frac{1}{\sqrt{2}}\left\{\frac{1}{2}\right\}_{i=0}^{i=\infty}$ <br> *Maximizodor*<br> *i does* models an inductor within the SimRF circuit envelope<br> *i* and it of *D* is an introduction to RF sim *Mulual Inductor*<br>
or circuit envelope analysis<br>
dels an inductor within the SimRF circuit envelope<br>
introduction to RF simulation, see the example,<br>
mponents".<br>
igthermore the state of the state of the state of the state **Inductor**<br> **the difference of the difference of the difference of the difference of the complete difference of the state of the state of the state of the state of the state of the state of the state of the state of the s** *i t L d Mulual Inductor*<br>
or circuit envelope analysis<br>
dels an inductor within the  $\text{SimRF}$  circuit envelope<br>
in introduction to RP simulation, see the example,<br>
apponents".<br>  $i_2(t)$ <br>  $i_2(t)$ **Example 11 Inductors**<br>
1 two coupled inductors for circuit envelope unalysis<br>
1 two coupled inductors for circuit envelope unalysis<br>
1 1  $\frac{1}{\sqrt{2}}$ <br>
1  $\frac{1}{\sqrt{2}}$ <br>
1  $\frac{1}{\sqrt{2}}$ <br>
1  $\frac{1}{\sqrt{2}}$ <br>
1  $\frac{1}{\sqrt{2}}$ <br>
1  $\frac$ 

The block implements the relations

$$
v_1(t) = L_1 \frac{d}{dt} [i_1(t)] + M \frac{d}{dt} [i_2(t)]
$$
  

$$
v_2(t) = M \frac{d}{dt} [i_1(t)] + L_2 \frac{d}{dt} [i_2(t)]
$$
  

$$
M = K \sqrt{L_1 L_2}
$$

where:

- $\cdot$   $L_1$  and  $L_2$  represent inductances.
- *M* represents a mutual inductance with coefficient of coupling *K*.
- $v_1(t)$  and  $v_2(t)$  represent the voltage across the terminals of the inductors at time *t*.
- Motel **Inductor**<br> **2** two coupled inductors for circuit envelope analysis<br> **217 y**<br> **217 Transfer that the control interest of the control of the small of the control of the small<br>
<b>22 Cription** *Processes* (*Processes* **Motel Inductor**<br>
(  $\mathbf{w}$  occupied inductors for circuit, envelope analysis<br>
(  $\mathbf{y}$  occupied inductor for circuit, envelope analysis<br>
(  $\mathbf{y}$ <br>  $\mathbf{y}$ <br>  $\mathbf{y}$ <br>  $\mathbf{y}$ <br>  $\mathbf{y}$ <br>  $\mathbf{y}$ <br>  $\mathbf{y}$ <br>  $\mathbf{y}$ Motel induction<br>
ve coupled inductions for eivenit, envelope analysis<br>
( )<br>  $\mathbf{y} = \begin{bmatrix} \mathbf{y} & \mathbf{y} \\ \mathbf{y} & \mathbf{z} \end{bmatrix}$ <br>  $\mathbf{y} = \begin{bmatrix} \mathbf{y} & \mathbf{z} \\ \mathbf{z} & \mathbf{z} \end{bmatrix}$ <br>  $\mathbf{y} = \begin{bmatrix} \mathbf{y} & \mathbf{z} \\ \mathbf{z} & \mathbf{z} \end{b$ **Motel inductors** for circuit unvolupe analysis<br>  $\begin{bmatrix}\n\mathbf{1} & \mathbf{1} & \mathbf{1} \\
\mathbf{2} & \mathbf{1} & \mathbf{1} \\
\mathbf{2} & \mathbf{1} & \mathbf{1} \\
\mathbf{3} & \mathbf{1} & \mathbf{1} \\
\mathbf{4} & \mathbf{1} & \mathbf{1} \\
\mathbf{5} & \mathbf{1} & \mathbf{1} \\
\mathbf{5} & \mathbf{1} & \mathbf{1} \\
\mathbf{5} & \mathbf{1} & \mathbf$ **Motel inductors** for circuit unvolupe analysis<br>  $\begin{bmatrix}\n\mathbf{1} & \mathbf{1} & \mathbf{1} \\
\mathbf{2} & \mathbf{1} & \mathbf{1} \\
\mathbf{2} & \mathbf{1} & \mathbf{1} \\
\mathbf{3} & \mathbf{1} & \mathbf{1} \\
\mathbf{4} & \mathbf{1} & \mathbf{1} \\
\mathbf{5} & \mathbf{1} & \mathbf{1} \\
\mathbf{5} & \mathbf{1} & \mathbf{1} \\
\mathbf{5} & \mathbf{1} & \mathbf$ **MARGE INTERFERENCE IN A KNOTE CONSULTER AND INTERFERENCE AND A KNOTE CONSULTER AND MARGE INTERFERENCE INTERFERENCE INTERFERENCE INTERFERENCE INTERFERENCE INTERFERENCE INTERFERENCE INTERFERENCE INTERFERENCE INTERFERENCE I**  $\cdot$  *i*<sub>1</sub>(*t*) and *i*<sub>2</sub>(*t*) represent the current through the inductors at time *t*. The block uses standard dot notation to indicate the direction of positive current flow relative to a positive voltage.

SimRF current and voltage signals consist of in-phase  $(I_k)$  and quadrature  $(Q_k)$ components at each frequency  $f_k$  specified in the **Configuration** block:

$$
\begin{aligned} i(t) &= \sum_{\{f_k\}} \Bigl( i_{I_k}(t) + j \cdot i_{Q_k}(t) \Bigr) e^{j(2\pi f_k)t} \\ v(t) &= \sum_{\{f_k\}} \Bigl( v_{I_k}(t) + j \cdot v_{Q_k}(t) \Bigr) e^{j(2\pi f_k)t} \end{aligned}
$$

### **Parameters**

#### **Inductance L1**

and voltage signals consist of in-phase  $(I_k)$  and quadrature<br>
ach frequency  $f_k$  specified in the Configuration block:<br>  $\binom{k}{k}(t) + j \cdot v_{Q_k}(t) e^{j(2\pi f_k)t}$ <br>  $\binom{k}{k}(t) + j \cdot v_{Q_k}(t) e^{j(2\pi f_k)t}$ <br>
5<br>
5<br>
5<br>
Anductance of the firs *k* and voltage signals consist of in-phase  $(I_k)$  and quadrature<br>  $k = \frac{I_k}{i} \sum_{i=1}^{n} (t_i + i \cdot i_{Q_k}(t)) e^{j(2\pi f_k)t}$ <br>  $k(k) + j \cdot v_{Q_k}(t) e^{j(2\pi f_k)t}$ <br>  $k(k) + j \cdot v_{Q_k}(t) e^{j(2\pi f_k)t}$ <br>
<br> **is**<br> **is**<br> **is**<br> **is**<br> **is**<br> **is**<br> **is**<br> **is** Specify the inductance of the first inductor as a scalar value greater than or equal to 0. Specify the units of the inductance from the corresponding drop-down list. The default value of this parameter is 1e-6 H.

#### **Inductance L2**

and voltage signals consist of in-phase  $(I_b)$  and quadrature  $(Q_b)$ <br>each frequency  $f_k$  specified in the Configuration block:<br> $I_i(t) + j \cdot i_{Q_i}(t) e^{j(2x f_i)t}$ <br> $I_i(t) + j \cdot i_{Q_i}(t) e^{j(2x f_i)t}$ <br> $I_i(t) + j \cdot i_{Q_i}(t) e^{j(2x f_i)t}$ <br>**S**<br>**S**<br>**Ind** mals consist of in-phase  $(I_i)$  and quadrature  $(Q_i)$ <br>  $f_k$  specified in the Configuration block:<br>  $j(2\pi f_k)t$ <br>  $j^{j}(2\pi f_k)t$ <br>
are first inductor as a scalar value greater than or equal<br>  $j^{j}(2\pi f_k)t$ <br>
are is 1e - 6 H.<br>
are se and voltage signals consist of in-phase  $(I_i)$  and quadrature  $(Q_i)$ <br>
acah frequency  $f_s$  specified in the Configuration block:<br>  $I_s(t) + j \cdot i_{Q_s}(t) e^{i(2\pi f_s)t}$ <br>  $I_s(t) + j \cdot i_{Q_s}(t) e^{i(2\pi f_s)t}$ <br>  $I_s(t) + j \cdot i_{Q_s}(t) e^{i(2\pi f_s)t}$ <br> **S**<br> betical list<br>  $\mathbf{F}^2$  current and voltage signals consist of in-phase  $(I_k)$  and quadrature  $(Q_k)$ <br>
nents at each frequency  $f_k$  specified in the Configuration block:<br>  $(t) = \sum_{i} \left\{ i_{f_k}(t) + j \cdot i_{Q_i}(t) \right\} e^{j(2\pi f_k)t}$ <br>  $(t)$ *P* current and voltage signals consist of in-phase  $(I_b)$  and quadrature  $(Q_b)$ <br>
nents at each frequency  $f_k$  specified in the Configuration block:<br>  $(t) = \sum_{i,j} {i_i (g_i(t) + j \cdot i_{Q_i}(t)) e^{i(2\pi f_k)t}}$ <br>  $(t) = \sum_{i,j} { (v_i(t) + j \cdot i_{Q_i}(t)) e^{i$ als consist of in-phase  $(I_i)$  and quadrature  $(Q_i)$ <br> *j* specified in the Configuration block:<br>  $2\pi f_i x$ <br>  $f(x) = f(x)$ <br>  $f(x) = f(x)$ <br> *f* the first inductor as a scalar value greater than or equal<br>
inductance from the correspond Specify the inductance of the second inductor as a scalar value greater than or equal to 0. Specify the units of the inductance from the corresponding drop-down list. The default value of this parameter is 1e-6 H.

#### **Coefficient of coupling**

Specify the coefficient of coupling for the mutual inductance of the two inductors as a scalar value between 0 and 1, inclusive. The default value of this parameter is 0.9.

**b**esired list<br>
current and voltage signals consist of in-phase  $(l_j)$  and quadrature  $(Q_0)$ <br>
current and voltage signals consist of in-phase  $(l_j)$  and quadrature  $(Q_0)$ <br>  $t) = \sum_{l=1}^{n} (i_{l_1}(t) + j \cdot i_{Q_0}(t)) e^{j(2\pi f_s)t}$ <br> **m** beixed list<br>
current and voltage eignals consist of in-phase  $\langle I_I \rangle$  and quadrature  $\langle Q_i \rangle$ <br>  $t = \sum_{i=1}^n \left( i_{I_i} (i) + j \cdot i_{Q_i} (i) \right) e^{i(2\pi i / x)}$ <br>  $t = \sum_{i=1}^n \left( i_{I_i} (i) + j \cdot i_{Q_i} (i) \right) e^{i(2\pi i / x)}$ <br>  $t = \sum_{i=1}^n \left( i_{I_i} (i$ ical lia<br>
sical lia<br>
sical line<br>
sical velocity  $f_k$  specifies in the contriguoration block.<br>  $\sum_{k=1}^{n} \sum_{k=1}^{n} (f_{k}(t) + j + a_{k}(t))e^{i2\pi t/3}$ <br>  $\sum_{k=1}^{n} (r_k(t) + j + a_{k}(t))e^{i2\pi t/3}$ <br>  $\sum_{k=1}^{n} (r_k(t) + j + a_{k}(t))e^{i2\pi t/3}$ <br> ical lia<br>
sical lia<br>
sical line<br>
sical velocity  $f_k$  specifies in the contriguoration block.<br>  $\sum_{k=1}^{n} \sum_{k=1}^{n} (f_{k}(t) + j + a_{k}(t))e^{i2\pi t/3}$ <br>  $\sum_{k=1}^{n} (r_k(t) + j + a_{k}(t))e^{i2\pi t/3}$ <br>  $\sum_{k=1}^{n} (r_k(t) + j + a_{k}(t))e^{i2\pi t/3}$ <br> **Note:** The minimum nonzero inductance value that the SimRF environment recognizes is 1e-18 H. During simulation, the block uses a value of 1e-18 H for any inductance and mutual inductance values specified between 0 and 1e-18 H.

### See Also

Inductor | Three-Winding Transformer

Noise

# **Noise**

Model noise using current or voltage noise source in RF systems **Library:** SimRF / Circuit Envelope / Sources

## **Description**

Use the Noise block to model noise as a ideal current or voltage source for blocks. When you use a Noise to simulate noise in an RF model, also select the **Simulate noise** check box in the Configuration block. Otherwise, the model simulates without noise. The Noise block does not depend on the Temperature parameter in the Configuration.

### **Parameters**

**Source type** — Noise type Ideal voltage (default) | Ideal current

Noise type, specified as Ideal voltage or Ideal current.

**Noise distribution** — Noise distribution type White (default) | Piece-wise linear | Colored

Noise distribution type, specified as White, Piece-wise linear, or Colored.

**Noise power spectral density** — Single-sided noise power spectral distribution (PSD) 0 (default)

Single-sided noise power spectral distribution (PSD), specified as:

• White, spectral density is a single non-negative value. The power value of the noise depends on the bandwidth of the carrier and the bandwidth depends on the time step. This is an uncorrelated noise source.

- Piece-wise linear, spectral density is a vector of values  $[p_i]$ . For each carrier, the noise source behaves like a white uncorrelated noise. The power of the noise source is carrier-dependent.
- Colored, depends on both carrier and bandwidth. This is a correlated noise source.

When **Source type** is set to:

- Ideal voltage, spectral density units are  $V^2/Hz$ .
- Ideal Current, spectral density units are  $A^2/Hz$ .

#### **Frequencies** — Frequencies for piece-wise linear noise distribution

0 Hz (default) | vector of non-negative frequencies | Hz | kHz | MHz | GHz

Frequencies for piece-wise linear noise distribution, specified as vector of non-negative frequencies.

#### **Ground and hide negative terminals** — Ground RF circuit terminals

on (default) | off

Select this option to internally ground and hide the negative terminals. To expose the negative terminals, clear the option. By exposing these terminals, you can connect them to other parts of your model.

By default, this option is selected.

### Model Examples

See Also Continuous Wave | Sinusoid

Introduced in R2010b

# **Outport**

Convert SimRF signal to Simulink output signals **Library:** SimRF / Circuit Envelope / Utilities

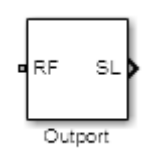

## **Description**

The Outport block outputs carrier modulation signals in the SimRF circuit envelope simulation environment as Simulink signal. For an introduction to RF simulation, see the example, "Simulate High Frequency Components". *v t l* **Dri**<br>
SimRF signal to Simulink output signals<br>
SimRF / Circuit Envelope / Utilities<br>
DinRF / Circuit Envelope / Utilities<br> **Orion**<br>
on the block outputs carrier modulation signals in the environment<br>
signal consignals co Signal to Simulink output signals<br>
SimRF / Circuit Envelope / Utilities<br>
SimRF / Circuit Envelope / Utilities<br>
Ook outputs carrier modulation signals<br>
and voltage signals consist of in-phase<br>
and voltage signals consist o

SimRF current and voltage signals consist of in-phase  $(I_k)$  and quadrature  $(Q_k)$ components at each frequency  $f_k$  specified in the **Configuration** block

The **Sensor type** parameter determines which signal the block measures, and the **Output** parameter defines the format of the Simulink signal.

### **Parameters**

**Sensor type** — Type of signal measured by sensor Ideal voltage (default) | Ideal current | Power

Type of signal measured by sensor, specified as:

- Ideal voltage The block outputs the modulations of the voltage signal at the specified **Carrier frequencies** in the format specified by the **Output** parameter.
- Ideal current The block outputs the modulations of the current signal at the specified **Carrier frequencies** in the format specified by the **Output** parameter.
- Power The block outputs the modulations of the voltage signal

$$
\frac{\sqrt{\text{Re}\big(Z_l\big)}}{Z_l}v(t)
$$

where *Z<sup>l</sup>* is the value of the **Load impedance (ohms)** parameter, at the specified **Carrier frequencies**. **Output** parameter specifies the format of the signal.

**Load impedance (Ohm)** — Load impedance of RF circuit

inf (default) | vector of positive integers in ohms

Load impedance of RF circuit, specified as a vector of positive integers in ohms. When you use multiple Outport blocks as power sources at the same node in a given circuit, the resulting load is the parallel combination of the specified load impedances.

### **Dependencies**

To enable this parameter, select Power in **Sensor type**.

#### **Output** — Format of output signals

```
Complex Baseband (default) | In-phase and Quadrature Baseband | Magnitude
and Angle Baseband | Real Passband
```
Format of output signals, specified as one of the following:

- Complex Baseband The block outputs a vector of complex-valued signals  $I_k(t) + j \cdot Q_k(t)$  at the port labeled **SL**. The *k*<sup>th</sup> element of the vector is the *k*<sup>th</sup> frequency specified by the **Carrier frequencies** parameter.
- In-phase and Quadrature Baseband The block outputs two vectors of realvalued signals  $I_k(t)$  and  $Q_k(t)$  at the **I** port and **Q** port, respectively. The signal at the **I** port contains the in-phase components, and the signal at the **Q** port contains the quadrature components. The *k*th element of the vector is the *k*th frequency specified by the **Carrier frequencies** parameter.
- Magnitude and Angle Baseband The block outputs two real-valued vectors, whose elements are the magnitude and phase angle of the modulation. The **Mag** port outputs  $|I_k(t) + j \cdot Q_k(t)|$  and the **Ang** port outputs  $\text{Arg}[I_k(t) + j \cdot Q_k(t)]$ . The *k*th element of the vector is the *k*th frequency specified by the **Carrier frequencies** parameter.
- Real Passband The block outputs real passband signals by combining envelope and carrier signals for all frequencies listed under **Carrier frequencies**. When using the Real Passband option, the solver takes time steps small enough to resolve the carrier. Thus, simulation speed improvements from envelope simulation may be lost.

### **Automatically compute output step size** — Determine optimal time step to resolve highest listed carrier frequency

on (default) | off

Select this parameter to allow SimRF to determine the optimal time step to resolve the highest listed carrier frequency. Clear the parameter selection to enter a value for step size.

#### **Step size** — Time step

1e-6 s (default) | positive integer in seconds

Time step, specified as a positive integer in seconds. The step size should be small enough to resolve the fastest carrier signal. The size helps to avoid passband output undersampling and aliasing effects.

Set the time step value to -1 to inherit the time step specified from Step size in Configuration block.

#### **Carrier frequencies** — Carrier frequencies

0 Hz (default) | vector of positive integers in Hz

Carrier frequencies, specified as a vector of positive integers in Hz. In carrier frequencies, the elements are a combination of fundamental tones and corresponding harmonics in the Configuration block.

#### **Ground and hide negative terminals** — Ground RF circuit terminals

on (default) | off

Select this parameter to ground and hide the negative terminals. Clear the parameter to expose the negative terminals. By exposing these terminals, you can connect them to other parts of your model.

By default, this option is selected.

## Model Examples

### More About

### Real Passband Formula

**Normalized carrier power** option in the Configuration block defines the passband formula:

• When this option is selected, SimRF interprets complex envelope I+jQ signal for the  $k^{\text{th}}$  carrier as, *solation Line*<br> **readouted formula**<br> **readouted formula**<br> **stabled carrier power option in the Configuration block** defines the passband<br> **lattice properties in the properties**<br>  $v_k(t) = I(t) \sqrt{2} \cos(2\pi f_k t) - Q(t) \sqrt{2} \sin(2\pi f_k t$ *solation Line*<br> **readouted formula**<br> **readouted formula**<br> **states**<br> **share the first proper state of the first interprete complex envelope 1+6Q signal for the<br>
learn this option is selected. Similf<sup>2</sup> interprete complex** Aphabatical List<br> **Model Examples**<br>
More About<br>
Nearl Passbond Formula<br>
Normalized earrier power option in the Configuration block defines the<br>
orientiative density of the signal of the signal on the  $k^2$ <br>  $k^0$  carrier

• When this option is not selected, the signal on the  $k^{\text{th}}$ 

• In both cases, the signal for zero-frequency (DC) carrier is  $x(t) = I(t)$ . The final output signal is computed as  $s(t) = \text{sum}( s_k)$ 

### Formula for Time Step

The formula for the time step selected is:

- f is the largest listed carrier frequency.
- h is the time step listed in Configuration block.

### See Also

Configuration | Inport

Introduced in R2010b

# Phase Shift

Model phase shift in RF systems

# Library

Elements

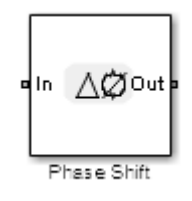

## **Description**

The Phase Shift block models an ideal phase shift in the circuit envelope environment.

## **Parameters**

### **Phase-shift**

The default value of this parameter is 90 deg. The phase shift is applied to all nonzero simulation frequencies. For zero (DC) frequency, the shift is always zero.

### **Ground and hide negative terminals**

Select this option to internally ground and hide the negative terminals. Clear this to expose the negative terminals. By exposing these terminals, you can connect them to other parts of your model.

By default, this option is selected.

# Examples

The example, "Measuring Image Rejection Ratio in Receivers", shows how to use Phase Shift blocks to model an LO phase offset in a receiver architecture.

## **Potentiometer**

Simulink controlled potentiometer

## Library

Junctions

$$
\begin{bmatrix}\n\text{Ctl} \\
\text{Ctl} \\
\text{M}\n\end{bmatrix}
$$
\n\n**Description**

The Potentiometer block models a variable resistor. The Potentiometer block uses Simulink signal as input control signal to vary the resistance between the positive and the negative terminals. **Proposite Conduct Conduct Conduct Conduct Conduct Conduct Conduct Conduct Conduct and point control signal to vary the resistance between the positive and an generation of the potentioned velocity of one are:<br> V\_{p,N} = I\_{p** *V* By potentiometer<br> **V** I continued<br> **V** Interleave a variable resistor. The Potentiometer block uses<br>
where more the potentioner valuation with the resistance between the positive and<br>
the potentiometer valuation wit **F1**<br> **potential**<br> **potential**<br> **potential**<br> **potential**<br> **potential**<br> **potential**<br> **potential**<br> **potential**<br> **potential**<br> **potential**<br> **potential**<br> **potential**<br> **potential**<br> **potential**<br> **potential**<br> **potential**<br> **potent** while<br>  $\mathcal{N}$  ... models a variable cosistor. The Potentioneter block uses<br>
models a variable cosister. The Potentioneter block uses<br>
tentionneler veltage—current relationships when the control<br>
control of the cosister **othermical conducts**<br>  $\overrightarrow{R}$  where  $\overrightarrow{R}$  and  $\overrightarrow{R}$  and  $\overrightarrow{R}$  conducts a real conduct  $\overrightarrow{R}$  is  $\overrightarrow{R}$  to vary the resistance between the positive and<br>  $\overrightarrow{R}$  or  $\overrightarrow{R}$   $\overrightarrow{R}$ ,  $\overrightarrow{R}$ ,  $\overrightarrow{R}$ ,  $\over$ 

The equations for the potentiometer voltage–current relationships when the control signal varies between zero and one are:

Linear: Logarit hmic: Antilog: *V p*

- Linear, Logarithmic, Antilog Electrical characteristic of the potentiometer.
- $\cdot$  Ctl Simulink signal
- $R_{on}$  Minimum resistance of the potentiometer
- $R_{off}$  Maximum resistance of the potentiometer

### **Parameters**

**Minimum resistance**

Minimum input resistance of the potentiometer, specified as a positive scalar. The default value is 10 ohms.

#### **Maximum resistance**

Maximum input resistance of the potentiometer, specified as a positive scalar. The default value is 50 ohms. This value must be greater than the minimum resistance.

#### **Potentiometer type**

Curve type of the potentiometer: Linear, Logarithmic, or Antilog. The default is Linear.

#### **Percentage of resistance at half wiper**

Percentage of resistance at half wiper for logarithmic and antilog potentiometer types, specified as a positive scalar. The valid values depend on the potentiometer type:

- Logarithmic Greater than 0 ohms and less than 50 ohms. The default is 20.
- Antilog Greater than 50 ohms and less than 100 ohms. The default is 80.

### See Also

Switch | SPST | SPDT

#### Introduced in R2015b

# Resistor

Model resistor for circuit envelope analysis **Library:** SimRF / Circuit Envelope / Elements

## **Description**

The Resistor block models a resistor within the SimRF circuit envelope simulation environment. For an introduction to RF simulation, see the example, "Simulate High Frequency Components". *v* **isomatrical list**<br> *v* **the discussion of the control of the control of the control of the control of the control of the control discussion block implements.<br>** *Photosicor* **block models a resistor within the control o therefore the controllerion of the controllerion of the controllerion of the controllerion of the controllerion of the controllerion of the controllerion of the controllerion of the controllerion of the controllerion of therefore the controllerion of the controllerion of the controllerion of the controllerion of the controllerion of the controllerion of the controllerion of the controllerion of the controllerion of the controllerion of** *I Q* **ppe analysis**<br> *juli Envelope !* **Elements<br>
<b>c**-4 (WM  $\sim$  8<br> **f**<br> *s*<br> **i** first<br> **i** first<br> **i** first<br> **i** first<br> **i** first<br> **i** first<br> **i** first<br> **i** first<br> **i** first<br> **i** first<br> **i** first<br> **i** first<br> **i** first<br> **i** *I Q k k* or circuit envelope analysis<br>
SimRF / Circuit Envelope / Elements<br>
<br> *k* k models a resistor within the SimRF circuit envelope si<br>
and introduction to RF simulation, see the example, "Sin<br>
ments the relation<br>
<br>
the resist **Sistor**<br> **Sistor**<br> **Sistor**<br> **Sistor**<br> **Similiterial example analysis of Elementary Concerning Comparison of the Similiterial example, "Simulate simulation is<br>
<b>Similiterial example analytical example,** "Simulate simulat **Sistor**<br> **Sistor**<br> **Sistor**<br> **Sistor**<br> **Similiterial example analysis of Elementary Concerning Comparison of the Similiterial example, "Simulate simulation is<br>
<b>Similiterial example analytical example,** "Simulate simulat For the content of the content of the contents of the content of the same of  $\frac{N}{N}$ <br>
Since the content of the content of the content of the content of the content of the content of the content<br>
show block matchs a resi For the content of the content of the contents of the content of the same of  $\frac{N}{N}$ <br>
Since the content of the content of the content of the content of the content of the content of the content<br>
show block matchs a resi *j f t*

The block implements the relation

$$
v(t) = Ri(t)
$$

where:

- *R* represents the resistance, as a function of temperature.
- *i*(*t*) represents the current through the capacitor at time *t*.
- *v*(*t*) represents the voltage across the terminals of the capacitor at time *t*.

SimRF current and voltage signals consist of in-phase  $(I_k)$  and quadrature  $(Q_k)$ components at each frequency  $f_k$  specified in the Configuration block:

$$
\begin{aligned} i(t) &= \sum_{\{f_k\}} \Bigl(i_{I_k}(t) + j \cdot i_{Q_k}(t)\Bigr)e^{j(2\pi f_k)t} \\ v(t) &= \sum_{\{f_k\}} \Bigl(v_{I_k}(t) + j \cdot v_{Q_k}(t)\Bigr)e^{j(2\pi f_k)t} \end{aligned}
$$

### **Parameters**

### **Resistance** — Resistance value

50 Ohm (default) | real number in ohms

Resistance value , specified as a real number in ohms greater than zero. Specify the units of the resistance from the corresponding drop-down menu.

#### **Simulate noise** — Simulate thermal noise

on (default) | off

Select this parameter, to simulate thermal noise in a resistor. Then, in the Configuration block dialog box, also select the **Simulate noise** check box. By default, both **Simulate noise** check boxes are selected.

This parameter inserts a current noise source with the single-sided power density of 4  $kT/R A^2/Hz$ , where:

- k is the Boltzmann constant
- T is the value of the **Temperature** parameter, in degrees Kelvin. (Also located in the Configuration block.)

### See Also

Capacitor | Inductor

## S-Parameters

Model S-parameter network **Library:** SimRF / Circuit Envelope / Elements

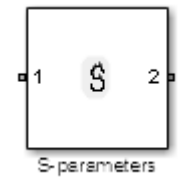

### **Description**

The S-parameters block models a network defined by S-parameters in the SimRF circuit envelope simulation environment. The device can have up to four ports. For an introduction to RF simulation, see the example, "Simulate High Frequency Components".

The block models S-parameter data in the SimRF environment by fitting a rational function to the specified data. For more information about rational fitting of Sparameters, see the RF Toolbox<sup>™</sup> rationalfit function.

### **Parameters**

### **Main**

#### **Data source** — Data source

Data file (default) | Network-parameters | Rational model

Data source for S-parameters behavior, specified as one of the following:

- Data file Name of a Touchstone file with the extension.s2p. The block ignores noise and nonlinearity data in imported files.
- Network-parameters Provide **Network parameter** data such as Sparameters, Y-parameters, and Z-parameters with corresponding **Frequency** and **Reference impedance (ohms)** for the s-parameters.

• Rational model — Provide values for **Residues**, **Poles**, and **Direct feedthrough** parameters which correspond to the equation for a rational model

$$
F(s) = \left(\sum_{k=1}^n \frac{C_k}{s - A_k} + D\right), \quad s = j2\pi f
$$

**S-Parameters**<br> **Formal model** Provide values for Residuces. Poles, and Direct feedthrough<br> **Framelies**  $F(s) = \left(\sum_{k=1}^{n} \frac{C_k}{s-A_k} + D\right)$ ,  $s = j2\pi f$ <br> **Fig.**  $f(s) = \left(\sum_{k=1}^{n} \frac{C_k}{s-A_k} + D\right)$ ,  $s = j2\pi f$ <br> **Corresponding com S-Parameters**<br> **s-Parameters**<br> **s** and Direct feedthrough<br>
which correspond to the equation for a rational model<br>  $\frac{C_k}{s-\lambda_k} + D$   $\Big|_s = j2\pi f$ <br>
and model equation, each  $C_i$  is the residue of the pole  $A_k$ . If  $C_i$  is c **B1** — Provide values for Residues, Poles, and Direct feedthrough<br>  $\frac{k}{A_k} + D$ ,  $s = j2\pi f$ <br>  $\frac{k}{A_k} + D$ ,  $s = j2\pi f$ <br>
model equation, each  $C_s$  is the residue of the pole  $A_n$ . If  $C_s$  is complex,<br>
model equation, each  $C_s$  S-Porometers<br>
ional model – Provide values for Residues. Poles, and Direct feedthrough<br>
ionent model –  $\left(\frac{v}{k-1}s-k\right)$ ,  $s=j2\pi j$ <br>  $(s)=\left(\sum_{k=1}^n\frac{C_k}{s-A_k}+D\right)$ ,  $s=j2\pi j$ <br>
this rational model equation, each  $C_k$  is the .In this rational model equation, each  $C_k$  is the residue of the pole  $A_k$ . If  $C_k$  is complex, a corresponding complex conjugate pole and residue must also be enumerated. This object has the properties C, A, and D. You can use these properties to specify the **Residues**, **Poles**, and **Direct feedthrough** parameters.

#### **Data file** — Name of network parameter data file simrfV2 unitygain.s2p (default) | character vector

Name of network parameter data file, specified as a character vector.

## **Dependencies**

To enable this parameter, select Data file in **Data source** tab.

```
Network parameter type — Network parameter type
```
S-parameters (default) | Y-parameters | Z-parameters

Network parameter type, specified as S-parameters, Y-parameters, or Zparameters.

## **Dependencies**

To enable this parameter, select Network-parameters in **Data source** tab.

```
Network-parameters — Network parameter values
[0 0;1 0] (default) | multidimensional array
```
Network parameter values specified as a multidimensional array. The third dimension of the S-parameter array must be the same length as the vector of frequencies specified by the **Frequency** parameter. The default values are different for S-parameters, Yparameters, and Z-parameters respectively.

To enable this parameter, select Network-parameters in **Data source** tab.

**Frequency (dB)** — Frequency of network parameters 1e9 Hz (default) | scalar | Hz | kHz | MHz | GHz

Frequency of network parameters, specified as a scalar in Hz.

## **Dependencies**

To enable this parameter, select Network-parameters in **Data source** tab.

**Reference Impedance(Ohm)** — Reference impedance of network parameters 50 (default) | scalar

Reference impedance of network parameters, specified as a scalar.

### **Dependencies**

To enable this parameter, select Network-parameters in **Data source** tab.

### **Residues** — Residues in order of rational model

0 (default) | vector

Residues in order of rational model, specified as a vector.

### **Dependencies**

To enable this parameter, select Rational model in **Data source** tab.

### **Poles** — Residues in order of rational model

0 (default) | vector

Poles in order of rational model, specified as a vector.

To enable this parameter, select Rational model in **Data source** tab.

**Direct feedthrough** — Direct feedthrough  $\{0, 0, 1, 0\}$  (default) | array of vectors

Direct feedthrough, specified as an array vector.

## **Dependencies**

To enable this parameter, select Rational model in **Data source** tab. .

#### **Simulate noise** — Generate thermal noise waves

off (default) | on

Choose this parameter to generate thermal noise waves [1]. Clear this parameter to stop simulating noise. For more information see, ["Generate Thermal Noise" on page 1-93](#page-98-0).

```
Ground and hide negative terminals — Ground RF circuit terminals
on (default) | off
```
Select this parameter to ground and hide the negative terminals. Clear this parameter to expose the negative terminals. By exposing these terminals, you can connect them to other parts of your model.

By default, this option is selected.

### Modeling

#### **Modeling options** — Model S-parameters

Time-domain (rationalfit) (default) | Frequency-domain

Model S-parameters, specified as:

• Time-domain (rationalfit) technique creates an analytical rational model that approximates the whole range of the data. When modeling using Time domain, the **Plot** in Visualization tab plots the data defined in Data Source and the values in the rationalfit function.

- Frequency-domain computes the baseband impulse response for each carrier frequency independently. This technique is based on convolution. There is an option to specify the duration of the impulse response. For more information, see "Compare Time and Frequency Domain Simulation Options for S-parameters".
- For the Amplifier and S-parameters blocks, the default value is Time domain (rationalfit). For the Transmission Line block, the default value is Frequency domain.

To set this parameter, first select Data file or Network-parameters in **Data source**. This selection activates the **Visualization** Tab which contains **Source of frequency data**

**Fitting options** — Rationalfit fitting options Fit individually (default) | Share poles by column | Share all poles

Rationalfit fitting options, specified as Fit individually, Share poles by column, or Share all poles.

**Rational fitting results** shows values of **Number of independent fits**, **Number of required poles**, and **Relative error achieved (dB)**.

### **Dependencies**

To set this parameter, select Time domain (rationalfit) in **Modeling options**.

```
Relative error desired (dB) — Relative error acceptable for the rational fit
-40 (default) | scalar
```
Relative error acceptable for the rational fit, specified as a scalar.

## **Dependencies**

To set this parameter, select Time domain (rationalfit) in **Modeling options**.

#### **Automatically estimate impulse response duration** — Automatically calculate impulse response

on | off

Select this parameter to automatically calculate impulse response. Clear this parameter to manually specify the impulse response duration using **Impulse response duration**.

### **Dependencies**

To set this parameter, select Frequency domain in **Modeling options**.

**Impulse response duration** — Impulse response duration 1e-10 (default) | scalar

Impulse response duration, specified as a scalar.

### **Dependencies**

To set this parameter, first select Frequency domain in **Modeling options**. Then, clear Automatically estimate impulse response duration.

### Visualization

**Source of frequency data** — Frequency data source Extracted from data source (default) | User-defined

Frequency data source, specified as:

When **Source of frequency data** is Extracted from data source, the **Data source** must be set to Data file. Verify that the specified **Data file** contains frequency data.

When **Source of frequency data** is User-specified, specify a vector of frequencies in the **Frequency data** parameter. Also, specify units from the corresponding drop-down list.

**Frequency data** — Frequency data range [1e9:1e6:3e9] (default) | vector | Hz | kHz | MHz | GHz Frequency data range, specified as a vector

#### **Plot type** — Type of data plot

```
X-Y plane (default) | Polar plane | Z Smith chart | Y Smith chart | ZY Smith
chart
```
Type of data plot that you want to produce with your data specified as one of the following:

- X-Y plane Generate a Cartesian plot of your data versus frequency. To create linear, semilog, or log-log plots, set the **Y-axis scale** and **X-axis scale** accordingly.
- Polar plane Generate a polar plot of your data. The block plots only the range of data corresponding to the specified frequencies.
- Z smith chart, Y smith chart, and ZY smith chart Generate a Smith chart. The block plots only the range of data corresponding to the specified frequencies.

#### **Parameter 1** — Type of S-Parameters to plot

S11 (default) | S12 | S21 | S22

Type of S-Parameters to plot, specified as S11, S12, S21, or S22.

#### **Parameter 2** — Type of S-Parameters to plot

None (default) | S11 | S12 | S21 | S22

Type of S-Parameters to plot, specified as S11, S12, S21, or S22.

#### **Format1** — Plot format

```
Magnitude (decibels) (default) | Angle(degrees) | Real | Imaginary
```
Plot format, specified as Magnitude (decibels), Angle(degrees), Real, or Imaginary.

#### **Format2** — Plot format

Magnitude (decibels) (default) | Angle(degrees) | Real | Imaginary

Plot format, specified as Magnitude (decibels), Angle(degrees), Real, or Imaginary.

#### **Y-axis scale** — Y-axis scale

Linear (default) | Logarithmic

Y-axis scale, specified as Linear or Logarithmic.

**X-axis scale** — X-axis scale Linear (default) | Logarithmic

X-axis scale, specified as Linear or Logarithmic.

**Plot** — Plot specified data button

Plot specified data using plot button.

### Model Examples

### More About

#### <span id="page-98-0"></span>Generate Thermal Noise

You can only generate thermal noise if the given S-parameters multiport components are passive.

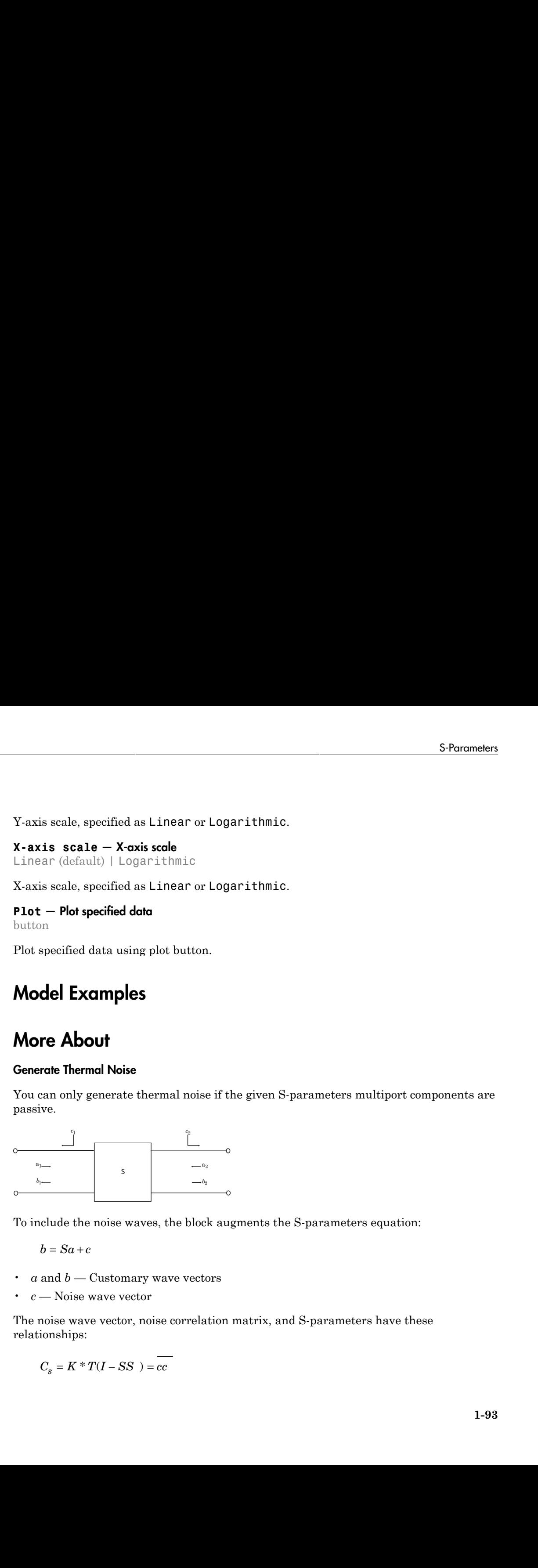

To include the noise waves, the block augments the S-parameters equation:

- $\cdot$  *a* and *b* Customary wave vectors
- *c* Noise wave vector

The noise wave vector, noise correlation matrix, and S-parameters have these relationships:

$$
C_s = K \cdot T(I - SS) = cc
$$

where:

- K Boltzmann's constant
- T System temperature
- c Noise wave vector

### References

[1] Wedge, Scott & Rutledge, David. " Wave Techniques for Noise Modeling and Measurement" *IEEE Transactions on Microwave Theory and Techniques*. Vol. 40, Number 11, pp. 2004–2012, Nov. 1992.

### See Also

Amplifier | Mixer | Transmission Line

### Introduced in R2010b

# Signal Combiner

Compute sum of RF signals

# Library

Elements

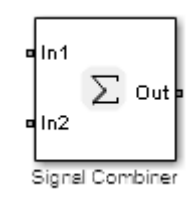

## **Description**

Use the Signal Combiner block to sum signals across each carrier frequency in the SimRF circuit envelope simulation environment. For an introduction to RF simulation, see the example, "Simulate High Frequency Components"

## **Parameters**

### **Ground and hide negative terminals**

Select this option to internally ground and hide the negative terminals. Clear this to expose the negative terminals. By exposing these terminals, you can connect them to other parts of your model.

By default, this option is selected.

## Examples

- The example, "Measuring Image Rejection Ratio in Receivers" shows how to use a signal combiner to perform image rejection.
- The example, Carrier to Interference Performance of a Weaver Receiver uses a Signal Combiner block as part of a realization of the Weaver receiver architecture.

# Sinusoid

Model DC offset and sinusoidal modulation **Library:** SimRF / Circuit Envelope / Sources

### **Description**

The Sinusoid block implements a voltage or current source that provides a DC offset and sine wave modulation. This block can be used with each listed block carrier in the circuit envelope environment. **usherical Line of the Controllering Controllering Controllering and the state of the Controllering Similar Controllering Similar Controllering Controllering Similar Controllering Controllering Controllering Controllering** collist<br> **collist**<br>
collist and educational modulation<br>
Similar *i* Circuit Envelope *i* Sources<br> **priori Collist**<br>
collist and<br>
collist implements a voltage or current source that provides a DC offset and<br>
modulation. Th tustidal modulation<br> *of f* Circuit Envelope */* Sources<br> **of** *w* for the stratege or curvent source that provides a DC offset and<br>
this block can be used with each listed block currier in the circuit<br>
are following volt **usieries Line and Simulates and Simulates**<br> **usier**<br> **usier**<br> **usieries**<br> **complementary:**<br> **complementary:**<br> **complementary:**<br> **complementary:**<br> **complementary:**<br> **complementary:**<br> **complementary:**<br> **complementary:**<br> **c kbotical**<br> **k** into the and sinusoidal modulation<br> **k** interval Enemative Sources<br>
Similar *i* (Creati Envelope / Sources<br>
Similar *i* (Creati Envelope / Sources<br>
<br> **c** interval interval and the provides a DC offset and<br> **k**<br> **k** q **g** (**C**)<br> **k** (**C**)<br> **k** (**C**)<br> **sional Control of Controllerist**<br> **Contract and annusoidal modulation**<br>  $\therefore$  Since Sim RFV / Circuit, Pavelope / Sources<br> **Controllerist Sim RFV** / Circuit, Pavelope / Sources<br> **controllerist Sim Controllerist Acts** and fied Lis<br>
Coffed tund sinusoidal modulation<br>
SimRF / Circuit Envelope / Sources<br>
SimRF / Circuit Envelope / Sources<br>
SimRF / Circuit Envelope / Sources<br>
notion and modulation. This block can be used with each listed block sinusoidal modulation<br>
sinusoidal modulation<br>
sinusoidal modulation  $\mathcal{S}$  sinuson<br>
sinusoidal modulation  $\mathcal{S}$  sinuson<br>
sinustion of the modulation between the properties in the circuit<br>
state following voltage (or sinusoidal modulation<br>
REV (Ctreuit Envelope / Sources<br>
REV (Ctreuit Envelope / Sources<br>
<br>
phenenets a voltage or curvent sources that provides a DC offset and<br>
the the following voltage (or curvent) relationships for the **id**<br> **id**<br> **iff** and sinusoidal modulation<br>
SimRF / Circuit Envelope / Sources<br> **iff**<br> **if**  $\sum_{k=1}^n \sum_{k=1}^{n}$ <br>  $\sum_{k=1}^n \sum_{k=1}^n \sum_{k=1}^n \sum_{k=1}^n \sum_{k=1}^n \sum_{k=1}^n \sum_{k=1}^n \sum_{k=1}^n \sum_{k=1}^n \sum_{k=1}^n \sum_{k=1}^n \sum_{k=$ **d**<br> **d**<br> **ffsct** and sinusoidal modulation<br>
SimRF / Circuit, Envelope / Sources<br> **d**<br> **d** block implements a voltage or current source that provides a DC offset and<br>
datatation. This block can be used with each listed bl

The block implements the following voltage (or current) relationships for the in-phase  $(u_i)$ , and quadrature  $(u_q)$ , components of the  $k^{\text{th}}$  listed block carrier:

$$
u_{k,i}(t) = D_i + A_i \sin(w_k(t - \tau))
$$
  

$$
u_{k,q}(t) = D_q + A_q \sin(w_k(t - \tau))
$$

where:

- $D_i$  and  $D_q$  are DC offsets.
- $A_i$  and  $A_q$  are in-phase and quadrature amplitudes.
- *τ* is the time delay.
- $\cdot$   $\omega_k$  is the specified modulation frequency at a given carrier frequency  $f_k$ .
- *t* is the time.

### **Parameters**

```
Source type — Wave type
Ideal voltage (default) | Ideal current
```
Wave type, specified as:

- Ideal Voltage The block simulates a voltage envelope *v*(*t*) at the specified **Carrier frequencies**.
- Ideal Current The block simulates a current envelope  $i(t)$  at the specified **Carrier frequencies**.

#### **Offset in-phase** — In-phase offset

0 V (default) | 0 A | vector of real or complex numbers | V | mV | kV | A | mA | uA | kA

In-phase offset for each of the RF circuit carrier frequencies, specified as a vector of real or complex numbers. Specify the units from the corresponding drop-down list. The units are in volts for Ideal Voltage and amperes for Ideal Current.

#### **Offset quadrature** — Quadrature offset

0 V (default) | 0 A | vector of real or complex numbers | V | mV | kV | A | mA | uA | kA

Quadrature offset for each of the RF circuit carrier frequencies, specified as a vector of real or complex numbers. Specify the units from the corresponding drop-down list. The units are in volts for Ideal Voltage and amperes for Ideal Current.

#### **Sinusoidal amplitude in-phase** — In-phase amplitude

0 (default) | vector of real or complex numbers | V | mV | kV | A | mA | uA | kA

In-phase amplitude, specified as a vector of real number or a complex number. Specify the units from the corresponding drop-down list. The units are in volts for Ideal Voltage and amperes for Ideal Current.

### **Sinusoidal amplitude quadrature** — Quadrature amplitude

0 (default) | vector of real or complex numbers | V | mV | kV | A | mA | uA | kA

Quadrature amplitude, specified as a vector of real number or a complex number. Specify the units from the corresponding drop-down list. The units are in volts for Ideal Voltage and amperes for Ideal Current.

### **Sinusoidal modulation frequency** — Modulation frequency

0 (default) | vector of real or complex numbers | Hz | kHz | MHz | GHz

Modulation frequency at each of the RF circuit carrier frequencies, specified as a vector of real number or a complex number. Specify the units from the corresponding drop-down list. Th

### **Time delay** — Time delay of modulation

0 (default) | vector of real | s | ms | us | ns

Time delay of modulation, specified as a vector of positive numbers. Specify the units from the corresponding drop-down list.

#### **Carrier frequencies** — Carrier frequencies

0 (default) | vector of real positive numbers | Hz | kHz | MHz | GHz

Carrier frequencies, specified as a vector of real positive numbers. The elements in the carrier frequencies are combinations of fundamental tones and corresponding harmonics in the Configuration block. The default value is 0 Hz.

### **Ground and hide negative terminals** — Ground RF circuit terminals

on (default) | off

Select this parameter to ground and hide the negative terminals. To expose the negative terminals, clear the parameter. By exposing these terminals, you can connect them to other parts of your model.

By default, this option is selected.

## Model Examples

See Also Continuous Wave | Noise

Introduced in R2010b

# SPST

Single pole single throw switch

# Library

Junctions

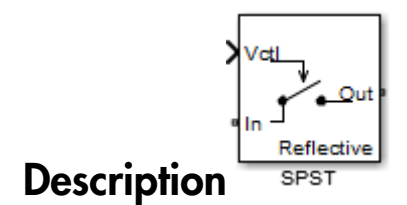

The SPST block models a single pole single throw switch. The input Simulink signal, *Vctl*, controls when the signal at the input port is transferred to the output port.

For resistance characterization:

- If the control voltage is less than the threshold voltage, the block attenuates the signal using the resistance value specified in **Off resistance**. The block places the resistor between the positive input and output terminals.
- If the control voltage is greater than or equal to the threshold voltage, the block attenuates the signal using the resistance value specified in **On resistance**.
- When the switch loading type is absorptive, and the control voltage is less than the threshold voltage, the block places internal shunt resistors at the input and output ports.

For insertion loss characterization:

- If the control voltage is less than the threshold voltage, calculate the off resistance value using the **Isolation (dB)** value.
- If the control voltage is greater than or equal to the threshold voltage, calculate the on resistance value using the **Insertion loss (dB)** value.
- When the switch loading type is absorptive, and the control voltage is less than the threshold voltage, the block places internal shunt resistors at the input and output ports.

The shunt resistor values provide matching terminations at the input and output ports.

The voltage–current relationship at the terminals depends on the relationship between control voltage, *Vctl*, and the threshold voltage, *Vthreshold*. *i*<br> **i**ndex resistor values provide matching terminations at the input and output ports.<br>
If voltage-current relationship at the terminals depends on the relationship between<br>  $V_{\text{eff}} \times V_{\text{in}}$ , and the threshold voltage **out** *consister values* provide matching terminations at the input and output persistence-current relationship at the terminals depends on the relationship between pluge.  $V_{\text{cur}} \propto V_{\text{downedot}}$ <br>  $V_{\text{cut}} \propto V_{\text{downedot}}$ <br>  $V_{\$  $\begin{aligned} \mathbf{t} & \mathbf{t} \mathbf{t} \end{aligned}$  resistor values provide matching terminations at the input and output ports.<br>  $\mathbf{g}\mathbf{e}\text{-current relationship at the terminals depends on the relationship between } \mathbf{t}\mathbf{t}$ ,  $V_{clt}$ , and the threshold voltage,  $V_{threshold}$ .<br>  $\leq V_{threshold} \leq V_{threshold}$ .  $\mathbf{G}_{$ cal list<br>
t resistor values provide matching terminations at the input and output ports.<br>
ge–current relationship at the terminals depends on the relationship between<br>
litage,  $V_{clb}$ , and the threshold voltage,  $V_{threshold}$ .<br> or values provide matching terminations at the input and output ports.<br>
tent relationship at the terminals depends on the relationship between<br>  $T_{cll}$ , and the threshold voltage,  $V_{threshold}$ .<br>  $G_{off} + V_{in} G_{Z01}$ <br>  $G_{off} + V_{out} G_{Z$ values provide matching terminations at the input and output ports.<br>
the relationship at the terminals depends on the relationship between<br>  $u_i$  and the threshold voltage,  $V_{threshold}$ .<br>  $\overline{G}_{off} + V_{in}$ .  $G_{Z01}$ <br>  $G_{off} + V_{out} G_{Z$ **Interferent Conduct Starter School School School School School School School School School School School School School School School School School School School School School School School School School School School Scho** *Independent Conductor*<br> *Internal Collage -current relationship at the terminals depends on the relation<br>
<i>I* V  $V_{cd} < V_{kin}$  and the threshold voltage,  $V_{th}$  and the threshold voltage,  $V_{th}$  and the threshold voltage,  $V$ *i*<br> *i*<br> *i diage* - current relationship at the terminals depends of<br> *i* diage,  $V_{cli}$ , and the threshold voltage,  $V_{threshold}$ <br>  $V_{cl} < V_{threshold}$ , and the threshold voltage,  $V_{threshold}$ <br>  $V_{cl} < V_{threshold}$ .<br>  $V_{cl} = V_{inout}.G_{off} + V_{in}.G_{Z01}$ <br>  $V$ *obstical list*<br> *out resistor values provide matching terminations at the*<br> *outage. V<sub>etl</sub>, and the threshold voltage, V<sub>etlreshold</sub>.<br>
<i>i*<sub>ctl</sub> < V<sub>threshold</sub><br> *in* = V<sub>inout</sub>.G<sub>off</sub> + V<sub>in</sub>.G<sub>201</sub><br> *in* = V<sub>inout.G<sub>off</sub></sub> resistor values provide matching terminations at the information of the set of the terminals depends on the data equals and the threshold voltage,  $V_{threshold}$ .<br>  $V_{threshold}$ .<br>  $V_{inout}.G_{off} + V_{in}.G_{Z01}$ <br>  $V_{inout}.G_{off} + V_{out}.G_{Z02}$ <br>  $V_{threshold}$ <br>

• If  $V_{\text{ctl}} < V_{\text{threshold}}$ 

$$
I_{in} = V_{inout}.G_{off} + V_{in}.G_{Z01}
$$
  

$$
I_{out} = -V_{inout}.G_{off} + V_{out}.G_{Z02}
$$

• If  $V_{\text{ctl}} \geq V_{\text{threshold}}$ 

$$
I_{in} = V_{inout}.G_{off}
$$

$$
I_{out} = -V_{inout}.G_{on}
$$

- $G_{on}$ ,  $G_{off}$  On and off path conductances
- *GZ01*, *GZ02* Shunt port conductances

### **Parameters**

#### **Threshold voltage**

Threshold voltage of the switch, specified as a positive scalar. The default value is 0 volts.

#### **Characterization**

Characterization of the SPST switch: Resistance or Insertion loss. The default value is Resistance.

#### **On resistance**

**Induct resistant values provide matching terminations at the input and output ports.**<br> **Induct resistant values provide matching terminals depends on the relationship between**<br> **I**  $V_{dS} \leq V_{blockMol}$ , and the threshold vol abstical list<br>
whent resistor values provide matching terminations at the input and output ports.<br>
Indige-current relationship at the terminals depends on the relationship between<br>  $V_{c2} < V_{l_0,culad}$ .<br>  $V_{c3} < V_{l_0,culad}$ .<br> On resistance value of the switch, specified as a positive scalar. The default value is 10 ohms. **On resistance** is available when you set **Characterization** to Resistance.

#### **Off resistance**

Off resistance value of the switch, specified as a positive scalar. The default value is 1e6 ohms. **Off resistance** is available when you set **Characterization** to Resistance.

#### **Insertion loss (dB)**

Insertion loss value of the switch, specified as a positive scalar. The default value is 1 dB. **Insertion loss (dB)** is available when you set **Characterization** to Insertion loss.

#### **Isolation (dB)**

Isolation value of the switch, specified as a positive scalar. The default value is 70 dB. **Isolation (dB)** is available when you set **Characterization** to Insertion loss

#### **Loading type**

Loading type of the SPST switch: Absorptive or Reflective. The default is Reflective.

#### **Port terminations**

Port termination that matches the impedance conditions of the SPST switch. The default value is 50 ohms.

Note: **Port terminations** is available when you set the SPST switch **Characterization** to Insertion loss or when you set **Loading type** to Absorptive.

#### **Ground and hide reference terminals**

Select this option to internally ground and hide the reference terminals. Clear the option to expose the reference terminals. By exposing these terminals, you can connect them to other parts of your model.

By default, this option is selected.

### See Also

Potentiometer | Switch | SPDT |

Introduced in R2015b

# SPDT

Single pole double throw switch

# Library

Junctions

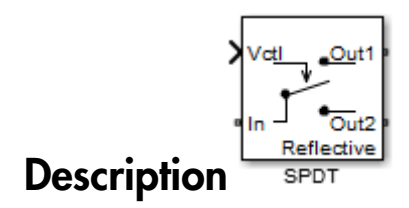

The SPDT block models a single pole double throw switch. The input Simulink signal, *Vctl*, controls the transfer of the signal at the input port, In, to one of the two output ports.

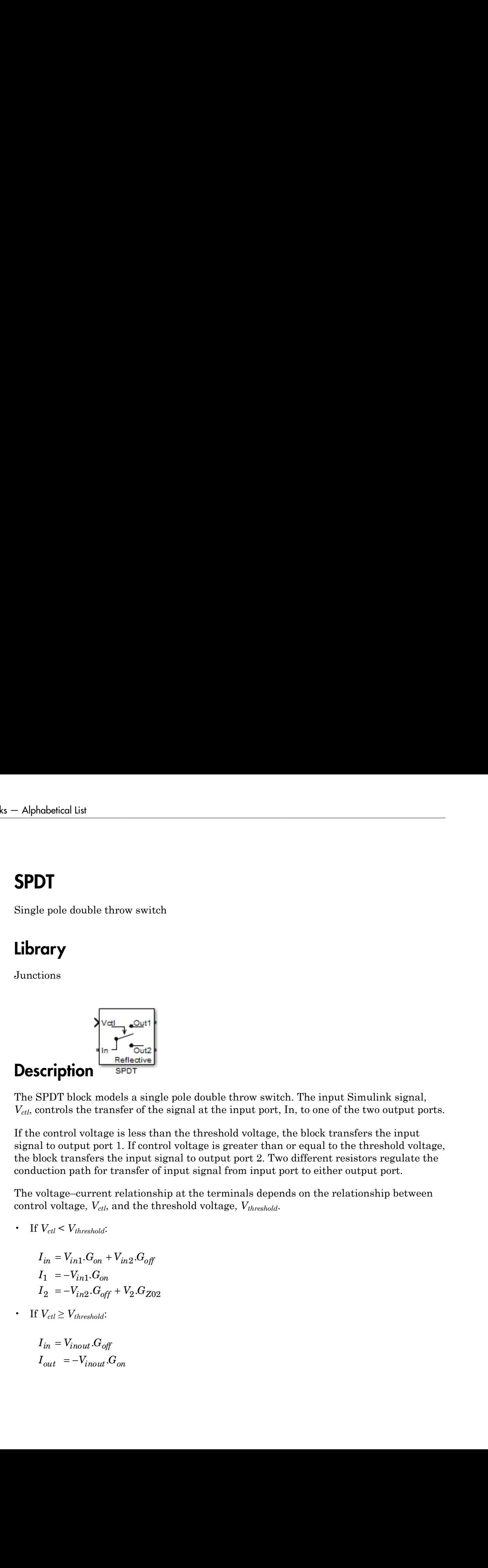

The voltage–current relationship at the terminals depends on the relationship between control voltage, *Vctl*, and the threshold voltage, *Vthreshold*.

• If  $V_{\text{ctl}} < V_{\text{threshold}}$ :

$$
\begin{aligned} I_{in} &= V_{in1}.G_{on} + V_{in2}.G_{off}\\ I_1 &= -V_{in1}.G_{on}\\ I_2 &= -V_{in2}.G_{off} + V_2.G_{Z02} \end{aligned}
$$

• If 
$$
V_{\text{ctl}} \geq V_{\text{threshold}}
$$
:

$$
I_{in} = V_{inout}.G_{off}
$$
  

$$
I_{out} = -V_{inout}.G_{o}
$$
- $I_{in}$ ,  $I_1$  and  $I_2$  Currents into the input terminal and two output terminals
- $V_{in1}$ ,  $V_{in2}$  Voltages between the input terminal and the output 1 and output 2 terminals, respectively
- $V_1$ ,  $V_2$  Voltages at output port 1 and output port 2, respectively
- $G_{\text{on}}$ ,  $G_{\text{off}}$  On and off path conductances
- *GZ01*, *GZ02* Shunt port conductances

## **Parameters**

#### **Threshold voltage**

Threshold voltage of the switch, specified as a positive scalar. The default value is 0 volts.

#### **Characterization**

Characterization of the SPDT switch: Resistance or Insertion loss. The default value is Resistance.

#### **On resistance**

On resistance value of the switch, specified as a positive scalar. The default value is 10 ohms. **On resistance** is available when you set **Characterization** to Resistance.

#### **Off resistance**

Off resistance value of the switch, specified as a positive scalar. The default value is 1e6 ohms. **Off resistance** is available when you set **Characterization** to Resistance.

#### **Insertion loss (dB)**

Insertion loss value of the switch, specified as a positive scalar. The default value is 1 dB. **Insertion loss (dB)** is available when you set **Characterization** to Insertion loss.

#### **Isolation (dB)**

Isolation value of the switch, specified as a positive scalar. The default value is 70 dB. **Isolation (dB)** is available when you set **Characterization** to Insertion loss

#### **Loading type**

Loading type of the SPDT switch: Absorptive or Reflective. The default is Reflective.

#### **Port terminations**

Port termination that matches the impedance conditions of the SPDT switch. The default value is 50 ohms.

Note: **Port terminations** is available when you set the SPDT switch **Characterization** to Insertion loss or when you set **Loading type** to Absorptive.

#### **Ground and hide reference terminals**

Select this option to internally ground and hide the reference terminals. Clear the option to expose the reference terminals. By exposing these terminals, you can connect them to other parts of your model.

By default, this option is selected.

### See Also

Potentiometer | Switch | SPST |

Introduced in R2015b

# **Switch**

Simulink controlled two–terminal switch

# Library

Junctions

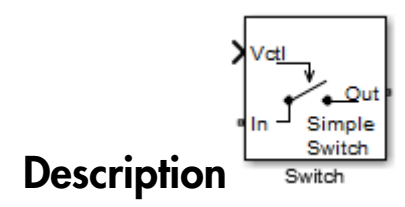

The switch block models a two terminal switch. The input Simulink signal, *Vctl* , controls the transfer of the SimRF signal from the In terminal to the Out terminal.

If the control voltage is less than the threshold voltage, the block attenuates the signal using the resistance value specified in **Off resistance** between the input and output terminals. If the control voltage is greater than the threshold voltage, the block passes the signal using the resistance value specified in **On resistance** between the input and output terminals. **If Ch**<br> **III** Is controlled two-terminal switch<br> **IIII** Controlled two-terminal switch<br> **III**<br> **III**<br> **III**<br> **III**<br> **III**<br> **III**<br> **III**<br> **III**<br> **III**<br> **III**<br> **III**<br> **III**<br> **III**<br> **III**<br> **III**<br> **III**<br> **III**<br> **III**<br> **III**<br> **If ch**<br>
link controlled two-terminal switch<br> **IOPY**<br> **IOPY**<br> **IOPY**<br> **IOPY**<br> **IOPY**<br> **IOPY**<br> **IOPY**<br> **IOPY**<br> **IOPY**<br> **IOPY**<br> **IOPY**<br> **IOPY**<br> **IOPY**<br> **IOPY**<br> **IOPY**<br> **IOPY**<br> **IOPY**<br> **IOPY**<br> **IOPY**<br> **IOPY**<br> **IOPY**<br> **IOPY**<br>

The voltage–current relationship for the switch, or controlled resistor:

• If  $V_{\text{ctrl}} < V_{\text{thres}}$ :

$$
I_{res}.R_{off} = V_{res}
$$

• If  $V_{\text{ctl}} \geq V_{\text{thres}}$ :

$$
I_{\mathit{res}}.R_{\mathit{on}}=V_{\mathit{res}}
$$

 $R_{\text{off}}$  is the off resistance and  $R_{\text{on}}$  is the on resistance of the switch.

If  $R_{on}$  is less than  $R_{off}$ , and  $V_{\text{ctl}}$  is greater or equal to  $V_{\text{thres}}$ , the switch is on.

If  $R_{on}$  is greater than  $R_{off}$ , and  $V_{cd}$  is greater or equal to  $V_{thres}$ , the switch is off.

## **Parameters**

#### **On resistance**

On resistance value of the switch, specified as a positive scalar. The default value is 10 ohms.

#### **Off resistance**

Off resistance value of the switch, specified as a positive scalar. The default value is 1e6 ohms.

#### **Threshold voltage**

Threshold voltage of the switch. The default value is 0 volts.

### See Also

Potentiometer | SPST | SPDT |

#### Introduced in R2015b

# Three-Winding Transformer

Model three coupled inductors for circuit envelope analysis

# Library

Elements

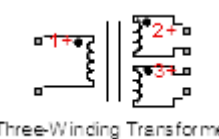

## **Description**

The Three-Winding Transformer block models three coupled inductors within the SimRF circuit envelope simulation environment. For an introduction to RF simulation, see the example, "Simulate High Frequency Components". **isommer**<br> **isommer**<br> **isommer**<br> **isommer**<br> **isommerally and the coupled inductors within the SimRF**<br> **isomment.** For an introduction to RF simulation, see the<br>
norment. For an introduction to RF simulation, see the<br>
nay *Finee-Winding Transformer*<br>
ppe analysis<br>
ppe analysis<br>
throw coupled inductors within the SimRF<br>
is".<br>
is".<br>
is".<br>
is".<br>
is".<br>
is".<br>
is".<br>
is".<br>
is".<br>
is".<br>
is".<br>
is".<br>
is".<br>
is".<br>
is".<br>
is".<br>
is".<br>
is".<br>
is".<br>
ist".<br>
wi *i**Ihree Winding Transformer*<br> *sformer*<br> **c** circuit envelope analysis<br>  $\frac{1}{\sqrt{2}}$ <br>  $\frac{1}{\sqrt{2}}$ <br>
block models three coupled inductors within the SimRF<br>
engr Components".<br>  $\frac{d}{d}[\xi_3(t)]$ <br>  $i_2(t) \nmid M_{13} \frac{d}{dt}[\xi$ *i*<br>**hree coupled inductors within the SimRF**<br>**introduction to RF** simulation, see the<br>**is'**.<br> $[{}_{3}(t)]$ <br> $[{}_{3}(t)]$ <br> $[{}_{6}(t)]$ <br>**en the** *p***th and** *q***th inductors, with<br>en the** *p***th and** *q***th inductors, with<br>oss the terminals o** *i t L d i*<br>**hree coupled inductors within the SimRF**<br>**introduction to RF** simulation, see the<br>**is'**.<br> $[{}_{3}(t)]$ <br> $[{}_{3}(t)]$ <br> $[{}_{6}(t)]$ <br>**en the** *p***th and** *q***th inductors, with<br>en the** *p***th and** *q***th inductors, with<br>oss the terminals o Example 18 3 Increase Winding Transformer<br>
2 strength envelope analysis<br>
2 strength envelope analysis<br>
2 and the small strength of the simulation, see the<br>
2 strength of the simulation, see the<br>
1 strength of the simulat** 

The block implements the relations

*v v t L d dt i t M d dt dt t M d dt* 1 1 1 12 2 13 2 12 3 ( ) ( ) ( ) ( ) ( ) = [ ] + [ ]+ [ ] = *i t L d dt dt t M d dt v i t M* 1 2 2 3 1 23 3 13 23 ( ) ( ) ( ) ( ) ( ) [ ] + [ ] + [ ] = [ ] + *d dt dt M K L L pq pq p q* =

where:

- *L*1, *L*2, and *L*3 represent inductances.
- *Mpq* represents the mutual inductance between the *p*th and *q*th inductors, with coefficient of coupling  $K_{pq}$ .
- $v_1(t)$ ,  $v_2(t)$ , and  $v_3(t)$  represent the voltage across the terminals of the inductors at time *t*.

 $\cdot$  *i*<sub>1</sub>(*t*), *i*<sub>2</sub>(*t*), and *i*<sub>3</sub>(*t*) represent the current through the inductors at time *t*. The block uses standard dot notation to indicate the direction of positive current flow relative to a positive voltage. betcal list<br> *t*, *i*,(*i*), and *i*,(*i*) represent the current through the inductors at time *t*. The block<br>
situative voluge.<br>
situative voluge.<br>
situative voluge is grada consist of in-phase (*i*) and quadrature (*Q*<sub></sub> besical list<br> *t*, *i*<sub>s</sub>(*t*), and *i*<sub>s</sub>(*i*) represent the current through the inductors at time *t*. The block<br>
striductor wolftage.<br>
striduction to indicate the direction of positive current flow relative to<br>
terrent *Id*  $\delta_i(t)$  represent the current through the inductors at time *I*. The block<br> *Id* dot notation to indicate the direction of positive current flow relative to<br>
and voltage signals consist of in-phase  $\langle I_d \rangle$  and qua *j*, the current through the inductors at time *t*. The block<br> *i* ondicate the direction of positive current flow relative to<br>
rals consist of in-phase  $(I_b)$  and quadrature  $(Q_b)$ <br>  $\ell_b$  specified in the Configuration blo  $\hat{d}_{\hat{A}}(\hat{g})$  represent the current through the inductors at time *I*. The block<br> *Id dot notation to indicate the direction of positive exercent flow relative to*<br>
Itage.<br>
Analyothege signals consist of in-phase  $(I_{\$ *k*  $i_3(t)$  represent the current through the inductors at time<br> *k* d dot notation to indicate the direction of positive current<br> *k* these.<br>
and voltage signals consist of in-phase  $(I_k)$  and quadrature<br>
ach frequency  $f$ *k*<sub>*is(b)* represent the current through the inductors at time<br>
d dot notation to indicate the direction of positive current<br>
tage.<br>
and voltage signals consist of in-phase  $(I_k)$  and quadrature<br>
ach frequency  $f_k$  specif</sub> besical List<br>  $\lambda_i \dot{f}_2(t)$ , and  $i_d(t)$  represent the current through the inductors at time  $t$ . The block<br>  $\lambda_i \dot{f}_2(t)$  and  $d_i(t)$  represent the current through the inductors at time  $t$ . The block<br>
seits and and other besical list<br>  $\lambda$ ,  $i_2(t)$ , and  $i_3(t)$  represent the current through the inductors at time t. The block<br>  $\lambda$ , standard dot notation to indicate the direction of positive current flow relative to<br>
setting expect and vol ical lia<br>  $\alpha(t)$ . and  $\alpha(t)$  represent the current through the inductions at time t. The block<br>
choches indicate in contrast the direction of positive current fiber relative<br>
tive voltage.<br>
the voltage signals ensuids of ical lia<br>  $\alpha(t)$ . and  $\alpha(t)$  represent the current through the inductions at time t. The block<br>
choches indicate in contrast the direction of positive current fiber relative<br>
tive voltage.<br>
the voltage signals ensuids of the current through the inductors at time *t*. The block<br>
indicate the direction of positive current flow relative to<br>
als consist of in-phase  $(I_0)$  and quadrature  $(Q_0)$ <br>
specified in the Configuration block:<br>  $2\pi f_k k$ <br>

SimRF current and voltage signals consist of in-phase  $(I_k)$  and quadrature  $(Q_k)$ components at each frequency  $f_k$  specified in the **Configuration** block:

$$
\begin{aligned} \label{eq:2} i(t) &= \sum_{\{f_k\}} \Bigl(i_{I_k}(t) + j \cdot i_{Q_k}(t)\Bigr) e^{j(2\pi f_k)t} \\ v(t) &= \sum_{\{f_k\}} \Bigl(v_{I_k}(t) + j \cdot v_{Q_k}(t)\Bigr) e^{j(2\pi f_k)t} \end{aligned}
$$

## **Parameters**

#### **Inductance L1**

Specify the inductance of the first inductor, *L*1, as a scalar value greater than or equal to 0. Specify the units of the inductance from the corresponding drop-down list. The default value of this parameter is 1e-6 H.

#### **Inductance L2**

Specify the inductance of the second inductor, *L*2, as a scalar value greater than or equal to 0. Specify the units of the inductance from the corresponding drop-down list. The default value of this parameter is 1e-6 H.

#### **Inductance L3**

Specify the inductance of the third inductor, *L*3, as a scalar value greater than or equal to 0. Specify the units of the inductance from the corresponding drop-down list. The default value of this parameter is 1e-6 H.

#### **Coefficient of coupling K12**

Specify the coefficient of coupling for the mutual inductance of the first and second inductors,  $K_{12}$ , as a scalar value between 0 and 1, inclusive. The default value of this parameter is 0.9.

#### **Coefficient of coupling K13**

Specify the coefficient of coupling for the mutual inductance of the first and third inductors,  $K_{13}$ , as a scalar value between 0 and 1, inclusive. The default value of this parameter is 0.9.

#### **Coefficient of coupling K23**

Specify the coefficient of coupling for the mutual inductance of the second and third inductors, *K*23, as a scalar value between 0 and 1, inclusive. The default value of this parameter is 0.9.

**Note:** The minimum nonzero inductance value that the SimRF environment recognizes is 1e-18 H. During simulation, the block uses a value of 1e-18 H for any inductance and mutual inductance values specified between 0 and 1e-18 H.

### See Also

Inductor | Mutual Inductor

## Transmission Line

Model transmission line

## Library

Elements

$$
\begin{array}{|c|c|}\n\hline\n1-\frac{1}{(1)} & -2 \\
\hline\n\text{based and 10s} \\
\hline\n\text{Transmission Line}\n\end{array}
$$

## **Description**

Use the Transmission Line block to model delayed-based, lumped, and distributed transmission lines. Mask dialog options will change automatically to accommodate model type selection.

## **Parameters**

### Main Tab

#### **Model type**

• **Delay-based and lossless**

Specify the transmission line as delay-based and lossless. When you select this option, the following parameters are available:

#### • **Transmission delay**

Specify the delay and select the units. The default value is 4.7e-9 s.

• **Characteristic impedance**

Specify the characteristic impedance of the transmission line and select the units. The default value is 50 Ohm.

#### • **Delay-based and lossy**

Specify the transmission line as delay-based and lossy.

$$
---
$$
  
\n
$$
-\frac{R}{2} \cdot \frac{l}{N}
$$
  
\n
$$
---
$$
  
\n
$$
-\frac{R}{2} \cdot \frac{l}{N}
$$
  
\n
$$
\frac{R}{2} \cdot \frac{l}{N}
$$
  
\n
$$
---
$$
  
\n
$$
---
$$

When you select this option, the following dialog box parameters are available:

#### • **Transmission delay**

Specify the delay and select the units. The default value is 4.7e-9 s.

#### • **Characteristic impedance**

Specify the characteristic impedance of the transmission line and select the units. The default value is 50 Ohm.

#### • **Resistance per unit length**

Specify the resistance per unit length *R* and select the units. The default value is .3 Ohm/m.

• **Line length**

Specify the physical length of the transmission line *l* and select the units. The default length is 1 cm.

#### • **Number of segments**

Specify the number of segments of the transmission line *N*. The default number is 10.

#### • **Lumped parameter L-section**

Specify the transmission line as a number of RLGC L-sections.

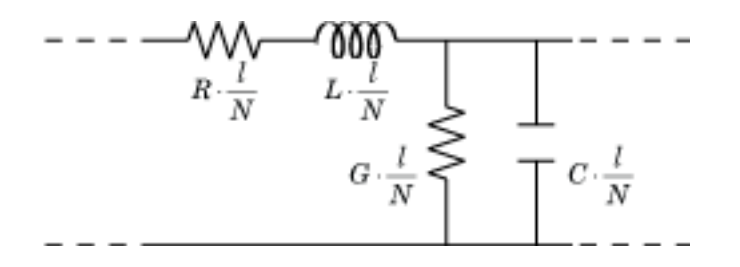

When you select this option, the following dialog box parameters are available:

#### • **Parameterization**

Choose a parameterization for the segments. The options are By characteristic impedance and capacitance and By inductance and capacitance.

The default parameterization is By characteristic impedance and capacitance and the following parameters are available:

#### • **Characteristic impedance**

Specify the characteristic impedance of the transmission line and select the units. The default value is 50 Ohm.

#### • **Resistance per unit length**

Specify the resistance per unit length *R* and select the units. The default value is .3 Ohm/m.

#### • **Capacitance per unit length**

Specify the capacitance per unit length *C* and select the units. The default value is 94e-12 F/m.

#### • **Conductance per unit length**

Specify the conductance per unit length *G* and select the units. The default value is 5e-6 S/m.

#### • **Line length**

Specify the physical length of the transmission line *l* and select the units. The default length is 1 cm.

#### • **Number of segments**

Specify the number of segments of the transmission line *N*. The default number of segments are 10.

When you select the second option, the following parameters are available:

#### • **Resistance per unit length**

Specify the resistance per unit length *R* and select the units. The default value is .3 Ohm/m.

#### • **Inductance per unit length**

Specify the inductance per unit length *G* and select the units. The default value is 235e-9 H/m.

#### • **Capacitance per unit length**

Specify the capacitance per unit length *C* and select the units. The default value is 94e-12 F/m.

#### • **Conductance per unit length**

Specify the conductance per unit length *G* and select the units. The default value is 5e-6 S/m.

#### • **Line length**

Specify the physical length of the transmission line *l* and select the units. The default length is 1 cm.

#### • **Number of segments**

Specify the number of segments of the transmission line *N*. The default number is 10.

#### • **Lumped parameter pi-section**

Specify the transmission line as a number of RLGC pi-sections.

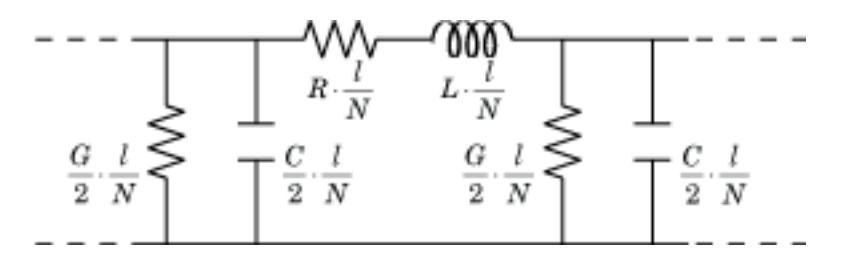

When you select this option, the following dialog box parameters are available:

#### • **Parameterization**

Choose a parameterization for the segments. The options are By characteristic impedance and capacitance and By inductance and capacitance.

The default parameterization is By characteristic impedance and capacitance and the following parameters are available:

#### • **Characteristic impedance**

Specify the characteristic impedance of the transmission line and select the units. The default value is 50 Ohm.

#### • **Resistance per unit length**

Specify the resistance per unit length *R* and select the units. The default value is .3 Ohm/m.

#### • **Capacitance per unit length**

Specify the capacitance per unit length *C* and select the units. The default value is 94e-12 F/m.

#### • **Conductance per unit length**

Specify the conductance per unit length *G* and select the units. The default value is 5e-6 S/m.

#### • **Line length**

Specify the physical length of the transmission line *l* and select the units. The default length is 1 cm.

#### • **Number of segments**

Specify the number of segments of the transmission line *N*. The default is 10.

When you select the second option, the following parameters are available:

#### • **Resistance per unit length**

Specify the resistance per unit length *R* and select the units. The default value is .3 Ohm/m.

#### • **Inductance per unit length**

Specify the inductance per unit length *G* and select the units. The default value is 235e-9 H/m.

#### • **Capacitance per unit length**

Specify the capacitance per unit length *C* and select the units. The default value is 94e-12 F/m.

#### • **Conductance per unit length**

Specify the conductance per unit length *G* and select the units. The default value is 5e-6 S/m.

#### • **Line length**

Specify the physical length of the transmission line *l* and select the units. The default length is 1 cm.

#### • **Number of segments**

Specify the number of segments of the transmission line *N*. The default number is 10.

#### • **Coaxial**

Specify the transmission line as a coaxial transmission line. A coaxial transmission line is shown in cross-section in the following figure. Its physical characteristics include the radius of the inner conductor, *a*, and the radius of the outer conductor *b*.

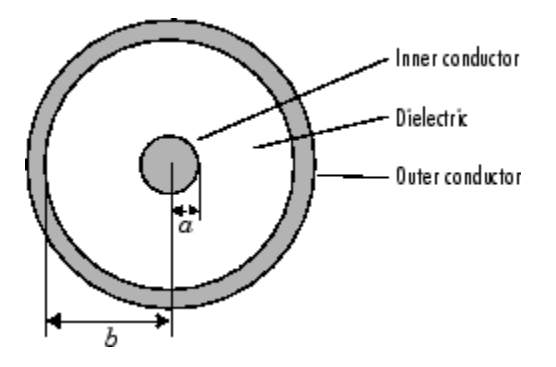

When you select this option, the following parameters are available:

#### • **Outer radius**

Specify the radius of the outer conductor of the coaxial transmission line. The default value is 2.57 mm.

#### • **Inner radius**

Specify the radius of the inner conductor of the coaxial transmission line. The default value is 0.725 mm.

#### • **Relative permeability constant**

Specify the relative permeability of the dielectric. This value is expressed as the ratio of the permeability of the dielectric to permeability in free space,  $\mu_0$ . The default value is 1.

#### • **Relative permittivity constant**

Specify the relative permittivity of the dielectric. This value is expressed as the ratio of the permittivity of the dielectric to permittivity in free space,  $\varepsilon_0$ . The default value is 2.2.

#### • **Loss tangent of dielectric**

Specify the loss angle tangent of the dielectric. The default value is 0.

#### • **Line length**

Specify the physical length of the transmission line. The default value is 1 cm.

#### • **Conductivity of conductor**

Specify the conductivity of the conductor in siemens per meter. The default value is inf S/m.

#### • **Stub mode**

Specify the type of stub. Choices are Not a stub, Shunt, or Series. The default value is Not a stub. See for more information. **conductivity of conductor**<br> **conductivity of the conductor in siemens per meter.** The signal of  $f/m$ .<br> **conductivity of the conductor in siemens per meter.** The signal of  $f/m$ .<br> **conductivity of a stub.** Choices are Not

The following auxiliary equations are used for ABCD-parameter calculations. For general information, see . from<br>this divergent of the conductor in siemena per meter. The default<br>  $f \leq f$  is a<br>
cycle of stub. Choices are Not a stub. Shunt, or Series. The<br>
ne is Not a stub. See for more information,<br>
nagazyiliary equations are u *a b* **Innsmission line**<br> **11 Innsmission line**<br> **11 Inspires to the conductor in siemens per meter. The default<br>
<b>11 I I C I I C I I C I I C I I C I I C I I C I I C I I**

$$
\begin{aligned} Z_0&=\sqrt{\frac{R+j\omega L}{G+j\omega C}}\\ k&=k_r+jk_i=\sqrt{(R+j\omega L)(G+j\omega C)} \end{aligned}
$$

where

\n- Conductivity of conductor\n
	\n- Specificity of conductor
	\n- Specificity of conductor
	\n- Specificity of the conductor in siemens per meter. The default value is 
	$$
	10^6
	$$
	 S/n.
	\n\n
\n- Stub mode\n
	\n- Specificity the type of stub. Choices are Not a  $10^6$  sub. Shunt, or Series. The default value is  $10^6$  sub. See for more information.
	\n- The following auxiliary equations are used for ABCD-parameter calculations. For general information, see.
	\n\n
\n- \n
$$
Z_0 = \sqrt{\frac{R + j\omega L}{G + j\omega C}}
$$
\n
$$
k = h_r + jh_i = \sqrt{(R + j\omega L)(G + j\omega C)}
$$
\n
	\n- where\n 
	$$
	R = \frac{1}{2\pi\sigma_{cond} \delta_{cond}} \left(\frac{1}{\alpha} + \frac{1}{b}\right)
	$$
	\n
	$$
	L = \frac{\mu}{2\pi} \ln\left(\frac{b}{a}\right)
	$$
	\n
	$$
	G = \frac{2\pi c c^2}{\ln\left(\frac{b}{a}\right)}
	$$
	\n
	$$
	C = \frac{2\pi c^2}{\ln\left(\frac{b}{a}\right)}
	$$
	\n
	\n- In these equations:\n
		\n- a is the radius of the inner conductor.
		\n- b is the radius of the outer conductor.
		\n- c  $j_{cond}$  is the conductivity in the conductor.
		\n- d  $j_{cond}$  is the probability of the dielectric.
		\n\n
	\n

In these equations:

- *a* is the radius of the inner conductor.
- *b* is the radius of the outer conductor.
- *σcond* is the conductivity in the conductor.
- $\cdot$  *μ* is the permeability of the dielectric.
- $\varepsilon$  is the permittivity of the dielectric.
- *ε"* is the imaginary part of  $\varepsilon$ ,  $\varepsilon$ " =  $\varepsilon_0 \varepsilon_r$  tan  $\delta$ , where:
	- $\cdot$   $\varepsilon_0$  is the permittivity of free space.
	- *ε<sup>r</sup>* is the **Relative permittivity constant** parameter value.
	- tan *δ* is the **Loss tangent of dielectric** parameter value.
- $\delta_{cond}$  is the skin depth of the conductor, which the block calculates as *cond* .
- f is a vector of internal modeling frequencies.
- $Z_0$  is the specified characteristic impedance.
- st<br>
is the permittivity of the dielectric.<br>  $e^r$  is the imaginary part of  $\varepsilon$ ,  $\varepsilon'' = \varepsilon_0 \varepsilon$ , tan  $\delta$ , where<br>  $\cdot$   $\varepsilon_0$  is the permittivity of free space.<br>  $\cdot$   $\varepsilon_r$  is the **Relative permittivity constant** pa • *k* is a vector whose elements correspond to the elements of the input vector, freq. The block calculates *k* from the specified parameters as  $k = a_a + i\beta$ , where  $a_a$  is the attenuation coefficient and  $\beta$  is the wave number. The attenuation coefficient  $a_a$  is related to the specified loss,  $a$ , by  $\begin{array}{ll} \vspace{0.1cm} \vspace{0.1cm} \vspace{0.$

$$
\alpha_a = -\ln(10^{\alpha/20})
$$

The wave number  $\beta$  is related to the specified phase velocity,  $V_p$ , by

$$
\beta = \frac{2\pi f}{V_p}
$$

The phase velocity *VP* is also known as the *wave propagation velocity*.

#### • **Coplanar waveguide**

Specify the transmission line as a coplanar waveguide. A coplanar waveguide transmission line is shown in cross-section in the following figure. Its physical characteristics include the conductor width, *w*, the conductor thickness, *t*, the slot width, *s*, the substrate height, *d*, and the relative permittivity constant, *ε*.

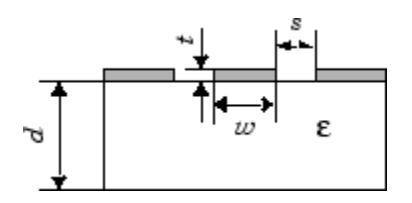

When you select this option, the following parameters are available:

#### • **Conductor width**

Specify the physical width of the conductor. The default value is 0.6 mm.

• **Slot width**

Specify the physical width of the slot. The default value is 0.2 mm.

• **Substrate height**

Specify the thickness of the dielectric on which the conductor resides. The default is 0.635 mm.

• **Strip thickness**

Specify the physical thickness of the conductor. The default value is 5 mm.

• **Relative permittivity constant**

Specify the relative permittivity of the dielectric. This value is expressed as the ratio of the permittivity of the dielectric to permittivity in free space,  $\varepsilon_0$ . The default value is 2.2.

• **Loss tangent of dielectric**

Specify the loss angle tangent of the dielectric. The default value is 1.

• **Line length**

Specify the physical length of the transmission line. The default value is 1 cm.

• **Conductivity of conductor**

Specify the conductivity of the conductor in siemens per meter. The default value is inf S/m.

• **Stub mode**

Specify the type of stub. Choices are Not a stub, Shunt, or Series. The default value is Not a stub. See for more information.

• **Microstrip**

Specify the transmission line as a microstrip transmission line. A microstrip transmission line is shown in cross-section in the following figure. Its physical characteristics include the microstrip width, *w*, the microstrip thickness, *t*, the substrate height, *d*, and the relative permittivity constant, *ε*.

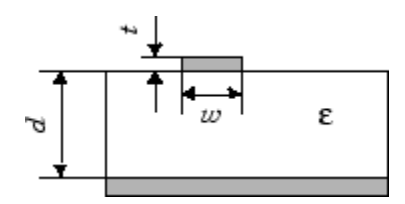

When you select this option, the following parameters are available:

• **Strip width**

Specify the width of the microstrip transmission line. The default value is 0.6 mm.

#### • **Substrate height**

Specify the thickness of the dielectric on which the microstrip resides. The default value is 0.635 mm.

#### • **Strip thickness**

Specify the physical thickness of the microstrip. The default value is 5 mm.

• **Relative permittivity constant**

Specify the relative permittivity of the dielectric expressed as the ratio of the permittivity of the dielectric to permittivity in free space,  $ε_0$ . The default value is 2.2.

#### • **Loss tangent of dielectric**

Specify the loss angle tangent of the dielectric. The default value is 0.

• **Line length**

Specify the physical length of the transmission line. The default value is 1 cm.

• **Conductivity of conductor**

Specify the conductivity of the conductor in siemens per meter. The default value is inf S/m.

• **Stub mode**

Specify the type of stub. Choices are Not a stub, Shunt, or Series. The default value is Not a stub. See for more information.

• **Two-wire**

Specify the transmission line as two-wire transmission line. A two-wire transmission line is shown in cross-section in the following figure. Its physical characteristics include the radius of the wires, *a*, the separation or physical distance between the wire centers, *S*, and the relative permittivity and permeability of the wires. [\[2\]](#page-136-0) SimRF Equivalent Baseband software assumes the relative permittivity and permeability are uniform.

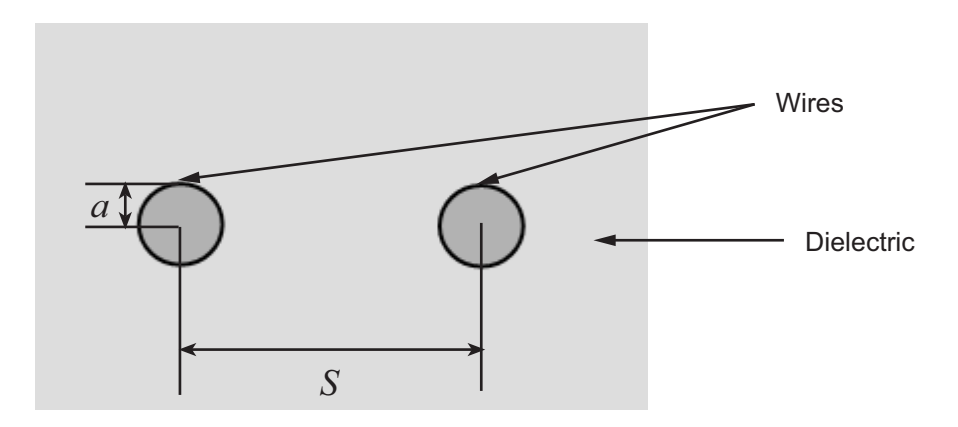

When you select this option, the following parameters are available:

• **Wire radius**

Specify the radius of the conducting wires of the two-wire transmission line. The default value is 0.67 mm.

#### • **Wire separation**

Specify the physical distance between the wires. The default value is 1.62 mm.

#### • **Relative permeability constant**

Specify the relative permeability of the dielectric. This value is expressed as the ratio of the permeability of the dielectric to permeability in free space,  $\mu_0$ . The default value is 1.

#### • **Relative permittivity constant**

Specify the relative permittivity of the dielectric expressed as the ratio of the permittivity of the dielectric to permittivity in free space, *ε*0. The default value is 2.2.

#### • **Loss tangent of dielectric**

Specify the loss angle tangent of the dielectric. The default value is 0.

#### • **Line length**

Specify the physical length of the transmission line. The default value is 1 cm.

#### • **Conductivity of conductor**

Specify the conductivity of the conductor in siemens per meter. The default value is inf S/m.

#### • **Stub mode**

Specify the type of stub. Choices are Not a stub, Shunt, or Series. The default value is Not a stub. See for more information.

#### • **Parallel plate**

Specify the transmission line as a parallel-plate transmission line. A parallelplate transmission line is shown in cross-section in the following figure. Its physical characteristics include the plate width, *w*, and the plate separation, *d*. [\[2\]](#page-136-0)

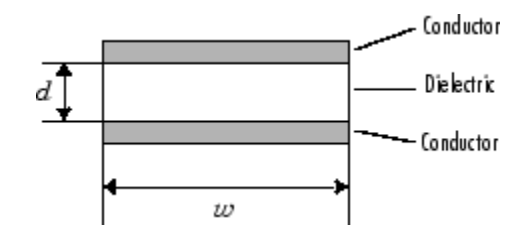

When you select this option, the following parameters are available:

• **Plate width**

Specify the physical width of the parallel-plate transmission line. The default value is 5 mm.

#### • **Plate separation**

Specify the thickness of the dielectric separating the plates. The default value is 1 mm.

• **Relative permeability constant**

Specify the relative permeability of the dielectric expressed as the ratio of the permeability of the dielectric to permeability in free space,  $\mu_0$ . The default value is 1.

• **Relative permittivity constant**

Specify the relative permittivity of the dielectric expressed as the ratio of the permittivity of the dielectric to permittivity in free space,  $ε_0$ . The default value is 2.2.

• **Loss tangent of dielectric**

Specify the loss angle tangent of the dielectric. The default value is 0.

• **Line length**

Specify the physical length of the transmission line. The default value is 1 cm.

• **Conductivity of conductor**

Specify the conductivity of the conductor. The default value is inf S/m.

• **Stub mode**

Specify the type of stub. Choices are Not a stub, Shunt, or Series. The default value is Not a stub. See for more information.

#### • **Equation-based**

Specify the transmission line as an equation-based transmission line. The transmission line, which can be lossy or lossless, is treated as a two-port linear network.

When you select this option, the following parameters are available:

#### • **Phase velocity (m/s)**

Specify the propagation velocity of a uniform plane wave on the transmission line. The default value is 299792458.

#### • **Characteristic impedance**

Specify the characteristic impedance of the transmission line. The value can be complex. The default value is 50 Ohm.

#### • **Loss (dB/m)**

Specify the reduction in strength of the signal as it travels over the transmission line. This value must be positive. The default value is 0.

#### • **Line length**

Specify the physical length of the transmission line. The default value is 1 cm.

#### • **Frequency**

Specify the vector of modeling frequencies. The block performs the calculations listed in the Description section at each frequency you provide. The default value is 1e9 Hz.

#### • **Interpolation method**

Specify the interpolation method the block uses to calculate the parameter values at the modeling frequencies. Your choices are Linear, Spline, or Cubic. The default is Linear.

#### • **Stub mode**

Specify the type of stub. Choices are Not a stub, Shunt, or Series. The default value is Not a stub. See for more information.

#### • **RLCG**

Specify the transmission line as an RLCG transmission line. This line is described in the block dialog box in terms of its frequency-dependent resistance, inductance, capacitance, and conductance. The transmission line, which can be lossy or lossless, is treated as a two-port linear network.

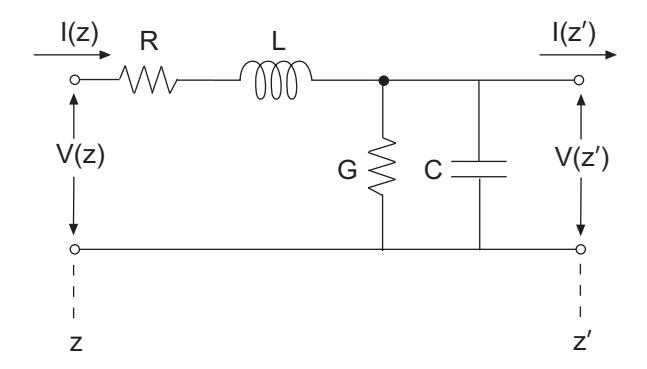

where  $z' = z + \Delta z$ .

When you select this option, the following parameters are available:

#### • **Resistance per unit length**

Specify the vector of resistance values in ohms per meter. The default value is 0.3 Ohm/m.

#### • **Inductance per unit length**

Specify the vector of inductance values in henries per meter. The default value is 235e-9 H/m.

• **Capacitance per unit length**

Specify the vector of capacitance values in farads per meter. The default value is 94e-12 F/m.

• **Conductance per unit length**

Specify the vector of conductance values in siemens per meter. The default value is 5e-6 S/m.

• **Line length**

Specify the physical length of the transmission line. The default value is 1 cm.

• **Frequency**

Specify the vector of frequency values at which the resistance, inductance, capacitance, and conductance values are known. The default value is 1e9 Hz.

#### • **Interpolation method**

Specify the interpolation method the block uses to calculate the parameter values at the modeling frequencies. Your choices are Linear, Spline, or Cubic. The default value is Linear.

• **Stub mode**

Specify the type of stub. Choices are Not a stub, Shunt, or Series. The default value is Not a stub. See for more information.

#### **Ground and hide negative terminals**

Select this check box to internally ground and hide the negative terminals. Clear the check box to expose the negative terminals. By exposing these terminals, you can connect them to other parts of your model.

By default, this check box is selected.

#### Parameter Calculations for Distributed Transmission Line

When modeling distributed transmission lines, the block first calculates ABCDparameters at a set of internal frequencies. The ABCD-parameters are converted Sparameters for simulation.

The block calculates the ABCD-parameters from the physical length of the transmission line, *d*, and the complex propagation constant, *k*, using the following set of equations:

$$
A = \frac{e^{kd} + e^{-kd}}{2}
$$
  
\n
$$
B = \frac{Z_0 * (e^{kd} - e^{-kd})}{2}
$$
  
\n
$$
C = \frac{e^{kd} - e^{-kd}}{2 * Z_0}
$$
  
\n
$$
D = \frac{e^{kd} + e^{-kd}}{2}
$$

#### Transmission Line with Stub

When you set the **Stub mode** parameter in the mask dialog box to Shunt, the two-port network consists of a transmission line in series with a stub. You can terminate the stub with a short circuit or an open circuit as shown in the following figure.

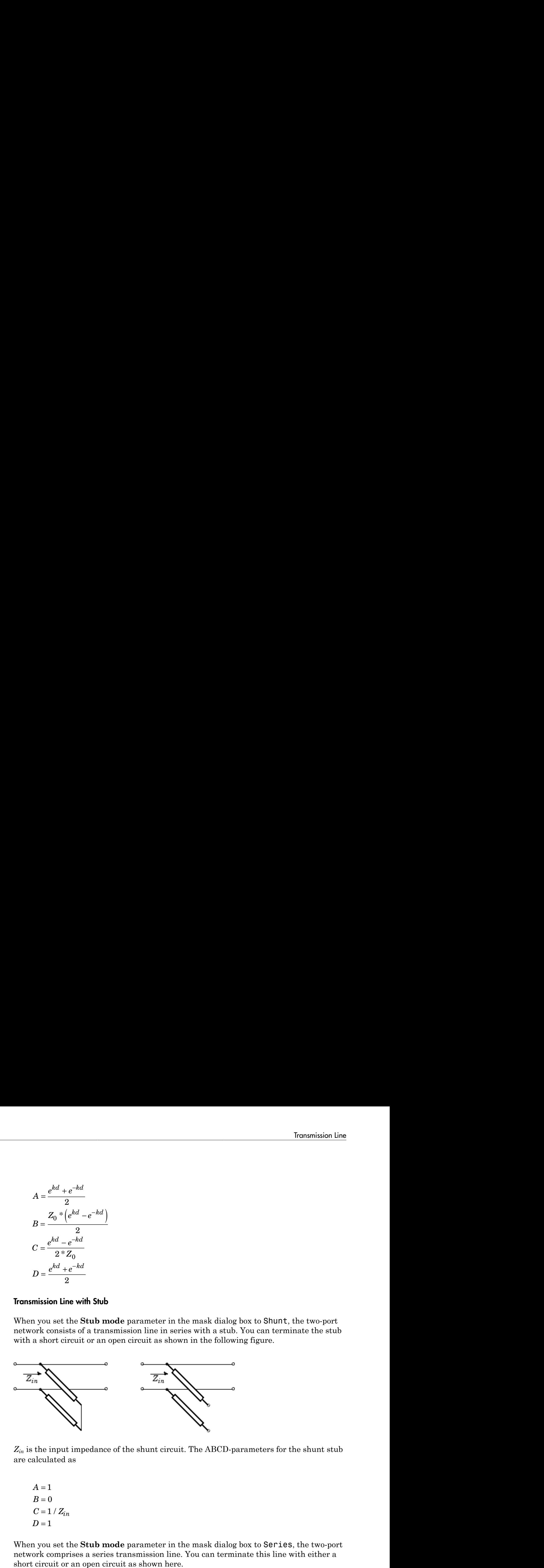

*Zin* is the input impedance of the shunt circuit. The ABCD-parameters for the shunt stub are calculated as

$$
A = 1
$$
  
\n
$$
B = 0
$$
  
\n
$$
C = 1 / Z_{in}
$$
  
\n
$$
D = 1
$$

When you set the **Stub mode** parameter in the mask dialog box to Series, the two-port network comprises a series transmission line. You can terminate this line with either a short circuit or an open circuit as shown here.

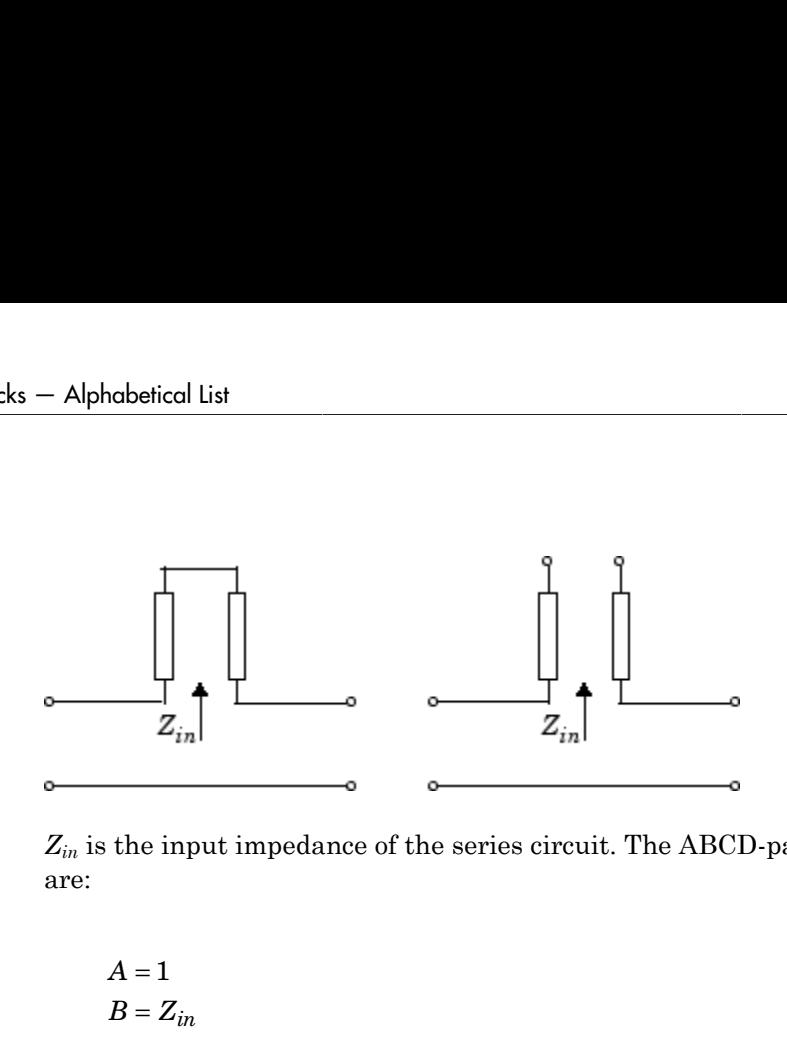

*Zin* is the input impedance of the series circuit. The ABCD-parameters for the series stub are:

 $A=1$  $C = 0$  $D=1$  $=Z_{in}$ 

### Modeling Tab

Modeling options tab is activated for all transmission line options except Delay-based and lossless, Delay-based and lossy, Lumped parameter L-section, and Lumped parameter pi-section.

#### **Modeling options**

SimRF provides two different ways to model S-parameters:

- Time-domain (rationalfit) technique creates an analytical rational model that approximates the whole range of the data.
- Frequency-domain computes the baseband impulse response for each carrier frequency independently. This technique is based on convolution. There is an option to specify the duration of the impulse response. For more information, see "Compare Time and Frequency Domain Simulation Options for S-parameters".
- For the Amplifier and S-parameters blocks, the default value is Time domain (rationalfit). For the Transmission Line block, the default value is Frequency domain.

Time domain

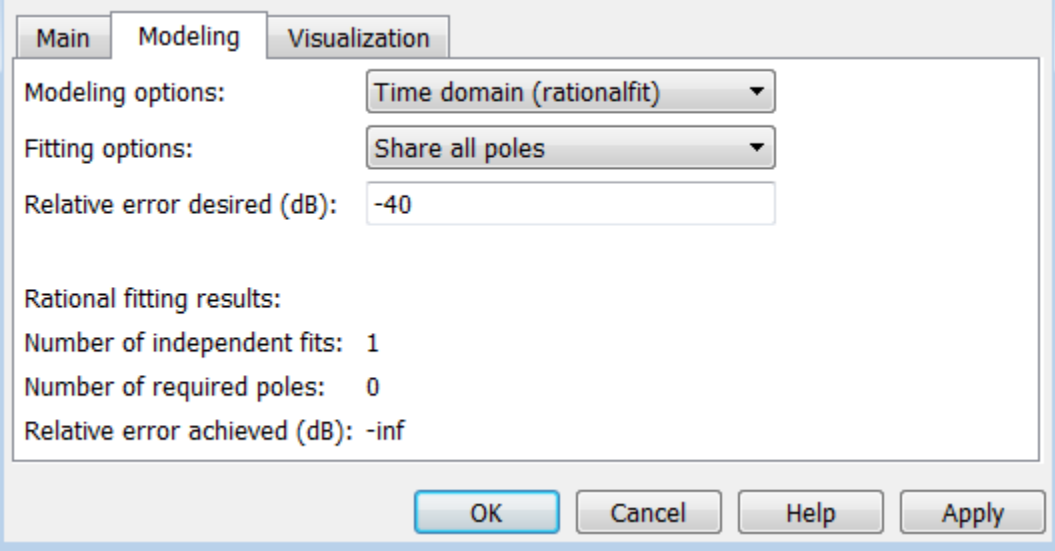

#### • **Fitting options**

The fitting options are Share all poles, Share poles by columns, or Fit individually.

For the Amplifier block, the default value is Fit individually. For the Sparameters block and Transmission Line block, the default value is Share all poles.

• **Relative error desired (dB)**

Enter the desired relative error in decibels (dB). The default value is -40.

• **Rational fitting results**

Shows values of **Number of independent fits**, **Number of required poles**, and **Relative error achieved (dB)**.

• When modeling using Time domain, the **Plot** in Visualization tab plots the data defined in Data Source and the values in the rationalfit function.

Frequency domain

• **Automatically estimate impulse response duration**

Select **Automatically estimate impulse response duration** to calculate impulse response duration automatically. Clear the selection to specify impulse response duration.

• When using Frequency domain, the **Plot** in Visualization tab plots the data defined in the Data Source.

### Visualization Tab

#### **Source of frequency data**

The only option for **Source of frequency data** is User-specified. To plot, specify a vector of frequencies in the **Frequency data** parameter and select units.

#### **Plot type**

Specify the type of plot that you want to produce with your data. When you model using Frequency domain, Visualization tab plots only the data defined in Data Source. When you model using Time domain, Visualization tab plots the data defined in Data Source and the rationalfit values. The **Plot type** parameter provides the following options:

- X-Y plane Generate a Cartesian plot of your data versus frequency. To create linear, semilog, or log-log plots, set the **Y-axis scale** and **X-axis scale** accordingly.
- Polar plane Generate a polar plot of your data. The block plots only the range of data corresponding to the specified frequencies.
- Z smith chart, Y smith chart, and ZY smith chart Generate a Smith chart. The block plots only the range of data corresponding to the specified frequencies.

The default value is  $X-Y$  plane.

#### **Parameter #**

Specify the S-parameters to plot. From the **Parameter1** and **Parameter2** dropdown lists, select the S-parameters that you want to plot. If you specify two parameters, the block plots both parameters in a single window.

The default value for **Parameter1** is S11. For the Transmission Line block, the default value for **Parameter2** is S22.

#### **Format #**

For *X-Y* plots, format the units of the parameters to plot from the **Format1** and **Format2** drop-down lists. For polar plots and Smith charts, the formats are set automatically.

The default value is Magnitude (decibels).

#### **Y-axis scale**

Scale for the *Y*-axis.

The default value is Linear.

#### **X-axis scale**

Scale for the *X*-axis.

The default value is Linear.

## Tip

In general, blocks that model delay effects rely on signal history. You can minimize numerical error that occur due to a lack of signal history at the start of a simulation. To do so, in the Configuration Parameters dialog box Solver pane you can specify an **Initial step size**. For models with delay-based Transmission Line blocks, use an initial step size that is less than the value of the **Delay** parameter.

### Examples

The example, "Transmission Lines, Delay-based and Lumped Models", shows how to use Delay-based and Lumped Transmission Line blocks.

## References

[1] Sussman-Fort, S. E., and J. C. Hantgan. "SPICE Implementation of Lossy Transmission Line and Schottky Diode Models." *IEEE Transactions on Microwave Theory and Techniques*.Vol. 36, No.1, January 1988.

<span id="page-136-0"></span>[2] Pozar, David M. *Microwave Engineering*. Hoboken, NJ: John Wiley & Sons, Inc., 2005.

- [3] Gupta, K. C., Ramesh Garg, Inder Bahl, and Prakash Bhartia. *Microstrip Lines and Slotlines*, 2nd Edition, Norwood, MA: Artech House, Inc., 1996.
- [4] Ludwig, Reinhold and Pavel Bretchko. *RF Circuit Design: Theory and Applications*. Englewood Cliffs: NJ: Prentice-Hall, 2000.
- [5] True, Kenneth M. "Data Transmission Lines and Their Characteristics." *National Semiconductor Application Note 806*, April 1992.

### See Also

S-Parameters

## VGA

Variable gain amplifier

## Library

Elements

$$
\begin{array}{c}\n\searrow^{\text{Gain}} \\
\searrow^{\text{train}} \\
\searrow^{\text{IP2}} \\
\searrow^{\text{OL}} \\
\searrow^{\text{out}} \\
\searrow^{\text{out}} \\
\searrow^{\text{out}} \\
\searrow^{\text{out}} \\
\searrow^{\text{out}} \\
\searrow^{\text{out}} \\
\searrow^{\text{out}} \\
\searrow^{\text{out}} \\
\searrow^{\text{out}} \\
\searrow^{\text{out}} \\
\searrow^{\text{out}} \\
\searrow^{\text{out}} \\
\searrow^{\text{out}} \\
\searrow^{\text{out}} \\
\searrow^{\text{out}} \\
\searrow^{\text{out}} \\
\searrow^{\text{out}} \\
\searrow^{\text{out}} \\
\searrow^{\text{out}} \\
\searrow^{\text{out}} \\
\searrow^{\text{out}} \\
\searrow^{\text{out}} \\
\searrow^{\text{out}} \\
\searrow^{\text{out}} \\
\searrow^{\text{out}} \\
\searrow^{\text{out}} \\
\searrow^{\text{out}} \\
\searrow^{\text{out}} \\
\searrow^{\text{out}} \\
\searrow^{\text{out}} \\
\searrow^{\text{out}} \\
\searrow^{\text{out}} \\
\searrow^{\text{out}} \\
\searrow^{\text{out}} \\
\searrow^{\text{out}} \\
\searrow^{\text{out}} \\
\searrow^{\text{out}} \\
\searrow^{\text{out}} \\
\searrow^{\text{out}} \\
\searrow^{\text{out}} \\
\searrow^{\text{out}} \\
\searrow^{\text{out}} \\
\searrow^{\text{out}} \\
\searrow^{\text{out}} \\
\searrow^{\text{out}} \\
\searrow^{\text{out}} \\
\searrow^{\text{out}} \\
\searrow^{\text{out}} \\
\searrow^{\text{out}} \\
\searrow^{\text{out}} \\
\searrow^{\text{out}} \\
\searrow^{\text{out}} \\
\searrow^{\text{out}} \\
\searrow^{\text{out}} \\
\searrow^{\text{out}} \\
\searrow^{\text{out}} \\
\searrow^{\text{out}} \\
\searrow^{\text{out}} \\
\searrow^{\text{out}} \\
\searrow^{\text{out}} \\
\searrow^{\text{out}} \\
\searrow^{\text{out}} \\
\searrow^{\text{out}} \\
\searrow^{\text{out}} \\
\searrow^{\text{out}} \\
\searrow^{\text{out}} \\
\searrow^{\text{out}} \\
\searrow^{\text{out}} \\
\searrow^{\text{out}} \\
\searrow^{\text{out}} \\
\searrow^{\text{out}} \\
\
$$

The VGA block models a SimRF variable gain amplifier. The Simulink signal controls the non-linear gain. The VGA output voltage is a function of the input voltage:

$$
V_{out} = g * V_{in} + c_2 * V_{in}^2 + c_3 * V_{in}^2
$$

The table shows the formulas for the coefficients,  $g$ ,  $c_2$ , and  $c_3$ 

#### Coefficient Formulae

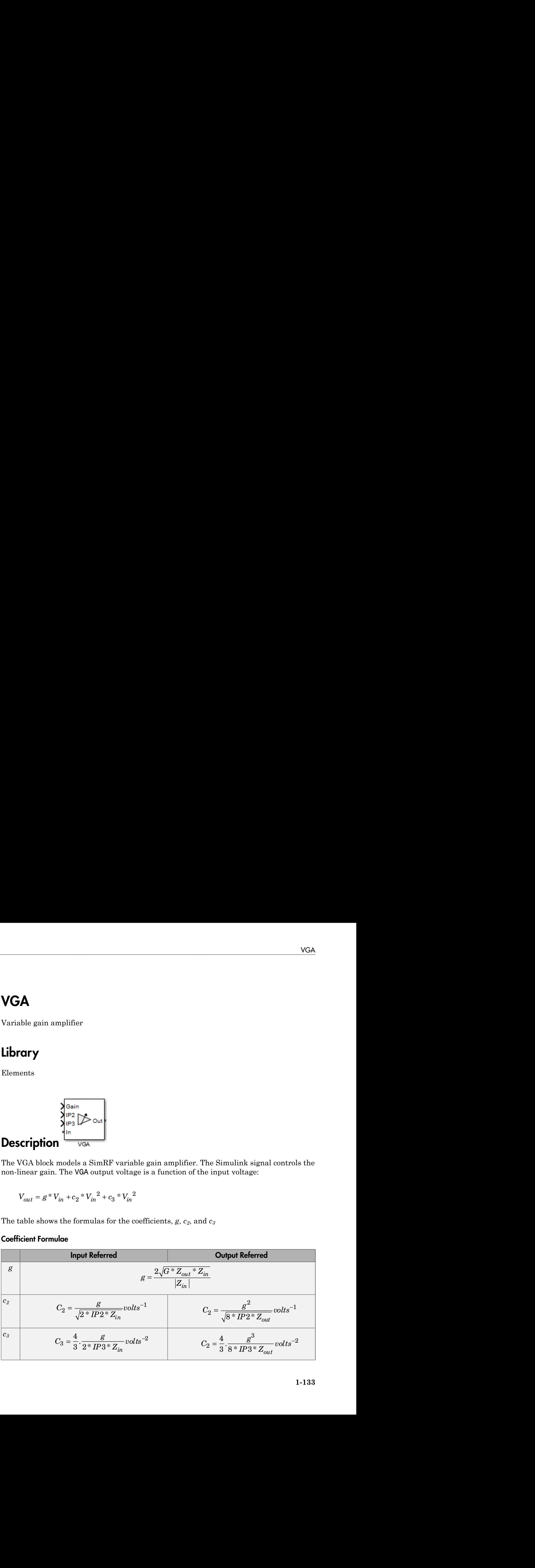

The three Simulink input ports are Gain, IP2 (second-order intercept point), and IP3 (third-order intercept point). In is the SimRF voltage input and OUT is SimRF voltage output.

## **Parameters**

#### **Input impedance (Ohm)**

Input impedance of the amplifier, specified as a scalar. The default value is 50 ohms.

#### **Output impedance (Ohm)**

Output impedance of the amplifier, specified as a scalar. The default value is 50 ohms.

#### **Intercept points convention**

Input-referred or output-referred convention for IP2 or IP3 intercept points, specified as Input or Output.

The default is Output.

#### **Ground and hide negative terminals**

Select this option to internally ground and hide the negative terminals. Clear the option to expose the negative terminals. By exposing these terminals, you can connect them to other parts of your model.

By default, this option is selected.

### See Also

Amplifier

Introduced in R2015b

## Variable Attenuator

Model variable attenuator **Library:** SimRF / Circuit Envelope / Elements

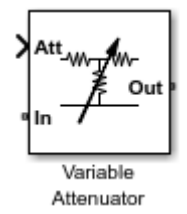

## **Description**

The Variable Attenuator block attenuates the signal power by a given factor known as *Insertion Loss* in dB. Using the Variable Attenuator block, you can vary the attenuation of the input Simulink signal during simulation. Commonly, the block matches the impedance of the RF circuit at the input and output ports. You can use attenuators to dampen the power of the incoming signal to protect RF circuits.

## **Parameters**

**Minimum attenuation (dB)** — Lowest value for insertion loss or attenuation 0.001 (default) | scalar

Lowest value of insertion loss or attenuation to apply to the signal, specified as a scalar in dB.

**Maximum attenuation (dB)** — Highest value of insertion loss or attenuation

1000 (default) | scalar

Highest value of insertion loss or attenuation to apply to the signal, specified as a scalar in dB.

**Input impedance (Ohm)** — Input impedance 50 (default) | scalar

Input impedance of the attenuator, specified as a scalar in ohms.

#### **Output impedance (Ohm)** — Output impedance

50 (default) | scalar

Output impedance of the attenuator, specified as a scalar in ohms.

#### **Simulate noise** — Simulate thermal noise

on (default) | off

Select this parameter to simulate thermal noise in the attenuator. You must select **Simulate noise** in the Configuration block.

This parameter inserts a current noise source with the single-sided power density of 4  $kT/R A^2/Hz$ , where:

- *T* is the value of the **Temperature** parameter in the Configuration block. Units are in degrees Kelvin.
- **k** is the Boltzmann constant.

#### **Ground and hide negative terminals** — Ground RF circuit terminals on (default) | off

Select this parameter to ground and hide the negative terminals. To expose the negative terminals, clear this parameter. By exposing these terminals, you can connect them to other parts of your model.

## Model Examples

### See Also

Attenuator | Variable Inductor | Variable Capacitor | Variable Phase Shift

Introduced in R2016b

## Variable Capacitor

Model variable capacitor **Library:** SimRF / Circuit Envelope / Elements

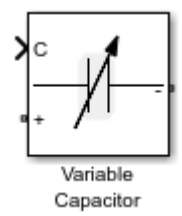

## **Description**

The Variable Capacitor block controls the output of SimRF feedback circuits using Simulink controlled capacitance in farads. The minimum value of the capacitance (*Cmin*) is a SimRF defined constant independent of the Simulink control signal. The block has two electrical terminals. One terminal is for the Simulink control signal and one terminal is for the SimRF signal.

## **Parameters**

The Variable Capacitor block has no parameters.

### See Also

Capacitor | Variable Inductor

Introduced in R2016b

## Variable Inductor

Model variable inductor **Library:** SimRF / Circuit Envelope / Elements

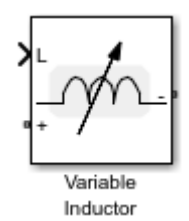

## **Description**

The Variable Inductor block controls the output of SimRF feedback circuits using Simulink controlled inductance in henries. The minimum value of the inductance (*Lmin*) is a SimRF defined constant independent of the Simulink control signal. The block has two electrical terminals. One terminal is for the Simulink control signal and one terminal is for the SimRF signal.

## **Parameters**

The Variable Inductor block has no parameters.

### See Also

Inductor | Variable Capacitor

Introduced in R2016b
## Variable Phase Shift

Model variable phase device **Library:** SimRF / Circuit Envelope / Elements

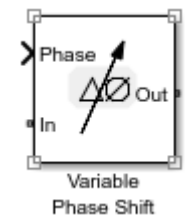

### **Description**

The Variable Phase Shift block controls the phase of the output signal of a SimRF circuit. The block uses a Simulink signal to control the phase of the circuit. One input terminal is for the Simulink control signal and one input terminal is for the SimRF signal.

Phase shifter are commonly used in phased array antenna systems. In these systems, electronically controlled phase shifters steer the antenna beam in space. Phase shifters are also used in test and measurement systems.

### **Parameters**

**Phase shift unit** — Angle units for controlling phase of circuit rad (default) | deg

Angle units for controlling the phase of the signal, specified as rad for radians or deg for degrees.

**Reference impedances (Ohm)** — Reference impedance for phase shifter

50 (default) | vector of positive scalars

Reference impedance for phase shifter, specified as a vector of positive scalars.

**Ground and hide negative terminals** — Ground RF circuit terminals

on (default) | off

Select this parameter to ground and hide the negative terminals. To expose the negative terminals, clear this parameter. By exposing these terminals, you can connect them to other parts of your model.

## Model Examples

### See Also

PhaseShift | Variable Inductor | Variable Attenuator | Variable Capacitor

Introduced in R2016b

# Blocks — Alphabetical List

## Amplifier (Idealized Baseband)

Complex baseband model of amplifier with noise

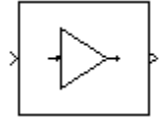

## Library

Mathematical

Note: To use this block, you must install DSP System Toolbox<sup>™</sup> software. For more information, see the SimRF release notes.

## **Description**

The Amplifier block generates a complex baseband model of an amplifier with thermal noise. It provides six methods for modeling nonlinearity and three ways to specify noise.

Note: This block assumes a nominal impedance of 1 ohm.

### Modeling Nonlinearity

Use the **Method** parameter in the block dialog box to specify the method for modeling amplifier nonlinearity. The options for the **Method** parameter are

- Linear
- Cubic polynomial
- Hyperbolic tangent
- Saleh model
- Ghorbani model

• Rapp model

The linear method is implemented by a Gain block. The other nonlinear methods are implemented by subsystems underneath the block's mask. Each subsystem has the same basic structure, as shown in the following figure.

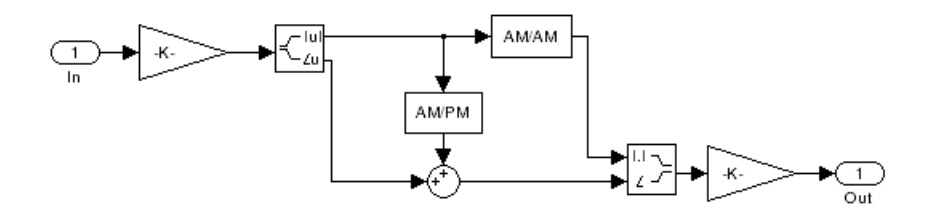

### Application of Nonlinearity

All five subsystems for the nonlinear **Method** options apply a memoryless nonlinearity to the complex baseband input signal. Each one

- 1 Multiplies the signal by a gain factor.
- 2 Splits the complex signal into its magnitude and angle components.
- 3 Applies an AM/AM conversion to the magnitude of the signal, according to the selected nonlinearity method, to produce the magnitude of the output signal.
- 4 Applies an AM/PM conversion to the phase of the signal, according to the selected nonlinearity method, and adds the result to the angle of the signal to produce the angle of the output signal.
- 5 Combines the new magnitude and angle components into a complex signal and multiplies the result by a gain factor, which is controlled by the **Linear gain** parameter.

### AM/AM and AM/PM Conversions

The subsystems for the nonlinear methods implement the AM/AM and AM/PM conversions differently, according to the nonlinearity method you specify. To see exactly how the Amplifier block implements the conversions for a specific method, you can view the AM/AM and AM/PM subsystems that implement these conversions as follows:

1 Right-click the Amplifier block.

- 2 Select **Look under mask** in the pop-up menu. This displays the block's configuration underneath the mask. The block contains five subsystems corresponding to the five nonlinearity methods.
- **3** Double-click the subsystem for the method in which you are interested. A subsystem displays similar to the one shown in the preceding figure.
- 4 Double-click one of the subsystems labeled AM/AM or AM/PM to view how the block implements the conversions.

The following figure shows, for the Saleh method, plots of

- Output voltage against input voltage for the AM/AM conversion
- Output phase against input voltage for the AM/PM conversion

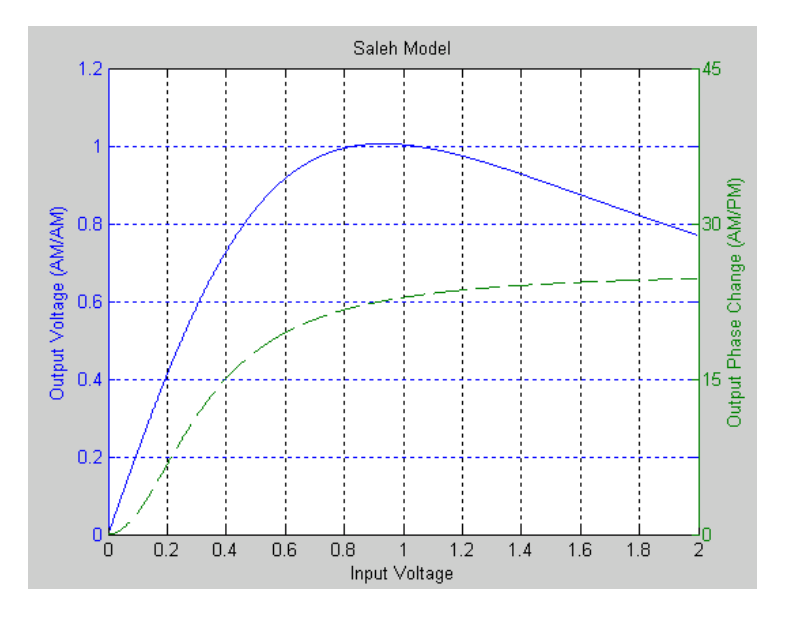

### Model Parameters and Characteristics of Nonlinearity Modeling Methods

The following sections discuss how the parameters specific to the following nonlinear amplifier models affect the AM/AM and AM/PM characteristics of the Amplifier block:

• • Note: The Amplifier block also enables you to model a linear amplifier.

#### Cubic Polynomial Model

• • •

When you select Cubic polynomial for the nonlinearity modeling **Method** parameter, the Amplifier block models the AM/AM nonlinearity by:

1 Using the third-order input intercept point **IIP3 (dBm)** parameter to compute the factor, *f*, that scales the input signal before the Amplifier block applies the nonlinearity: **Example 10** Amplifier block also enables you to model a linear amplifier.<br> **Polynomial Model**<br> **Polynomial Model**<br> **Polynomial Model**<br> **Polynomial for the nonlinearity modeling Methous**<br>
Implifier block models the AM/AM The Amplifier block also enables you to model a ling<br> **blynomial Model**<br>
polynomial for the nonlinearity by:<br>
pulifier block models the AM/AM nonlinearity by:<br>
ising the third-order input intercept point IIP3 (dI<br>
e facto

$$
f = \sqrt{\frac{3}{IP3(Watts)}} = \sqrt{\frac{3}{10^{(IP3(dBm) - 30)/10}}}
$$

- 2 Computing the scaled input signal by multiplying the amplifier input signal by *f*.
- 3 Limiting the scaled input signal to a maximum value of 1.
- 4 Applying an AM/AM conversion to the amplifier gain, according to the following cubic polynomial equation:

$$
F_{AM/AM}(u) = u - \frac{u^3}{3}
$$

where *u* is the magnitude of the scaled input signal, which is a unitless normalized input voltage.

Amplifite block also enables you to model a linear amplifier.<br> **IAmplifier block also enables you to model a linear amplifier.**<br> **IAMPLE ACTION CONTINUME ACTES (DEFINENT ACTES)**<br>  $\frac{1}{2}$  Wathod models the AMPAM formulat Amplifier (ideoloxed Rosebond)<br>
Amplifier block also enables you to model a linear amplifier.<br>
Obynomial Model<br>
not relate Cubic practicular for the nontinearity mulding Michael parameter.<br>
night to the duri-density into Amplifier [bleakined Bonebook]<br>
ilifor block also canbibes you to model a linear amplifier.<br> **id Model**<br> **id Collic polynomial l** for the nonlinearity by:<br>
the model of a MAM molinearity by:<br>
the model of a MAM molinearit Amplifier block also enables you to model a linear amplifier.<br> **iol Model**<br>
et Cubic polynomial for the nonlinearity modeling Method plock models the AM/AM nonlinearity by:<br>
third-order input interecept point IP3 (dBm) pa The Amplifier block uses the **AM/PM conversion (degrees per dB)** parameter, which specifies the linear phase change, to add the AM/PM nonlinearity within the power limits specified by the **Lower input power limit for AM/PM conversion (dBm)** parameter and the **Upper input power limit for AM/PM conversion (dBm)** parameter. Outside those limits, the phase change is constant at the values corresponding to the lower and upper input power limits, which are zero and Amplifiter [ideolized Brackbon]<br>
The Amplifiter block also mables you to model a linear amplifier.<br> **Polynomial Model**<br>
spay select Gubic p01y/0081a1 for the nonlinearity modeling Method parameter.<br>
replifiter block mulch

respectively.

The **Linear gain (dB)** parameter scales the output signal.

#### Hyperbolic Tangent Model

When you select Hyperbolic tangent for the nonlinearity modeling **Method** parameter, the Amplifier block computes and adds the AM/AM nonlinearity by:

1 Using the third-order input intercept point **IIP3 (dBm)** parameter to compute the factor, *f*, that scales the input signal before the Amplifier block applies the nonlinearity: *Finderical* List<br> *Finerar* gain (dB) parameter scales the output signal.<br> *Folic Longent Model*<br> *Folic Longent Model*<br> *Folic Longent Model*<br> *Folic Longent Model*<br> *Folic Longent for the nonlinearity modeling Method<br>* 

$$
f = \sqrt{\frac{3}{IP3(Watts)}} = \sqrt{\frac{3}{10^{(IP3(dBm) - 30)/10}}}
$$

- 2 Computing the scaled input signal by multiplying the amplifier input signal by *f*.
- 3 Limiting the scaled input signal to a maximum value of 1.
- 4 Applying an AM/AM conversion to the amplifier gain, according to the following cubic polynomial equation:

where  $u$  is the magnitude of the scaled input signal, which is a unitless normalized input voltage.

*If*  $\mu$  given (dB) parameter scales the maintain signal.<br> **In the main of the scale of the scale of the scale of the main signal signal and signal and the MVAM monitorarity by:<br>
<b>IIII** the third-order input interespt po energian (dB) parameter scales the output signal.<br>
wells:<br>
wells (hogger Model)<br>
one spectral (dB) parameter scales the output signal.<br>
one spectral (the parameter scales the computational disk that MAM continuestry by:<br> in (dB) parameter scales the output signal.<br> **test Model**<br> **Example in the scale of the complementation** (*C***) the scale of the MMAM nonlinearity by:<br>**  $\Delta$  **multifier black compute input interactive point HP3 (dBm) param** sin (dB) parameter scales the output signal.<br>
gent Model<br>
ee Amplifier block computes and adds the AM/AM nonlinearity<br>  $\epsilon$  Amplifier block computes and adds the AM/AM nonlinearity<br>  $\epsilon$  hird-order input intercept point I The Amplifier block uses the **AM/PM conversion (degrees per dB)** parameter, which specifies the linear phase change, to add the AM/PM nonlinearity within the power limits specified by the **Lower input power limit for AM/PM conversion (dBm)** parameter and the **Upper input power limit for AM/PM conversion (dBm)** parameter. Outside those limits, the phase change is constant at the values corresponding to the lower and upper input power limits, which are zero and misear gain (dB) parameter scales the output signal.<br>
Linear gain (dB) parameter scales the output signal.<br>
apose select Hyperbol 10 tangent for the nonlinearity modeling Method<br>
tents: the Amplifice block computes and ad

respectively.

The **Linear gain (dB)** parameter scales the output signal.

#### Saleh Model

When you select Saleh model for the nonlinearity modeling **Method** parameter, the **Input scaling (dB)** parameter scales the input signal before the nonlinearity is applied. The block multiplies the input signal by the parameter value, converted from decibels to linear units. If you set the parameter to be the inverse of the input signal amplitude, the scaled signal has amplitude normalized to 1. **Amplifier (Ide**<br>**Model**<br>**Note 1** you select Saleh model for the nonlinearity modeling Method para<br>**t scaling (dB)** parameter scales the input signal before the nonlinear<br>lock multiplies the input signal by the parameter **Aodel**<br>you select Saleh model for the nonlinearity modeliscaling (dB) parameter scales the input signal befock multiplies the input signal by the parameter valumits. If you set the parameter to be the inverse of the sign Amplifier (Ideo<br>
ect Saleh model for the nonlinearity modeling Method parantity<br>
g (dB) parameter scales the input signal before the nonlinearitity<br>
litylies the input signal by the parameter value, converted from<br>
f you **Amplifier (Ide**<br> **Model**<br> **I** you select Saleh model for the nonlinearity modeling Method part<br> **I s t** scaling (dB) parameter scales the input signal before the nonlinearity<br>
look multiplies the input signal by the **Aodel**<br> **Aodel**<br> **Scaling (dB)** parameter scales the input signal before multiplies the input signal by the parameter valuations. If you set the parameter to be the inverse of the inverse of the inverse of the inverse of Amplifier (Idea<br>
(dB) parameter scales the input signal before the nonlinearity<br>
(dB) parameter scales the input signal before the nonlinearity<br>
libility is the input signal by the parameter value, converted from<br>
flyou s

The AM/AM parameters, alpha and beta, are used to compute the amplitude gain for an input signal using the following function

$$
F_{AM/AM}(u) = \frac{\alpha u}{1 + \beta u^2}
$$

where *u* is the magnitude of the scaled signal.

The AM/PM parameters, alpha and beta, are used to compute the phase change for an input signal using the following function

$$
F_{AM/PM}(u) = \frac{\alpha u^2}{1+\beta u^2}
$$

where *u* is the magnitude of the input signal. Note that the AM/AM and AM/PM parameters, although similarly named alpha and beta, are distinct.

The **Output scaling (dB)** parameter scales the output signal similarly.

#### Ghorbani Model

When you select Ghorbani model for the nonlinearity modeling **Method** parameter, the **Input scaling (dB)** parameter scales the input signal before the nonlinearity is applied. The block multiplies the input signal by the parameter value, converted from decibels to linear units. If you set the parameter to be the inverse of the input signal amplitude, the scaled signal has amplitude normalized to 1.

The AM/AM parameters,  $[x_1 \, x_2 \, x_3 \, x_4]$ , are used to compute the amplitude gain for an input signal using the following function

habetical List  
\n
$$
F_{AM/AM}(u) = \frac{x_1 u^{x_2}}{1 + x_3 u^{x_2}} + x_4 u
$$
\n
$$
F_{AM/AM}(u) = \frac{x_1 u^{x_2}}{1 + x_3 u^{x_2}} + x_4 u
$$

where *u* is the magnitude of the scaled signal.

st<br>  $(u) = \frac{x_1 u^{x_2}}{1 + x_3 u^{x_2}} + x_4 u$ <br>
magnitude of the scaled signal.<br>
arameters,  $[y_1 y_2 y_3 y_4]$ , are used to compute the phase change for an input<br>
he following function<br>  $(u) = \frac{y_1 u^{y_2}}{1 + y_3 u^{y_2}} + y_4 u$ <br>
magnitude o The AM/PM parameters,  $[y_1 y_2 y_3 y_4]$ , are used to compute the phase change for an input signal using the following function

$$
F_{AM/PM}(u) = \frac{y_1 u^{y_2}}{1 + y_3 u^{y_2}} + y_4 u
$$

where *u* is the magnitude of the scaled signal.

The **Output scaling (dB)** parameter scales the output signal similarly.

#### Rapp Model

 $\frac{u^{2k_1}}{x_2u^{2k_1}} + x_4u$ <br>
where of the scaled signal.<br>
where  $x_3u^{2k_1} + x_4u$ <br>
where  $y_1y_2y_3y_3l_4$  are used to compute the phase change for an input<br>  $\frac{u^{2k_1}}{y_3u^{2k_1}} + y_4u$ <br>
where of the scaled signal.<br> **( AM/AM**  $(a) = \frac{x_1 n^5}{1 + x_2 a^2} + x_4 u$ <br> *AM AM*  $(a) = \frac{x_1 n^5}{1 + x_2 a^2} + x_4 u$ <br> *u* is the magnitude of the scaled signal.<br>
MFPM parameters,  $[y_1 y_2 y_3 y_4]$ , are used to compute the phase change for an input<br> *AM/PM*  $(a) = \frac{y$ (a) =  $\frac{x_1u^{x_2}}{1 + x_3u^{x_2}} + x_4u$ <br>
emagnitude of the scaled signal.<br>
emagnitude of the scaled signal.<br>  $(u) = \frac{y_1u^{x_2}}{1 + y_3u^{y_2}} + y_4u$ <br>  $(u) = \frac{y_1u^{x_2}}{1 + y_3u^{y_2}} + y_4u$ <br>
emagnitude of the scaled signal.<br>
scaling ( When you select Rapp model for the nonlinearity modeling **Method** parameter, the **Smoothness factor** and **Output saturation level** parameters are used to compute the amplitude gain for an input signal by the following function  $F_{AM/AM}(u) = \frac{x_1u^{x_2}}{1 + x_3u^{x_4}} + x_4u$ <br> *u* is the magnitude of the scaled signal.<br>
MIPM parameters, [y<sub>1</sub> *y<sub>2</sub> y<sub>2</sub> y<sub>3</sub>*], are used to compute the phase change for an input<br>
using the following function<br>  $F_{AM/PM}(u)$ belical list<br>  $A M / A M$  (*u*) =  $\frac{x_1 u^{x_1}}{1 + x_2 u^{x_2}} + x_4 u$ <br> *u* is the magnitude of the scaled signal.<br> *MPM* parameters,  $[y_1 y_2 y_3 y_4]$ , are used to compute the phase change for an<br>
using the following function<br>  $A M / P$ 

$$
F_{AM/AM}(u) = \frac{u}{\left(1 + \left(\frac{u}{O_{sat}}\right)^{2S}\right)^{\frac{1}{2S}}}
$$

where *u* is the magnitude of the scaled signal, *S* is the **Smoothness factor** and  $O_{sat}$  is the **Output saturation level**.

The Rapp model does not apply a phase change to the input signal.

 $\omega = \frac{K_1 a^{K_1}}{1 + k_2 b^{K_2}} + x_1 a$ <br>  $m$  magnitude of the scaled signal.<br>
amoneters,  $|y_1 y_2 y_3 z_4|$ , are used to compute the phase change for an input<br>
for filtresting function<br>  $(\omega) = \frac{y_1 a^{K_1}}{1 + k_2 a^{K_1}} + x_2 a$ <br>  $m$  m The **Output saturation level** parameter limits the output signal level. The **Smoothness factor** parameter controls the transition for the amplitude gain as the input amplitude approaches saturation. The smaller the smoothness factor, the smoother the curve.

### Thermal Noise Simulation

You can specify the amount of thermal noise in three ways, according to the **Specification method** parameter you select.

- Noise temperature Specifies the noise in kelvin.
- Noise  $factor Specifies the noise by the following equation:$

Noise factor =  $1 + \frac{\text{Noise temperature}}{\text{200}}$ 290 +

• Noise figure — Specifies the noise in decibels relative to a noise temperature of 290 kelvin. In terms of noise factor, Noise figure = 10log(Noise factor)

Note: Some RF blocks require the sample time to perform baseband modeling calculations. To ensure the accuracy of these calculations, the Input Port block, as well as the mathematical RF blocks, compare the input sample time to the sample time you provide in the mask. If they do not match, or if the input sample time is missing because the blocks are not connected, an error message appears.

### **Parameters**

The parameters displayed in the dialog box vary for different methods of modeling nonlinearity. Only some of these parameters are visible in the dialog box at any one time.

You can change tunable parameters while the model is running.

#### **Method**

Method used to model the nonlinearity. The choices are Linear, Cubic polynomial, Hyperbolic tangent, Saleh model, Ghorbani model, Rapp model. Tunable.

#### **Linear gain (dB)**

Scalar specifying the linear gain for the output function. This field becomes visible if you select Linear, Cubic polynomial, Hyperbolic tangent, or Rapp model as the **Method** parameter. Tunable.

#### **IIP3 (dBm)**

Input power intercept point as a scalar value. This field becomes visible if you select Cubic polynomial or Hyperbolic tangent as the **Method** parameter. For both of these methods, the nominal impedance is 1 ohm. Tunable.

#### **AM/PM conversion (degrees per dB)**

Scalar specifying the AM/PM conversion in degrees per decibel. This field becomes visible if you select Cubic polynomial or Hyperbolic tangent as the **Method** parameter. Tunable.

#### **Lower input power limit for AM/PM conversion (dBm)**

Scalar specifying the minimum input power for which AM/PM conversion scales linearly with input power value. Below this value, the phase shift resulting from AM/ PM conversion is zero. This field becomes visible if you select Cubic polynomial or Hyperbolic tangent as the **Method** parameter. Tunable. mberical bis<br>
(mode awaye intercept points a a scalar value. This field becomes visible if you solect<br>
ADM conversion upper in a power limit in the Mechanism parameter. For such<br>
the frequency power dB)<br>
(SM conversion in

#### **Upper input power limit for AM/PM conversion (dBm)**

Scalar specifying the maximum input power for which AM/PM conversion scales linearly with input power value. Above this value, the phase shift resulting from AM/ PM conversion is constant. The value of this maximum shift is given by:

This field becomes visible if you select Cubic polynomial or Hyperbolic tangent as the **Method** parameter. Tunable.

#### **Input scaling (dB)**

Number that scales the input signal level. This field becomes visible if you select Saleh model or Ghorbani model as the **Method** parameter. Tunable.

#### **Output scaling (dB)**

Number that scales the output signal level. This field becomes visible if you select Saleh model or Ghorbani model as the **Method** parameter. Tunable.

#### **AM/AM parameters [alpha beta]**

Vector specifying the AM/AM parameters. This field becomes visible if you select Saleh model as the **Method** parameter. Tunable.

#### **AM/PM parameters [alpha beta]**

Vector specifying the AM/PM parameters. This field becomes visible if you select Saleh model as the **Method** parameter. Tunable.

#### **AM/AM parameters [x1 x2 x3 x4]**

Vector specifying the AM/AM parameters. This field becomes visible if you select Ghorbani model as the **Method** parameter. Tunable.

#### **AM/PM parameters [y1 y2 y3 y4]**

Vector specifying the AM/PM parameters. This field becomes visible if you select Ghorbani model as the **Method** parameter. Tunable.

#### **Smoothness factor**

Scalar specifying the smoothness factor. This field becomes visible if you select Rapp model as the **Method** parameter. Tunable.

#### **Output saturation level**

Scalar specifying the output saturation level. This field becomes visible if you select Rapp model as the **Method** parameter. Tunable.

#### **Specification method**

The method by which you specify the amount of noise. The choices are Noise temperature, Noise figure, and Noise factor. Tunable.

#### **Noise temperature (K)**

Scalar specifying the amount of noise. This field becomes visible if you select Noise temperature as the **Specification method** parameter. Tunable.

#### **Noise figure (dB)**

Scalar specifying the amount of noise relative to a noise temperature of 290 kelvin. A Noise figure setting of 0 decibels indicates a noiseless system. This field becomes visible if you select Noise figure as the **Specification method** parameter. Tunable.

#### **Noise factor**

Scalar specifying the amount of noise relative to a noise temperature of 290 kelvin. This field becomes visible if you select Noise factor as the **Specification method** parameter. Tunable.

#### **Initial seed**

Nonnegative integer specifying the initial seed for the random number generator the block uses to generate noise.

## Examples

You can see the effect of the Amplifier block in the example Intermodulation: Mathematical Amplifier.

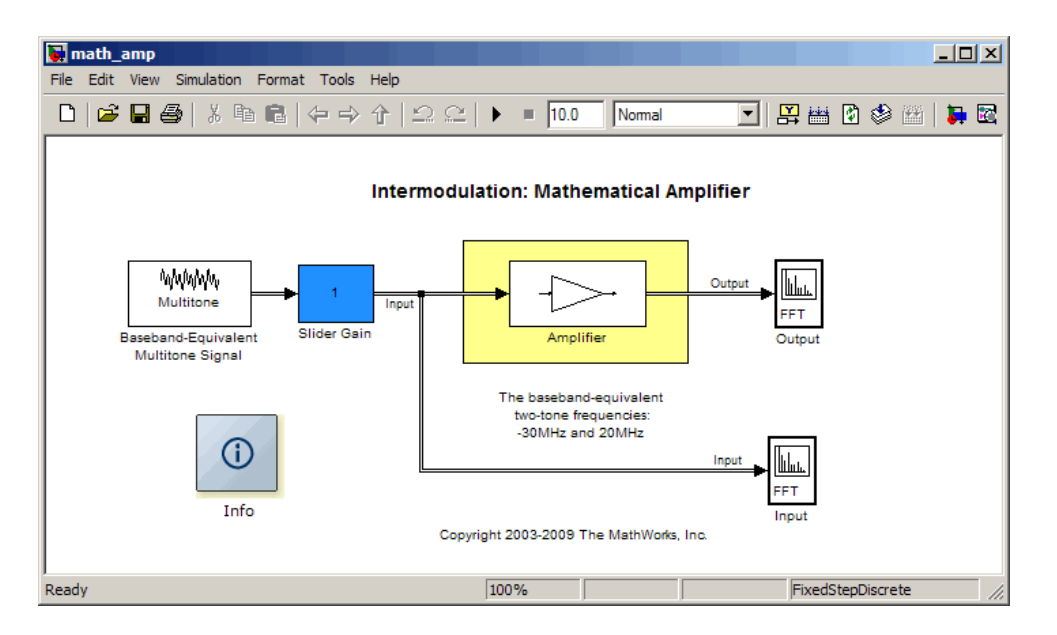

This example uses a baseband-equivalent multitone signal as input to the Amplifier block. A Simulink Slider Gain block enables you to vary the gain from 1 to 10. The following figure shows the input signal with gain set to the default 1.

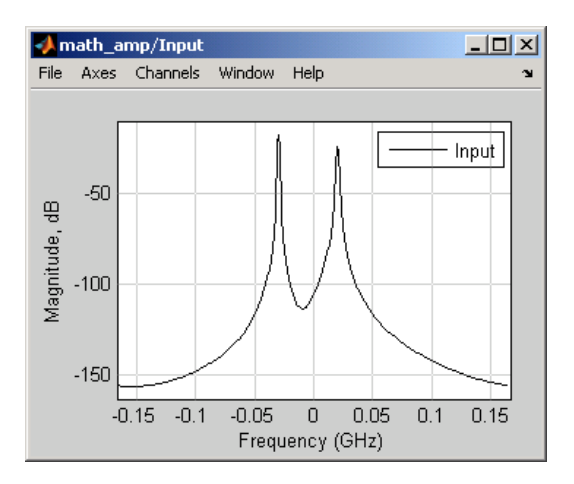

The next figure shows the same signal after it passes through the Amplifier block, with the **Method** parameter set to Hyperbolic tangent. The example uses the default

Amplifier block **IIP3 (dBm)** value of 30. It uses no AM/PM conversion. The example specifies thermal noise as Noise figure, for which it uses the default 3.01 dB.

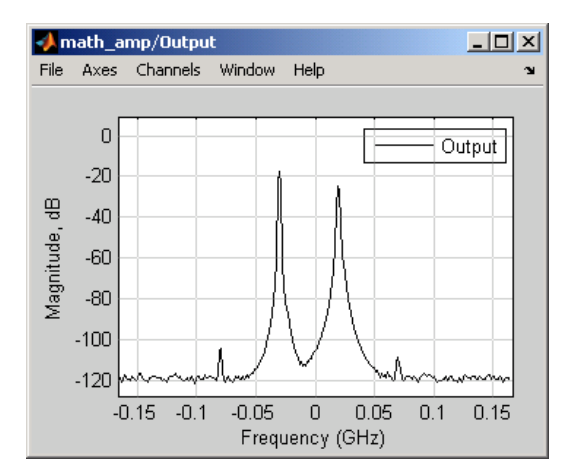

## References

- [1] Ghorbani, A. and M. Sheikhan, "The Effect of Solid State Power Amplifiers (SSPAs) Nonlinearities on MPSK and M-QAM Signal Transmission," *Sixth Int'l Conference on Digital Processing of Signals in Comm.*, 1991, pp. 193-197.
- [2] Rapp, C., "Effects of HPA-Nonlinearity on a 4-DPSK/OFDM-Signal for a Digital Sound Broadcasting System," in *Proceedings of the Second European Conference on Satellite Communications*, Liege, Belgium, Oct. 22-24, 1991, pp. 179-184.
- [3] Saleh, A.A.M., "Frequency-independent and frequency-dependent nonlinear models of TWT amplifiers," *IEEE Trans. Communications*, vol. COM-29, pp.1715-1720, November 1981.

## See Also

Bandpass RF Filter, Bandstop RF Filter, Highpass RF Filter, Lowpass RF Filter, Mixer

## Bandpass RF Filter

Standard bandpass RF filters in baseband-equivalent complex form

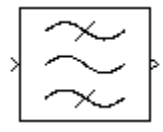

## **Library**

Mathematical

Note: To use this block, you must install DSP System Toolbox software. For more information, see the SimRF release notes.

## **Description**

The Bandpass RF Filter block lets you design standard analog bandpass filters, implemented in baseband-equivalent complex form. The following table describes the available design methods.

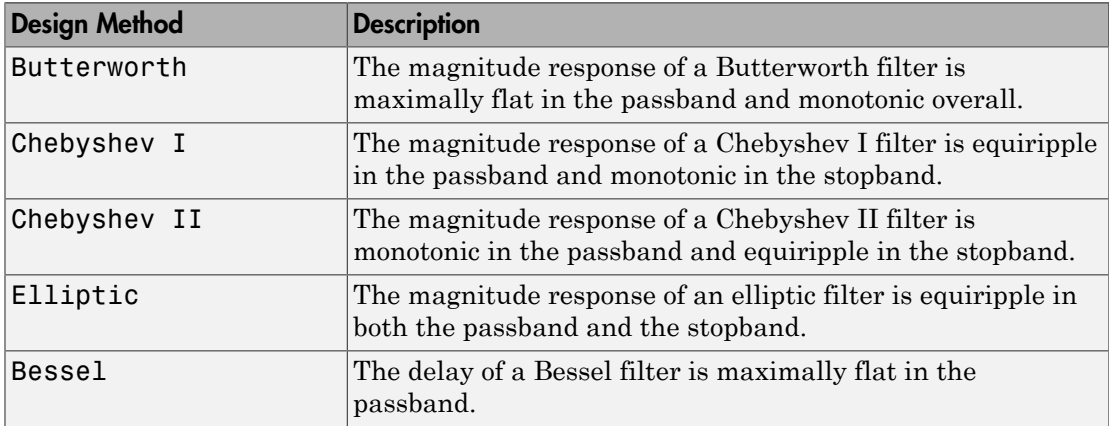

The block input must be a discrete-time complex signal.

Note: This block assumes a nominal impedance of 1 ohm.

Select the design of the filter from the **Design method** list in the dialog box. For each design method, the block enables you to specify the filter design parameters shown in the following table.

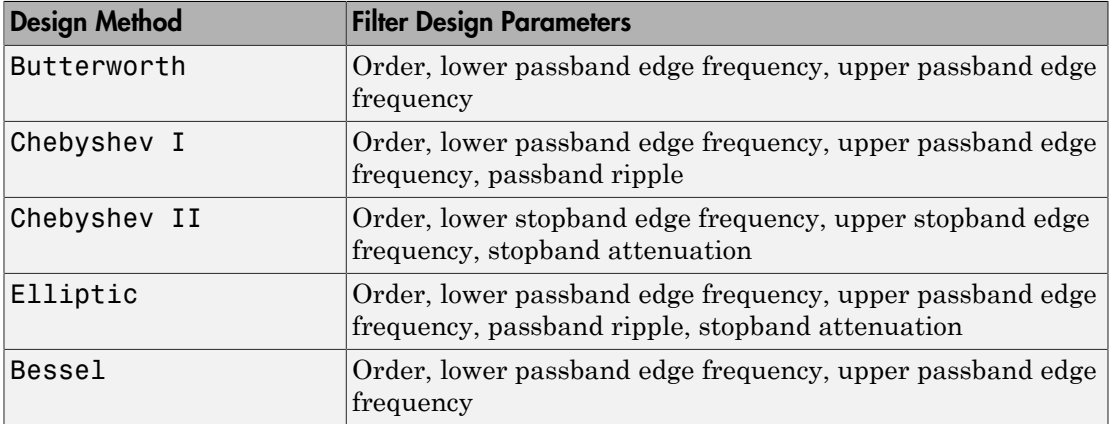

The Bandpass RF Filter block designs the filters using the Signal Processing Toolbox™ filter design functions buttap, cheb1ap, cheb2ap, ellipap, and besselap.

**Note:** Some RF blocks require the sample time to perform baseband modeling calculations. To ensure the accuracy of these calculations, the Input Port block, as well as the mathematical RF blocks, compare the input sample time to the sample time you provide in the mask. If they do not match, or if the input sample time is missing because the blocks are not connected, an error message appears.

### **Parameters**

The parameters displayed in the dialog box vary for different design methods. Only some of these parameters are visible in the dialog box at any one time.

You can change tunable parameters while the model is running.

#### **Design method**

Filter design method. The design method can be Butterworth, Chebyshev I, Chebyshev II, Elliptic, or Bessel. Tunable.

#### **Filter order**

Order of the lowpass analog prototype filter that forms the basis for the bandpass filter design. The order of the final filter is twice this value.

#### **Lower passband edge frequency (Hz)**

Lower passband edge frequency for Butterworth, Chebyshev I, elliptic, and Bessel designs. Tunable.

#### **Upper passband edge frequency (Hz)**

Upper passband edge frequency for Butterworth, Chebyshev I, elliptic, and Bessel designs. Tunable.

#### **Lower stopband edge frequency (Hz)**

Lower stopband edge frequency for Chebyshev II designs. Tunable.

#### **Upper stopband edge frequency (Hz)**

Upper stopband edge frequency for Chebyshev II designs. Tunable.

#### **Passband ripple in dB**

Passband ripple for Chebyshev I and elliptic designs. Tunable.

#### **Stopband attenuation in dB**

Stopband attenuation for Chebyshev II and elliptic designs. Tunable.

#### **Finite impulse response filter length**

Desired length of the baseband-equivalent impulse response for the filter.

#### **Center frequency (Hz)**

Center of the modeling frequencies.

#### **Sample time (s)**

Time interval between consecutive samples of the input signal.

### See Also

Amplifier, Bandstop RF Filter, Highpass RF Filter, Lowpass RF Filter, Mixer

buttap, cheb1ap, cheb2ap, ellipap, besselap (Signal Processing Toolbox)

## Bandstop RF Filter

Standard bandstop RF filters in baseband-equivalent complex form

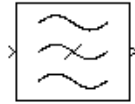

## Library

Mathematical

Note: To use this block, you must install DSP System Toolbox software. For more information, see the SimRF release notes.

## **Description**

The Bandstop RF Filter block lets you design standard analog bandstop filters, implemented in baseband-equivalent complex form. The following table describes the available design methods.

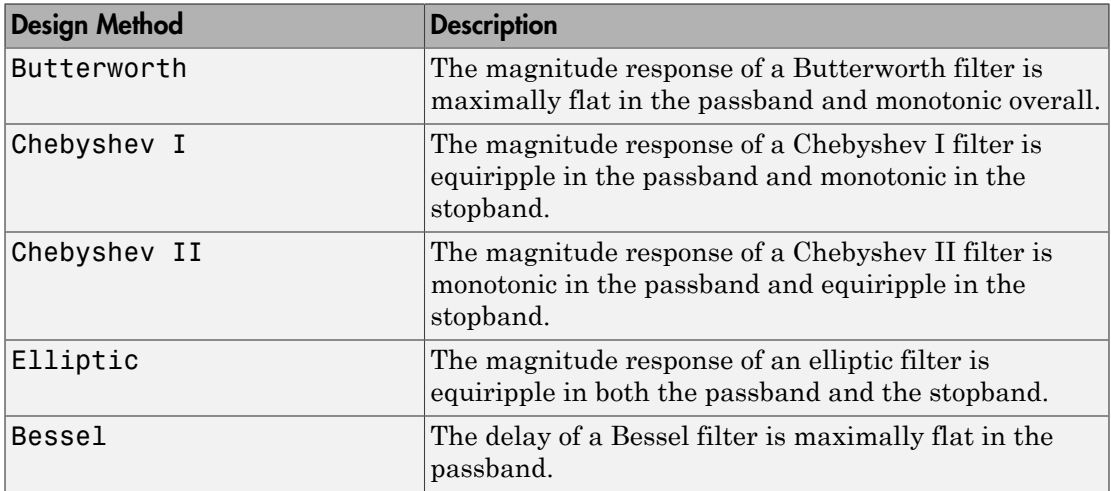

The block input must be a discrete-time complex signal.

Note: This block assumes a nominal impedance of 1 ohm.

Select the design of the filter from the **Design method** list in the dialog box. For each design method, the block enables you to specify the filter design parameters shown in the following table.

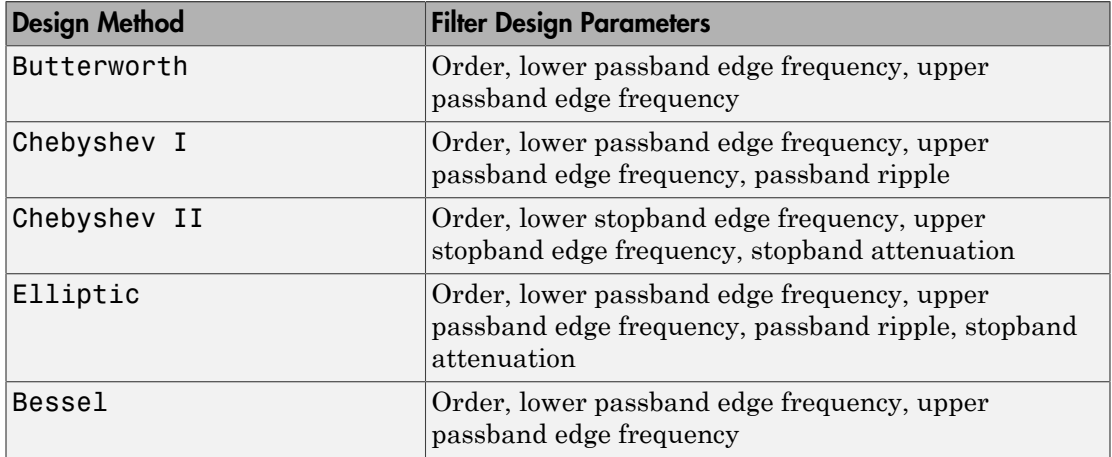

The Bandstop RF Filter block designs the filters using the Signal Processing Toolbox filter design functions buttap, cheb1ap, cheb2ap, ellipap, and besselap.

**Note:** Some RF blocks require the sample time to perform baseband modeling calculations. To ensure the accuracy of these calculations, the Input Port block, as well as the mathematical RF blocks, compare the input sample time to the sample time you provide in the mask. If they do not match, or if the input sample time is missing because the blocks are not connected, an error message appears.

## **Parameters**

The parameters displayed in the dialog box vary for different design methods. Only some of these parameters are visible in the dialog box at any one time.

You can change tunable parameters while the model is running.

#### **Design method**

Filter design method. The design method can be Butterworth, Chebyshev I, Chebyshev II, Elliptic, or Bessel. Tunable.

#### **Filter order**

Order of the lowpass analog prototype filter that forms the basis for the bandstop filter design. The order of the final filter is twice this value.

#### **Lower passband edge frequency (Hz)**

Lower passband edge frequency for Butterworth, Chebyshev I, elliptic, and Bessel designs. Tunable.

#### **Upper passband edge frequency (Hz)**

Upper passband edge frequency for Butterworth, Chebyshev I, elliptic, and Bessel designs. Tunable.

#### **Lower stopband edge frequency (Hz)**

Lower stopband edge frequency for Chebyshev II designs. Tunable.

#### **Upper stopband edge frequency (Hz)**

Upper stopband edge frequency for Chebyshev II designs. Tunable.

#### **Passband ripple in dB**

Passband ripple for Chebyshev I and elliptic designs. Tunable.

#### **Stopband attenuation in dB**

Stopband attenuation for Chebyshev II and elliptic designs. Tunable.

#### **Finite impulse response filter length**

Desired length of the baseband-equivalent impulse response for the filter.

#### **Center frequency (Hz)**

Center of the modeling frequencies.

#### **Sample time (s)**

Time interval between consecutive samples of the input signal.

### See Also

Amplifier, Bandpass RF Filter, Highpass RF Filter, Lowpass RF Filter, Mixer

buttap, cheb1ap, cheb2ap, ellipap, besselap (Signal Processing Toolbox)

## Coaxial Transmission Line

Model coaxial transmission line

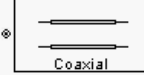

## Library

Transmission Lines sublibrary of the Physical library

## **Description**

The Coaxial Transmission Line block models the coaxial transmission line described in the block dialog box in terms of its frequency-dependent S-parameters. A coplanar waveguide transmission line is shown in cross-section in the following figure. Its physical characteristics include the radius of the inner conductor *a* and the radius of the outer conductor *b*.

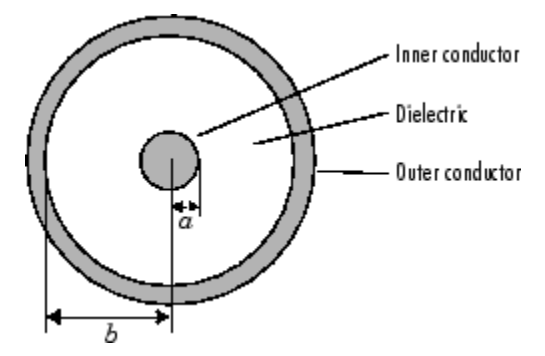

The block lets you model the transmission line as a stub or as a stubless line.

### Stubless Transmission Line

If you model a coaxial transmission line as a stubless line, the Coaxial Transmission Line block first calculates the ABCD-parameters at each frequency contained in the modeling frequencies vector. It then uses the abcd2s function to convert the ABCD-parameters to S-parameters.

The block calculates the ABCD-parameters using the physical length of the transmission line, *d*, and the complex propagation constant, *k*, using the following equations: *e* icalculates the ABCD-parameters using the physical length of the discreparameters of the complex propagation constant,  $k$ , using the following equal  $\frac{e^{kd} + e^{-kd}}{2}$ *z* calculates the ABCD-parameters using the physical length of the trand the complex propagation constant,  $k$ , using the following equations:<br> $\frac{e^{kd} + e^{-kd}}{2}$ <br> $\frac{Z_0 * (e^{kd} - e^{-kd})}{2}$ realculates the ABCD-parameters using the physical lead the complex propagation constant,  $k$ , using the follow **lates the ABCD-parameters using the physical length**<br>complex propagation constant, *k*, using the following  $\epsilon$ <br> $\frac{-kd}{dt}$ 

habeled List

\nblock calculates the ABCD-parameters using the physical length of the *d*, and the complex propagation constant, *k*, using the following equation:

\n
$$
A = \frac{e^{kd} + e^{-kd}}{2}
$$
\n
$$
B = \frac{Z_0 * (e^{kd} - e^{-kd})}{2}
$$
\n
$$
C = \frac{e^{kd} - e^{-kd}}{2 * Z_0}
$$
\n
$$
D = \frac{e^{kd} + e^{-kd}}{2}
$$

s<br>
s<br>
c complex propagation constant,  $h_i$  using the physical length of the transmission<br>
c complex propagation constant,  $h_j$  using the following equations:<br>  $\frac{2}{\sqrt{2}}$ <br>  $\frac{2}{\sqrt{2}}$ <br>  $\frac{2}{\sqrt{6}}$ <br>  $\left(e^{\frac{kd}{d}} - e^{\frac{kd}{$ *Z*0 and *k* are vectors whose elements correspond to the elements of *f*, a vector of modeling frequencies, determined by the Output Port block. Both can be expressed in terms of the resistance (*R*), inductance (*L*), conductance (*G*), and capacitance (*C*) per unit length (meters) as follows: Lie and the ARCD parameters using the physical longth of the (consmission<br>  $P = \frac{kd}{d}$ <br>  $P = \frac{kd}{d}$ <br>  $\frac{dk}{d}$ <br>  $\frac{dk}{d}$ <br>  $\frac{dk}{d}$ <br>  $\frac{dk}{d}$ <br>  $\frac{dk}{d}$ <br>  $\frac{dk}{d}$ <br>  $\frac{dk}{d}$ <br>  $\frac{dk}{d}$ <br>  $\frac{dk}{d}$ <br>  $\frac{dk}{d}$ <br>  $\frac{dk}{d}$ <br> Let  $\begin{array}{l} \mbox{L} \mbox{G} \\ \hline \mbox{B} \\ \mbox{the doubleness like APCD parameters using the physical length of the transmission of the corresponding propagation, and the  $t_{\rm eff} = \hbar^2 d \\ \hline 2 \\ \hline 2 \\ \hline 2 \\ \hline 2 \\ \hline 2 \\ \hline 2 \\ \hline 2 \\ \hline 2 \\ \hline 2 \\ \hline 2 \\ \hline 2 \\ \hline 2 \\ \hline 2 \\ \hline 2 \\ \hline 2 \\ \hline 2 \\ \hline 2 \\ \hline 2 \\ \hline 2 \\ \hline 2 \\ \hline 2 \\ \hline 2 \\ \hline 2 \\ \hline$$ beficed that<br>
beficed that the complete propagations constants, it, using the influence paper<br>  $\frac{d^2 u}{dx^2} = \frac{2}{2}$ <br>  $\frac{2}{2} \left( \frac{e^{2kx} + e^{-kx}}{2} \right)$ <br>  $\frac{dx}{dx^2} = \frac{e^{2kx} - e^{2kx}}{2}$ <br>  $\frac{e^{2kx} - e^{-kx}}{2}$ <br>  $k$  are vect steading<br>
the collisions the ABCD parameteristic saling the physical length of the transmission<br>
and the complete propagation constant, it, using the following equations:<br>  $\frac{e^{k\theta} + e^{-k\theta}}{2}$ <br>  $\frac{e^{k\theta} + e^{-k\theta}}{2}$ <br>  $\frac$ the ABCD-parameters using the physical length of the transmission<br>
( $\kappa$ ), using the following equations:<br>  $-\frac{hd}{d}$ )<br>  $\frac{1}{d}$ <br>  $\frac{1}{d}$ <br>  $\frac{1}{d}$ <br>  $\frac{1}{d}$ <br>  $\frac{1}{d}$ <br>  $\frac{1}{d}$ <br>  $\frac{1}{d}$ <br>  $\frac{1}{d}$ <br>  $\frac{1}{d}$ <br>  $\$ ABCD-parameters using the physical length of the transmission<br>propagation constant,  $k$ , using the following equations:<br> $\binom{n}{k}$ <br> $\binom{n}{k}$ <br> $\binom{n}{k}$ <br> $\binom{n}{k}$ <br> $\binom{n}{k}$ <br> $\binom{n}{k}$ <br> $\binom{n}{k}$  be 0utput Port block. Both can *condition*<br> *conditional ABCD-parameters* using the physical length of the<br> *c* e-melex propagation constant,  $k$ , using the following equation<br>  $+e^{-kd}$ <br>  $2$ <br>  $\left(e^{kd} - e^{-kd}\right)$ <br>  $2$ <br>  $\left(e^{kd} - e^{-kd}\right)$ <br>  $2$ <br>  $\left(e^{kd} - e^{-kd}\right)$ <br> efied list<br>
ek calculates the ABCD-parameters using the physical length of the transmission<br>  $\frac{e^{kd} + e^{-kd}}{2}$ <br>  $\frac{e^{kd} - e^{-kd}}{2}$ <br>  $\frac{e^{kd} - e^{-kd}}{2}$ <br>  $\frac{e^{kd} - e^{-kd}}{2}$ <br>  $\frac{e^{kd} - e^{-kd}}{2}$ <br>  $\frac{e^{kd} - e^{-kd}}{2}$ <br>  $\frac{e^{kd} + e^{-kd}}{$ ABCD-parameters using the physical length of the transmission<br>propagation constant, k, using the following equations:<br> $\binom{n}{k}$ <br> $\binom{n}{k}$ <br> $\binom{n}{k}$ <br> $\binom{n}{k}$ <br>bose elements correspond to the elements of f, a vector of mode of the complex step of the ABCD-parameters using the physical length of the transmission<br>
diffusion diffusion and the complex propagation constant,  $k_i$  using the following equations:<br>  $\frac{2}{\sqrt{2}}$ <br>  $\frac{2}{\sqrt{2}}$ <br>  $\frac{2}{\sqrt$ 

$$
Z_0 = \sqrt{\frac{R + j\omega L}{G + j\omega C}}
$$
  

$$
k = k_r + jk_i = \sqrt{(R + j\omega L)(G + j\omega C)}
$$

where

$$
R = \frac{1}{2\pi\sigma_{cond}\delta_{cond}} \left(\frac{1}{a} + \frac{1}{b}\right)
$$
  
\n
$$
L = \frac{\mu}{2\pi} \ln\left(\frac{b}{a}\right)
$$
  
\n
$$
G = \frac{2\pi\omega\epsilon''}{\ln\left(\frac{b}{a}\right)}
$$
  
\n
$$
C = \frac{2\pi\epsilon'}{\ln\left(\frac{b}{a}\right)}
$$

In these equations:

- *a* is the radius of the inner conductor.
- *b* is the radius of the outer conductor.
- *σcond* is the conductivity in the conductor.
- *μ* is the permeability of the dielectric. $\mu = \mu_0 \mu_r$  where:
	- $\cdot$   $\mu_0$  is the permeability in free space.
	- *μ<sup>r</sup>* is the **Relative permeability constant** parameter value.
- The is a complex dielectric constant given by  $\varepsilon = \varepsilon' j\varepsilon'' = \varepsilon' (1 j \tan \delta)$
- *ε'* is the real part of complex dielectric constant  $\varepsilon$ ,  $\varepsilon' = \varepsilon_0 \varepsilon_r$ .  $\varepsilon''$  is the imaginary part of complex dielectric constant  $\varepsilon$ ,  $\varepsilon'' = \varepsilon_0 \varepsilon_r \tan \delta$  where :
	- $\cdot$   $\varepsilon_0$  is the permittivity of free space.
	- *ε<sup>r</sup>* is the **Relative permittivity constant** parameter value.
	- tan *δ* is the **Loss tangent of dielectric** parameter value.

*cond* .

### Shunt and Series Stubs

•

*<i>δ*cond Itensmission line  $\alpha$  is the solution of the conductor,  $\alpha_{\alpha\alpha\alpha\beta}$  is the conductivity in the conductor,  $\alpha_{\beta\alpha\beta}$  is the conductivity in the conductor,  $\mu$  is the permeability of the dielectric  $\mu$ , If you model the transmission line as a shunt or series stub, the Coaxial Transmission Line block first calculates the ABCD-parameters at each frequency contained in the modeling frequencies vector. It then uses the abcd2s function to convert the ABCDparameters to S-parameters.

### Shunt ABCD-Parameters

When you set the **Stub mode** parameter in the mask dialog box to Shunt, the two-port network consists of a stub transmission line that you can terminate with either a short circuit or an open circuit as shown here.

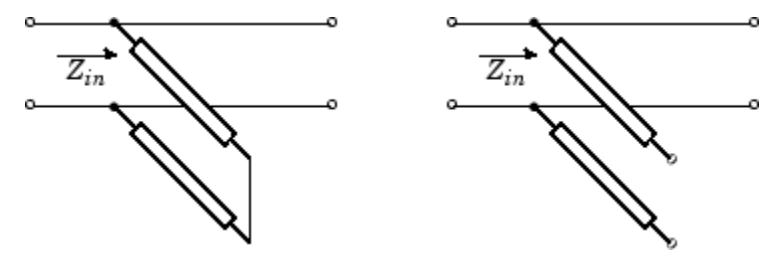

*Zin* is the input impedance of the shunt circuit. The ABCD-parameters for the shunt stub are calculated as *c* absoluted list<br>the input impedance of the shunt circulated as<br> $A = 1$ <br> $B = 0$ <br> $C = 1/Z_{in}$ 

 $A=1$  $B=0$  $D=1$  $= 1/Z_{in}$ 

### Series ABCD-Parameters

When you set the **Stub mode** parameter in the mask dialog box to Series, the two-port network consists of a series transmission line that you can terminate with either a short circuit or an open circuit as shown here.

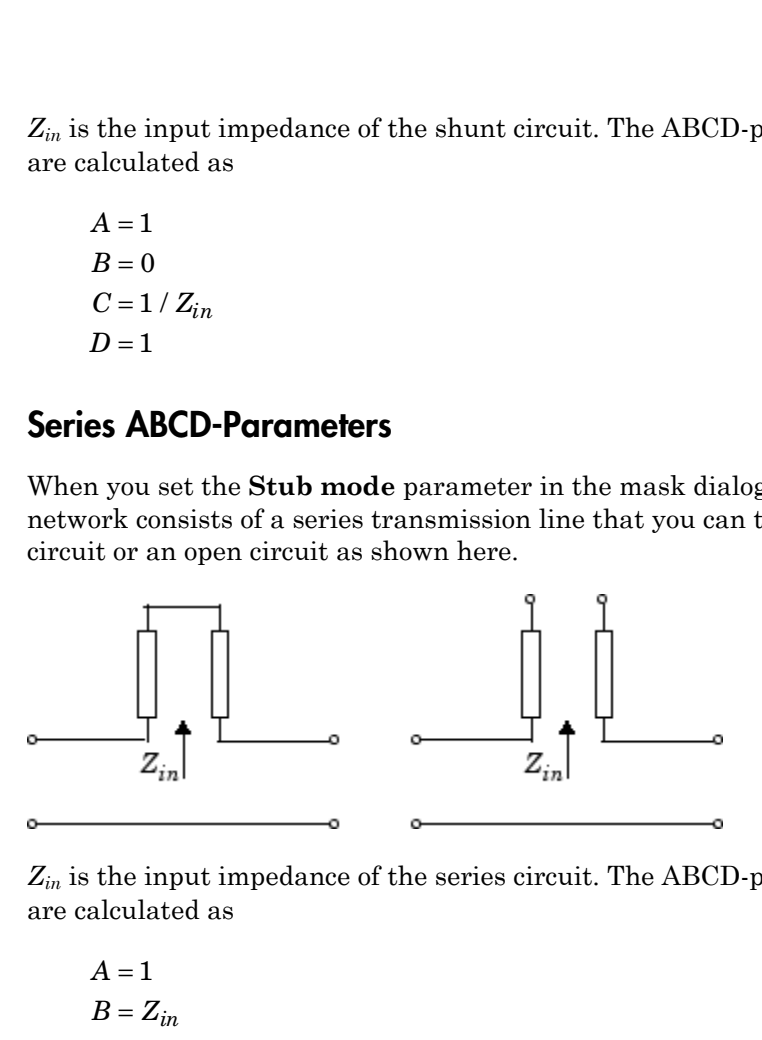

*Zin* is the input impedance of the series circuit. The ABCD-parameters for the series stub are calculated as

 $A=1$  $C = 0$  $D=1$  $=Z_{in}$ 

### **Parameters**

### Main Tab

#### **Outer radius (m)**

Radius of the outer conductor of the coaxial transmission line.

#### **Inner radius (m)**

Radius of the inner conductor of the coaxial transmission line.

#### **Relative permeability constant**

Relative permeability of the dielectric expressed as the ratio of the permeability of the dielectric to permeability in free space  $\mu_0$ .

#### **Relative permittivity constant**

Relative permittivity of the dielectric expressed as the ratio of the permittivity of the dielectric to permittivity in free space  $\varepsilon_0$ .

#### **Loss tangent of dielectric**

Loss angle tangent of the dielectric.

#### **Conductivity of conductor (S/m)**

Conductivity of the conductor in siemens per meter.

#### **Transmission line length (m)**

Physical length of the transmission line.

#### **Stub mode**

Type of stub. Choices are Not a stub, Shunt, or Series.

#### **Termination of stub**

Stub termination for stub modes Shunt and Series. Choices are Open or Short. This parameter becomes visible only when **Stub mode** is set to Shunt or Series.

### Visualization Tab

For information about plotting, see "Create Plots".

## References

[1] Pozar, David M. *Microwave Engineering*, John Wiley & Sons, Inc., 2005.

## See Also

Coplanar Waveguide Transmission Line, General Passive Network, Transmission Line, Microstrip Transmission Line, Parallel-Plate Transmission Line, Two-Wire Transmission Line

## Connection Port

Connection port for RF subsystem

## Library

Input/Output Ports sublibrary of the Physical library

#### ∢⊤≫ Connection Port **Description**

The Connection Port block, placed inside a subsystem composed of SimRF Equivalent Baseband blocks, creates an open round physical modeling connector port  $\circ$  on the boundary of the subsystem. When it is connected to a connection line, the port becomes solid .

You connect individual blocks and subsystems made of SimRF Equivalent Baseband blocks to one another with connection lines instead of normal Simulink signal lines. These blocks and subsystems are anchored at the open, round physical modeling connector ports  $\overline{O}$ . Subsystems constructed out of SimRF Equivalent Baseband blocks automatically have such open round physical modeling connector ports. You can add additional connector ports by adding Connection Port blocks to your subsystem.

## Dialog Box

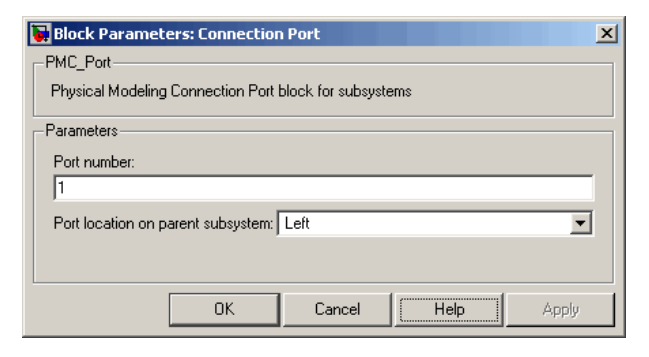

#### **Port number**

This field labels the subsystem connector port created by this block. Multiple connector ports on the boundary of a single subsystem require different numbers as labels. The default value for the first port is 1.

#### **Port location on parent subsystem**

Use this parameter to choose on which side of the parent subsystem boundary the Port is placed. The choices are Left or Right. The default choice is Left.

### See Also

See Creating Subsystems in the Simulink documentation.

## Coplanar Waveguide Transmission Line

Model coplanar waveguide transmission line

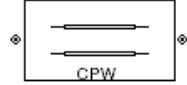

## Library

Transmission Lines sublibrary of the Physical library

## **Description**

The Coplanar Waveguide Transmission Line block models the coplanar waveguide transmission line described in the block dialog box in terms of its frequency-dependent S-parameters. A coplanar waveguide transmission line is shown in cross-section in the following figure. Its physical characteristics include the conductor width (*w*), the conductor thickness (*t*), the slot width (*s*), the substrate height (*d*), and the relative permittivity constant (*ε*).

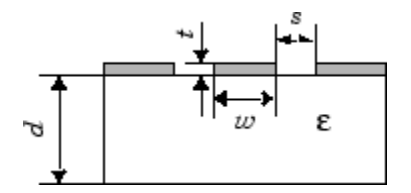

The block lets you model the transmission line as a stub or as a stubless line.

### Stubless Transmission Line

If you model a coplanar waveguide transmission line as a stubless line, the Coplanar Waveguide Transmission Line block first calculates the ABCD-parameters at each frequency contained in the modeling frequencies vector. It then uses the abcd2s function to convert the ABCD-parameters to S-parameters.

The block calculates the ABCD-parameters using the physical length of the transmission line, *d*, and the complex propagation constant, *k*, using the following equations:

*A e e B Z e e C e e Z D e e kd kd kd kd kd kd kd kd* = + = = - = + - - - - 2 2 2 2 0 0 \* \*

*Z*0 and *k* are vectors whose elements correspond to the elements of *f*, a vector of modeling frequencies. Both can be expressed in terms of the specified conductor strip width, slot width, substrate height, conductor strip thickness, relative permittivity constant, conductivity and dielectric loss tangent of the transmission line, as described in [1].

### Shunt and Series Stubs

If you model the transmission line as a shunt or series stub, the Coplanar Waveguide Transmission Line block first calculates the ABCD-parameters at each frequency contained in the vector of modeling frequencies. It then uses the abcd2s function to convert the ABCD-parameters to S-parameters.

### Shunt ABCD-Parameters

When you set the **Stub mode** parameter in the mask dialog box to Shunt, the two-port network consists of a stub transmission line that you can terminate with either a short circuit or an open circuit as shown here.

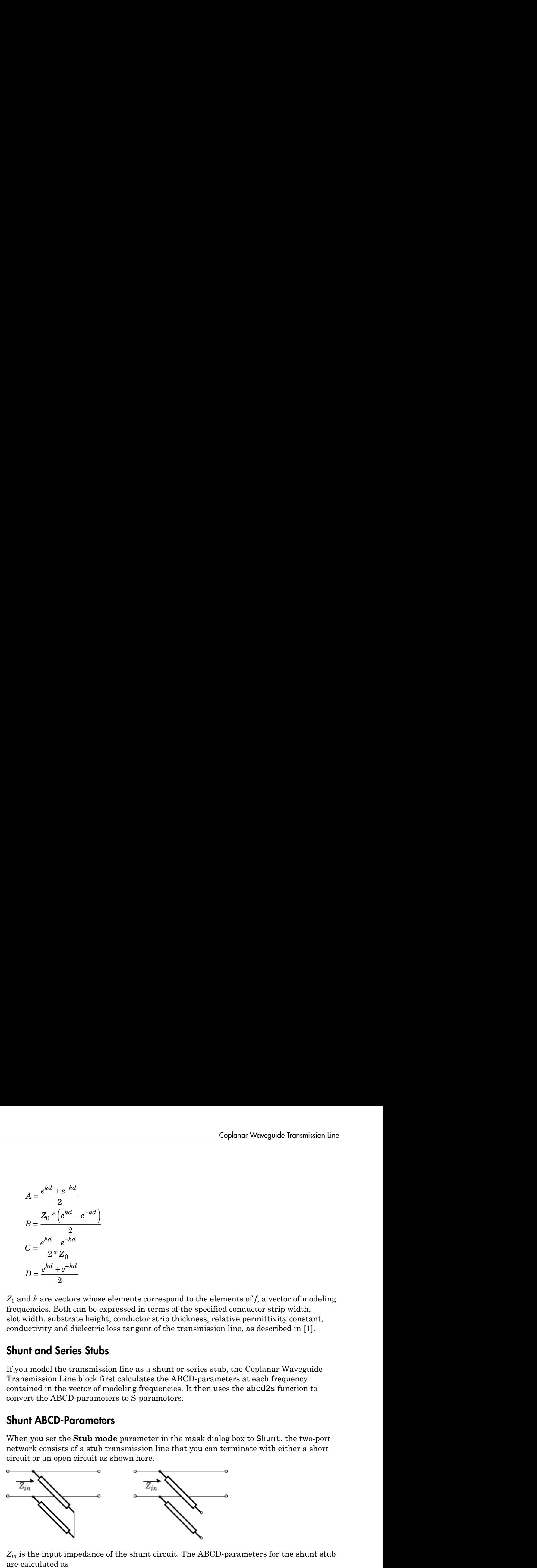

*Zin* is the input impedance of the shunt circuit. The ABCD-parameters for the shunt stub are calculated as

 $A=1$  $B=0$  $A = 1$ <br>  $B = 0$ <br>  $C = 1 / Z_{in}$  $D=1$  $= 1/Z_{in}$ 

### Series ABCD-Parameters

When you set the **Stub mode** parameter in the mask dialog box to Series, the two-port network consists of a series transmission line that you can terminate with either a short circuit or an open circuit as shown here.

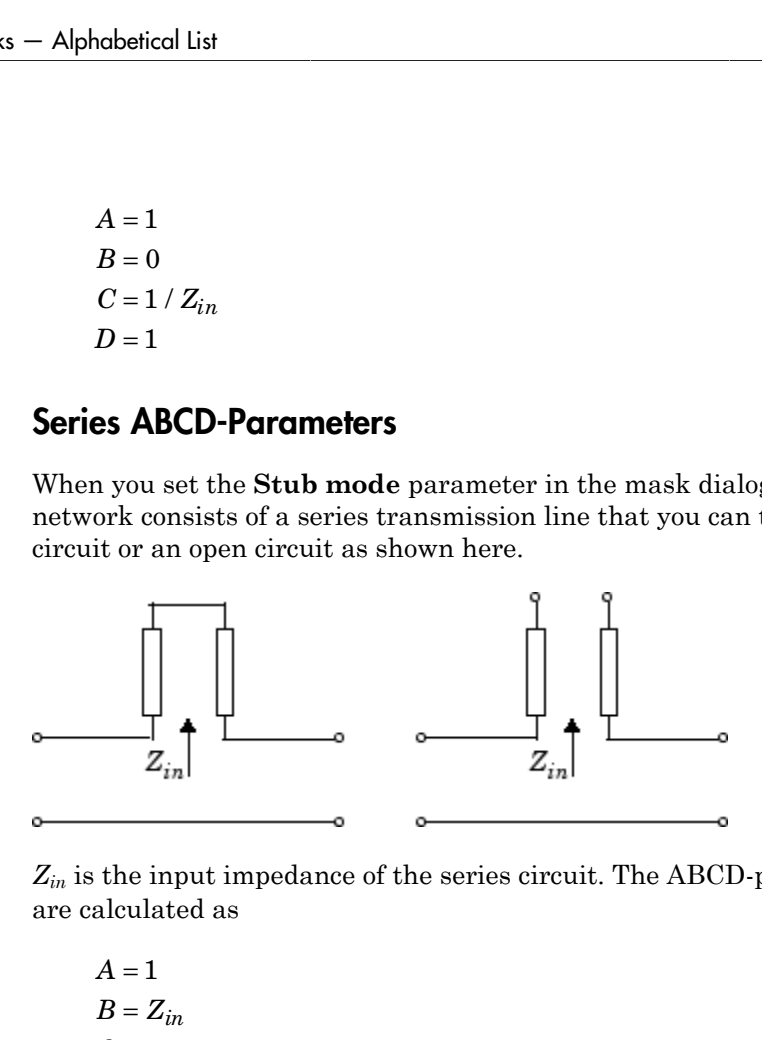

*Zin* is the input impedance of the series circuit. The ABCD-parameters for the series stub are calculated as

 $A=1$  $C = 0$  $D=1$  $=Z_{in}$ 

### **Parameters**

### Main Tab

#### **Conductor width (m)**

Physical width of the conductor.

#### **Slot width (m)**

Physical width of the slot.

#### **Substrate height (m)**

Thickness of the dielectric on which the conductor resides.

#### **Strip thickness (m)**

Physical thickness of the conductor.

#### **Relative permittivity constant**

Relative permittivity of the dielectric expressed as the ratio of the permittivity of the dielectric to permittivity in free space  $\varepsilon_0$ .

#### **Conductivity of conductor (S/m)**

Conductivity of the conductor in siemens per meter.

#### **Loss tangent of dielectric**

Loss angle tangent of the dielectric.

#### **Transmission line length (m)**

Physical length of the transmission line.

#### **Stub mode**

Type of stub. Choices are Not a stub, Shunt, or Series.

#### **Termination of stub**

Stub termination for stub modes Shunt and Series. Choices are Open or Short. This parameter becomes visible only when **Stub mode** is set to Shunt or Series.

### Visualization Tab

For information about plotting, see "Create Plots".

## References

[1] Gupta, K. C., Ramesh Garg, Inder Bahl, and Prakash Bhartia, *Microstrip Lines and Slotlines*, 2nd Edition, Artech House, Inc., Norwood, MA, 1996.

## See Also

Coaxial Transmission Line, General Passive Network, Transmission Line, Microstrip Transmission Line, Parallel-Plate Transmission Line, Two-Wire Transmission Line

## General Amplifier

Model nonlinear amplifier described by rfdata object or file data

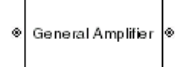

## Library

Amplifiers sublibrary of the Physical library

## **Description**

The General Amplifier block models the nonlinear amplifier described by a data source. The data source consists of either an RF Toolbox data (rfdata.data) object or data from a file.

### Network Parameters

If network parameter data and corresponding frequencies exist as S-parameters in the data source, the General Amplifier block interpolates the S-parameters to determine their values at the modeling frequencies. If the network parameters are Y- or Zparameters, the block first converts them to S-parameters. For more information, see "SimRF Equivalent Baseband Algorithms".

### **Nonlinearity**

If power data exists in the data source, the block extracts the AMAM/AMPM nonlinearities from the power data.

If the data source contains no power data, then you can introduce nonlinearities into your model by specifying parameters in the **Nonlinearity Data** tab of the General Amplifier block dialog box. Depending on which of these parameters you specify, the block computes up to four of the coefficients  $c_1$ ,  $c_3$ ,  $c_5$ , and  $c_7$  of the polynomial

General Amplifier

\n
$$
F_{AM/AM}(s) = c_1 s + c_3 |s|^2 s + c_5 |s|^4 s + c_7 |s|^6 s
$$

\ndetermines the AM/AM conversion for the input signal  $s$ . The block automatically

General Amplifier<br>
(s) =  $c_1s + c_3|s|^2 s + c_5|s|^2 s + c_7|s|^6 s$ <br>
(cs the AM/AM conversion for the input signal s. The block automatically<br>
the linear gain term if you do one specify additional nonlinearity data,<br>
this incar ga that determines the AM/AM conversion for the input signal *s* . The block automatically calculates *c*<sup>1</sup> , the linear gain term. If you do not specify additional nonlinearity data, the block operates as a linear amplifier. If you do, the block calculates one or more of the remaining coefficients as the solution to a system of linear equations, determined by the following method. **FAM/AM** (s) =  $c_1 s + c_3 |s|^2 s + c_5 |s|^4 s + c_7 |s|^6 s$ <br>determines the AM/AM conversion for the input signal s. The block automat<br>alates  $c_1$ , the linear gain term. If you do not specify additional nonlinearity d<br>olock operates  $F_{AM/AM}(s) = c_1s + c_3 |s|^2 s + c_5 |s|^4 s + c_7 |s|^6 s$ <br>determines the AM/AM conversion for the input signal *s*<br>alates  $c_1$ , the linear gain term. If you do not specify addit:<br>block operates as a linear amplifier. If you do, the blo  $F_{AM/AM}(s) = c_1s + c_3 |s|^2 s + c_5 |s|^4 s + c_7 |s|^6 s$ <br>determines the AM/AM conversion for the input signa<br>alates  $c_1$ , the linear gain term. If you do not specify ad<br>block operates as a linear amplifier. If you do, the block<br>aining **F**<br> $P_{AM/AM}(s) = c_1s + c_3 |s|^2 s + c_6 |s|^4 s + c_7 |s|^6 s$ <br> *Phatrimines* the AMAM conversion for the input signal  $s$ . The block automatically<br>
lates  $c_1$ , the linear gain term. If you do not specify additional nonlinearity data,<br> General Amplifier<br>  $\gamma_{AM}(s) = c_1 s + c_3 |s|^2 s + c_5 |s|^4 s + c_7 |s|^6 s$ <br> **Propertions** the AMAM conversion for the input signal  $s$ . The block automatically<br>  $\alpha_{1}$ , the linear gain term. If you do not specify additional nonlineari **Contains the Cause of the Cause of the Cause of the parameters and**  $O_{CH} = 1 - P_{ch} \rho_0$ **<br>** *OP* $S = C_1 8 + C_2 |S|^4$  $s + C_7 |S|^5$ *s***<br>
See the AM/AM conversion for the input signal** *s***. The block automatically<br>
the linear gain t General Amplifier**<br> **Canceal Amplifier**<br> **Canceal Amplifier**<br> **Canceal AMAM** conversion for the input signal  $s$ . The block automatically<br>
attes  $c_1$ , the linear gain term. If you do not specify additional nonlinearity **General Amplifer**<br>  $M(s) = c_1 s + c_3 |s|^2 s + c_5 |s|^4 s + c_7 |s|^6 s$ <br>
innes the AM/AM conversion for the input signal  $s$ . The block automatically<br>  $c_1$ , the linear gain term. If you do not specify additional nonlinearity data,<br>
or General Amplifies<br>  $G/M(S) = c_1 a + c_2$   $|a|^2 a + c_1$ ,  $|a|^2 a + c_2$   $|a|^2$   $|a + c_1$   $|a|^2$ <br>  $P$  ratios the AMAM conversion for the input signal  $s$ . The block automatically<br>  $c_1$ , the linear gain term. If you do not specify uddi General Ampliber<br>
(a) =  $c_1$  et  $c_5$  | $|c|^2$  et  $c_7$  | $|c|^6$  et  $c_7$  | $|c|^6$  et  $c_8$  | $|c|^6$  et  $\log(1 + c_7)$  | $|c|^6$  et  $\log(1 + c_7)$  (b) the linear gain term. If you do not specify unitain<br>to the linear gain term. If y General Ampline<br>  $f(x) = c_1x + c_2|e^2x + c_3|e|^6x + c_7|e|^6x$ <br>
The the AMAM conversion for the input signal  $s$ . The block automatically<br>
1, the linear gain turn. If you do not specify sidditional nonlinearity data,<br>
ratios as a **General Amplifier**<br>  $\mathbf{c}_0 \neq + \mathbf{c}_3$ ,  $\mathbf{a}_1^2 \land + \mathbf{c}_5 |\mathbf{a}_1^2 \land + \mathbf{c}_7 |\mathbf{a}_1^2 \land + \mathbf{c}_7 |\mathbf{a}_1^2 \land + \mathbf{c}_7 |\mathbf{a}_1^2 \land + \mathbf{c}_7 |\mathbf{a}_7^2 \land + \mathbf{c}_7 |\mathbf{a}_7^2 \land + \mathbf{c}_7 |\mathbf{a}_7^2 \land + \mathbf{c}_7 |\mathbf{a}_7^2 \land + \mathbf{c}_7 |\mathbf{a}_$ General Amplifier<br>  $\Delta t(t) = c_1t + c_2 \left| \mu \right|^2 t + c_3 \left| \mu \right|^2 t + c_5 \left| \mu \right|^2 t + c_6 \left| \mu \right|^2 t + c_7 \left| \mu \right|^2 t$ <br>
which the MMMM conversion for the input signal  $t$ . The block automatically<br>
c, the linear gain term If you do not spe General Amplifies<br>  $\gamma_i x + c_5 |\mu|^6 \leq + c_7 \mu^6 \leq$ <br>  $\gamma_i M/M/M$  econcesion for the input signal  $s$ . The block automatically<br>  $\gamma_i M/M/M$  econcesion for the input signal  $s$ . The block automatically<br>
inner gain term. If you do not

- 1 The block checks whether you have specified a value other than Inf for:
	- The third-order intercept point (*OIP*3 or *IIP*3 ).
	- The output power at the 1-dB compression point  $(P_{1dB,out})$ .
	- The output power at saturation  $(P_{sat,out})$ .

In addition, if you have specified  $P_{sat,out}$ , the block uses the value for the gain compression at saturation (*GCsat* ). Otherwise, *GCsat* is not used. You define each of these parameters in the block dialog box, on the **Nonlinearity Data** tab.

2 The block calculates a corresponding input or output value for the parameters that you have specified. In units of dB and dBm,

$$
P_{sat,out} + GC_{sat} = P_{sat,in} + G_{lin}
$$

$$
P_{1dB,out} + 1 = P_{1dB,in} + G_{lin}
$$

$$
OIP3 = IIP3 + G_{lin}
$$

where  $G_{lin}$  is  $c_1$  in units of dB.

**3** The block formulates the coefficients  $c_3$ ,  $c_5$ , and  $c_7$ , where applicable, as the solutions to a system of one, two, or three linear equations. The number of equations is equal to the number of parameters that you provide. For example, if you specify all three parameters, the block formulates the coefficients according to the following equations:

phabetical List  
\n
$$
\sqrt{P_{sat,out}} = c_1 \sqrt{P_{sat,in}} + c_3 \left(\sqrt{P_{sat,in}}\right)^3 + c_5 \left(\sqrt{P_{sat,in}}\right)^5 + c_7 \left(\sqrt{P_{sat,in}}\right)^7
$$
\n
$$
\sqrt{P_{1dB,out}} = c_1 \sqrt{P_{1dB,in}} + c_3 \left(\sqrt{P_{1dB,in}}\right)^3 + c_5 \left(\sqrt{P_{1dB,in}}\right)^5 + c_7 \left(\sqrt{P_{1dB,in}}\right)^7
$$
\n
$$
0 = \frac{c_1}{HP3} + c_3
$$
\nThe first two equations are the evaluation of the polynomial  $F_{AM/AM}(s)$  at the

(s) at the<br>ar units<br>ation is the<br>egrees of points  $(\sqrt{P_{sat,in}}, \sqrt{P_{sat,out}})$  and  $(\sqrt{P_{1dB,in}}, \sqrt{P_{1dB,out}})$ , expressed in linear units (such as W or mW) and normalized to a 1-Ω impedance. The third equation is the definition of the third-order intercept point.

sion line<br> *saturat* =  $c_1 \sqrt{P_{\text{set},ph}} + c_2 \left( \sqrt{P_{\text{set},ph}} \right)^2 + c_3 \left( \sqrt{P_{\text{set},ph}} \right)^2 + c_5 \left( \sqrt{P_{\text{set},ph}} \right)^2$ <br>  $sB_{\text{set}} = c_1 \sqrt{P_{\text{set},ph}} + c_3 \left( \sqrt{P_{\text{set},ph}} \right)^2 + c_5 \left( \sqrt{P_{\text{set},ph}} \right)^2 + c_7 \left( \sqrt{P_{\text{set},ph}} \right)^2$ <br>  $0 = \frac{\alpha}{LP^2} +$  $= 0 \sqrt{P_{action}} + 0 \left( \sqrt{P_{action}} \right)^2 + 0 \left( \sqrt{P_{action}} \right)^3 + 0 \left( \sqrt{P_{action}} \right)^2$ <br>  $= 0 \sqrt{P_{IQG}} + 0 \left( \sqrt{P_{GGG}} \right)^2 + 0 \left( \sqrt{P_{GGG}} \right)^3 + 0 \left( \sqrt{P_{IQG}} \right)^2$ <br>  $= 0 \sqrt{P_{IQG}} + 0 \left( \sqrt{P_{IQG}} \right)^3 + 0 \left( \sqrt{P_{IQG}} \right)^2 + 0 \left( \sqrt{P_{IQG}} \right)^2$ <br>
we equatio eted list<br>  $T_{norm} = c_1 \sqrt{P_{norm}} + c_2 \left( \sqrt{P_{norm}} \right)^2 + c_3 \left( \sqrt{P_{norm}} \right)^5 + c_4 \left( \sqrt{P_{norm}} \right)^7$ <br>  $+ c_5 \left( \sqrt{P_{norm}} \right)^7 + c_6 \left( \sqrt{P_{norm}} \right)^7 + c_7 \left( \sqrt{P_{norm}} \right)^7$ <br>  $0 = \frac{c_1}{12} P_3^{-1} c_3$ <br>  $0 = \frac{c_1}{12} P_3^{-1} c_3$ <br>  $0 = \frac{c_1}{12} P_3^{-1} c_3$ <br>  $0 = \$  $\left(\sqrt{P_{sat,in}}\right)^5 + c_7 \left(\sqrt{P_{sat,in}}\right)^7$ <br>  $\left( \sqrt{P_{1dB,in}}\right)^5 + c_7 \left(\sqrt{P_{1dB,in}}\right)^7$ <br>
of the polynomial  $F_{AM/AM}(s)$  at the<br>  $\left| \overline{P_{1dB,out}} \right|$ , expressed in linear units<br>  $\pm$ <br>
according to the available degrees of<br>
two of the three  $\sqrt{P_{sat,in}}$ <sup>7</sup><br>  $7\left(\sqrt{P_{1dB,in}}\right)^7$ <br>
ial  $F_{AM/AM}(s)$  at the<br>
essed in linear units<br>
he third equation is the<br>
available degrees of<br>
parameters, the block does<br>
specify, and eliminates<br>
you provide only one of<br>
aution involvi  $d\theta$  is  $d\theta$  is  $\theta$  if  $P_{\text{ext},B} = 4\alpha \left(\sqrt{P_{\text{ext},B}}\right)^2 + c_5\left(\sqrt{P_{\text{ext},B}}\right)^2 + c_5\left(\sqrt{P_{\text{ext},B}}\right)^2$ <br>  $d\theta$   $d\theta$   $d\theta$   $d\theta$   $d\theta$   $d\theta$   $d\theta$   $d\theta$   $d\theta$   $d\theta$   $d\theta$   $d\theta$   $d\theta$   $d\theta$   $d\theta$   $d\theta$   $d\theta$   $d\theta$   $d\theta$   $-\alpha \sqrt{P_{action}} + \alpha \left( \sqrt{P_{action}} \right)^2 + \alpha \left( \sqrt{P_{action}} \right)^3 + \alpha \left( \sqrt{P_{action}} \right)^2 + \beta \left( \sqrt{P_{action}} \right)^2$ <br>  $-\alpha \sqrt{P_{Iogofor}} + \gamma \left( \sqrt{P_{Iogofor}} \right)^3 + \alpha \left( \sqrt{P_{Igofor}} \right)^3 + \gamma \left( \sqrt{P_{Igofor}} \right)^2$ <br>  $-\alpha \sqrt{P_{Iogofor}} + \gamma \left( \sqrt{P_{Igofor}} \right)^3 + \gamma \left( \sqrt{P_{Igofor}} \right)^2$ <br>
we equat  $-\alpha \sqrt{P_{action}} + \alpha \left( \sqrt{P_{action}} \right)^2 + \alpha \left( \sqrt{P_{action}} \right)^3 + \beta \left( \sqrt{P_{action}} \right)^2 + \beta \left( \sqrt{P_{action}} \right)^2$ <br>  $-\alpha \sqrt{P_{Iogofor}} + \gamma \left( \sqrt{P_{Iogofor}} \right)^3 + \alpha \left( \sqrt{P_{Igofor}} \right)^3 + \beta \left( \sqrt{P_{Igofor}} \right)^2$ <br>  $-\alpha \sqrt{P_{Iogofor}} + \gamma \left( \sqrt{P_{Igofor}} \right)^3 + \gamma \left( \sqrt{P_{Igofor}} \right)^2$ <br>
we equat  $\sqrt{P_{sat,out}} = c_1 \sqrt{P_{sat,in}} + c_3 \left( \sqrt{P_{sat,in}} \right)^3 + c_5 \left( \sqrt{P_{sat,in}} \right)^5 + c_7 \left( \sqrt{P_{sat,in}} \right)^7$ <br> $\sqrt{P_{1dB,out}} = c_1 \sqrt{P_{1dB,in}} + c_3 \left( \sqrt{P_{1dB,in}} \right)^3 + c_5 \left( \sqrt{P_{1dB,in}} \right)^5 + c_7 \left( \sqrt{P_{1dB,in}} \right)^7$ <br> $0 = \frac{c_1}{HP3} + c_3$ <br>The first two equations are the evalu  $\left(\sqrt{P_{sat,in}}\right)^3 + c_5 \left(\sqrt{P_{sat,in}}\right)^5 + c_7 \left(\sqrt{P_{sat,in}}\right)^7$ <br>  $3 \left(\sqrt{P_{1dB,in}}\right)^3 + c_5 \left(\sqrt{P_{1dB,in}}\right)^5 + c_7 \left(\sqrt{P_{1dB,in}}\right)^7$ <br>  $\neq 0$ <br>  $\neq 0$ <br>  $\neq 0$ <br>  $\neq 0$ <br>  $\left(\sqrt{P_{1dB,in}}\right)^7 \sqrt{P_{1dB,out}}$ , expressed in linear units<br>  $\left(\sqrt{P_{1dB,in}}\right)^7 \sqrt$ The calculation omits higher-order terms according to the available degrees of freedom of the system. If you specify only two of the three parameters, the block does not use the equation involving the parameter you did not specify, and eliminates any  $c_7$  terms from the remaining equations. Similarly, if you provide only one of the parameters, the block uses only the solution to the equation involving that parameter and omits any  $c_5$  or  $c_7$  terms.

If you provide vectors of nonlinearity and frequency data, the block calculates the polynomial coefficients using values for the parameters interpolated at the center frequency.

### Active Noise

You can specify active block noise in one of the following ways:

- Spot noise data in the data source.
- Spot noise data in the block dialog box.
- Spot noise data (rfdata.noise class) object in the block dialog box.
- Noise figure, noise factor, or noise temperature value in the block dialog box.
- Frequency-dependent noise figure data (rfdata.nf) object in the block dialog box.

The latter four options are only available if noise data does not exist in the data source.
If you specify block noise as spot noise data, the block uses the data to calculate noise figure. The block first interpolates the noise data for the modeling frequencies, using the specified **Interpolation method**. It then calculates the noise figure using the resulting values.

## Operating Conditions

Agilent<sup>®</sup> P2D and S2D files define block parameters for several operating conditions. Operating conditions are the independent parameter settings that are used when creating the file data. By default, SimRF Equivalent Baseband software defines the block behavior using the parameter values that correspond to the operating conditions that appear first in the file. To use other property values, you must select a different operating condition in the General Amplifier block dialog box. General Angliker<br>
careed Angliker<br>
a The block float into applicate data that block these redshifted that the conductive conduction<br>
the Theorem (and ED for the properties of the properties of the first of the first<br>
prop

## Data Consistency

If the data source is a MathWorks™ AMP file or an Agilent S2D file that contains both network parameter data and power data, the blockset checks the data for consistency and reconciles it as necessary.

The blockset compares the small-signal amplifier gain defined by the network parameters,  $S_{21}$ , and by the power data,  $P_{out}P_{in}$ . The discrepancy between the two is computed in dBm using the following equation:

$$
\Delta P = S_{21}(f_P) - P_{out}(f_P) + P_{in}(f_P) \quad (dBm)
$$

where  $f_P$  is the lowest frequency for which power data is specified.

If  $\Delta P$  is more than 0.4 dB, a warning appears, and the blockset adds  $\Delta P$  to the output power values at each specified input power value to resolve the discrepancy for simulation. The following graph shows this discrepancy.

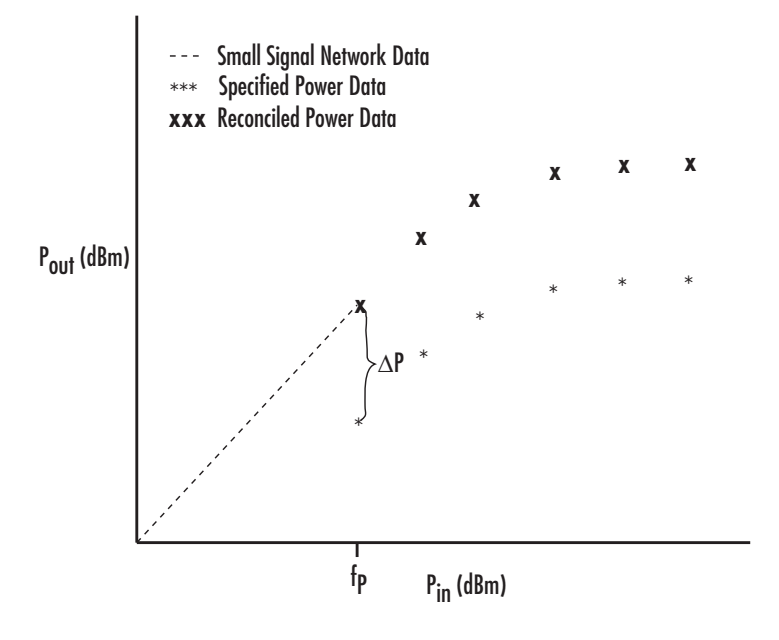

## **Parameters**

## Main Tab

#### **Data source**

Determines the source of the data that describes the amplifier behavior. The data source must contain network parameters and may also include noise data, nonlinearity data, or both. The value can be Data file or RFDATA object.

#### **Data file**

If **Data source** is set to Data file, use this field to specify the name of the file that contains the amplifier data. The file name must include the extension. If the file is not in your MATLAB path, specify the full path to the file or click the **Browse** button to find the file.

#### **RFDATA object**

If **Data source** is set to RFDATA object, use this field to specify an RF Toolbox data (rfdata.data) object that describes an amplifier. You can specify the object as:

• The handle of a data object previously created using RF Toolbox software.

- An RF Toolbox command such as rfdata.data('Freq',1e9,'S\_Parameters',[0 0; 0.5 0]), which creates a data object.
- A MATLAB expression that generates such an object.

#### **Interpolation method**

The method used to interpolate the network parameters. The following table lists the available methods describes each one.

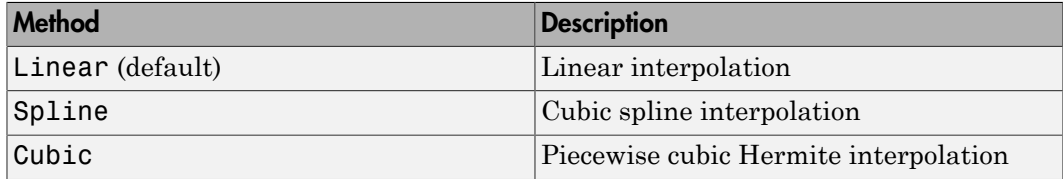

### Noise Data Tab

#### **Noise type**

Type of noise data. The value can be Noise figure, Spot noise data, Noise factor, or Noise temperature. This parameter is disabled if the data source contains noise data.

#### **Noise figure (dB)**

Scalar ratio or vector of ratios, in decibels, of the available signal-to-noise power ratio at the input to the available signal-to-noise power ratio at the output,  $(S_i/N_i)/(S_o/N_o)$ . This parameter is enabled if **Noise type** is set to Noise figure.

#### **Minimum noise figure (dB)**

Minimum scalar ratio or vector of minimum ratios of the available signal-to-noise power ratio at the input to the available signal-to-noise power ratio at the output,  $(S_i/N_i)/(S_o/N_o)$ . This parameter is enabled if **Noise type** is set to **Spot** noise data.

#### **Optimal reflection coefficient**

Optimal amplifier source impedance. This parameter is enabled if **Noise type** is set to Spot noise data. The value can be a scalar or vector.

#### **Equivalent normalized resistance**

Resistance or vector of resistances normalized to the resistance value or values used to take the noise measurement. This parameter is enabled if **Noise type** is set to Spot noise data.

#### **Noise factor**

Scalar ratio or vector of ratios of the available signal-to-noise power ratio at the input to the available signal-to-noise power ratio at the output,  $(S_i/N_i)/(S_o/N_o)$ . This parameter is enabled if **Noise type** is set to Noise factor.

#### **Noise temperature (K)**

Equivalent temperature or vector of temperatures that produce the same amount of noise power as the amplifier. This parameter is enabled if **Noise type** is set to Noise temperature.

#### **Frequency (Hz)**

Scalar value or vector corresponding to the domain of frequencies over which you are specifying the noise data. If you provide a scalar value for your noise data, the block ignores the **Frequency (Hz)** parameter and uses the noise data for all frequencies. If you provide a vector of values for your noise data, it must be the same size as the vector of frequencies. The block uses the **Interpolation method** specified in the **Main** tab to interpolate noise data. **Example Facture.**<br>
Scalar value or vector corresponding to the dc<br>
specifying the noise data. If you provide a scalar<br>
If you provide a vector of values for your noise<br>
If you provide a vector of values for your noise<br>
v

### Nonlinearity Data Tab

#### **IP3 type**

Type of third-order intercept point. The value can be IIP3 (input intercept point) or OIP3 (output intercept point). This parameter is disabled if the data source contains power data or IP3 data.

#### **IP3 (dBm)**

Value of third-order intercept point. This parameter is disabled if the data source contains power data or IP3 data. Use the default value, Inf, if you do not know the IP3 value. This parameter can be a scalar (to specify frequency-independent nonlinearity data) or a vector (to specify frequency-dependent nonlinearity data).

#### **1 dB gain compression power (dBm)**

Output power value ( $P_{1dB,out}$ ) at which gain has decreased by 1 dB. This parameter

is disabled if the data source contains power data or 1-dB compression point data. Use the default value, Inf, if you do not know the 1-dB compression point. This parameter can be a scalar (to specify frequency-independent nonlinearity data) or a vector (to specify frequency-dependent nonlinearity data).

#### **Output saturation power (dBm)**

 $\begin{split} \text{Output power value } (P_{sat,out}) \text{ that the amp } \end{split}$ Output power value  $(P_{sat\,out})$  that the amplifier produces when fully saturated. This

parameter is disabled if the data source contains output saturation power data. Use the default value, Inf, if you do not know the saturation power. If you specify this parameter, you must also specify the **Gain compression at saturation (dB)**. This parameter can be a scalar (to specify frequency-independent nonlinearity data) or a vector (to specify frequency-dependent nonlinearity data).

#### **Gain compression at saturation (dB)**

Decrease in gain (*GCsat* ) when the power is fully saturated. The block ignores this parameter if you do not specify the **Output saturation power (dBm)**. This parameter can be a scalar (to specify frequency-independent nonlinearity data) or a vector (to specify frequency-dependent nonlinearity data).

#### **Frequency (Hz)**

Scalar or vector value of frequency points corresponding to the third-order intercept and power data. This parameter is disabled if the data source contains power data or IP3 data. If you use a scalar value, the **IP3 (dBm)**, **1 dB gain compression power (dBm)**, and **Output saturation power (dBm)** parameters must all be scalars. If you use a vector value, one or more of the **IP3 (dBm)**, **1 dB gain compression power (dBm)**, and **Output saturation power (dBm)** parameters must also be a vector.

### Visualization Tab

For information about plotting, see "Create Plots". Use rftool or the RF Toolbox plotting functions to plot other data.

## Operating Conditions Tab

If the data source contains data at multiple operating conditions, the **Operating Conditions** tab contains two columns. The **Conditions** column shows the available conditions, and the **Values** column contains a drop-down list of the available values for the corresponding condition. Use the drop-down lists to specify the operating condition values to use in simulation.

## Examples

## Creating a General Amplifier Block from File Data

This example uses the default data source, which is the nonlinear amplifier in the file default.s2d. The file contains S-parameters for frequencies from 1.0 to 2.9 GHz at intervals of 0.01 GHz, power data at frequency 2.1 GHz, and active noise parameters. By default, the General Amplifier block uses linear interpolation to model the network described in the object.

1 On the **Main** tab, accept the default settings.

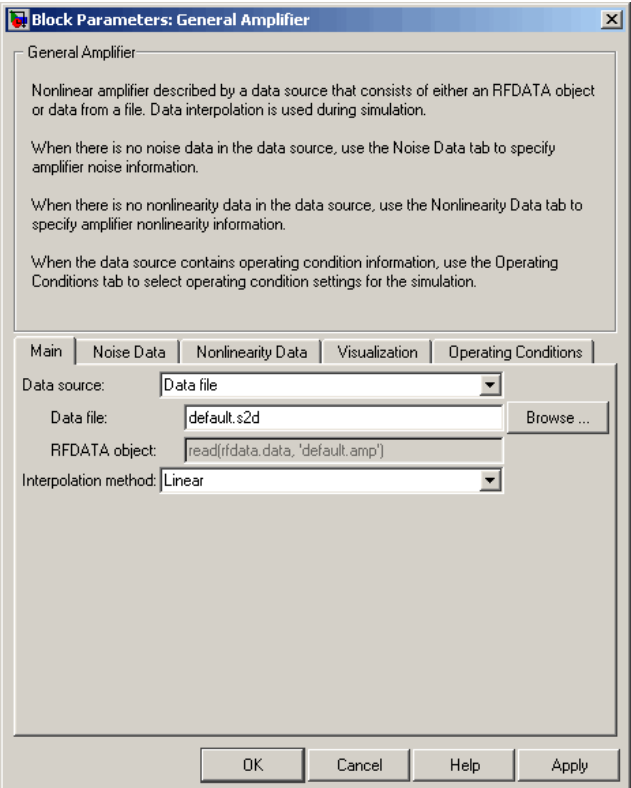

2 On the **Visualization** tab, set the parameters as follows:

- In the **Plot type** list, select Z Smith chart.
- In the **Y parameter1** list, select S22.

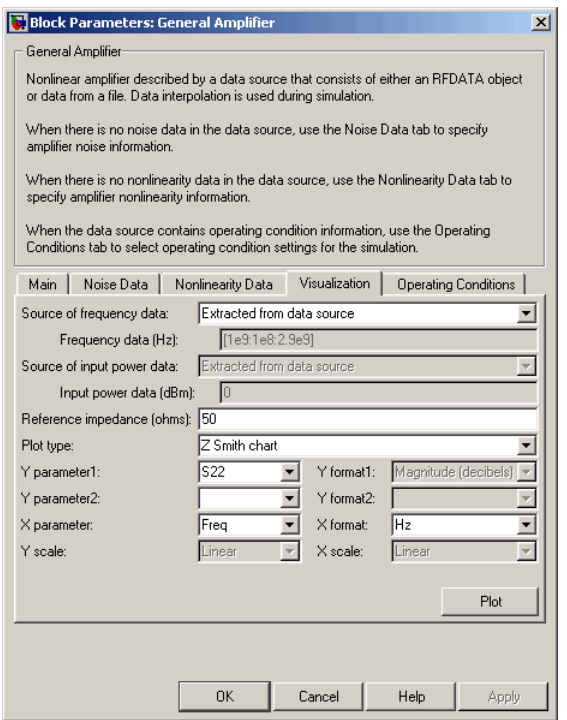

Click **Plot**. This action creates Z Smith chart of the  $S_{22}$  parameters using the frequencies taken from the data source.

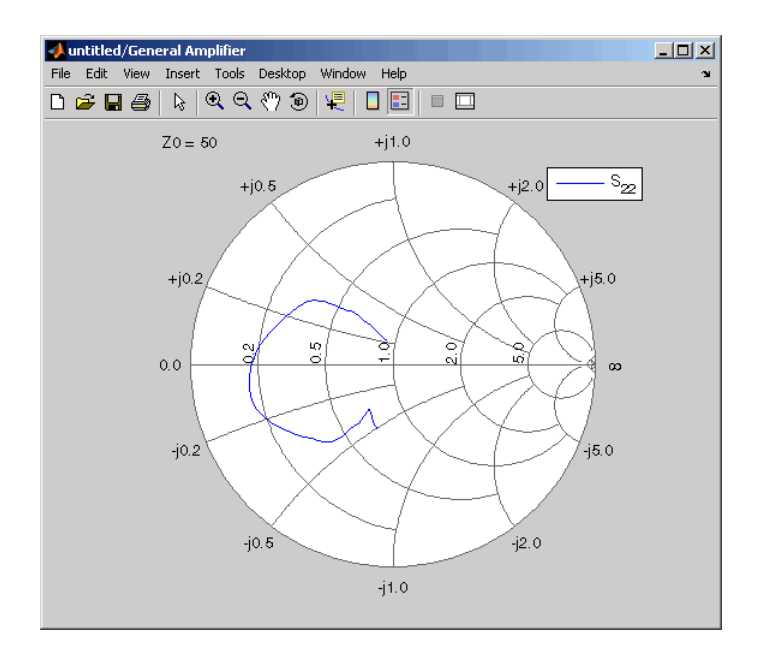

For more about using an Agilent . s2d file in a Simulink model, see Effect of Nonlinear Amplifier on QPSK Modulation.

## See Also

Output Port, S-Parameters Amplifier, Y-Parameters Amplifier, Z-Parameters Amplifier

rfdata.data (RF Toolbox)

interp1 (MATLAB)

# General Circuit Element

Model two-port network described by rfckt object

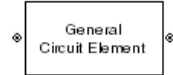

# Library

Black Box Elements sublibrary of the Physical library

# **Description**

The General Circuit Element block models the two-port network described by an RF Toolbox circuit (rfckt) object.

The block uses the rfckt/analyze method to calculate the network parameters at the modeling frequencies.

## **Parameters**

## Main Tab

#### **RFCKT object**

An RF Toolbox circuit (rfckt) object. You can specify the object as (1) the handle of a circuit object previously created using RF Toolbox software, (2) an RF Toolbox command such as rfckt.txline, rfckt.coaxial, or rfckt.cascade that creates a default circuit object of the specified type, or (3) a MATLAB expression that generates such an object. See "RF Circuit Objects" in the RF Toolbox documentation for more information about circuit objects.

## Visualization Tab

For information about plotting, see "Create Plots".

# Examples

## Creating a General Circuit Element from an RF Toolbox Object

This example uses the rfckt.txline object, which describes a transmission line.

1 On the **Main** tab, set the **RFCKT object** parameter to rfckt.txline.

Click **Apply**. This action applies the specified settings.

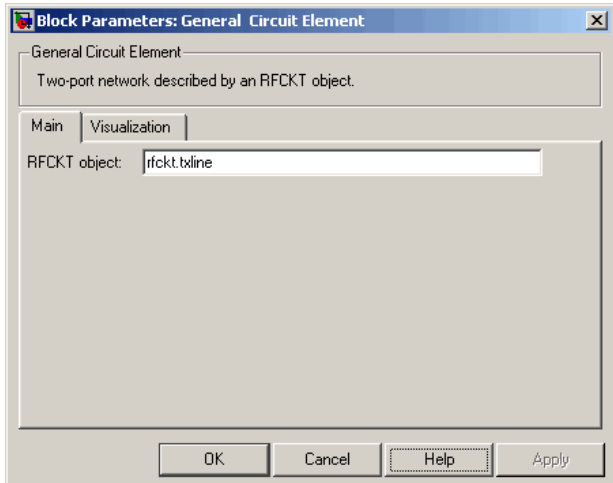

- 2 Set the General Circuit Element block parameters on the **Visualization** tab as follows:
	- In the **Y parameter1** list, select S12.

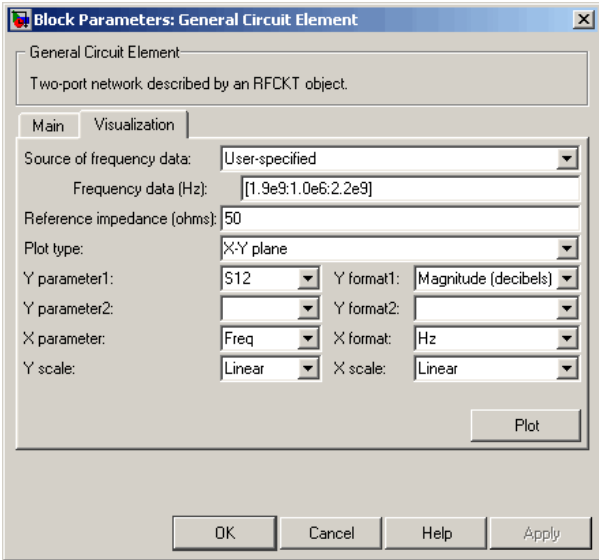

Click **Plot**. This action creates an X-Y Plane plot of the  $S_{12}$  parameters in the frequency range 1.9 to 2.2 GHz.

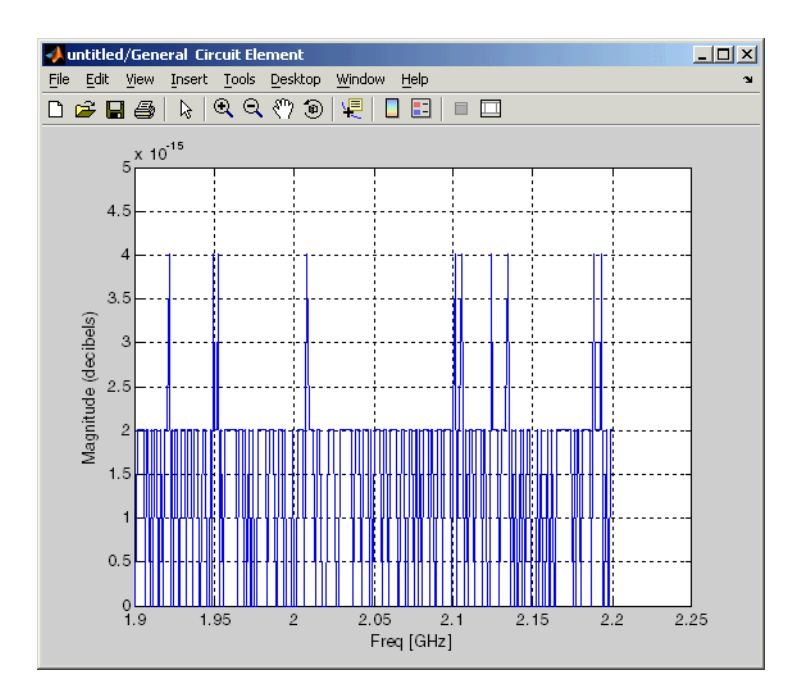

# See Also

General Passive Network, S-Parameters Passive Network, Y-Parameters Passive Network, Z-Parameters Passive Network

interp1 (MATLAB)

# General Mixer

Model mixer and local oscillator described by rfdata object

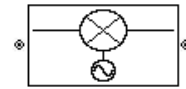

# Library

Mixer sublibrary of the Physical library

# **Description**

The General Mixer block models the mixer described by an RF Toolbox data (rfdata.data) object.

## Network Parameters

The network parameter values all refer to the mixer input frequency. If network parameter data and corresponding frequencies exist as S-parameters in the rfdata.data object, the General Mixer block interpolates the S-parameters to determine their values at the modeling frequencies. If the block contains network Yor Z-parameters, the block first converts them to S-parameters. See "Map Network Parameters to Modeling Frequencies" for more details. **General Mixer**<br> **context** and ional oncidiator described by r f data object<br> **b**<br> **b**<br> **b**<br> **b**<br> **b**<br> **b**<br> **b**<br> **context**<br> **context**<br> **context**<br> **context**<br> **context**<br> **context**<br> **context**<br> **context**<br> **context**<br> **context head of the control of the following of the following of the mixer included** by **r following**<br>**control of the following of the Physical library<br><b>cription**<br>**control of the following of the Physical library**<br>**cription**<br> **Exercise 18.1**<br> **Exercised Alison**<br> **Exercised Alison**<br> **Exercised Alison**<br> **S** Social and Society of the mixer described by an RP Toolbox data<br> **Social Alison Alison**<br> **Society**<br> **Society**<br> **Reference values all vefor t Exercise 18.1**<br> **Exercised Alison**<br> **Exercised Alison**<br> **Exercised Alison**<br> **S** Social and Society of the mixer described by an RP Toolbox data<br> **Social Alison Alison**<br> **Society**<br> **Society**<br> **Reference values all vefor t General Mixer**<br>
correlated by r**f data** object<br>
and library<br>
als the mixer described by an RF Toolbox data<br>
and refuge the mixer input frequency. If network<br>
and Mixer block interpolates the S parameters to<br>
read Mixer b General Mixer<br> **a** for described by r f data object<br>
conditionary<br>
and library<br>
and the mixer described by an RF Toolbox data<br>
as all refer to the mixer input frequency. If network<br>
because to the linear bulk interpolates **Second Missure Controlleric Section**<br> **Note that the Controllerist controllerist (Section Algorithm Controllerist Controllerist (the Christ controllerist)**<br>
the Christian and Prefer to the mixer input frequency. If netwo General Misser<br>
Certain oscillator described by rifdata object<br>
call collator described by an RF Toolbox data<br>
21 the Physical library<br>
block models the mixer described by an RF Toolbox data<br>
certain and locatesponding Eq Council Mixer<br>
Tiser and Iscal or<br>
is the Thysical Univery<br>
(Note that a diget that a diget<br>
(Note Theories of the Theories of the Transical Univery<br>
(Pition<br>
eral Alitare block models the mixer described by an RW Toolbox Connect More<br>
Since and local oscillator described by r fidata object<br>
Since and dotal oscillator described by r fidata object<br>
( **Piotor**<br>
UPION<br>
UPION<br>
UPION<br>
UPION<br>
UPION<br>
UPION<br>
UPION<br>
UPION<br>
UPION<br>
UPION<br>
UPION<br>
UPIO General Mixer  $\footnotesize \begin{tabular}{p{0.855\textwidth}} \textbf{General Mizer} \\ \textbf{descoribed by refdata object} \\ \textbf{if.} \\ \textbf{if.} \\ \$ General Mixer<br>
General Mixer<br>
described by r<br/>**f data** object<br>
11 library<br>
as the mixer described by an RF Toulbax data<br>
and<br/> $\label{eq:2}$ and Mixer block attention exists a S-parameters in the<br/>e $\mathbb{R}^n$  from the

SimRF Equivalent Baseband software computes the reflected wave at the mixer input  $(b_1)$  and at the mixer output  $(b_2)$  from the interpolated S-parameters as

$$
\begin{bmatrix} b_1(f_{in}) \\ b_2(f_{out}) \end{bmatrix} \hspace{-1mm} = \hspace{-1mm} \begin{bmatrix} S_{11} & S_{12} \\ S_{21} & S_{22} \end{bmatrix} \hspace{-1mm} \begin{bmatrix} a_1(f_{in}) \\ a_2(f_{out}) \end{bmatrix}
$$

where

•

 $f_{\scriptscriptstyle in}$  and  $f_{\scriptscriptstyle out}$  are the mixer input and output frequencies, respectively.

 $\cdot$   $a_1$  and  $a_2$  are the incident waves at the mixer input and output, respectively.

The interpolated  $S_{21}$  parameter values describe the conversion gain as a function of frequency, referred to the mixer input frequency.

## Active Noise

You can specify active block noise in one of the following ways:

- Spot noise data in the data source.
- Spot noise data in the block dialog box.
- Spot noise data (rfdata.noise class) object in the block dialog box.
- Noise figure, noise factor, or noise temperature value in the block dialog box.
- Frequency-dependent noise figure data (rfdata.nf) object in the block dialog box.

The latter four options are only available if noise data does not exist in the data source.

If you specify block noise as spot noise data, the block uses the data to calculate noise figure. The block first interpolates the noise data for the modeling frequencies, using the specified **Interpolation method**. It then calculates the noise figure using the resulting values.

### Phase Noise

The General Mixer block applies phase noise to a complex baseband signal. The block first generates additive white Gaussian noise (AWGN) and filters the noise with a digital FIR filter. It then adds the resulting noise to the angle component of the input signal.

The blockset computes the digital filter by:

- 1 Interpolating the specified phase noise level to determine the phase noise values at the modeling frequencies.
- 2 Taking the IFFT of the resulting phase noise spectrum to get the coefficients of the FIR filter.

Note: If you specify phase noise as a scalar value, the blockset assumes that the phase noise is constant at all modeling frequencies and does not have a *1/f* slope. This assumption differs from that made by the Mathematical Mixer block.

### **Nonlinearity**

If power data exists in the data source, the block extracts the AMAM/AMPM nonlinearities from it.

If the data source contains no power data, then you can introduce nonlinearities into your model by specifying parameters in the **Nonlinearity Data** tab of the General Mixer block dialog box. Depending on which of these parameters you specify, the block computes up to four of the coefficients  $c_1$ ,  $c_3$ ,  $c_5$ , and  $c_7$  of the polynomial **General Mixer**<br> **Exercity**<br> **Finedally**<br> **Find a** exists in the data source, the block extracts the AMAM/AMPM<br>
mearities from it.<br>
A data source contains no power data, then you can introduce nonlinearities into<br>
model b

$$
F_{AM/AM}(s) = c_1s + c_3 |s|^2 s + c_5 |s|^4 s + c_7 |s|^6 s
$$

**Consert More conservation** is the block extracts the AMAMAMPM<br>
from it.<br>
from it is the data source, the block extracts the AMAMAMPM<br>
from it.<br>
from the matrix on power data, then you can introduce nonlinearities into<br>
s that determines the AM/AM conversion for the input signal *s* . The block automatically calculates *c*<sup>1</sup> , the linear gain term. If you do not specify additional nonlinearity data, the block operates as a mixer with a linear gain. If you do, the block calculates one or more of the remaining coefficients as the solution to a system of linear equations, determined by the following method. **nlinearity**<br>wer data exists in the data source, the block extracts the AMAM/AMPM<br>inearities from it.<br>e data source contains no power data, then you can introduce nonlinearities i<br>model by specifying parameters in the Non e data source contains no power data, then you can introd<br>model by specifying parameters in the **Nonlinearity Da**<br>r block dialog box. Depending on which of these paramete<br>putes up to four of the coefficients  $c_1$ ,  $c_3$ , For block dialog box. Depending on which of these parametes up to four of the coefficients  $c_1$ ,  $c_3$ ,  $c_5$ , and  $c_7$  of  $F_{AM/AM}(s) = c_1s + c_3 |s|^2 s + c_5 |s|^4 s + c_7 |s|^6 s$ <br>determines the AM/AM conversion for the input signal<br> **General Mass**<br> **Example 2**<br> **Respectively.** Were distain in the dista scuries, the hlock extracts the AMAMIAMPM<br>
metallicis from it.<br> *Photosicially a properior parameters in the Nondinear Hyp Data is about the General<br>* **General Miser**<br> **Particular**<br> **Photon** exists in the data sources, the block extracts the AMAM/AMPM<br> **Photo-**<br> **P** state core contains an proxer data, then you can introduce nonlinearities into<br>  $\alpha$  blue yeses(form) par **Conserd Miss:**<br> **Conserd Miss:**<br> **Conserd Miss:**<br> **Conserd Miss:**<br> **OIP OIP Consert data source**, the block extracts the AMAM/AMPM<br> **OIP OIP OIP OIP CONSERV OIP CONSERV CONSERV CONSERV CONSERV**<br> **CO General Miser**<br> **control of the data source**, the block extracts the AMAM/AMPM<br>
cardios from it.<br>
Addista source contains no power data, then you can insteduce nonlinearities into<br>
addista source contains no power data, **Goost Miss**<br> **dentify**<br> **denotes the data source**, the block extracts the AMAM/AMPM<br>
os from it.<br>  $\alpha_{\text{BMO}}$  from its assume that the model of the distribution initial is in<br>
the distribution by penething parameters in General Misse <br>
cleared Misse <br>
cleared Misse <br>
cleared Misse <br>
clusters from it.<br>
This come is the contraints are power data, then you can introduce anothise<br>
and by a specify compare and the Nonlinearity Data take of th General Miser<br>
Seneral Miser<br>
Central in the data source, the block extracts the AMAM/AMPM<br>
from it.<br>
from it.<br>
from the contribution to power data, then you can increduce nonlinearities into<br>
specifying parameters in the **Conser in the data source**, the block extracts the AMAMAMPM<br>
tesists in the data source, the block extracts the AMAMAMPM<br>
in from it.<br>
it from it.<br>
it from it is considerably apparamentes in the Nooking theorem contains General Misser<br>
tis in the data source, the block extracts the AMAM/AMPM<br>
in it.<br>
with the prover data, then you can introduce paralmearities into<br>
existing no parameters in the Nonlinearity bata halo of the General<br>
subs **Guestin in the data source, the blook extracts the AMAM/AMPM<br>
10 the moon it, and the data source, the blook extracts the AMAM/AMPM<br>
10 the moon it, and the source contains no power data, then you can introduce monihases** General when<br>
it is in the data source, the block extracts the AMAMAMPM<br>
it.<br>
it is in the data source data, then you can introduce nonlinearities into<br>
itying parameters in the Nondlinearity Data tube of the General<br>
its

- 1 The block checks whether you have specified a value other than Inf for:
	- The third-order intercept point (*OIP*3 or *IIP*3 ).
	- The output power at the 1-dB compression point  $(P_{1dB,out})$ .
	- The output power at saturation  $(P_{sat,out})$ .

In addition, if you have specified  $P_{sat,out}$ , the block uses the value for the gain compression at saturation (*GCsat* ). Otherwise, *GCsat* is not used. You define each of these parameters in the block dialog box, on the **Nonlinearity Data** tab.

2 The block calculates a corresponding input or output value for the parameters you have specified. In units of dB and dBm,

$$
P_{sat,out} + GC_{sat} = P_{sat,in} + G_{lin}
$$

$$
P_{1dB,out} + 1 = P_{1dB,in} + G_{lin}
$$

$$
OIP3 = IIP3 + G_{lin}
$$

where  $G_{lin}$  is  $c_1$  in units of dB.

**3** The block formulates the coefficients  $c_3$ ,  $c_5$ , and  $c_7$ , where applicable, as the solutions to a system of one, two, or three linear equations. The number of equations used is equal to the number of parameters you provide. For example, if you specify all three parameters, the block formulates the coefficients according to the following equations: **PEREFECT:**<br> **PEREFECT:**<br> where  $G_{lin}$  is  $c_1$  in units of dB.<br>The block formulates the coefficients  $c_3$ ,  $c_5$ , and  $c_7$ , where applicable, as the<br>solutions to a system of one, two, or three linear equations. The number of equations<br>used is e (x), as the<br>
er of equations<br>
if you specify<br>
(b) the following<br>
(s) at the<br>
ar units<br>
ation is the<br>
egrees of

$$
\sqrt{P_{sat,out}} = c_1 \sqrt{P_{sat,in}} + c_3 \left(\sqrt{P_{sat,in}}\right)^3 + c_5 \left(\sqrt{P_{sat,in}}\right)^5 + c_7 \left(\sqrt{P_{sat,in}}\right)^7
$$
  

$$
\sqrt{P_{1dB,out}} = c_1 \sqrt{P_{1dB,in}} + c_3 \left(\sqrt{P_{1dB,in}}\right)^3 + c_5 \left(\sqrt{P_{1dB,in}}\right)^5 + c_7 \left(\sqrt{P_{1dB,in}}\right)^7
$$
  

$$
0 = \frac{c_1}{HP3} + c_3
$$

points  $(\sqrt{P_{sat,in}}, \sqrt{P_{sat,out}})$  and  $(\sqrt{P_{1dB,in}}, \sqrt{P_{1dB,out}})$ , expressed in linear units (such as W or mW) and normalized to a  $1-\Omega$  impedance. The third equation is the definition of the third-order intercept point.

**s** or  $G_{l/a}$  is  $c_1$  in units of dB.<br> **Note herminists the confinenties**  $c_0$ ,  $c_p$ , and  $c_p$ , where any<br>
blue the manner of  $c_0$  and  $c_1$  and  $c_2$  and  $c_3$  becomes the same<br>
is a constructed the same interest in is  $c_1$  in units of dB.<br>
Somulates the coefficients  $c_3$ ,  $c_3$ , and  $c_7$ , where applicable, as the<br>
a a system of one, two, or three linear equations. The number of equations<br>
and the number of porameters you provide. eried list<br>
eried list<br>
the Co<sub>lin</sub> is  $c_1$  in units of dR.<br>
Eloch formulates the coefficients  $c_1$ ,  $c_2$ , and  $c_7$ , where applicable, as the<br>
discussion stop are the manner of parameters you provide. For example, if  $\mathbb{P}_5$ , and  $c_7$ , where applicable, as the<br>linear equations. The number of equations<br>you provide. For example, if you specify<br>the coefficients according to the following<br> $\left(\sqrt{P_{sat,in}}\right)^5 + c_7\left(\sqrt{P_{at,in}}\right)^7$ <br> $\left(\sqrt{P_{1dB,in}}$ re applicable, as the<br>s. The number of equations<br>or example, if you specify<br>according to the following<br> $\sqrt{P_{sd,fin}}$ <sup>7</sup><br> $7\left(\sqrt{P_{1dB,in}}\right)^7$ <br>ial  $F_{AM/AM}(s)$  at the<br>essed in linear units<br>the third equation is the<br>available degr *dbala* formulate the coefficients  $c_0$ ,  $c_8$ , and  $c_9$ , where applicable, as the block formulate in coefficients  $c_0$ ,  $c_8$ , and  $c_9$ , where applicable, as the locations is equal to the number of parameters you pro is  $c_1$  in units of dB.<br>
cornulates the coefficients  $c_3$ ,  $c_3$ , and  $c_7$ , where applicable, as the<br>
a a system of one, two, or three linear equations. The number of equations<br>
all to the number of porameters you prov is  $c_1$  in units of dB.<br>Cornulates the coefficients  $c_3$ ,  $c_3$ , and  $c_7$ , where applicable, as the<br>a a system of one, two, or three linear equations. The number of equations<br>and the number of parameters you provide. F where  $G_{\ell m}$  is  $c_1$  in units of dB.<br>
where  $G_{\ell m}$  is  $c_1$  in units of dB.<br>
The block formulates the coefficients  $c_3$ ,  $c_5$ , and  $c_7$ , where applicable, as the<br>
solutions to a system of one, two, or three linear of dB.<br>
coefficients  $c_3$ ,  $c_5$ , and  $c_7$ , where applicable, as the<br>
e, two, or three linear equations. The number of equations<br>  $\int \sqrt{F_{sat,in}}$  of  $r$  or example, if you specify<br>
block formulates the coefficients accordi The calculation omits higher-order terms according to the available degrees of freedom of the system. If you specify only two of the three parameters, the block does not use the equation involving the parameter you did not specify, and eliminates any  $c_7$  terms from the remaining equations. Similarly, if you provide only one of the parameters, the block uses only the solution to the equation involving that parameter and omits any  $c_5$  or  $c_7$  terms.

If you provide vectors of nonlinearity and frequency data, the block calculates the polynomial coefficients using values for the parameters interpolated at the center frequency.

## Operating Conditions

Agilent P2D and S2D files define block parameters for several operating conditions. Operating conditions are the independent parameter settings that are used when creating the file data. By default, the blockset defines the block behavior using the

parameter values that correspond to the operating conditions that appear first in the file. To use other property values, you must select a different operating condition in the General Mixer block dialog box.

## **Parameters**

#### Main Tab

#### **Data source**

Determines the source of the data that describes the mixer behavior. The data source must contain network parameters and may also include noise data, nonlinearity data, or both. The value can be Data file or RFDATA object.

#### **Data file**

If **Data source** is set to Data file, use this field to specify the name of the file that contains the mixer data. The file name must include the extension. If the file is not in your MATLAB path, specify the full path to the file or click the **Browse** button to find the file.

Note: If the data file contains an intermodulation table, the General Mixer block ignores the table. Use RF Toolbox software to ensure the cascade has no significant spurs in the frequency band of interest before running a simulation.

#### **RFDATA object**

If **Data source** is set to RFDATA object, use this field to specify an RF Toolbox data (rfdata.data) object that describes a mixer. You can specify the object as one of the following:

- The handle of a data object previously created using RF Toolbox software.
- An RF Toolbox command such as rfdata.data('Freq',1e9,'S\_Parameters',[0 0; 0.5 0]), which creates a data object.
- A MATLAB expression that generates a data object.

For more information about data objects, see the rfdata.data class reference page in the RF Toolbox documentation.

#### **Interpolation method**

The method used to interpolate the network parameters. The following table lists the available methods describes each one.

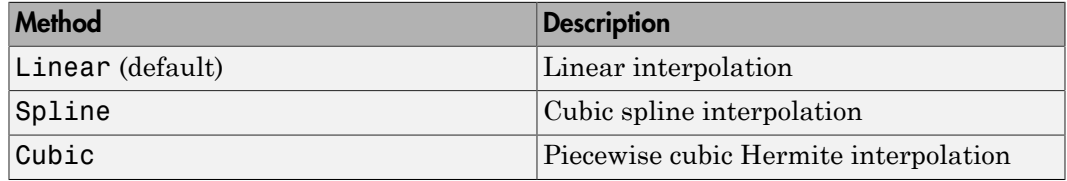

#### **Mixer Type**

Type of mixer. Choices are Downconverter (default) and Upconverter.

#### **LO frequency (Hz)**

Local oscillator frequency. If you choose Downconverter, the blockset computes the mixer output frequency, *fout*, from the mixer input frequency, *fin*, and the local oscillator frequency,  $f_{lo}$ , as  $f_{out} = f_{in} - f_{lo}$ . If you choose Upconverter,  $f_{out} = f_{in} + f_{lo}$ .

**Note:** For a downconverting mixer, the local oscillator frequency must satisfy the condition  $f_{in} - f_{lo} \ge 1/(2t_s)$ , where  $t_s$  is the sample time specified in the Input Port block. Otherwise, an error appears.

### Noise Data Tab

#### **Phase noise frequency offset (Hz)**

Vector specifying the frequency offset.

#### **Phase noise level (dBc/Hz)**

Vector specifying the phase noise level.

#### **Noise type**

Type of noise data. The value can be Noise figure, Spot noise data, Noise factor, or Noise temperature. This parameter is disabled if the data source contains noise data.

#### **Noise figure (dB)**

Scalar ratio or vector of ratios, in decibels, of the available signal-to-noise power ratio at the input to the available signal-to-noise power ratio at the output,  $(S_i/N_i)/(S_o/N_o)$ . This parameter is enabled if **Noise type** is set to Noise figure.

#### **Minimum noise figure (dB)**

Minimum scalar ratio or vector of minimum ratios of the available signal-to-noise power ratio at the input to the available signal-to-noise power ratio at the output,  $(S_i/N_i)/(S_o/N_o)$ . This parameter is enabled if **Noise type** is set to **Spot** noise data.

#### **Optimal reflection coefficient**

Optimal mixer source impedance. This parameter is enabled if **Noise type** is set to Spot noise data. The value can be a scalar or vector.

#### **Equivalent normalized resistance**

Resistance or vector of resistances normalized to the resistance value or values used to take the noise measurement. This parameter is enabled if **Noise type** is set to Spot noise data.

#### **Noise factor**

Scalar ratio or vector of ratios of the available signal-to-noise power ratio at the input to the available signal-to-noise power ratio at the output,  $(S_i/N_i)/(S_o/N_o)$ . This parameter is enabled if **Noise type** is set to Noise factor.

#### **Noise temperature (K)**

Equivalent temperature or vector of temperatures that produce the same amount of noise power as the mixer. This parameter is enabled if **Noise type** is set to Noise temperature.

#### **Frequency (Hz)**

Scalar value or vector corresponding to the domain of frequencies over which you are specifying the noise data. If you provide a scalar value for your noise data, the block ignores the **Frequency (Hz)** parameter and uses the noise data for all frequencies. If you provide a vector of values for your noise data, it must be the same size as the vector of frequencies. The block uses the **Interpolation method** specified in the **Main** tab to interpolate noise data.

### Nonlinearity Data Tab

#### **IP3 type**

Type of third-order intercept point. The value can be IIP3 (input intercept point) or OIP3 (output intercept point). This parameter is disabled if the data source contains power data or IP3 data.

#### **IP3 (dBm)**

Value of third-order intercept point. This parameter is disabled if the data source contains power data or IP3 data. Use the default value, Inf, if you do not know the IP3 value. This parameter can be a scalar (to specify frequency-independent nonlinearity data) or a vector (to specify frequency-dependent nonlinearity data). Value of third-order intercept point. This part<br>contains power data or IP3 data. Use the defate<br>the IP3 value. This parameter can be a scalar<br>nonlinearity data) or a vector (to specify frequent<br>**B gain compression power (** Value of third-order intercept point. This p<br>contains power data or IP3 data. Use the d<br>the IP3 value. This parameter can be a sca<br>nonlinearity data) or a vector (to specify fre<br>**B** gain compression power (dBm)<br>Output pow

#### **1 dB gain compression power (dBm)**

Output power value ( $P_{1dB,out}$ ) at which gain has decreased by 1 dB. This parameter

is disabled if the data source contains power data or 1-dB compression point data. Use the default value, Inf, if you do not know the 1 dB compression point. This parameter can be a scalar (to specify frequency-independent nonlinearity data) or a vector (to specify frequency-dependent nonlinearity data).

#### **Output saturation power (dBm)**

Output power value ( $P_{sat,out}$ ) that the mixer produces when fully saturated. This

parameter is disabled if the data source contains output saturation power data. Use the default value, Inf, if you do not know the saturation power. If you specify this parameter, you must also specify the **Gain compression at saturation (dB)**. This parameter can be a scalar (to specify frequency-independent nonlinearity data) or a vector (to specify frequency-dependent nonlinearity data).

#### **Gain compression at saturation (dB)**

Decrease in gain (*GCsat* ) when the power is fully saturated. The block ignores

this parameter if you do not specify the **Output saturation power (dBm)**. This parameter can be a scalar (to specify frequency-independent nonlinearity data) or a vector (to specify frequency-dependent nonlinearity data).

#### **Frequency (Hz)**

Scalar or vector value of frequency points corresponding to the third-order intercept and power data. This parameter is disabled if the data source contains power data or IP3 data. If you use a scalar value, the **IP3 (dBm)**, **1 dB gain compression power (dBm)**, and **Output saturation power (dBm)** parameters must all be scalars. If you use a vector value, one or more of the **IP3 (dBm)**, **1 dB gain compression power (dBm)**, and **Output saturation power (dBm)** parameters must also be a vector.

### Visualization Tab

For information about plotting, see "Create Plots". Use rftool or the RF Toolbox plotting functions to plot other data.

## Operating Conditions Tab

If the data source contains data at multiple operating conditions, the **Operating Conditions** tab contains two columns. The **Conditions** column shows the available conditions, and the **Values** column contains a drop-down list of the available values for the corresponding condition. Use the drop-down lists to specify the operating condition values to use in simulation.

## See Also

Output Port, S-Parameters Mixer, Y-Parameters Mixer, Z-Parameters Mixer

rfdata.data (RF Toolbox)

# General Passive Network

Model two-port passive network described by rfdata object

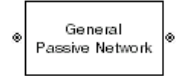

# Library

Black Box Elements sublibrary of the Physical library

## **Description**

The General Passive Network block models the two-port passive network described by an RF Toolbox data (rfdata.data) object.

If network parameter data and their corresponding frequencies exist as S-parameters in the rfdata.data object, the General Passive Network block interpolates the Sparameters to determine their values at the modeling frequencies. If the block contains network Y- or Z-parameters, the block first converts them to S-parameters. See "Map Network Parameters to Modeling Frequencies" for more details.

## **Parameters**

## Main Tab

#### **Data source**

Determines the source of the data that describes the passive device behavior. The data source must contain network parameters and may also include noise data, nonlinearity data, or both. The value can be Data file or RFDATA object.

#### **RFDATA object**

If **Data source** is set to RFDATA object, use this field to specify an RF Toolbox data (rfdata.data) object. You can specify the object as (1) the handle of a data object

previously created using RF Toolbox software, (2) an RF Toolbox command such as rfdata.data('Freq',1e9,'S Parameters', $[0 0; 0.5 0]$ ), which creates a data object, or (3) a MATLAB expression that generates such an object.

#### **Data file**

If **Data source** is set to Data file, use this field to specify the name of the file that contains the amplifier data. The file name must include the extension. If the file is not in your MATLAB path, specify the full path to the file or click the **Browse** button to find the file.

#### **Interpolation method**

The method used to interpolate the network parameters. The following table lists the available methods describes each one.

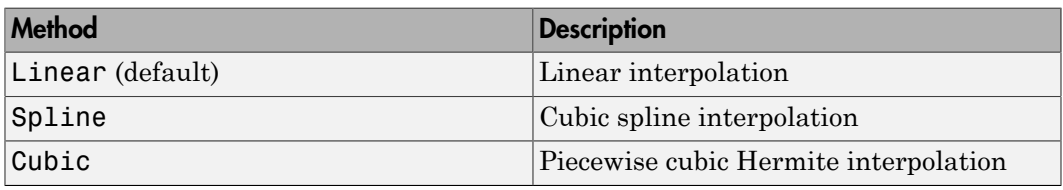

### Visualization Tab

For information about plotting, see "Create Plots".

## Examples

### Creating a General Passive Network Block from File Data

This example creates a two-port passive network from the data in the file passive.s2p. The file contains S-parameters for frequencies from about 0.315 MHz to 6.0 GHz. The General Passive Network block uses linear interpolation to model the network described in the object.

1 On the **Main** tab, accept the default settings.

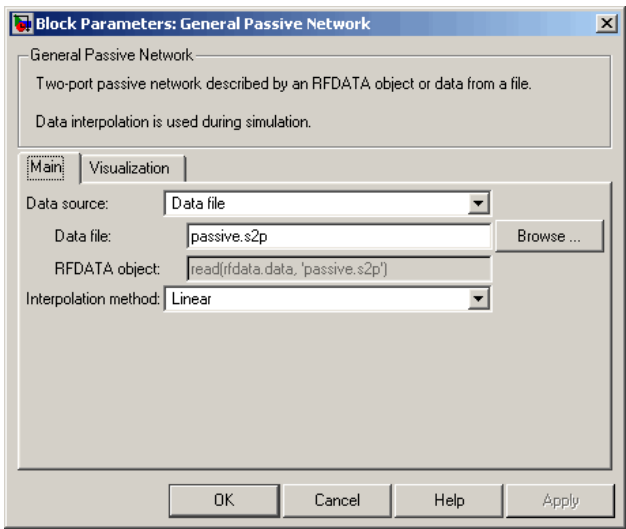

- 2 On the **Visualization** tab, set the parameters as follows:
	- In the **Plot type** list, select Z Smith chart.

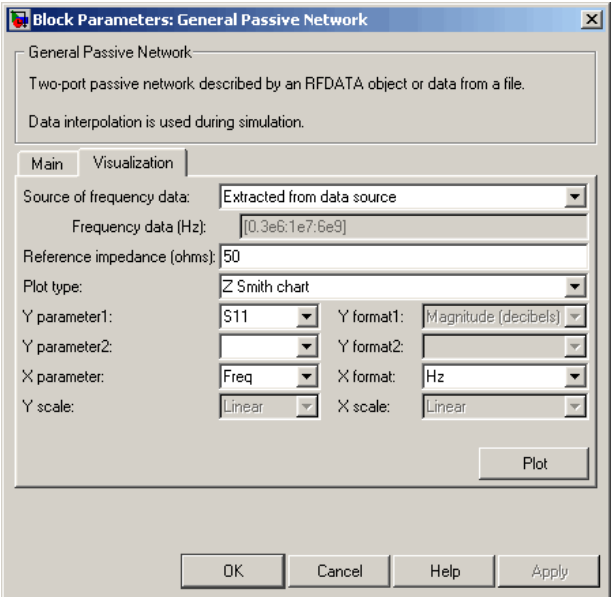

Click **Plot**. This action creates a Z Smith chart of the  $S_{11}$  parameters, using the frequencies taken from the **RFDATA object** parameter on the **Main** tab.

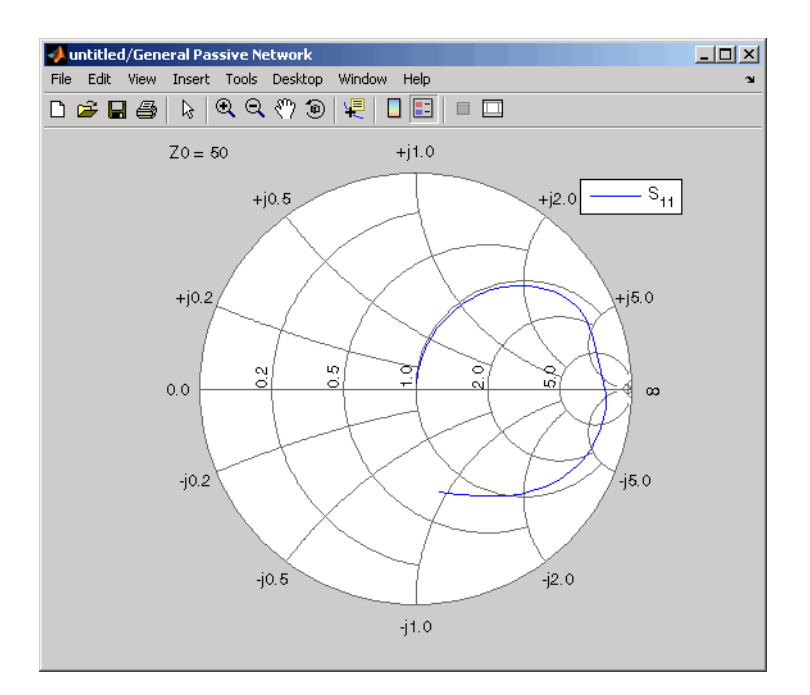

## See Also

General Circuit Element, Output Port, S-Parameters Passive Network, Y-Parameters Passive Network, Z-Parameters Passive Network

rfdata.data (RF Toolbox)

interp1 (MATLAB)

# Highpass RF Filter

Standard highpass RF filters in baseband-equivalent complex form

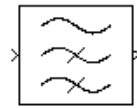

# Library

Mathematical

Note: To use this block, you must install DSP System Toolbox software. For more information, see the SimRF release notes.

# **Description**

The Highpass RF Filter block lets you design standard analog highpass filters, implemented in baseband-equivalent complex form. The following table describes the available design methods.

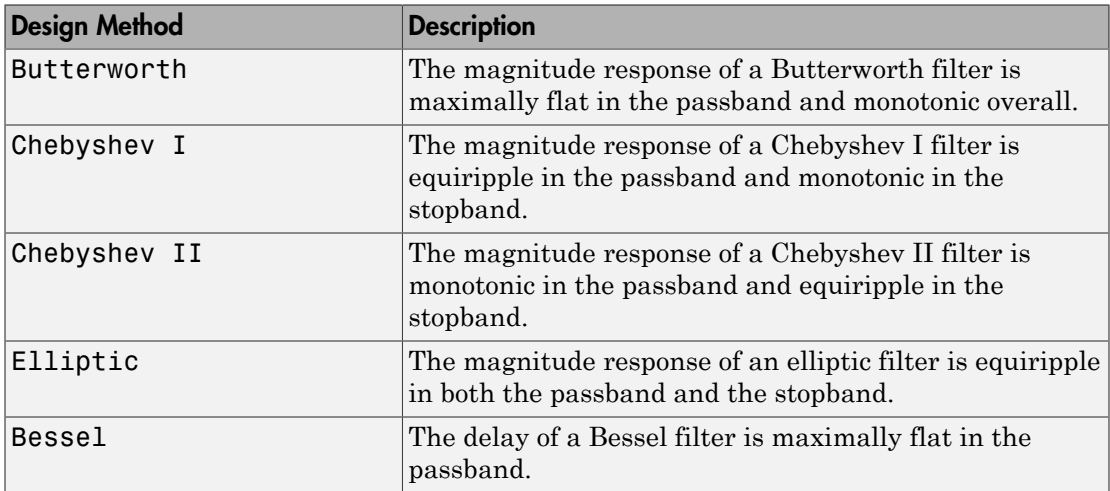

The block input must be a discrete-time complex signal.

Note: This block assumes a nominal impedance of 1 ohm.

Select the design of the filter from the **Design method** list in the dialog box. For each design method, the block lets you specify the filter design parameters shown in the following table.

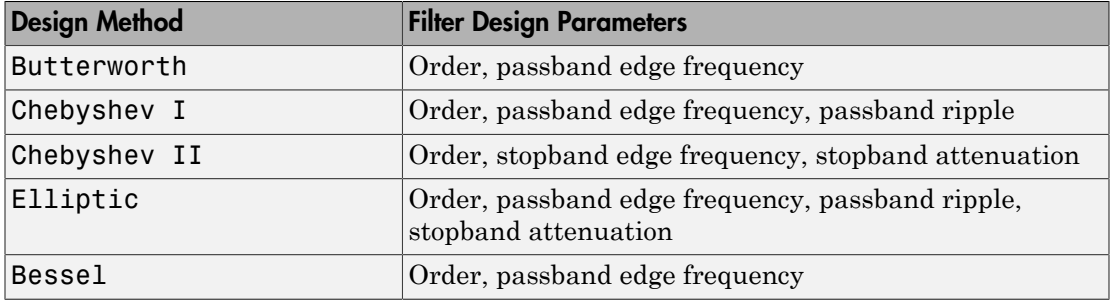

The Highpass RF Filter block designs the filters using the Signal Processing Toolbox filter design functions buttap, cheb1ap, cheb2ap, ellipap, and besselap.

**Note:** Some RF blocks require the sample time to perform baseband modeling calculations. To ensure the accuracy of these calculations, the Input Port block, as well as the mathematical RF blocks, compare the input sample time to the sample time you provide in the mask. If they do not match, or if the input sample time is missing because the blocks are not connected, an error message appears.

## **Parameters**

The parameters displayed in the dialog box vary for different design methods. Only some of these parameters are visible in the dialog box at any one time.

You can change tunable parameters while the model is running.

#### **Design method**

Filter design method. The design method can be Butterworth, Chebyshev I, Chebyshev II, Elliptic, or Bessel. Tunable.

#### **Filter order**

Order of the filter.

#### **Passband edge frequency (Hz)**

Passband edge frequency for Butterworth, Chebyshev I, elliptic, and Bessel designs. Tunable.

#### **Stopband edge frequency (Hz)**

Stopband edge frequency for Chebyshev II designs. Tunable.

#### **Passband ripple in dB**

Passband ripple for Chebyshev I and elliptic designs. Tunable.

#### **Stopband attenuation in dB**

Stopband attenuation for Chebyshev II and elliptic designs. Tunable.

#### **Finite impulse response filter length**

Desired length of the baseband-equivalent impulse response for the filter.

#### **Center frequency (Hz)**

Center of the modeling frequencies.

#### **Sample time**

Time interval between consecutive samples of the input signal.

# See Also

Amplifier, Bandpass RF Filter, Bandstop RF Filter, Lowpass RF Filter, Mixer

buttap, cheb1ap, cheb2ap, ellipap, besselap (Signal Processing Toolbox)

# Input Port

Connection block from Simulink environment to RF physical blocks

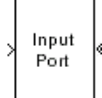

# Library

Input/Output Ports sublibrary of the Physical library

# **Description**

The Input Port block is a connecting port from the Simulink, or mathematical, part of the model to an RF physical part of the model. The Input Port block lets you provide the parameter data needed to calculate the modeling frequencies and the basebandequivalent impulse response for the physical subsystem. It also lets you specify information about how to interpret the incoming Simulink signal.

For more information about how the Input Port block converts the mathematical Simulink signals to physical modeling environment signals, see "Convert to and from Simulink Signals".

**Note:** Some RF blocks use the sample time to perform baseband modeling calculations. To ensure the accuracy of these calculations, the Input Port block, as well as the mathematical RF blocks, compare the input sample time to the sample time you provide in the Input Port mask. If they do not match, or if the input sample time is missing because the blocks are not connected, an error message appears.

## **Parameters**

#### **Treat input Simulink signal as**

Select one of the following options for interpreting the input Simulink signal:

- Incident power wave Interpret the input signal as the incident power wave of the RF system described in the physical model to which it connects. When you select this option, the output signal of the RF system is the transmitted power wave. This is the most common RF modeling interpretation.
- Source voltage Interpret the input signal as the source voltage of the RF system described in the physical model to which it connects. As a result, the baseband-equivalent model includes the loss through the source impedance. When you select this option, the output signal of the RF system is the load voltage.

For more information about these options, see "Convert to and from Simulink Signals".

#### **Source impedance (ohms)**

Source impedance of the RF network described in the physical model to which it connects.

#### **Finite impulse response filter length**

Desired length of the baseband-equivalent impulse response for the physical model. The longer the FIR filter in the time domain, the finer the frequency resolution in the frequency domain. The frequency resolution is approximately equal to 1/ (**Finite impulse response filter length**\***Sample time (s)**). For a graphical representation of this parameter, see "Baseband-Equivalent Modeling".

Note: The equivalent-baseband simulation algorithm uses the next power of 2 greater than the specified filter length in its calculations and then truncates the impulse response to the specified length. As a result, you get different results when you set the **Finite impulse response filter length** parameter to a number that is not a power of 2. For more information, see "Calculate the Baseband-Equivalent Impulse Response".

#### **Fractional bandwidth of guard bands**

Fraction of modeling bandwidth over which to taper the edges of the transfer function of the system when creating the baseband-equivalent model. This parameter defines the ratio of the bandwidth of sections that are tapered using a Tukey, or cosinetapered, window to the bandwidth of the constant, or untapered, sections.

A value less than or equal to 0 tells the Input Port block to use a rectangular (rectwin) window. A value greater than or equal to 1 tells the Input Port block to use a hann window.

The blockset uses the Signal Processing Toolbox tukeywin function to generate the window. The following figure shows the resulting frequency-domain window for several values of the **Fractional bandwidth of guard bands** parameter.

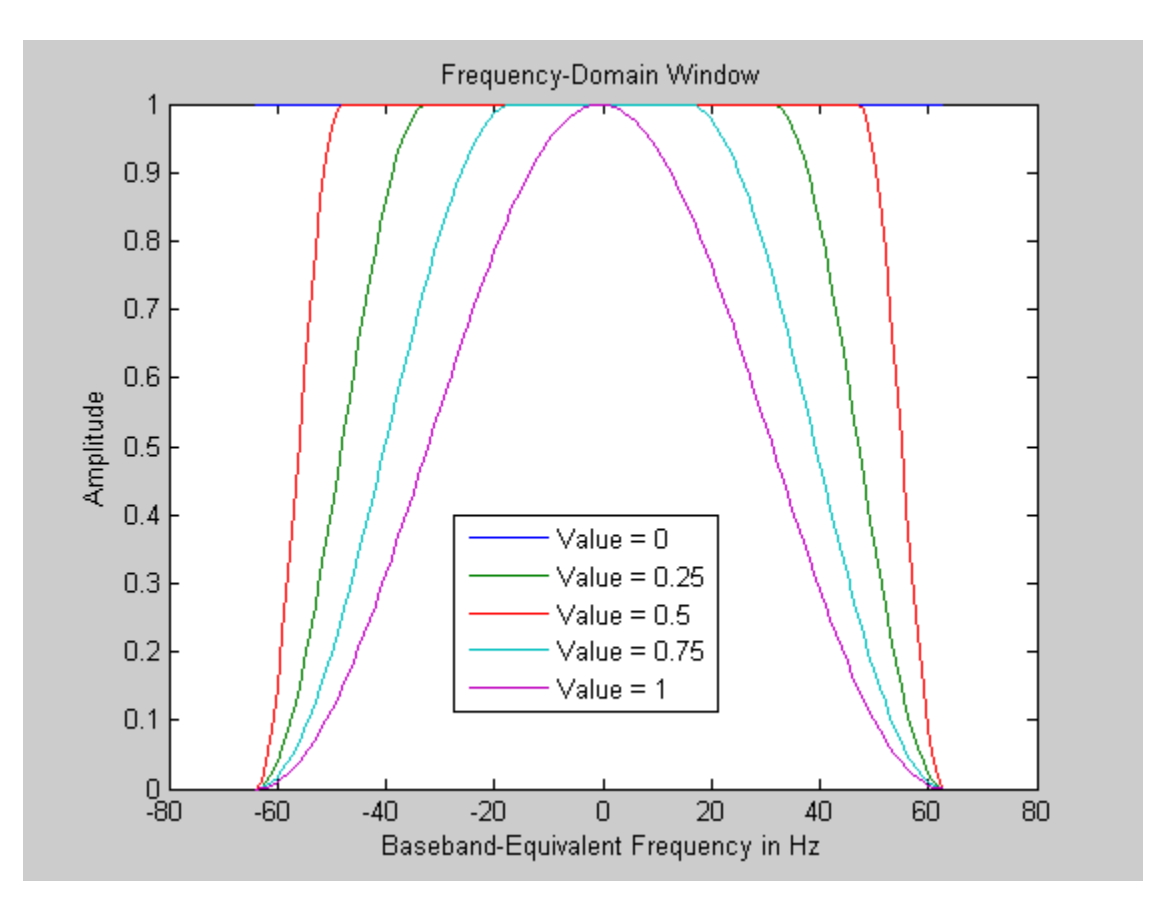

See "Create a Complex Baseband-Equivalent Model" for information about how the Input Port block applies this window to reduce the Gibbs phenomenon (also known as ringing), and other artifacts in the baseband-equivalent model of the system.

#### **Modeling delay (samples)**

Number of time samples by which to delay the impulse response of the basebandequivalent model to ensure that the baseband-equivalent model has a causal response.

See "Create a Complex Baseband-Equivalent Model" for information on how the Input Port block applies this delay to ensure a causal response.

#### **Center frequency (Hz)**

Center of the modeling frequencies. See the Output Port block reference page for information about calculating the modeling frequencies.

#### **Sample time (s)**

Time interval between consecutive samples of the input signal.

**Note:** The Input Port block does not automatically inherit a sample time from its input signal. The specified **Sample time (s)** value must match the sample time of the input signal.

#### **Add noise**

If you select this parameter, noise data in the RF physical blocks that are bracketed by the Input Port block and Output Port block is taken into consideration. If you do not select this parameter, noise data is ignored.

#### **Initial seed**

Nonnegative integer specifying the initial seed for the random number generator the block uses to generate noise. This parameter becomes visible if you select the **Add noise** parameter. If you specify the initial seed parameter with a variable, the initial seed changes each successive time you run a model.

## See Also

Output Port

# LC Bandpass Pi

Model LC bandpass pi network

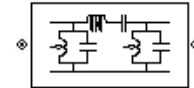

# Library

Ladder Filters sublibrary of the Physical library

# **Description**

The LC Bandpass Pi block models the LC bandpass pi network described in the block dialog box, in terms of its frequency-dependent S-parameters.

For each inductor and capacitor pair in the network, the block first calculates the ABCDparameters at each frequency contained in the vector of modeling frequencies. For each series pair,  $A = 1$ ,  $B = Z$ ,  $C = 0$ , and  $D = 1$ , where *Z* is the impedance of the series pair. For each shunt pair,  $A = 1$ ,  $B = 0$ ,  $C = Y$ , and  $D = 1$ , where *Y* is the admittance of the shunt pair.

The LC Bandpass Pi block then cascades the ABCD-parameters for each series and shunt pair at each of the modeling frequencies, and converts the cascaded parameters to Sparameters using the RF Toolbox abcd2s function.

See the Output Port block for information about determining the modeling frequencies.

The LC bandpass pi network object is a two-port network as shown in the following circuit diagram.

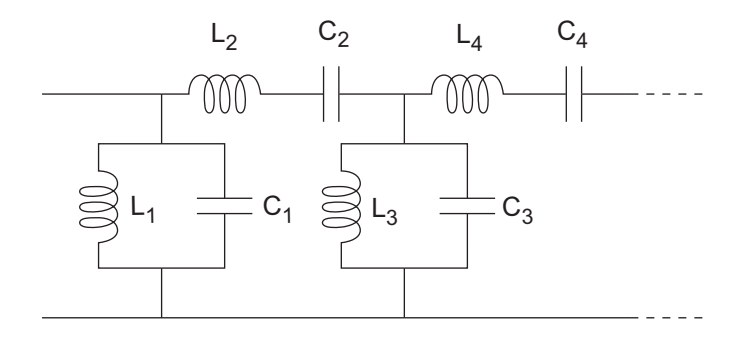

 $[L_1, L_2, L_3, L_4, \ldots]$  is the value of the 'L' property, and  $[C_1, C_2, C_3, C_4, \ldots]$  is the value of the 'C' property.

## **Parameters**

## Main Tab

#### **Inductance (H)**

Vector containing the inductances, in order from source to load, of all inductors in the network. The inductance vector must contain at least three elements. All values must be strictly positive.

#### **Capacitance (F)**

Vector containing the capacitances, in order from source to load, of all capacitors in the network. Its length must be equal to the length of the vector you provide in the **Inductance** parameter. All values must be strictly positive.

### Visualization Tab

For information about plotting, see "Create Plots".

# Examples

## Using a Ladder Filter Block to Filter Gaussian Noise

This example provides complex random noise in Gaussian form as input to an LC Bandpass Pi block. A DSP System Toolbox Spectrum Scope block plots the filtered output.

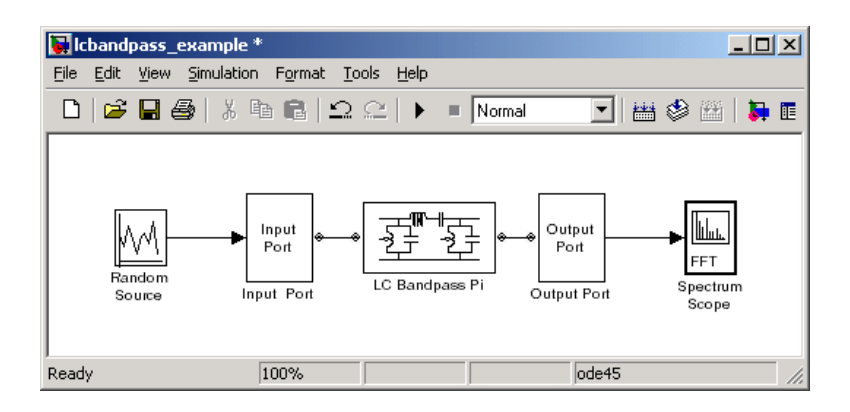

The DSP System Toolbox Random Source block produces frame-based output at 512 samples per frame. Its **Sample time** parameter is set to 1.0e-9. This sample time must match the sample time for the physical part of the model, which you provide in the Input Port block diagram.

The Input Port block specifies **Finite impulse response filter length** as 256, **Center frequency** as 700.0e6 Hz, **Sample time** as 1.0e-9, and **Source impedance** as 50 ohms.
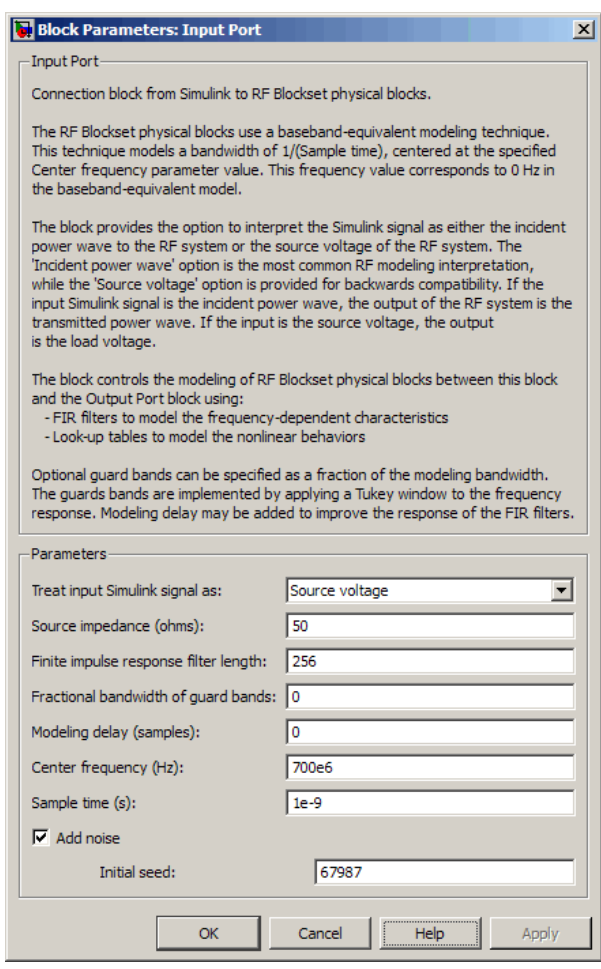

The LC Bandpass Pi block provides the inductances for three inductors, in order from source to load, [1.4446e-9, 4.3949e-8, 1.4446e-9]. Similarly, it provides the capacitances for three capacitors [3.5785e-11, 1.1762e-12, 3.5785e-11].

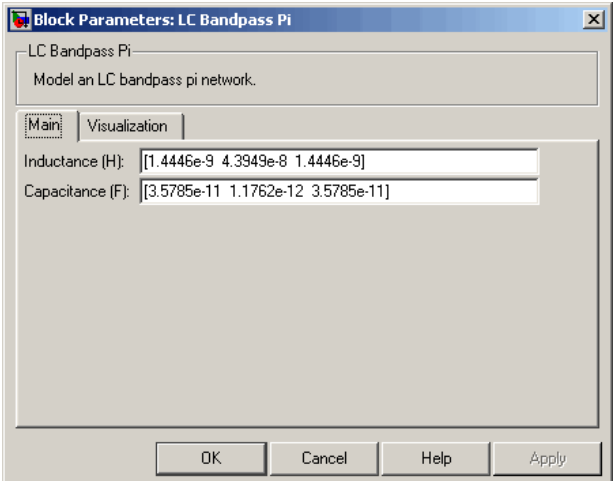

The following plot shows a sample of the baseband-equivalent RF signal generated by this LC Bandpass Pi block. Zero (0) on the frequency axis corresponds to the center frequency specified in the Input Port block. The bandwidth of the frequency spectrum is 1/sample time. You specify the **Sample time** parameter in the Input Port block.

The Axis Properties of the Spectrum Scope block have been adjusted to show the frequencies above and below the carrier. The **Minimum Y-limit** parameter is -90, and **Maximum Y-limit** is 0.

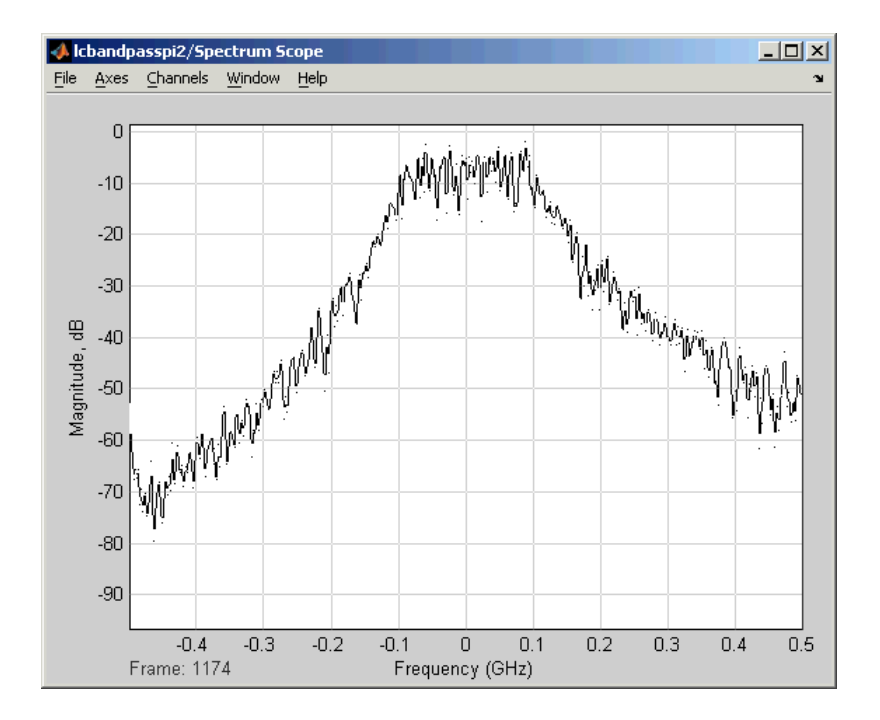

## References

- [1] Ludwig, Reinhold and Pavel Bretchko, *RF Circuit Design: Theory and Applications*, Prentice-Hall, 2000.
- [2] Zverev, Anatol I., *Handbook of Filter Synthesis*, John Wiley & Sons, 1967.

## See Also

General Passive Network, LC Bandpass Tee, LC Bandstop Pi, LC Bandstop Tee, LC Highpass Pi, LC Highpass Tee, LC Lowpass Pi, LC Lowpass Tee, Series C, Series L, Series R, Series RLC, Shunt C, Shunt L, Shunt R, Shunt RLC

# LC Bandpass Tee

Model LC bandpass tee network

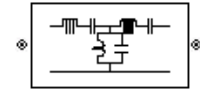

# Library

Ladder Filters sublibrary of the Physical library

# **Description**

The LC Bandpass Tee block models the LC bandpass tee network described in the block dialog box, in terms of its frequency-dependent S-parameters.

For each inductor and capacitor pair in the network, the block first calculates the ABCDparameters at each frequency contained in the vector of modeling frequencies. For each series pair,  $A = 1$ ,  $B = Z$ ,  $C = 0$ , and  $D = 1$ , where Z is the impedance of the series pair. For each shunt pair,  $A = 1$ ,  $B = 0$ ,  $C = Y$ , and  $D = 1$ , where *Y* is the admittance of the shunt pair.

The LC Bandpass Tee block then cascades the ABCD-parameters for each series and shunt pair at each of the modeling frequencies, and converts the cascaded parameters to S-parameters using the RF Toolbox abcd2s function.

See the Output Port block reference page for information about determining the modeling frequencies.

The LC bandpass tee network object is a two-port network as shown in the following circuit diagram.

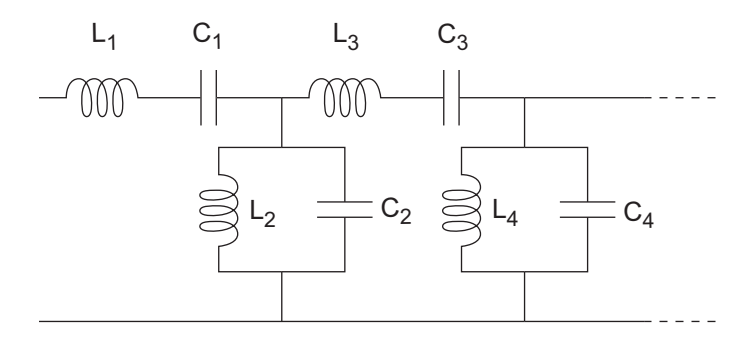

 $[L_1, L_2, L_3, L_4, \ldots]$  is the value of the 'L' property, and  $[C_1, C_2, C_3, C_4, \ldots]$  is the value of the 'C' property.

### **Parameters**

### Main Tab

#### **Inductance (H)**

Vector containing the inductances, in order from source to load, of all inductors in the network. The inductance vector must contain at least three elements. All values must be strictly positive.

#### **Capacitance (F)**

Vector containing the capacitances, in order from source to load, of all capacitors in the network. Its length must be equal to the length of the vector you provide in the **Inductance** parameter. All values must be strictly positive.

### Visualization Tab

For information about plotting, see "Create Plots".

## Examples

See the LC Bandpass Pi block for an example of an LC filter.

## **References**

[1] Ludwig, Reinhold and Pavel Bretchko, *RF Circuit Design: Theory and Applications*, Prentice-Hall, 2000.

[2] Zverev, Anatol I., *Handbook of Filter Synthesis*, John Wiley & Sons, 1967.

## See Also

General Passive Network, LC Bandpass Pi, LC Bandstop Pi, LC Bandstop Tee, LC Highpass Pi, LC Highpass Tee, LC Lowpass Pi, LC Lowpass Tee, Series C, Series L, Series R, Series RLC, Shunt C, Shunt L, Shunt R, Shunt RLC

# LC Bandstop Pi

Model LC bandstop pi network

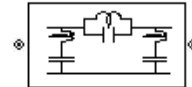

# Library

Ladder Filters sublibrary of the Physical library

## **Description**

The LC Bandstop Pi block models the LC bandstop pi network described in the block dialog box, in terms of its frequency-dependent S-parameters.

For each inductor and capacitor pair in the network, the block first calculates the ABCDparameters at each frequency contained in the vector of modeling frequencies. For each series pair,  $A = 1$ ,  $B = Z$ ,  $C = 0$ , and  $D = 1$ , where Z is the impedance of the series pair. For each shunt pair,  $A = 1$ ,  $B = 0$ ,  $C = Y$ , and  $D = 1$ , where *Y* is the admittance of the shunt pair.

The LC Bandstop Pi block then cascades the ABCD-parameters for each series and shunt pair at each of the modeling frequencies, and converts the cascaded parameters to Sparameters using the RF Toolbox abcd2s function.

See the Output Port block for information about determining the modeling frequencies.

The LC bandstop pi network object is a two-port network as shown in the following circuit diagram.

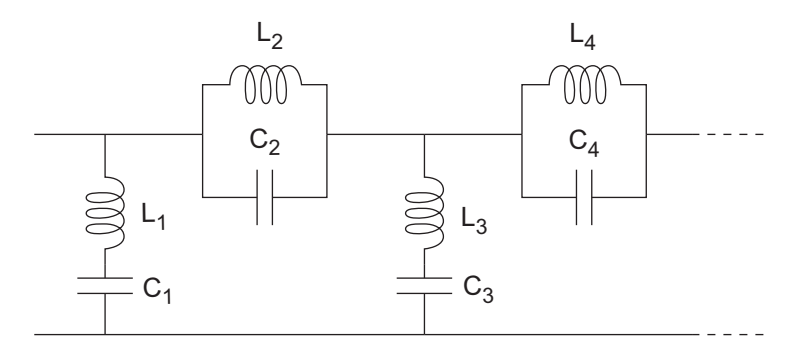

 $[L_1, L_2, L_3, L_4, \ldots]$  is the value of the 'L' property, and  $[C_1, C_2, C_3, C_4, \ldots]$  is the value of the 'C' property.

### **Parameters**

### Main Tab

#### **Inductance (H)**

Vector containing the inductances, in order from source to load, of all inductors in the network. The inductance vector must contain at least three elements. All values must be strictly positive.

#### **Capacitance (F)**

Vector containing the capacitances, in order from source to load, of all capacitors in the network. Its length must be equal to the length of the vector you provide in the **Inductance** parameter. All values must be strictly positive.

### Visualization Tab

For information about plotting, see "Create Plots".

## Examples

See the LC Bandpass Pi block for an example of an LC filter.

### **References**

- [1] Ludwig, Reinhold and Pavel Bretchko, *RF Circuit Design: Theory and Applications*, Prentice-Hall, 2000.
- [2] Zverev, Anatol I., *Handbook of Filter Synthesis*, John Wiley & Sons, 1967.

### See Also

General Passive Network, LC Bandpass Pi, LC Bandpass Tee, LC Bandstop Tee, LC Highpass Pi, LC Highpass Tee, LC Lowpass Pi, LC Lowpass Tee, Series C, Series L, Series R, Series RLC, Shunt C, Shunt L, Shunt R, Shunt RLC

# LC Bandstop Tee

Model LC bandstop tee network

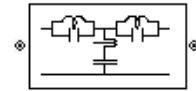

# Library

Ladder Filters sublibrary of the Physical library

## **Description**

The LC Bandstop Tee block models the LC bandstop tee network described in the block dialog box, in terms of its frequency-dependent S-parameters.

For each inductor and capacitor pair in the network, the block first calculates the ABCDparameters at each frequency contained in the vector of modeling frequencies. For each series pair,  $A = 1$ ,  $B = Z$ ,  $C = 0$ , and  $D = 1$ , where *Z* is the impedance of the series pair. For each shunt pair,  $A = 1$ ,  $B = 0$ ,  $C = Y$ , and  $D = 1$ , where *Y* is the admittance of the shunt pair.

The LC Bandstop Tee block then cascades the ABCD-parameters for each series and shunt pair at each of the modeling frequencies, and converts the cascaded parameters to S-parameters using the RF Toolbox abcd2s function.

See the Output Port block for information about determining the modeling frequencies.

The LC bandstop tee network object is a two-port network as shown in the following circuit diagram.

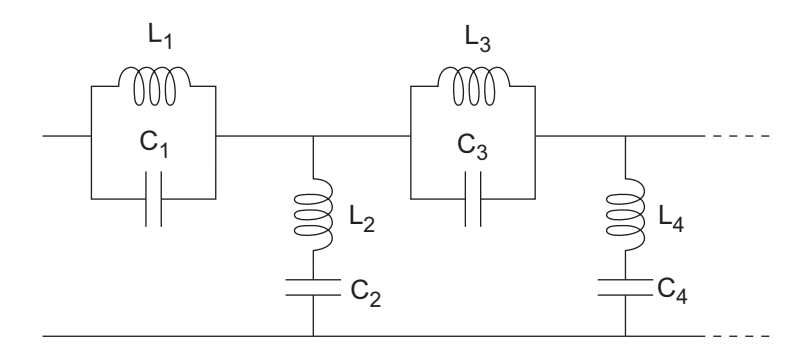

 $[L_1, L_2, L_3, L_4, \ldots]$  is the value of the 'L' property, and  $[C_1, C_2, C_3, C_4, \ldots]$  is the value of the 'C' property.

### **Parameters**

### Main Tab

#### **Inductance (H)**

Vector containing the inductances, in order from source to load, of all inductors in the network. The inductance vector must contain at least three elements. All values must be strictly positive.

#### **Capacitance (F)**

Vector containing the capacitances, in order from source to load, of all capacitors in the network. Its length must be equal to the length of the vector you provide in the **Inductance** parameter. All values must be strictly positive.

### Visualization Tab

For information about plotting, see "Create Plots".

## Examples

See the LC Bandpass Pi block for an example of an LC filter.

## **References**

- [1] Ludwig, Reinhold and Pavel Bretchko, *RF Circuit Design: Theory and Applications*, Prentice-Hall, 2000.
- [2] Zverev, Anatol I., *Handbook of Filter Synthesis*, John Wiley & Sons, 1967.

## See Also

General Passive Network, LC Bandpass Pi, LC Bandpass Tee, LC Bandstop Pi, LC Highpass Pi, LC Highpass Tee, LC Lowpass Pi, LC Lowpass Tee, Series C, Series L, Series R, Series RLC, Shunt C, Shunt L, Shunt R, Shunt RLC

# LC Highpass Pi

Model LC highpass pi network

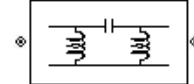

## Library

Ladder Filters sublibrary of the Physical library

## **Description**

The LC Highpass Pi block models the LC highpass pi network described in the block dialog box, in terms of its frequency-dependent S-parameters.

For each inductor and capacitor in the network, the block first calculates the ABCDparameters at each frequency contained in the vector of modeling frequencies. For each series circuit,  $A = 1$ ,  $B = Z$ ,  $C = 0$ , and  $D = 1$ , where *Z* is the impedance of the series circuit. For each shunt,  $A = 1$ ,  $B = 0$ ,  $C = Y$ , and  $D = 1$ , where *Y* is the admittance of the shunt circuit.

The LC Highpass Pi block then cascades the ABCD-parameters for each circuit element at each of the modeling frequencies, and converts the cascaded parameters to Sparameters using the RF Toolbox abcd2s function.

See the Output Port block reference page for information about determining the modeling frequencies.

The LC highpass pi network object is a two-port network as shown in the following circuit diagram.

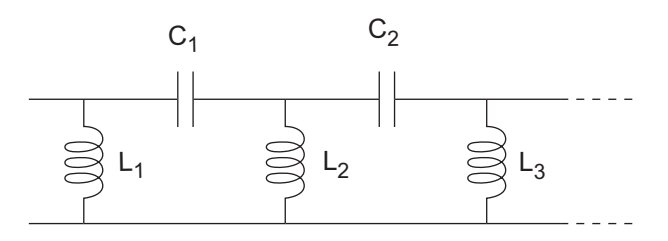

 $[L_1, L_2, L_3, \ldots]$  is the value of the 'L' property, and  $[C_1, C_2, \ldots]$  is the value of the 'C' property.

### **Parameters**

### Main Tab

#### **Inductance (H)**

Vector containing the inductances, in order from source to load, of all inductors in the network. The inductance vector must contain at least two elements. All values must be strictly positive.

#### **Capacitance (F)**

Vector containing the capacitances, in order from source to load, of all capacitors in the network. Its length must be equal to or one less than the length of the vector you provide in the **Inductance** parameter. All values must be strictly positive.

#### Visualization Tab

For information about plotting, see "Create Plots".

## Examples

See the LC Bandpass Pi block for an example of an LC filter.

### **References**

- [1] Ludwig, Reinhold and Pavel Bretchko, *RF Circuit Design: Theory and Applications*, Prentice-Hall, 2000.
- [2] Zverev, Anatol I., *Handbook of Filter Synthesis*, John Wiley & Sons, 1967.

## See Also

General Passive Network, LC Bandpass Pi, LC Bandpass Tee, LC Bandstop Pi, LC Bandstop Tee, LC Highpass Tee, LC Lowpass Pi, LC Lowpass Tee,

Series C, Series L, Series R, Series RLC, Shunt C, Shunt L, Shunt R, Shunt RLC

# LC Highpass Tee

Model LC highpass tee network

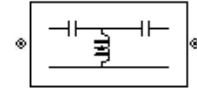

# Library

Ladder Filters sublibrary of the Physical library

# **Description**

The LC Highpass Tee block models the LC highpass tee network described in the block dialog box, in terms of its frequency-dependent S-parameters.

For each inductor and capacitor in the network, the block first calculates the ABCDparameters at each frequency contained in the vector of modeling frequencies. For each series circuit,  $A = 1$ ,  $B = Z$ ,  $C = 0$ , and  $D = 1$ , where *Z* is the impedance of the series circuit. For each shunt,  $A = 1$ ,  $B = 0$ ,  $C = Y$ , and  $D = 1$ , where *Y* is the admittance of the shunt circuit.

The LC Highpass Tee block then cascades the ABCD-parameters for each circuit element at each of the modeling frequencies, and converts the cascaded parameters to Sparameters using the RF Toolbox abcd2s function.

See the Output Port block reference page for information about determining the modeling frequencies.

The LC highpass tee network object is a two-port network as shown in the following circuit diagram.

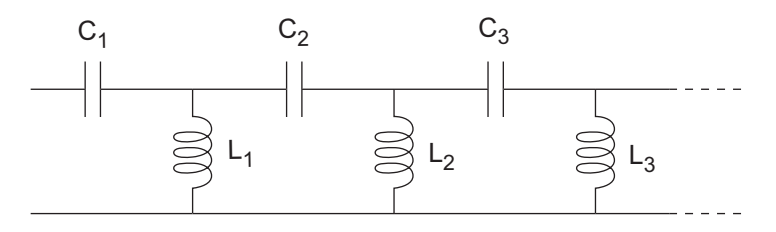

 $[L_1, L_2, L_3, \ldots]$  is the value of the 'L' property, and  $[C_1, C_2, C_3, \ldots]$  is the value of the 'C' property.

### **Parameters**

#### Main Tab

#### **Inductance (H)**

Vector containing the inductances, in order from source to load, of all inductors in the network. All values must be strictly positive. The vector cannot be empty.

#### **Capacitance (F)**

Vector containing the capacitances, in order from source to load, of all capacitors in the network. The capacitance vector must contain at least two elements. Its length must be equal to or one greater than the length of the vector you provide in the **Inductance** parameter. All values must be strictly positive.

### Visualization Tab

For information about plotting, see "Create Plots".

### Examples

See the LC Bandpass Pi block for an example of an LC filter.

## **References**

- [1] Ludwig, Reinhold and Pavel Bretchko, *RF Circuit Design: Theory and Applications*, Prentice-Hall, 2000.
- [2] Zverev, Anatol I., *Handbook of Filter Synthesis*, John Wiley & Sons, 1967.

## See Also

General Passive Network, LC Bandpass Pi, LC Bandpass Tee, LC Bandstop Pi, LC Bandstop Tee, LC Highpass Pi, LC Lowpass Pi, LC Lowpass Tee, Series C, Series L, Series R, Series RLC, Shunt C, Shunt L, Shunt R, Shunt RLC

# LC Lowpass Pi

Model LC lowpass pi network

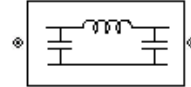

## Library

Ladder Filters sublibrary of the Physical library

## **Description**

The LC Lowpass Pi block models the LC lowpass pi network described in the block dialog box, in terms of its frequency-dependent S-parameters.

For each inductor and capacitor in the network, the block first calculates the ABCDparameters at each frequency contained in the vector of modeling frequencies. For each series circuit,  $A = 1$ ,  $B = Z$ ,  $C = 0$ , and  $D = 1$ , where *Z* is the impedance of the series circuit. For each shunt,  $A = 1$ ,  $B = 0$ ,  $C = Y$ , and  $D = 1$ , where *Y* is the admittance of the shunt circuit.

The LC Lowpass Pi block then cascades the ABCD-parameters for each circuit element at each of the modeling frequencies, and converts the cascaded parameters to S-parameters using the RF Toolbox abcd2s function.

See the Output Port block reference page for information about determining the modeling frequencies.

The LC lowpass pi network object is a two-port network as shown in the following circuit diagram.

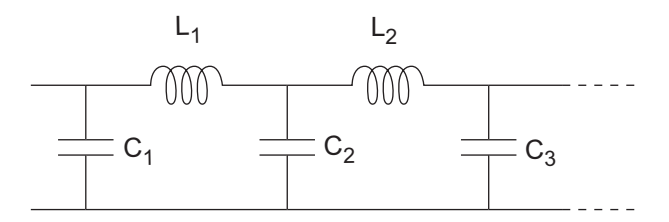

 $[L_1, L_2, \ldots]$  is the value of the 'L' property, and  $[C_1, C_2, C_3, \ldots]$  is the value of the 'C' property.

### **Parameters**

### Main Tab

#### **Inductance (H)**

Vector containing the inductances, in order from source to load, of all inductors in the network. All values must be strictly positive. The vector cannot be empty.

#### **Capacitance (F)**

Vector containing the capacitances, in order from source to load, of all capacitors in the network. The capacitance vector must contain at least two elements. Its length must be equal to or one greater than the length of the vector you provide in the **Inductance** parameter. All values must be strictly positive.

### Visualization Tab

For information about plotting, see "Create Plots".

## Examples

See the LC Bandpass Pi block for an example of an LC filter.

### **References**

- [1] Ludwig, Reinhold and Pavel Bretchko, *RF Circuit Design: Theory and Applications*, Prentice-Hall, 2000.
- [2] Zverev, Anatol I., *Handbook of Filter Synthesis*, John Wiley & Sons, 1967.

## See Also

General Passive Network, LC Bandpass Pi, LC Bandpass Tee, LC Bandstop Pi, LC Bandstop Tee, LC Highpass Pi, LC Highpass Tee, LC Lowpass Tee,

Series C, Series L, Series R, Series RLC, Shunt C, Shunt L, Shunt R, Shunt RLC

# LC Lowpass Tee

Model LC lowpass tee network

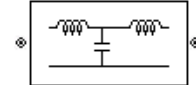

## Library

Ladders Filters sublibrary of the Physical library

## **Description**

The LC Lowpass Tee block models the LC lowpass tee network described in the block dialog box in terms of its frequency-dependent S-parameters.

For each inductor and capacitor in the network, the block first calculates the ABCDparameters at each frequency contained in the vector of modeling frequencies. For each series circuit,  $A = 1$ ,  $B = Z$ ,  $C = 0$ , and  $D = 1$ , where *Z* is the impedance of the series circuit. For each shunt,  $A = 1$ ,  $B = 0$ ,  $C = Y$ , and  $D = 1$ , where *Y* is the admittance of the shunt circuit.

The LC Lowpass Tee block then cascades the ABCD-parameters for each circuit element at each of the modeling frequencies, and converts the cascaded parameters to Sparameters using the RF Toolbox abcd2s function.

See the Output Port block reference page for information about determining the modeling frequencies.

The LC lowpass tee network object is a two-port network as shown in the following circuit diagram.

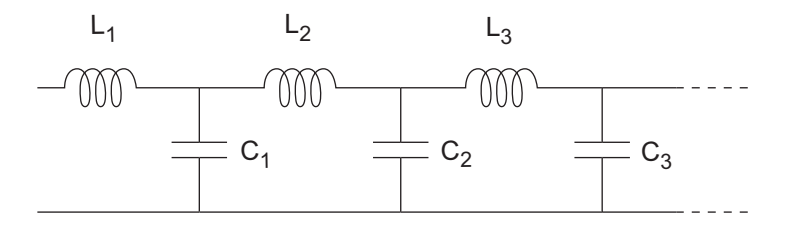

 $[L_1, L_2, L_3, \ldots]$  is the value of the 'L' property, and  $[C_1, C_2, C_3, \ldots]$  is the value of the 'C' property.

### **Parameters**

### Main Tab

#### **Inductance (H)**

Vector containing the inductances, in order from source to load, of all inductors in the network. The inductance vector must contain at least two elements. All values must be strictly positive.

#### **Capacitance (F)**

Vector containing the capacitances, in order from source to load, of all capacitors in the network. Its length must be equal to or one less than the length of the vector you provide in the **Inductance** parameter. All values must be strictly positive.

#### Visualization Tab

For information about plotting, see "Create Plots".

### Examples

See the LC Bandpass Pi block for an example of an LC filter.

### References

- [1] Ludwig, Reinhold and Pavel Bretchko, *RF Circuit Design: Theory and Applications*, Prentice-Hall, 2000.
- [2] Zverev, Anatol I., *Handbook of Filter Synthesis*, John Wiley & Sons, 1967.

### See Also

General Passive Network, LC Bandpass Pi, LC Bandpass Tee, LC Bandstop Pi, LC Bandstop Tee, LC Highpass Pi, LC Highpass Tee, LC Lowpass Pi,

Series C, Series L, Series R, Series RLC, Shunt C, Shunt L, Shunt R, Shunt RLC

# Lowpass RF Filter

Standard lowpass RF filters in baseband-equivalent complex form

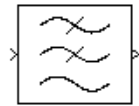

## **Library**

Mathematical

Note: To use this block, you must install DSP System Toolbox software. For more information, see the SimRF release notes.

## **Description**

The Lowpass RF Filter block lets you design standard analog lowpass filters, implemented in baseband-equivalent complex form. The following table describes the available design methods.

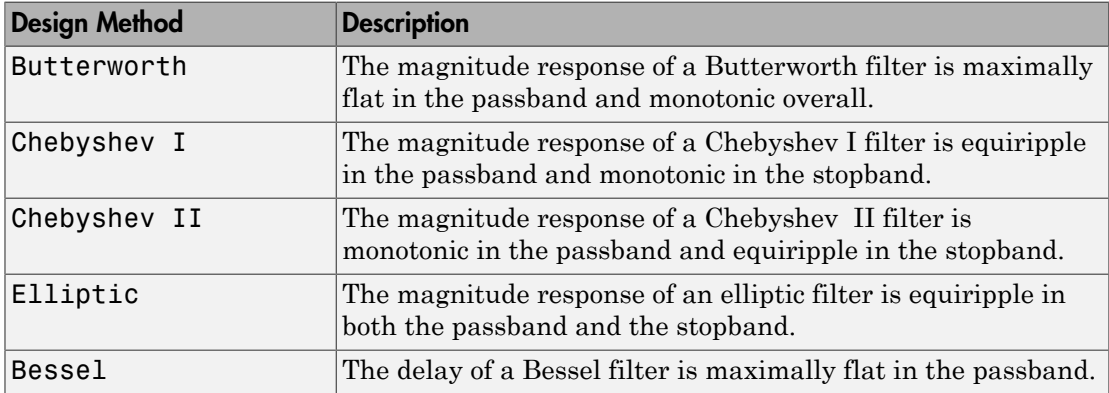

The block input must be a discrete-time complex signal.

**Note:** This block assumes a nominal impedance of 1 ohm.

Select the design of the filter from the **Design method** list in the dialog box. For each design method, the block enables you to specify the filter design parameters shown in the following table.

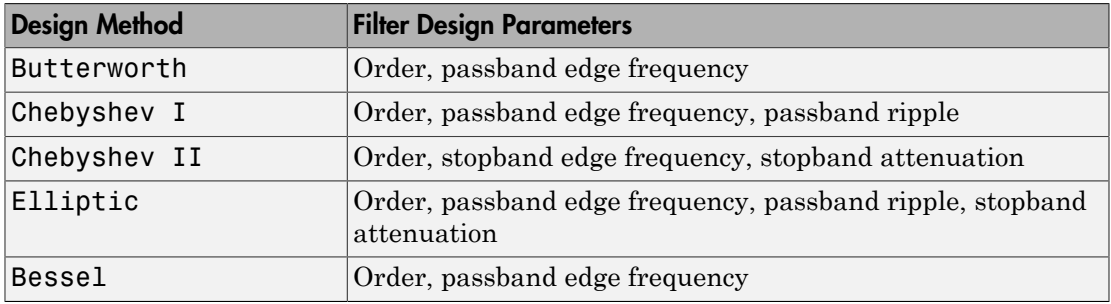

The Lowpass RF Filter block designs the filters using the Signal Processing Toolbox filter design functions buttap, cheb1ap, cheb2ap, ellipap, and besselap.

**Note:** Some RF blocks require the sample time to perform baseband modeling calculations. To ensure the accuracy of these calculations, the Input Port block, as well as the mathematical RF blocks, compare the input sample time to the sample time you provide in the mask. If they do not match, or if the input sample time is missing because the blocks are not connected, an error message appears.

### **Parameters**

The parameters displayed in the dialog box vary for different design methods. Only some of these parameters are visible in the dialog box at any one time.

Parameters that are tunable can be changed while the model is running.

#### **Design method**

Filter design method. The design method can be Butterworth, Chebyshev I, Chebyshev II, Elliptic, or Bessel. Tunable.

#### **Filter order**

Order of the filter.

#### **Passband edge frequency (Hz)**

Passband edge frequency for Butterworth, Chebyshev I, elliptic, and Bessel designs. Tunable.

#### **Stopband edge frequency (Hz)**

Stopband edge frequency for Chebyshev II designs. Tunable.

#### **Passband ripple in dB**

Passband ripple for Chebyshev I and elliptic designs. Tunable.

#### **Stopband attenuation in dB**

Stopband attenuation for Chebyshev II and elliptic designs. Tunable.

#### **Finite impulse response filter length**

Desired length of the baseband-equivalent impulse response for the filter.

#### **Center frequency (Hz)**

Center of the modeling frequencies.

#### **Sample time (s)**

Time interval between consecutive samples of the input signal.

## See Also

Amplifier, Bandpass RF Filter, Bandstop RF Filter, Highpass RF Filter, Mixer

buttap, cheb1ap, cheb2ap, ellipap, besselap (Signal Processing Toolbox)

# Microstrip Transmission Line

Model microstrip transmission line

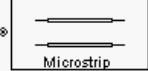

## Library

Transmission Lines sublibrary of the Physical library

## **Description**

The Microstrip Transmission Line block models the microstrip transmission line described in the block dialog in terms of its frequency-dependent S-parameters. A microstrip transmission line is shown in cross-section in the following figure. Its physical characteristics include the microstrip width (*w*), the microstrip thickness (*t*), the substrate height (*d*), and the relative permittivity constant (*ε*).

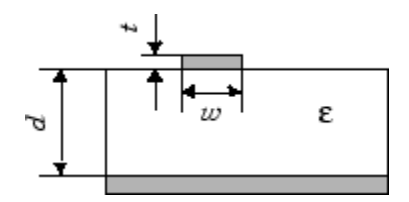

The block lets you model the transmission line as a stub or as a stubless line.

### Stubless Transmission Line

If you model a microstrip transmission line as a stubless line, the Microstrip Transmission Line block first calculates the ABCD-parameters at each frequency contained in the modeling frequencies vector. It then uses the abcd2s function to convert the ABCD-parameters to S-parameters.

The block calculates the ABCD-parameters using the physical length of the transmission line, *d*, and the complex propagation constant, *k*, using the following equations:

$$
A = \frac{e^{kd} + e^{-kd}}{2}
$$
  
\n
$$
B = \frac{Z_0 * (e^{kd} - e^{-kd})}{2}
$$
  
\n
$$
C = \frac{e^{kd} - e^{-kd}}{2 * Z_0}
$$
  
\n
$$
D = \frac{e^{kd} + e^{-kd}}{2}
$$

*Z*0 and *k* are vectors whose elements correspond to the elements of *f*, a vector of modeling frequencies. Both can be expressed in terms of the specified conductor strip width, substrate height, conductor strip thickness, relative permittivity constant, conductivity, and dielectric loss tangent of the microstrip line, as described in [1].

### Shunt and Series Stubs

If you model the transmission line as a shunt or series stub, the Microstrip Transmission Line block first calculates the ABCD-parameters at each frequency contained in the vector of modeling frequencies. It then uses the abcd2s function to convert the ABCDparameters to S-parameters.

### Shunt ABCD-Parameters

When you set the **Stub mode** parameter in the mask dialog box to Shunt, the two-port network consists of a stub transmission line that you can terminate with either a short circuit or an open circuit as shown here.

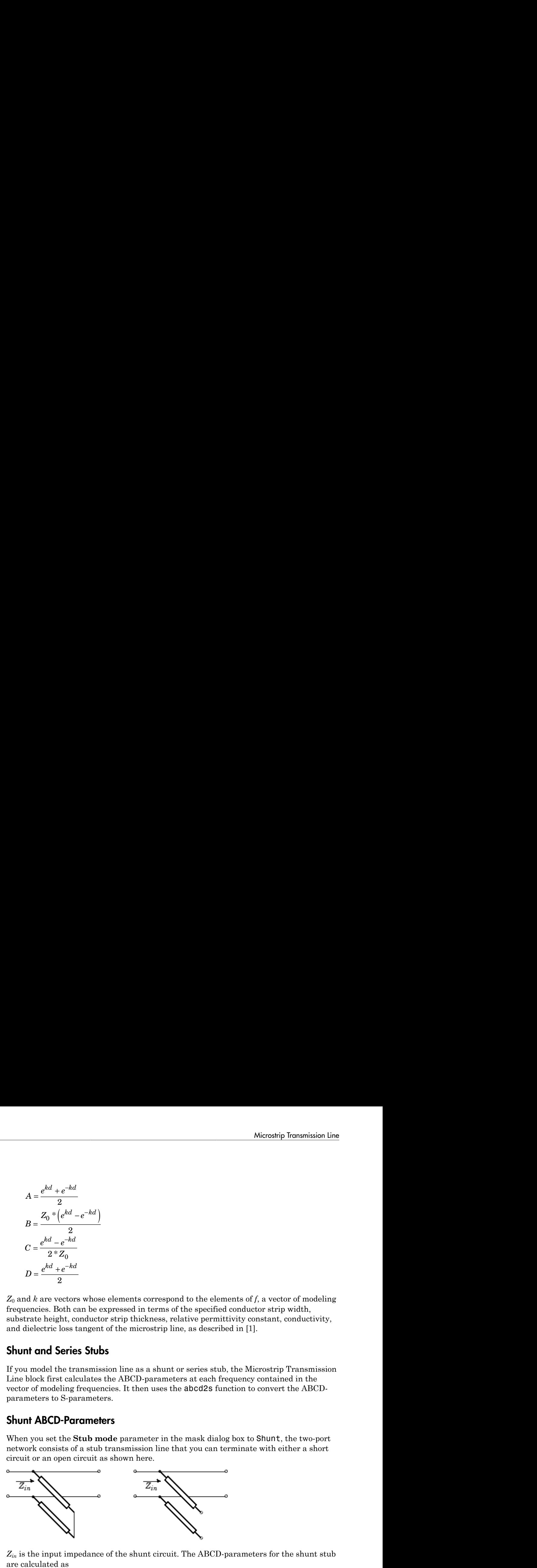

*Zin* is the input impedance of the shunt circuit. The ABCD-parameters for the shunt stub are calculated as

 $A=1$  $B=0$  $A = 1$ <br>  $B = 0$ <br>  $C = 1 / Z_{in}$  $D=1$  $= 1/Z_{in}$ 

### Series ABCD-Parameters

When you set the **Stub mode** parameter in the mask dialog box to Series, the two-port network consists of a series transmission line that you can terminate with either a short circuit or an open circuit as shown here.

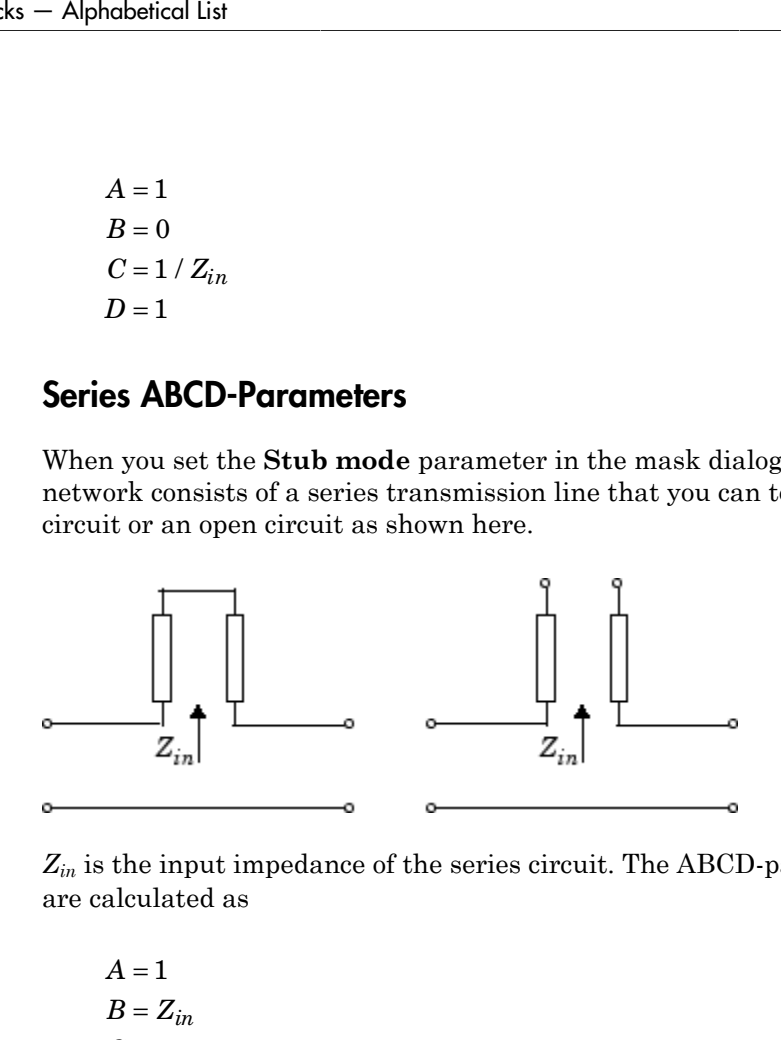

*Zin* is the input impedance of the series circuit. The ABCD-parameters for the series stub are calculated as

 $A=1$  $C = 0$  $D=1$  $=Z_{in}$ 

### **Parameters**

### Main Tab

**Strip width (m)**

Width of the microstrip transmission line.

#### **Substrate height (m)**

Thickness of the dielectric on which the microstrip resides.

#### **Strip thickness (m)**

Physical thickness of the microstrip.

#### **Relative permittivity constant**

Relative permittivity of the dielectric expressed as the ratio of the permittivity of the dielectric to permittivity in free space  $\varepsilon_0$ .

#### **Loss tangent in dielectric**

Loss angle tangent of the dielectric.

#### **Conductivity in conductor (S/m)**

Conductivity of the conductor in siemens per meter.

#### **Transmission line length (m)**

Physical length of the transmission line.

#### **Stub mode**

Type of stub. Choices are Not a stub, Shunt, or Series.

#### **Termination of stub**

Stub termination for stub modes Shunt and Series. Choices are Open or Short. This parameter becomes visible only when **Stub mode** is set to Shunt or Series.

#### Visualization Tab

For information about plotting, see "Create Plots".

### **References**

[1] Gupta, K.C., G. Ramesh, I. Bahl, and P. Bhartia, *Microstrip Lines and Slotlines*, Second Edition, Artech House, 1996. pp. 102-109.

### See Also

Coaxial Transmission Line, Coplanar Waveguide Transmission Line, General Passive Network, Transmission Line, Parallel-Plate Transmission Line, Two-Wire Transmission Line

# Mixer (Idealized Baseband)

Complex baseband model of mixer and local oscillator with phase noise

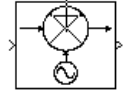

## Library

Mathematical

**Note:** To use this block, you must install DSP System Toolbox software. For more information, see the SimRF release notes.

## **Description**

The Mixer block generates a complex baseband model of the following:

- A mixer
- A local oscillator with phase noise whose spectrum is characterized by a 1/*f* slope

The Mixer block includes both the IF and RF signals as complex-baseband equivalent signals. Both the IF and RF center frequencies are represented as 0 hertz. The amplitude of the noise spectrum is specified by the noise power contained in a 1-hertz bandwidth offset from the carrier by a specified frequency.

Note: This block assumes a nominal impedance of 1 ohm.

The block applies the phase noise to the signal as follows:

- 1 Generates additive white Gaussian noise (AWGN) and filters it with a digital filter.
- 2 Adds the resulting phase noise to the angle component of the input signal.

You can view the block's implementation of phase noise by right-clicking the block and selecting **Look under mask** from the pop-up menu. The following figure shows the implementation.

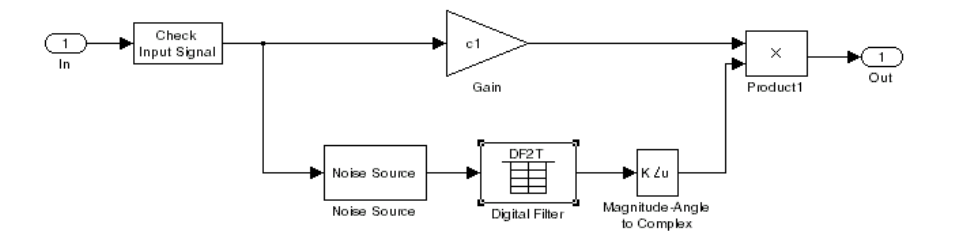

You can view the construction of the Noise Source subsystem by double-clicking it.

### **Parameters**

You can change parameters that are marked as tunable in the following descriptions while the model is running.

#### **Conversion gain (dB)**

Scalar specifying the conversion gain for the mixer. Use a negative value to specify loss. Tunable.

#### **Phase noise level (dBc/Hz)**

Scalar specifying the phase noise level in decibels relative to the carrier, per hertz. Tunable.

#### **Frequency offset (Hz)**

Scalar specifying the frequency offset. Tunable.

#### **Initial seed**

Nonnegative integer specifying the initial seed for the random number generator the block uses to generate noise.

## References

[1] Kasdin, N.J., "Discrete Simulation of Colored Noise and Stochastic Processes and 1/ (f^alpha); Power Law Noise Generation," The Proceedings of the IEEE, May, 1995, Vol. 83, No. 5.

## See Also

Amplifier, Bandpass RF Filter, Bandstop RF Filter, Highpass RF Filter, Lowpass RF Filter

# Output Port

Connection block from RF physical blocks to Simulink environment

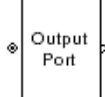

# Library

Input/Output Ports sublibrary of the Physical library

## **Description**

The Output Port block produces the baseband-equivalent time-domain response of an input signal traveling through a series of RF physical components. The Output Port block

- 1 Partitions the RF physical components into linear and nonlinear subsystems.
- 2 Extracts the complex impulse response of the linear subsystem for basebandequivalent modeling of the RF linear system.
- 3 Extracts the nonlinear AMAM/AMPM modeling for RF nonlinearity.

The Output Port block also serves as a connecting port from an RF physical part of the model to the Simulink, or mathematical, part of the model. For more information about how the Output Port block converts the physical modeling environment signals to mathematical Simulink signals, see "Convert to and from Simulink Signals".

**Note:** Some RF blocks require the sample time to perform baseband modeling calculations. To ensure the accuracy of these calculations, the Input Port block, as well as the mathematical RF blocks, compare the input sample time to the sample time you provide in the mask. If they do not match, or if the input sample time is missing because the blocks are not connected, an error message appears.

#### Linear Subsystem

For the linear subsystem, the Output Port block uses the Input Port block parameters and the interpolated S-parameters calculated by each of the cascaded physical blocks to calculate the baseband-equivalent impulse response. Specifically, it

1 Determines the modeling frequencies *f* as an *N*-element vector. The modeling frequencies are a function of the center frequency *f<sup>c</sup>* , the sample time *t<sup>s</sup>* , and the finite impulse response filter length *N*, all of which you specify in the Input Port block dialog box. **gr Subsystem**<br> **f f n f**  $\liminf_{n \to \infty} \frac{1}{n}$  **f**  $\liminf_{n \to \infty} \frac{1}{n}$  **f**  $\liminf_{n \to \infty} \frac{1}{n}$  **f**  $\liminf_{n \to \infty} \frac{1}{n}$  **f**  $\liminf_{n \to \infty} \frac{1}{n}$  **f**  $\liminf_{n \to \infty} \frac{1}{n}$  **f**  $\liminf_{n \to \infty} \frac{1}{n}$  **f**  $\liminf_{n \to \infty} \frac$ **thereof is:**<br> **thereof is:**<br> **thereof is interpretated** Separameters calculated by each interpretation of the properties<br>
in the blueschard convenience calculated by each of the caseded physical blocks to<br>
due the bluesc **Subsystem**<br>
Subsystem<br>
linear subsystem, the Output Port block uses the Input Port block parameters<br>
interpolated S-parameters calculated by each of the cascaded physical blocks to<br>
the baseband-equivalent impulse respon *f f* **Internal Example 15**<br> **IF Subsystem**<br> **IE linear subsystem, the Output Port block uses the dimeral ending the control of the baseband-equivalent impulse response. Spectrumines the modeling frequencies f as an** *N***-elen eq** *H f V f Vistary*<br> **Vistary**<br> **Vistary**<br> **Subsystem**<br> **Subsystem**<br>
linear subsystem, the Output Port block uses the interpolated S-parameters calculated by each of<br>
te the baseband-equivalent impulse response. Sp<br>
termines the modeling frequencies f as an N-elen **stem**<br>
stem<br>
ubsystem, the Output Port block uses the<br>
lated S-parameters calculated by each of<br>
se the modeling frequencies f as an N-elem<br>
se are a function of the center frequency  $f_c$ <br>
lse response filter length N, a chesteral list<br>
ar Subsystem<br> **He linear coluyistem**<br> **He linear colusions the Output Pert block uses the linear Proof.**<br> **He linear colusions the modeling frequencies (as an N-stemal vector-filler only and the baseband e la**, the Output Port block uses the Input Port block parameters<br>parameters calculated by each of the causade dybysical blocks to<br>equivalent impulse response. Specifically, it physical blocks to<br>clear propones ( $\lambda$  to sa im, the Output Port block uses the Input Port block parameters<br>parameters calculated by sech of the search<br>doing frequencies  $f$  is an N-element vector. The modeling<br>oleding frequencies  $f$  is an N-element vector. The mod solical Uri<br>
Subsystem<br>
Theori subsystem, the Output Port block uses the Input. Port block parameters<br>
interpolated S-parameters calculated by each of the cascaded physical holds is to<br>
the the baseboard equiviolent impul **nm**<br>
system, the Output Port hlock base the Input Port hlock parameters<br>
of Sparameters calculated by each of the causaded physical blocks to<br>
an of-equivalent impulse response. Specifically, it<br>
as modeling frequencies **y system**<br>
subsystem, the Output Port block tases the Input. Port block parameters<br>
subsetscheen Separameters adculated by each of the canceased physical blocks to<br>
assesband-equivalent impulse response. Specifically, it **m**<br>
ystem, the Output Port block tases the Input Port block parameters<br>
al S-parameters calculated by canb of the cases<br>
cold physical blocks to<br>
and-equivalent impulse response. Specifically, it<br>
an modeling frequencies **Eystem**<br> **Expanding the Output Pert block** uses the Tiput Port block parameters<br>
resulted it is converted calculated by each of the cascaded block is the<br>
baseband equivalent impulse response. Specifically, it is upper s em, the Output Port block uses the Input Port block parameters<br>
- parameters calculated by each of the caseated allysical blocks to<br>
- equivalent impulse response. Specifically, it<br>
- and be pole imput proposes from the Iom, the Output Part block uses the Input Port block garameters<br>
So garameters calculated by each of the causated physical blocks to<br>
dequivalent impulse response. Specifically, it is madeling<br>
modeling requencies f as a

The *n*th element of *f*, *fn*, is given by

$$
f_n = f_{\min} + \frac{n-1}{t_s N} \quad n = 1, \dots, N
$$

where

$$
f_{\min} = f_c - \frac{1}{2t_s}
$$

2 Calculates the passband transfer function for the frequency range as

$$
H(f) = \frac{V_L(f)}{V_S(f)}
$$

where *VS* and *VL* are the source and load voltages, and *f* represents the modeling frequencies. More specifically,

$$
H(f)=\frac{S_{21}\left(1+\Gamma_l\right)\left(1-\Gamma_s\right)}{2\big(1-S_{22}\Gamma_l\big)\big(1-\Gamma_{in}\Gamma_s\big)}
$$

where
$$
\Gamma_{I} = \frac{Z_{I} - Z_{o}}{Z_{I} + Z_{o}}
$$
\n
$$
\Gamma_{s} = \frac{Z_{s} - Z_{o}}{Z_{s} + Z_{o}}
$$
\n
$$
\Gamma_{in} = S_{11} + \left(S_{12}S_{21} \frac{\Gamma_{I}}{(1 - S_{22}\Gamma_{I})}\right)
$$
\nand\n
$$
Z_{S}
$$
 is the source impedance.\n
$$
Z_{I}
$$
 is the load impedance.\n
$$
S_{ij}
$$
 are the S-parameters of a two-port network.\nThe blockset derives the passband transfer function from the Input Port block parameters as shown in the following figure:\n
$$
2-107
$$

and

- $Z_S$  is the source impedance.
- *ZL* is the load impedance.
- $S_{ij}$  are the S-parameters of a two-port network.

The blockset derives the passband transfer function from the Input Port block parameters as shown in the following figure:

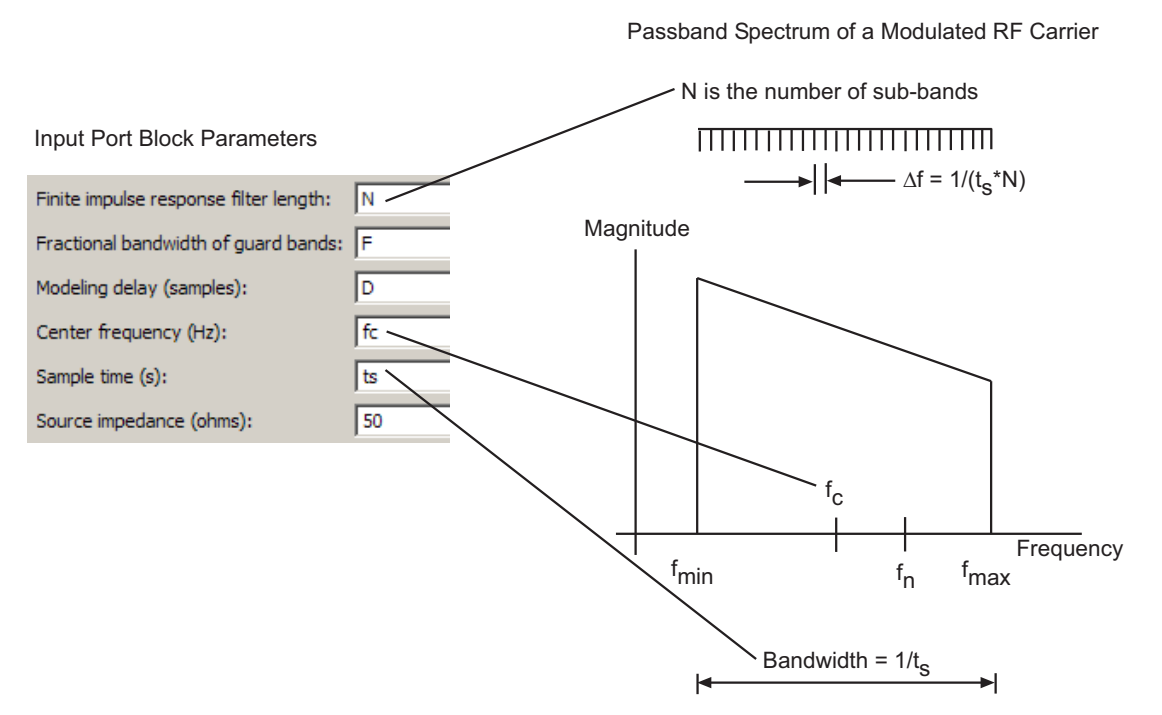

**3** Translates the passband transfer function to baseband as  $H(f - f_c)$ , where  $f_c$  is the specified center frequency.

The baseband transfer function is shown in the following figure.

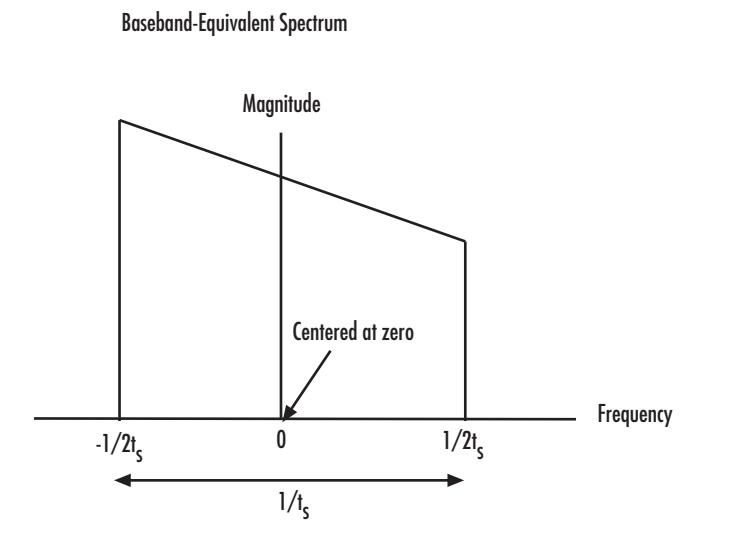

4 Obtains the baseband-equivalent impulse response by calculating the inverse FFT of the baseband transfer function. For faster simulation, the block calculates the IFFT using the next power of 2 greater than the specified finite impulse response filter length. Then, it truncates the impulse response to a length equal to the filter length specified.

For the linear subsystem, the Output Port block uses the calculated impulse response as input to the DSP System Toolbox Digital Filter Design block to determine the output.

### Nonlinear Subsystem

The nonlinear subsystem is implemented by AM/AM and AM/PM nonlinear models, as shown in the following figure.

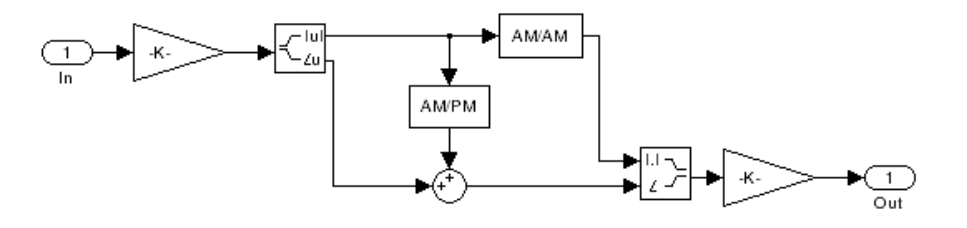

The nonlinearities of AM/AM and AM/PM conversions are extracted from the power data of an amplifier or mixer by the equations *AM* and AM/PM conversions are extracted<br> *AM<sub>out</sub>* =  $\sqrt{R_l P_{out}}$ <br> *PM*<sub>out</sub> =  $\varphi$  $\begin{aligned} \text{pherical List} \\\\ \text{on} \text{linearities of AM/AM and AM/PM conversions are extracted} \\\\ \text{Amplifier or mixer by the equations} \\\\ M_{out} &= \sqrt{R_l P_{out}} \\\\ M_{out} &= \varphi \\\\ AM_{in} &= \sqrt{R_s P_{in}} \end{aligned}$ *out* linearities of AM/AM and AM/PM conversions are equations<br>  $\omega_{out} = \sqrt{R_l P_{out}}$ <br>  $\omega_{out} = \omega_{out} = \omega_{out}$ red List<br> **i**nearities of AM/AM and AM/PM conversions are e<br>
lifier or mixer by the equations<br>  $u_t = \sqrt{R_l P_{out}}$ <br>  $u_t = \varphi$ <br>  $\dot{m} = \sqrt{R_s P_{in}}$ 

$$
AM_{out} = \sqrt{R_l P_{out}}
$$
  

$$
PM_{out} = \varphi
$$
  

$$
AM_{in} = \sqrt{R_s P_{in}}
$$

where *AMin* is the AM of the input voltage, *AMout* and *PMout* are the AM and PM of the output voltage,  $R_s$  is the source resistance (50 ohms),  $R_l$  is the load resistance (50 ohms),  $P_{in}$  is the input power,  $P_{out}$  is the output power, and $\phi$  is the phase shift between the input and output voltage.

Note: You can provide power data via a . amp file. See "AMP File Data Sections" in the RF Toolbox documentation for information about this format.

The following figure shows the original power data of an amplifier.

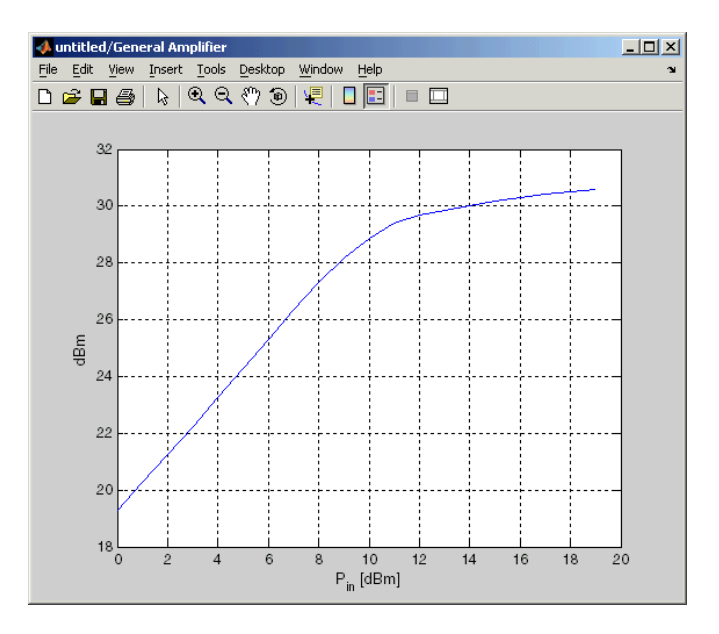

This figure shows the extracted AM/AM nonlinear conversion.

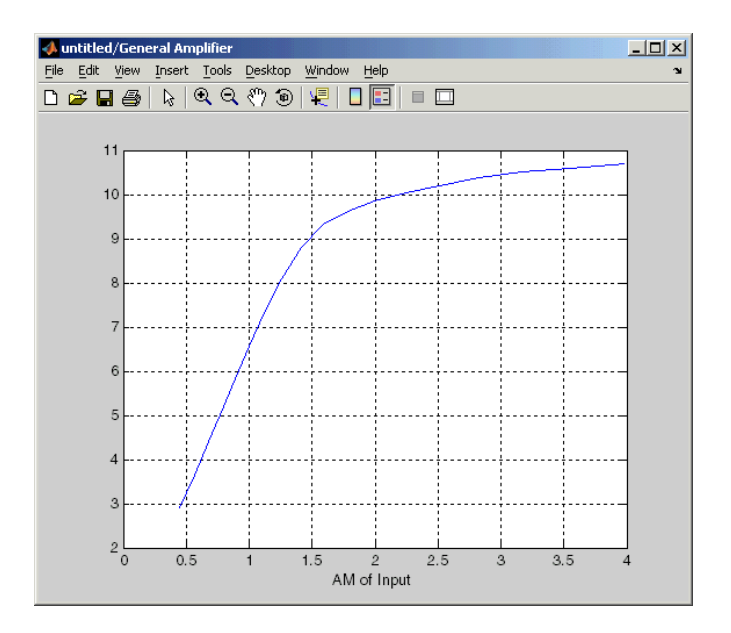

## **Parameters**

### Main Tab

### **Load impedance (ohms)**

Load impedance of the RF network described in the physical model to which it connects.

### Visualization Tab

This tab shows parameters for creating plots if you display the Output Port mask after you perform one or more of the following actions:

- Run a model with two or more blocks between the Input Port block and the Output Port block.
- Click the Update Diagram button to initialize a model with two or more blocks between the Input Port block and the Output Port block.

For information about plotting, see "Create Plots".

# See Also

Input Port

s2y (RF Toolbox)

# Parallel-Plate Transmission Line

Model parallel-plate transmission line

# Library

Transmission Lines sublibrary of the Physical library

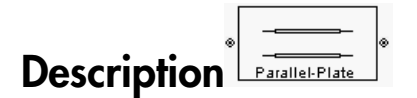

The Parallel-Plate Transmission Line block models the parallel-plate transmission line described in the block dialog box in terms of its frequency-dependent S-parameters. A parallel-plate transmission line is shown in cross-section in the following figure. Its physical characteristics include the plate width *w* and the plate separation *d*.

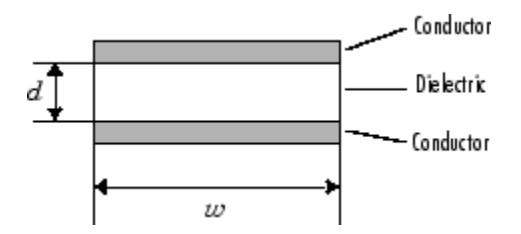

The block lets you model the transmission line as a stub or as a stubless line.

### Stubless Transmission Line

If you model a parallel-plate transmission line as a stubless line, the Parallel-Plate Transmission Line block first calculates the ABCD-parameters at each frequency contained in the modeling frequencies vector. It then uses the abcd2s function to convert the ABCD-parameters to S-parameters.

The block calculates the ABCD-parameters using the physical length of the transmission line, *d*, and the complex propagation constant, *k*, using the following equations:

Abelical list

\n
$$
A = \frac{e^{kd} + e^{-kd}}{2}
$$
\n
$$
B = \frac{Z_0 * (e^{kd} - e^{-kd})}{2}
$$
\n
$$
C = \frac{e^{kd} - e^{-kd}}{2 * Z_0}
$$
\n
$$
D = \frac{e^{kd} + e^{-kd}}{2}
$$
\nand  $k$  are vectors whose elements correspond to the elements of  $f$ , a vector of  $Q$  is the zero of  $Q$ .

\nand  $Q$  is the zero of  $Q$  is the positive constant.

\nand  $Q$  is the positive constant.

\n
$$
Z_0 = \sqrt{\frac{R + j\omega L}{G + j\omega C}}
$$
\n
$$
k = k_r + jk_i = \sqrt{(R + j\omega L)(G + j\omega C)}
$$
\nand  $Q$  is the  $Q$ .

\nand  $Q$  is the  $Q$  is the  $Q$ .

\n
$$
C = \omega^2 \frac{d}{d}
$$
\nand  $Q$  is the  $Q$  is the  $Q$ .

\nand  $Q$  is the  $Q$  is the  $Q$  is the  $Q$ .

\nand  $Q$  is the  $Q$  is the  $Q$  is the  $Q$ .

\nand  $Q$  is the  $Q$  is the  $Q$  is the  $Q$  is the  $Q$ .

\nand  $Q$  is the  $Q$  is the  $Q$  is

 $\begin{aligned} \frac{e^{-\frac{2\pi d}{C}}}{2} \frac{e^{-\frac{2\pi d}{C}}}{2} \\ \frac{2}{\sqrt{C}} \frac{e^{-\frac{2\pi d}{C}}} {2} \\ \frac{2}{\sqrt{C}} \frac{2}{\sqrt{C}} \frac{2}{\sqrt{C}} \frac{2}{\sqrt{C}} \frac{2}{\sqrt{C}} \frac{2}{\sqrt{C}} \frac{2}{\sqrt{C}} \frac{2}{\sqrt{C}} \frac{2}{\sqrt{C}} \frac{2}{\sqrt{C}} \frac{2}{\sqrt{C}} \frac{2}{\sqrt{C}} \frac{2}{\sqrt{C}} \frac{2}{\sqrt{C}} \frac{2}{\sqrt{C$ *Z*0 and *k* are vectors whose elements correspond to the elements of *f*, a vector of modeling frequencies. Both can be expressed in terms of the resistance (*R*), inductance (*L*), conductance  $(G)$ , and capacitance  $(C)$  per unit length (meters) as follows:  $\begin{aligned} &\frac{1}{2}e^{-\frac{2\pi}{3}}\\ &\frac{2}{2}\left(\frac{p^2d}{\sqrt{2}-e^{-2d}}\right)\\ &\frac{1}{2}\left(\frac{p^2d}{\sqrt{2}-e^{-2d}}\right)\\ &\frac{2}{2}\left(\frac{p^2d}{\sqrt{2}-e^{-2d}}\right)\\ &\frac{2}{2}\left(\frac{p^2d}{\sqrt{2}-e^{-2d}}\right)\\ &\frac{2}{2}\left(\frac{p^2d}{\sqrt{2}-e^{-2d}}\right)\\ &\frac{2}{2}\left(\frac{p^2d}{\sqrt{2}-e^{-2d}}\right)\\ &\frac{2}{\sqrt{$  $\frac{G}{\left(\frac{1}{6}\right)^{2d}} = \frac{e^{-kd}}{e^{-kd}}$ <br>  $\frac{G}{\left(\frac{1}{6}\right)^{2d}} = \frac{e^{-kd}}{e^{-kd}}$ <br>  $\frac{G}{2} = \frac{G}{2}$ <br>  $\frac{G}{2} = \frac{G}{2}$ <br>  $\frac{G}{2} = \frac{G}{2}$ <br>
2 wectors whose elements correspond to the elements of *f*, a wector of modeling librarity **k**  $e^{4x^2} + e^{-4x^2}$ <br>  $= \frac{e^{4x^2} + e^{-4x^2}}{2x^2}$ <br>  $= \frac{e^{4x^2} - e^{-2x^2}}{2x^2}$ <br> *k* are vectors whose elements correspond to the elements of *f*, a vector of modeling<br> *k* are vectors whose elements correspond to the ele shed i.i.<br>  $e^{kx^2} + e^{-kx^2}$ <br>  $Z_1 = \frac{1}{k}e^{kx^2} - e^{-kx^2}$ <br>  $\frac{1}{2} = \frac{2}{Z_0}$ <br>  $\frac{e^{kx^2} - e^{-kx^2}}{2}$ <br>
are vectors whose educeration correspond to the elements of  $f_i$  a vector of multeling<br>
sins link and be expressed (whose elements correspond to the elements of f, a vector of modeling<br>the expressed in terms of the resistance (*tb*), inductance (*l*<sub>)</sub>,<br>capacitance (*C*) per unit length (metern) as follows:<br> $(R + j\omega L)(G + j\omega C)$ <br>.<br>.<br>.<br>ivit

$$
\begin{split} Z_{0} &= \sqrt{\frac{R + j\omega L}{G + j\omega C}} \\ k &= k_r + jk_i = \sqrt{(R + j\omega L)(G + j\omega C)} \end{split}
$$

where

$$
R = \frac{2}{w\sigma_{cond}\delta_{cond}}
$$

$$
L = \mu \frac{d}{w}
$$

$$
G = \omega \varepsilon'' \frac{w}{d}
$$

$$
C = \varepsilon \frac{w}{d}
$$

In these equations:

- *σcond* is the conductivity in the conductor.
- $\cdot$  *μ* is the permeability of the dielectric.
- $\cdot$  *ε* is the permittivity of the dielectric.
- *ε"* is the imaginary part of *ε*,  $ε" = ε_0 ε_r \tan δ$ , where:
- $\cdot$   $\varepsilon_0$  is the permittivity of free space.
- *ε<sup>r</sup>* is the **Relative permittivity constant** parameter value.
- tan *δ* is the **Loss tangent of dielectric** parameter value.
- *cond* .
- *f* is a vector of modeling frequencies determined by the Output Port block.

### Shunt and Series Stubs

*δ δ*<sub>*cond*</sub> *<i>c*<sub>*c*</sub> is the permittivity of free space.<br> *δ*<sub>*cond*</sub> *c*, is the Relative permittivity constant parameter value.<br> **comodiation** is the conductor, which the block calculates as  $1/\sqrt{\pi f \mu \sigma_{cond}}$ . If you model the transmission line as a shunt or series stub, the Parallel-Plate Transmission Line block first calculates the ABCD-parameters at each frequency contained in the vector of modeling frequencies. It then uses the abcd2s function to convert the ABCD-parameters to S-parameters.

### Shunt ABCD-Parameters

When you set the **Stub mode** parameter in the mask dialog box to Shunt, the two-port network consists of a stub transmission line that you can terminate with either a short circuit or an open circuit as shown here.

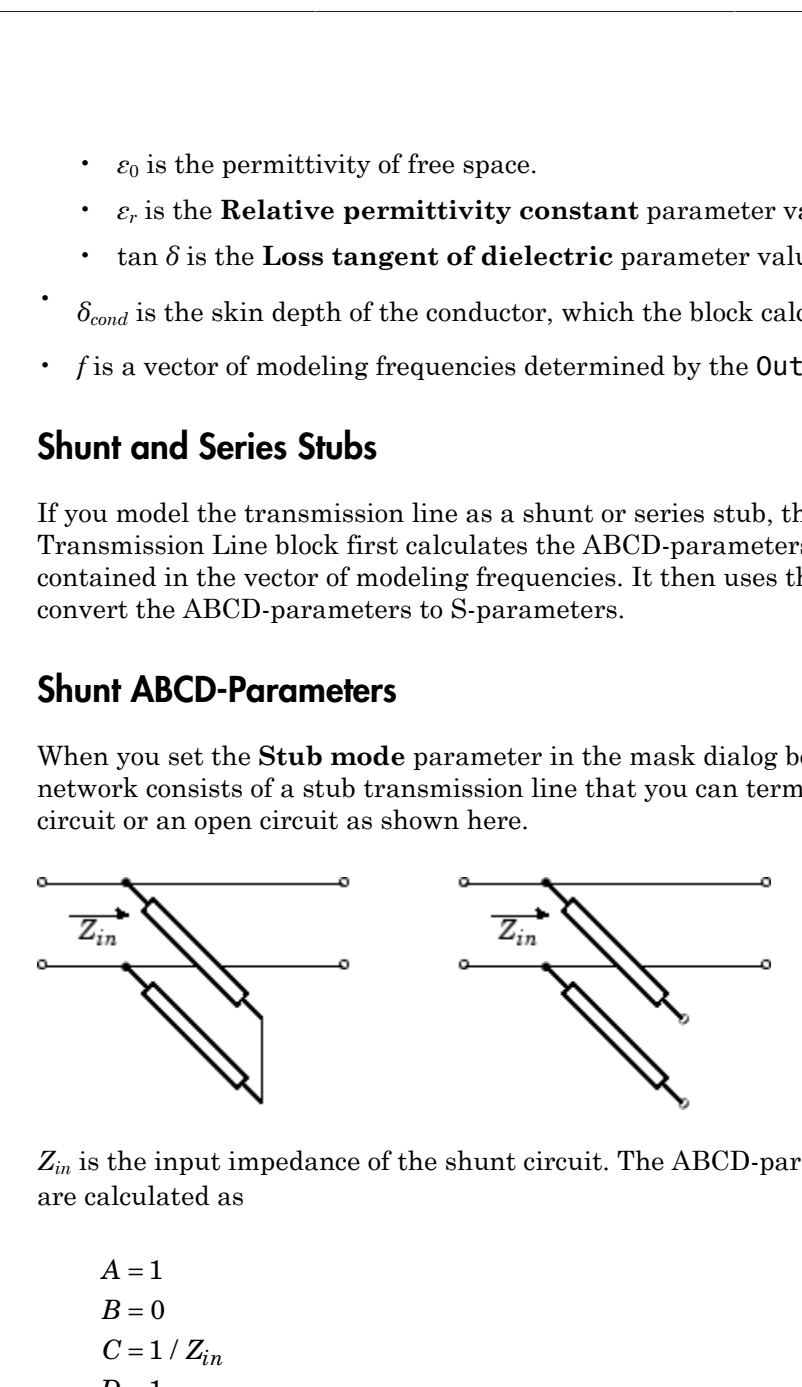

*Zin* is the input impedance of the shunt circuit. The ABCD-parameters for the shunt stub are calculated as

 $A=1$  $B=0$  $D=1$  $= 1/Z_{in}$ 

### Series ABCD-Parameters

When you set the **Stub mode** parameter in the mask dialog box to Series, the two-port network consists of a series transmission line that you can terminate with either a short circuit or an open circuit as shown here.

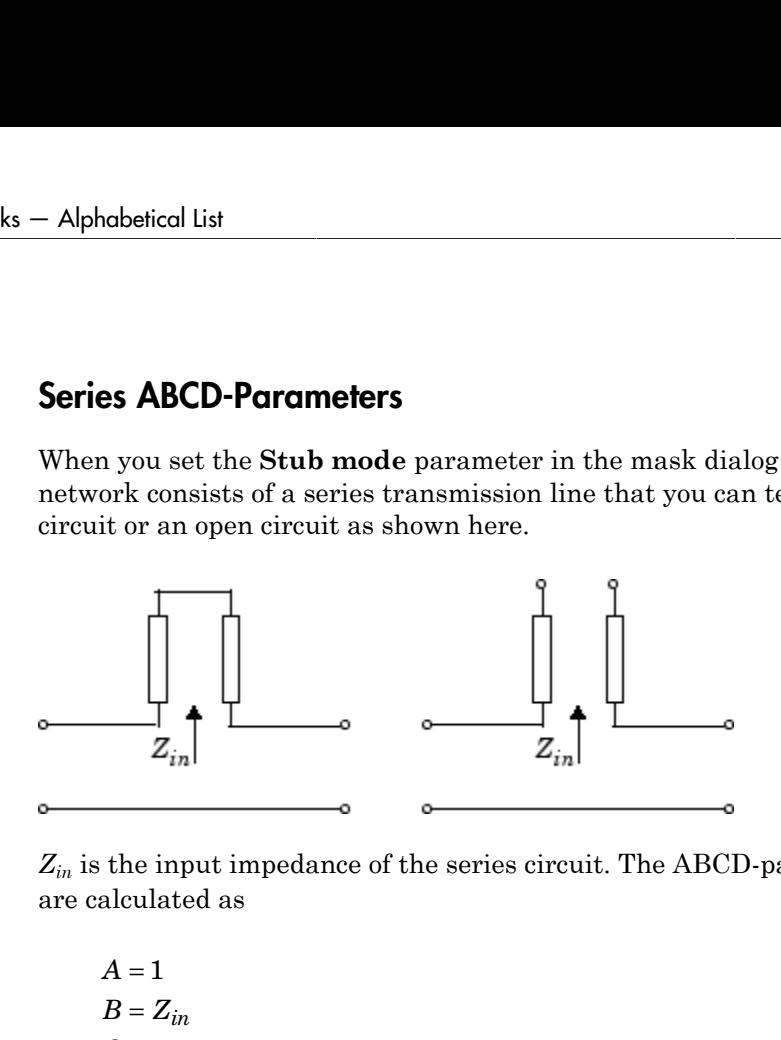

 $Z_{in}$  is the input impedance of the series circuit. The ABCD-parameters for the series stub are calculated as

$$
A = 1
$$
  

$$
B = Z_{in}
$$
  

$$
C = 0
$$
  

$$
D = 1
$$

## **Parameters**

### Main Tab

### **Plate width (m)**

Physical width of the parallel-plate transmission line.

### **Plate separation (m)**

Thickness of the dielectric separating the plates.

### **Relative permeability constant**

Relative permeability of the dielectric expressed as the ratio of the permeability of the dielectric to permeability in free space  $\mu_0$ .

### **Relative permittivity constant**

Relative permittivity of the dielectric expressed as the ratio of the permittivity of the dielectric to permittivity in free space  $\varepsilon_0$ .

### **Loss tangent of dielectric**

Loss angle tangent of the dielectric.

### **Conductivity of conductor (S/m)**

Conductivity of the conductor in siemens per meter.

### **Transmission line length (m)**

Physical length of the transmission line.

### **Stub mode**

Type of stub. Choices are Not a stub, Shunt, or Series.

### **Termination of stub**

Stub termination for stub modes Shunt and Series. Choices are Open or Short. This parameter becomes visible only when **Stub mode** is set to Shunt or Series.

### Visualization Tab

For information about plotting, see "Create Plots".

## References

[1] Pozar, David M. *Microwave Engineering*, John Wiley & Sons, Inc., 2005.

## See Also

Coaxial Transmission Line, Coplanar Waveguide Transmission Line, General Passive Network, Transmission Line, Microstrip Transmission Line, Two-Wire Transmission Line

# RLCG Transmission Line

Model RLCG transmission line

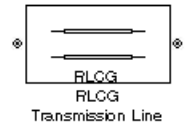

# Library

Transmission Lines sublibrary of the Physical library

## **Description**

The RLCG Transmission Line block models the RLCG transmission line described in the block dialog box in terms of its frequency-dependent resistance, inductance, capacitance, and conductance. The transmission line, which can be lossy or lossless, is treated as a two-port linear network.

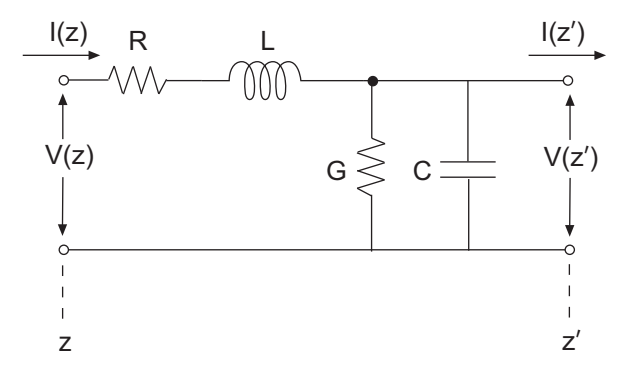

where  $z' = z + \Delta z$ .

The block lets you model the transmission line as a stub or as a stubless line.

### Stubless Transmission Line

If you model an RLCG transmission line as a stubless line, the RLCG Transmission Line block first calculates the ABCD-parameters at each frequency contained in the modeling frequencies vector. It then uses the abcd2s function to convert the ABCD-parameters to S-parameters. **Example 31 All 2015 Constant Controls (EXECT)**<br> **e** ela an RLCG transmission line as a stubless line, the RLCG Transmission different calculates the ABCD-parameters at each frequency contained in<br>
es vector. It then uses *Z e e* **Example 31 Alternal Scheme Scheme Scheme Scheme Alternal Scheme Alternal Alternal Collars teach<br>
<b>e** del an RLCG transmission line as a stubless line, the RLCG Trat calculates the ABCD-parameters at each frequency contai **Fransmission Line**<br>**e**<br>**e**<br>**del an RLCG transmission line as a stubless line, the RLCG Transmission<br><b>c** decludates the ABCD-parameters at each frequency contained in<br>se vector. It then uses the **abcd2s** function to conve **Transmission Line**<br>
lel an RLCG transmission line as a stubless line, the F<br>
calculates the ABCD-parameters at each frequency consector. It then uses the **abcd2s** function to convert ters.<br>
calculates the ABCD-parameters **smission Line**<br>RLCG transmission line as a stubless line, the RLCG<br>lates the ABCD-parameters at each frequency contain<br>or. It then uses the abcd2s function to convert the Al<br>lates the ABCD-parameters using the physical l **Transmission Line**<br>
lel an RLCG transmission line as a stubless line, the I<br>
calculates the ABCD-parameters at each frequency convert<br>
s vector. It then uses the abcd2s function to convert t<br>
cers.<br>
calculates the ABCD-p **Transmission Line**<br>
el an RLCG transmission line as a stubless line, the R<br>
calculates the ABCD-parameters at each frequency cc<br>
s vector. It then uses the **abcd2s** function to convert t<br>
ers.<br>
calculates the ABCD-parame **ECG** fromatision line<br>
(**i**) transmission line as a stabless line, the RLCG Transmission Line<br>
the ARCD-parameters at each frequency contained in the modeling<br>
the MRCD-parameters at each frequency contained in the model

The block calculates the ABCD-parameters using the physical length of the transmission line, *d*, and the complex propagation constant, *k*, using the following equations:

$$
A = \frac{e^{kd} + e^{-kd}}{2}
$$

$$
B = \frac{Z_0 * (e^{kd} - e^{-kd})}{2}
$$

$$
C = \frac{e^{kd} - e^{-kd}}{2 * Z_0}
$$

$$
D = \frac{e^{kd} + e^{-kd}}{2}
$$

*Z*0 and *k* are vectors whose elements correspond to the elements of *f*, a vector of modeling frequencies. Both can be expressed in terms of the resistance (*R*), inductance (*L*), conductance (*G*), and capacitance (*C*) per unit length (meters) as follows:

$$
\begin{split} Z_{0} &= \sqrt{\frac{R + j\omega L}{G + j\omega C}} \\ k &= k_r + jk_i = \sqrt{(R + j\omega L)(G + j\omega C)} \end{split}
$$

### Shunt and Series Stubs

**ELCG** transmission line<br>
In RLCG transmission line as a stubless line, the RLCG Transmission Line<br>
unlucture the ABCD-purameters at each frequency contained in the modeling<br>
tetor. It then uses the abord 28 function to c **RICG Tommission Line**<br> **RICG Tommission line**<br>
Lan REG (**Entermission line** to us a stable<br>solition, the RTC in constraints in the case of the solution of the solution<br>
overlap discussion of the mass the absolution is co **EXECT information Line B**<br> **CO** Transmission Line<br>
Lon R1CC Transmission Line<br>
Lon R1CC Transmission Line<br> **G** including the ABCD parameters at each frequency contrinued in the modeling<br>
vector. It then uses the abcoga f **EXECUTE THE EXECUTE ANCE CONTRACTE EXECUTE ANCE THE ANCE THE ANCE THE ANGLE CONSIDERATION** IS a reached that the set a stable is the HLCC Transmission Line<br>transmission the measurements in each stable lines the HLCC Tran **ECO** Fromenision Line<br> **S Ironsmission Line**<br> **ECO** Fromenision Line<br> **Exchange is a stribles** line, the HLCG Transmission Line<br>
at a should test the ARCD parameters as a stribles line, the HLCG Transmission Line<br>
rese If you model the transmission line as a shunt or series stub, the RLCG Transmission Line block first calculates the ABCD-parameters at each frequency contained in the vector of modeling frequencies. It then uses the abcd2s function to convert the ABCDparameters to S-parameters.

### Shunt ABCD-Parameters

When you set the **Stub mode** parameter in the mask dialog box to Shunt, the two-port network consists of a stub transmission line that you can terminate with either a short circuit or an open circuit as shown here.

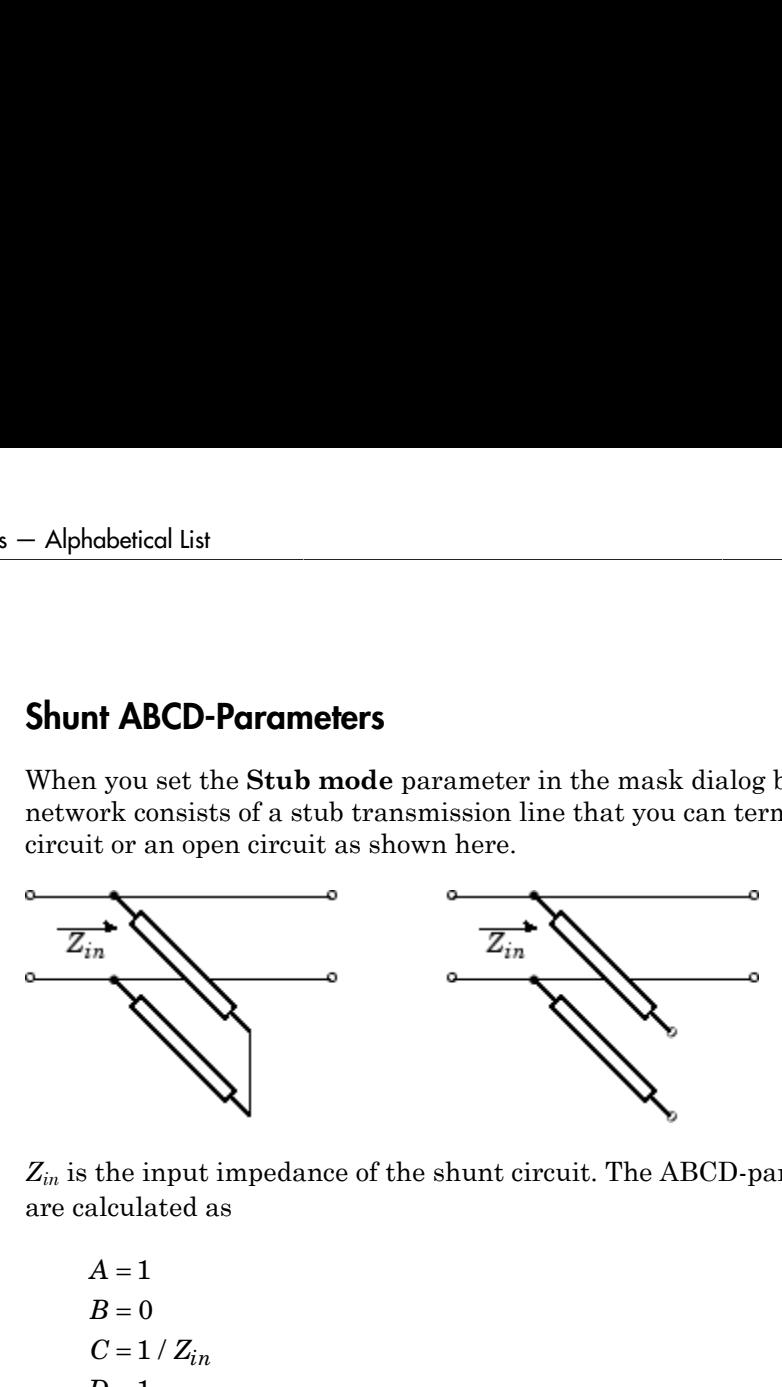

*Zin* is the input impedance of the shunt circuit. The ABCD-parameters for the shunt stub are calculated as

$$
A = 1
$$
  
\n
$$
B = 0
$$
  
\n
$$
C = 1 / Z_{in}
$$
  
\n
$$
D = 1
$$

### Series ABCD-Parameters

When you set the **Stub mode** parameter in the mask dialog box to Series, the two-port network consists of a series transmission line that you can terminate with either a short circuit or an open circuit as shown here.

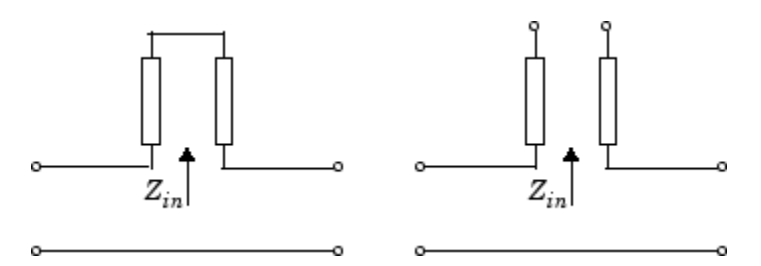

*Zin* is the input impedance of the series circuit. The ABCD-parameters for the series stub are calculated as

 $A=1$  $A = 1$ <br> $B = Z_{in}$  $C = 0$  $D=1$  $=Z_{in}$ 

## **Parameters**

### Main Tab

### **Resistance per length (ohms/m)**

Vector of resistance values in ohms per meter.

### **Inductance per length (H/m)**

Vector of inductance values in henries per meter.

### **Capacitance per length (F/m)**

Vector of capacitance values in farads per meter.

### **Conductance per length (S/m)**

Vector of conductance values in siemens per meter.

### **Frequency (Hz)**

Vector of frequency values at which the resistance, inductance, capacitance, and conductance values are known.

### **Interpolation method**

Specify the interpolation method the block uses to calculate the parameter values at the modeling frequencies. Your choices are Linear, Spline, or Cubic.

### **Transmission line length (m)**

Physical length of the transmission line.

### **Stub mode**

Type of stub. Your choices are Not a stub, Shunt, or Series.

### **Termination of stub**

Stub termination for stub modes Shunt and Series. Choices are Open or Short. This parameter becomes visible only when **Stub mode** is set to Shunt or Series.

## Visualization Tab

For information about plotting, see "Create Plots".

# References

[1] Pozar, David M. *Microwave Engineering*, John Wiley & Sons, Inc., 2005.

## See Also

Coaxial Transmission Line, Coplanar Waveguide Transmission Line, General Passive Network, Parallel-Plate Transmission Line, Transmission Line, Microstrip Transmission Line, Two-Wire Transmission Line

# S-Parameters Amplifier

Model nonlinear amplifier using S-parameters

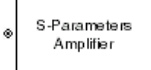

# Library

Amplifiers sublibrary of the Physical library

## **Description**

The S-Parameters Amplifier block models the nonlinear amplifier described in the block dialog box, in terms of its frequency-dependent S-parameters, the frequencies and reference impedance of the S-parameters, noise data, and nonlinearity data.

## Network Parameters

In the **S-parameters** field of the block dialog box, provide the S-parameters for each of M frequencies as a 2-by-2-by-M array. In the **Frequency** field, specify the frequencies for the S-parameters as an M-element vector. The elements of the frequencies vector must be in the same order as the S-parameters. All frequencies must be positive. For example, the following figure shows the correspondence between the S-parameters array and the vector of frequencies.

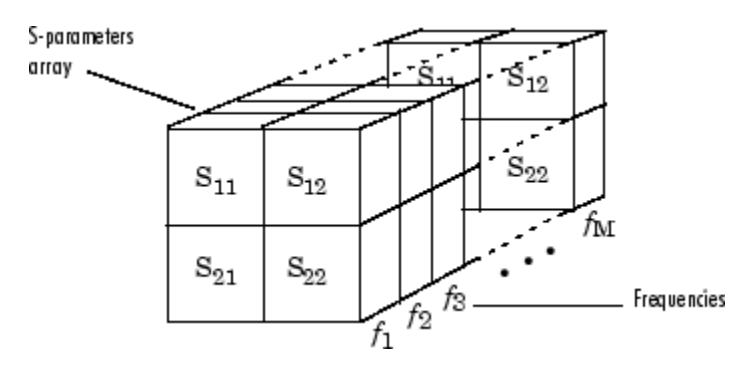

The S-Parameters Amplifier block interpolates the given S-parameters to determine their values at the modeling frequencies. See "SimRF Equivalent Baseband Algorithms" for more details.

### **Nonlinearity**

You can introduce nonlinearities into your model by specifying parameters in the **Nonlinearity Data** tab of the S-Parameters Amplifier block dialog box. Depending on which of these parameters you specify, the block computes up to four of the coefficients  $c_1$ ,  $c_3$ ,  $c_5$ , and  $c_7$  of the polynomial **Example 15 s**<br>**F** s-Parameters Amplifier block interpolates the given S-parameters to determine<br>values at the modeling frequencies. See "SimRF Equivalent Baseband Algorithms"<br>ore details.<br>**Iinearity**<br>**Iinearity**<br>**Iineari** 

$$
F_{AM/AM}(s) = c_1 s + c_3 |s|^2 s + c_5 |s|^4 s + c_7 |s|^6 s
$$

( ) = + + + 1 3 that determines the AM/AM conversion for the input signal *s* . The block automatically calculates *c*<sup>1</sup> , the linear gain term. If you do not specify additional nonlinearity data, the block operates as a linear amplifier. If you do, the block calculates one or more of the remaining coefficients as the solution to a system of linear equations, determined by the following method. S-Parameters Amplifier block interpolates the given S-parameters to determ<br>
values at the modeling frequencies. See "SimRF Equivalent Baseband Algor<br>
once details.<br> **compression**<br>
can introduce nonlinearities into your mo • The output power at saturation ( *Psat out* , can introduce nonlinearities into your model by specify<br> **linearity Data** tab of the S-Parameters Amplifier bloch<br>
co<sub>3</sub>,  $c_5$ , and  $c_7$  of the polynomial<br>  $F_{AM/AM}(s) = c_1 s + c_3 |s|^2 s + c_5 |s|^4 s + c_7 |s|^6 s$ <br>
determines the AM/A cobsticed list<br> **B**<sup>2</sup>-Parameters Amplifier block interpolates the given S-parameters to determine<br>
volus at the modeling frequencies, Sec. "SimRP Equivalent Rasebard Algorithms"<br>
are details.<br> **Encerity Data** take of the ical tist<br>canneters Amplifing block interpolates the given S-parameters to determine<br>ans at the modeling frequencies. See "Simkly konivalent Hasehord Algorithms"<br>**Crity**<br>throughts then for the S-Porameters introduce propr **Example 10**<br> **Constant Constant Constant Constant Constant Constant Constant Constant Constant Constant Constant Constant Constant Constant Constant Constant Constant Constant Constant Constant Constant Constant Constant Example 16**<br> **Example 16**<br> **Example 16**<br> **Example 16**<br> **State of the modeling frequencies. See "Simild" Kinivalent Basebood Algorithms"**<br> **reduction**<br> **in introduce nonlinearities into your model by a<br>pecifying parameter** *d* is<br>a line meters Amplifter block interpolates the given S-parameters to determine<br>suitables.<br>Totals, the modeling frequencies. See "SimRF Equivalent Baseband Algorithms"<br> **rivy**<br> **rivy**<br> **rivy**<br> **rivy**<br> **trivy**<br> **dB** sical tist<br>and test through the proposition the given S-parameters to determine<br>the modeling frequencies. See "Simila" Equivalent Baseband Algorithms"<br>details.<br>
details. <br>
details. <br>
and the modeling frequencies have mode , , ties<br>
the start Amplifier block interpolates the given S-parameters to determine<br>
at the modeling frequencies. See Similar Equevascar Basebard Austrians<sup>2</sup><br>
abs<br>
where modeling interpolates. See Similar Equevascar Basebar s Amplifier block interpolates the given S-parameters to determine<br>modeling frequencies. See "SimRP Equivalent Baseband Algorithms"<br>and the modeling frequencies. See "SimRP Equivalent Baseband Algorithms"<br>are note to a pr of this method is a complete block interpolates the given S-parameters to determine as at the modeling frequencies. See "SimKF Equivalent Baseband Algorithms"<br>static method conditions in the system of the system of the st Amplifier block interpolates the given S-parameters to determine<br>modeling frequencies. See "Simila" Equivalent Baseband Algorithms"<br>modeling frequencies. See "Simila" Equivalent Baseband Algorithms"<br>modeling the S-Paramet

- 1 The block checks whether you have specified a value other than Inf for:
	- The third-order intercept point (*OIP*3 or *IIP*3 ).
	- The output power at the 1-dB compression point  $(P_{1dB,out})$ .
	- The output power at saturation  $(P_{sat,out})$ .

In addition, if you have specified  $P_{sat,out}$ , the block uses the value for the gain compression at saturation (*GCsat* ). Otherwise, *GCsat* is not used. You define each of these parameters in the block dialog box, on the **Nonlinearity Data** tab.

2 The block calculates a corresponding input or output value for the parameters you have specified. In units of dB and dBm,

$$
P_{sat,out} + GC_{sat} = P_{sat,in} + G_{lin}
$$

$$
P_{1dB,out} + 1 = P_{1dB,in} + G_{lin}
$$

$$
OIP3 = IIP3 + G_{lin}
$$

where  $G_{lin}$  is  $c_1$  in units of dB.

**3** The block formulates the coefficients  $c_3$ ,  $c_5$ , and  $c_7$ , where applicable, as the solutions to a system of one, two, or three linear equations. The number of equations used is equal to the number of parameters you provide. For example, if you specify all three parameters, the block formulates the coefficients according to the following equations: **S-Parameters Amplifier**<br> **Parameters Amplifier**<br> **P** creating is  $c_1$  in units of dB.<br> **P** block formulates the coefficients  $c_3$ ,  $c_5$ , and  $c_7$ , where applicable, as the<br>
dis equal to the number of parameters you p S-Parameters Amplifier<br>
where  $G_{lin}$  is  $c_1$  in units of dB.<br>
The block formulates the coefficients  $c_3$ ,  $c_5$ , and  $c_7$ , where applicable, as the<br>
solutions to a system of one, two, or three linear equations. The num Follow India<br>
( ), as the er of equations<br>
( ) if you specify<br>
( ) the following<br>
( ) at the ar units<br>
( ) at the ar units<br>
( ) at the egrees of

$$
\sqrt{P_{sat,out}} = c_1 \sqrt{P_{sat,in}} + c_3 \left(\sqrt{P_{sat,in}}\right)^3 + c_5 \left(\sqrt{P_{sat,in}}\right)^5 + c_7 \left(\sqrt{P_{sat,in}}\right)^7
$$
  

$$
\sqrt{P_{1dB,out}} = c_1 \sqrt{P_{1dB,in}} + c_3 \left(\sqrt{P_{1dB,in}}\right)^3 + c_5 \left(\sqrt{P_{1dB,in}}\right)^5 + c_7 \left(\sqrt{P_{1dB,in}}\right)^7
$$
  

$$
0 = \frac{c_1}{HP3} + c_3
$$

points  $(\sqrt{P_{sat,in}}, \sqrt{P_{sat,out}})$  and  $(\sqrt{P_{1dB,in}}, \sqrt{P_{1dB,out}})$ , expressed in linear units (such as W or mW) and normalized to a  $1-\Omega$  impedance. The third equation is the definition of the third-order intercept point.

**S** Forumeless Amplifier<br> **s**  $G_{lin}$  is  $c_1$  in units of dB.<br>
Note Remunisters the coefficients  $c_0$ ,  $c_1$ , and  $c_2$ , where applicable, as the<br>
block formulations to out subset of parameters you provide. For example, S-Penneders Ampliker<br>
is  $c_1$  in units of dB.<br>
bermulates the coefficients  $c_3$ ,  $c_5$ , and  $c_7$ , where applicable, as the<br>
a a system of one, two, or there here countines. The number of purintions<br>
all to the number o **5 Parameters** Angliline<br>
1 SParameters Angliline<br>
1 2 1 and  $V_{\rm{1}}$  on the state of dR.<br>
blue lating the conditions the contribution  $\epsilon_0$ ,  $\epsilon_0$  and  $\epsilon_7$ , where applicable, as the<br>
discusses to a system of one two S-Parameters Amplifier<br>  $c_5$ , and  $c_7$ , where applicable, as the<br>
linear equations. The number of equations<br>
you provide. For example, if you specify<br>  $\left(\sqrt{P_{sat,in}}\right)^5 + c_7\left(\sqrt{P_{sat,in}}\right)^7$ <br>  $\left(\sqrt{P_{sat,in}}\right)^5 + c_7\left(\sqrt{P_{sat,in}}\right)^$ S-Parameters Amplifier<br>
ce applicable, as the<br>
s. The number of equations<br>
according to the following<br>
according to the following<br>  $\sqrt{P_{sat,in}}$ )<sup>7</sup><br>  $\left[\sqrt{P_{1dB,in}}\right]^7$ <br>
ial  $F_{AM/AM}(s)$  at the<br>
essed in linear units<br>
the third S Fourteens Amplifier<br> **dot**  $G_{\text{Lm}}$  in  $\alpha_1$  in units of dB,<br>
block formulation the coefficients  $c_3$ ,  $c_5$ , and  $c_7$ , where applicable, as the<br>
block in system of one, two, we three linear equations. The number o SPerameters Amplifier<br>
is  $c_1$  in units of dB.<br>
formulates the coefficients  $c_3$ ,  $c_5$ , and  $c_7$ , where applicable, as the<br>
a a system of one, two, or there here countines. The number of purishes<br>
all to the number of S-Penneders Amplifer<br>
is  $c_1$  in units of dB.<br>
bermulates the coefficients  $c_3$ ,  $c_5$ , and  $c_7$ , where applicable, as the<br>
a a system of one, two, or there here countines. Then connected countinos<br>
all to the number o S-Parameters A<br>
where  $G_{l\mu}$  is  $c_1$  in units of dB.<br>
The block formulates the coefficients  $c_5$ ,  $c_5$ , and  $c_7$ , where applicable, as the<br>
solutions to a system of one, two, or three linear equations. The number of **5-Parameters Amplifter**<br>
and dB.<br>
coefficients  $c_3$ ,  $c_5$ , and  $c_7$ , where applicable, as the<br>
c.e., two, or three linear equations. The number of equations<br>
following the proparameters year provide. For example, if y The calculation omits higher-order terms according to the available degrees of freedom of the system. If you specify only two of the three parameters, the block does not use the equation involving the parameter you did not specify, and eliminates any  $c_7$  terms from the remaining equations. Similarly, if you provide only one of the parameters, the block uses only the solution to the equation involving that parameter and omits any  $c_5$  or  $c_7$  terms.

If you provide vectors of nonlinearity and frequency data, the block calculates the polynomial coefficients using values for the parameters interpolated at the center frequency.

### Active Noise

You can specify active block noise in one of the following ways:

• Spot noise data in the S-Parameters Amplifier block dialog box.

• Noise figure, noise factor, or noise temperature value in the S-Parameters Amplifier block dialog box.

If you specify block noise as spot noise data, the block uses the data to calculate noise figure. The block first interpolates the noise data for the modeling frequencies, using the specified **Interpolation method**. It then calculates the noise figure using the resulting values.

## **Parameters**

### Main Tab

### **S-Parameters**

S-parameters for a nonlinear amplifier in a 2-by-2-by-M array. M is the number of Sparameters.

### **Frequency (Hz)**

Frequencies of the S-parameters as an M-element vector. The order of the frequencies must correspond to the order of the S-parameters in **S-Parameters**. All frequencies must be positive.

### **Reference impedance (ohms)**

Reference impedance of the S-parameters as a scalar or a vector of length M. The value of this parameter can be real or complex. If you provide a scalar value, then that value is applied to all frequencies.

### **Interpolation method**

The method used to interpolate the network parameters. The following table lists the available methods describes each one.

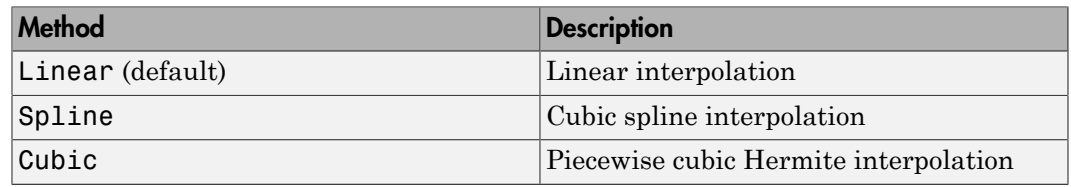

### Noise Data Tab

**Noise type**

Type of noise data. The value can be Noise figure, Spot noise data, Noise factor, or Noise temperature. This parameter is disabled if the data source contains noise data.

#### **Noise figure (dB)**

Scalar ratio or vector of ratios, in decibels, of the available signal-to-noise power ratio at the input to the available signal-to-noise power ratio at the output,  $(S_i/N_i)/(S_o/N_o)$ . This parameter is enabled if **Noise type** is set to Noise figure.

#### **Minimum noise figure (dB)**

Minimum scalar ratio or vector of minimum ratios of the available signal-to-noise power ratio at the input to the available signal-to-noise power ratio at the output,  $(S_i/N_i)/(S_o/N_o)$ . This parameter is enabled if **Noise type** is set to Spot noise data.

#### **Optimal reflection coefficient**

Optimal amplifier source impedance. This parameter is enabled if **Noise type** is set to Spot noise data. The value can be a scalar or vector.

#### **Equivalent normalized resistance**

Resistance or vector of resistances normalized to the resistance value or values used to take the noise measurement. This parameter is enabled if **Noise type** is set to Spot noise data.

#### **Noise factor**

Scalar ratio or vector of ratios of the available signal-to-noise power ratio at the input to the available signal-to-noise power ratio at the output,  $(S_i/N_i)/(S_o/N_o)$ . This parameter is enabled if **Noise type** is set to Noise factor.

#### **Noise temperature (K)**

Equivalent temperature or vector of temperatures that produce the same amount of noise power as the amplifier. This parameter is enabled if **Noise type** is set to Noise temperature.

#### **Frequency (Hz)**

Scalar value or vector corresponding to the domain of frequencies over which you are specifying the noise data. If you provide a scalar value for your noise data, the block ignores the **Frequency (Hz)** parameter and uses the noise data for all frequencies. If you provide a vector of values for your noise data, it must be the same size as the vector of frequencies. The block uses the **Interpolation method** specified in the **Main** tab to interpolate noise data.

### Nonlinearity Data Tab

### **IP3 type**

Type of third-order intercept point. The value can be IIP3 (input intercept point) or OIP3 (output intercept point). This parameter is disabled if the data source contains power data or IP3 data.

### **IP3 (dBm)**

Value of third-order intercept point. This parameter is disabled if the data source contains power data or IP3 data. Use the default value, Inf, if you do not know the IP3 value. This parameter can be a scalar (to specify frequency-independent nonlinearity data) or a vector (to specify frequency-dependent nonlinearity data).

### **1 dB gain compression power (dBm)**

Output power value  $(P_{1dB,out})$  at which gain has decreased by 1 dB. This parameter

**hinearity Data Tab**<br> **type**<br> **type**<br> **type**<br> **olignt complementation**<br> **olignt**<br> **olignt**<br> **olignt**<br> **olignt**<br> **olignt**<br> **olignt**<br> **olignt**<br> **olignt**<br> **olignt**<br> **olignt**<br> **olignt**<br> **olignt**<br> **olignt**<br> **olignt**<br> **olignt** is disabled if the data source contains power data or 1-dB compression point data. Use the default value, Inf, if you do not know the 1-dB compression point. This parameter can be a scalar (to specify frequency-independent nonlinearity data) or a vector (to specify frequency-dependent nonlinearity data). **nlinearity Data Tab**<br>
type<br>
Type of third-order intercept point. The value of P3 (output intercept point). This parame<br>
power data or IP3 data.<br>
(**dBm**)<br>
Value of third-order intercept point. This pontains power data or

### **Output saturation power (dBm)**

Output power value ( $P_{sat,out}$ ) that the amplifier produces when fully saturated. This

parameter is disabled if the data source contains output saturation power data. Use the default value, Inf, if you do not know the saturation power. If you specify this parameter, you must also specify the **Gain compression at saturation (dB)**. This parameter can be a scalar (to specify frequency-independent nonlinearity data) or a vector (to specify frequency-dependent nonlinearity data).

### **Gain compression at saturation (dB)**

Decrease in gain (*GCsat* ) when the power is fully saturated. The block ignores this parameter if you do not specify the **Output saturation power (dBm)**. This parameter can be a scalar (to specify frequency-independent nonlinearity data) or a vector (to specify frequency-dependent nonlinearity data).

### **Frequency (Hz)**

Scalar or vector value of frequency points corresponding to the third-order intercept and power data. This parameter is disabled if the data source contains power data or IP3 data. If you use a scalar value, the **IP3 (dBm)**, **1 dB gain compression power (dBm)**, and **Output saturation power (dBm)** parameters must all be scalars.

If you use a vector value, one or more of the **IP3 (dBm)**, **1 dB gain compression power (dBm)**, and **Output saturation power (dBm)** parameters must also be a vector.

### Visualization Tab

For information about plotting, see "Create Plots".

## Examples

### Plotting Parameters with the S-Parameters Amplifier Block

The following example specifies S-parameters  $[-0.33 \pm 0.71]$ ,  $[-0.03 \div 0.8 \pm 0.02]$ ,  $[-0.37 \div 0.37]$ and [0.16+.20i, -.03-.04i; 7.71-8.04i, -.70-.12i] at frequencies 2.0 GHz and 2.1 GHz respectively, with a reference impedance of 50 ohms. The example uses the MATLAB cat function to create the 2-by-2-by-2 S-parameters array.

```
cat(3,[-.33+0.71i, \ldots 03i; 8.12-.02i, -.37-.37i], \ldots [ .16+0.20i, -.03-.04i; 7.71-8.04i, -.70-.12i])
```
1 Type the following command at the MATLAB prompt to create a variable called sparams that stores the values of the S-parameters.

```
sparams = cat(3, \ldots) [-.33+0.71i, -.03i; 8.12-.02i, -.37-.37i],...
       [ .16+0.20i, -.03-.04i; 7.71-8.04i, -.70-.12i])
```
- 2 Set the S-Parameters Amplifier block parameters on the **Main** tab as follows:
	- Set the **S-Parameters** parameter to sparams.
	- Set the **Frequency (Hz)** parameter to [2.0e9,2.1e9].

Click **Apply**. This action applies the specified settings.

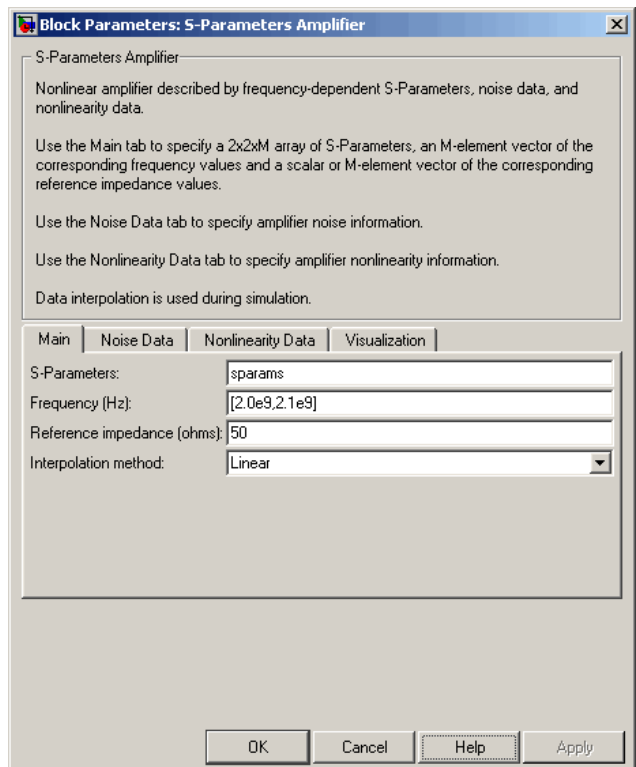

- 3 Set the S-Parameters Amplifier block parameters on the **Visualization** tab as follows:
	- In the **Plot type** list, select X-Y plane.
	- In the **Y parameter1** list, select S11.

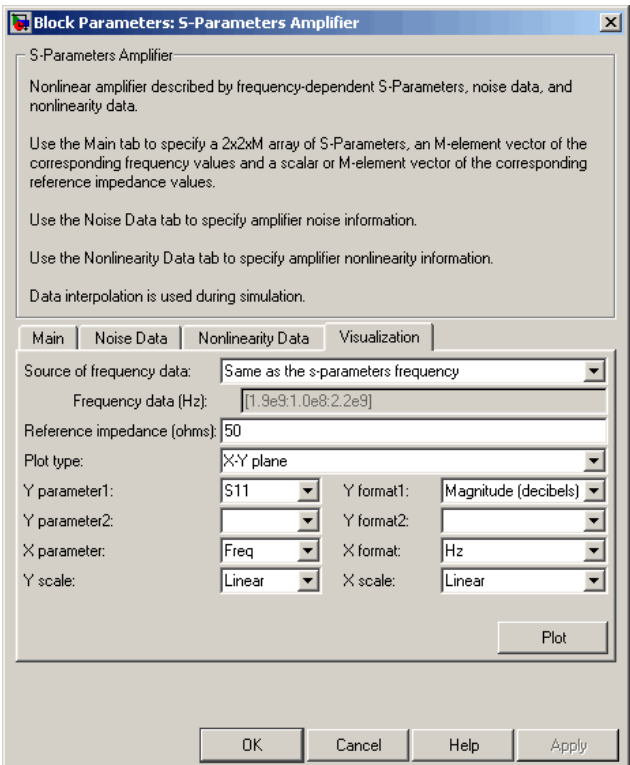

Click **Plot**. This action creates an X-Y Plane plot of the  $S_{11}$  parameters using the frequencies taken from the **Frequency (Hz)** parameter on the **Main** tab.

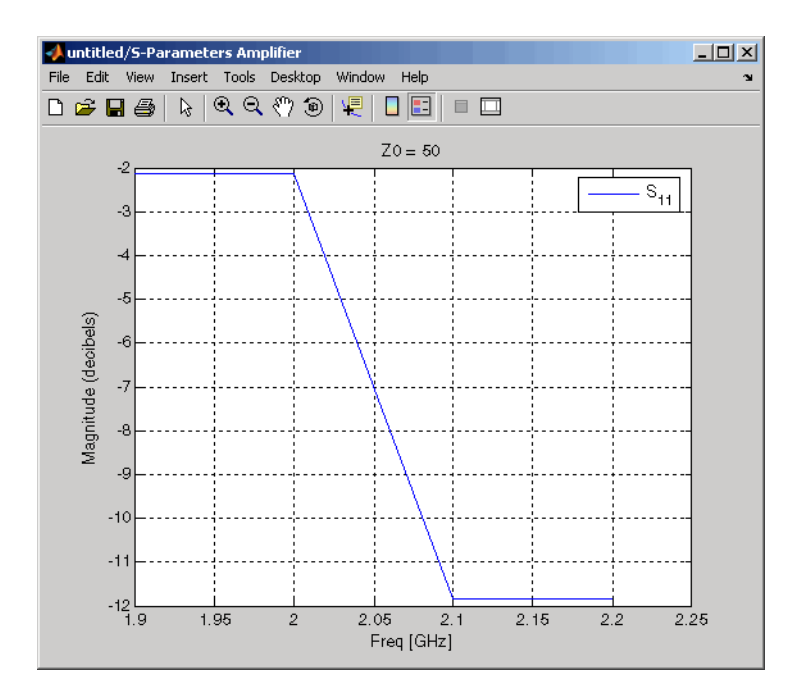

## See Also

General Amplifier, Output Port, Y-Parameters Amplifier, Z-Parameters Amplifier

interp1 (MATLAB)

## S-Parameters Mixer

Model mixer and local oscillator using S-parameters

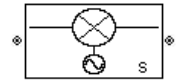

## Library

Mixer sublibrary of the Physical library

## **Description**

The S-Parameters Mixer block models the nonlinear mixer described in the block dialog box, in terms of its frequency-dependent S-parameters, the frequencies and reference impedance of the S-parameters, noise data (including phase noise data), and nonlinearity data. **Solution of the Constraint Constraint (Exception Alice Scheme)**<br> **b** for the Physical library<br> **constrained**<br> **constrained also constrained also constrained also constrained also be about the photon of the physical libra Example 18 Second Section 2**<br> **original**<br> **b** formulations of the Physical library<br> **control of the Physical library**<br> **control of the Physical library**<br> **control of the Physical library**<br> **control of the Physical librar S Parameters Mixer**<br> **S Parameters Mixer**<br> **S Parameters**<br> **S Consequence is a set of the Physical library**<br> *S* Mixer block models the nondinear mixer described in the block dialog<br> **S** frequence dependent S-parameters, **S Parameters Mixer**<br> **S Parameters Mixer**<br> **S Parameters**<br> **S Consequence is a set of the Physical library**<br> *S* Mixer block models the nondinear mixer described in the block dialog<br> **S** frequence dependent S-parameters, **SParameters Miser CPT**<br>
or using S-parameters<br>
and library<br>
and library<br>
and library<br>
and the nonlinear mixer described in the block dialog<br>
dependent S-parameters, the frequencies and reference<br>
s, noise data (including **S-Parameters Miser**<br> **a formulation**<br> **a** formulation in the strained matrix of the strained distribution<br> **a** formulation and distribution of the strained distribution<br> **a** formulation of the conversion gain as a functi **SPoronseles Misser**<br> **15 Mixer**<br> **16 Mixer**<br> **16 Mixer**<br> **16 Mixer**<br> **16 Mixer**<br> **16 Mixer**<br> **16 Mixer**<br> **16 Mixer**<br> **16 Mixer**<br> **16 Mixer**<br> **16 Mixer**<br> **16 Mixer**<br> **16 Mixer**<br> **16 Mixer**<br> **16 Mixer**<br> **16 Mixer**<br> **16 Mix** 21 22 ( ) SParameters Mixer<br>
SParameters Mixer<br>
SParameters<br>
SParameters<br>
(Separameters<br>
1)<br>
<br>
Diffusion and local oscillator using S-parameters<br>
<br>
<br>
<br>
<br>
<br>
Diffusion are a verific frequence, shown that the monitoscar mixer describe  $\begin{array}{c} \mathbb{S}\text{-Parameters} \text{ Miser} \\ \mathbb{S}\text{-parameters} \end{array}$  using S-parameters<br>  $\begin{array}{c} \text{mods the nonlinear mixture described in the block dialog \\ \text{models the nonlinear mixture described in the block dialog \\ \text{products in the product of the following phase noise data, and nonlinearity \\ \text{noise data (including phase noise data), and nonlinearity \\ \text{change. The other S-parameters to determine their \\ \text{targets in the other modeling frequencies, see "SimkW" \\ \mathbb{S}^*.\end{array}$   $\begin{array}{c} \text{in the number of objects calculated by a random distribution \\ \text{of the number of samples of the number input \\ \text{of$ **S-Parameters Mixer**<br> **S-Parameters Mixer**<br> **The using S-parameters**<br> **II library**<br>
models the nonlinear mixer described in the block dialog<br>
mone data (including phase moise data), and nonlinearity<br>
noise data (including

### Network Parameters

The  $S_{21}$  parameter values describe the conversion gain as a function of frequency, referred to the mixer input frequency. The other S-parameters also refer to the mixer input frequency.

The S-Parameters Mixer block interpolates the given S-parameters to determine their values at the modeling frequencies the Output Port block calculates. For more details about how the Output Port block calculates the modeling frequencies, see "SimRF Equivalent Baseband Algorithms".

SimRF Equivalent Baseband software computes the reflected wave at the mixer input  $(b_1)$  and at the mixer output  $(b_2)$  from the interpolated S-parameters as

$$
\begin{bmatrix} b_1(f_{in}) \\ b_2(f_{out}) \end{bmatrix} = \begin{bmatrix} S_{11} & S_{12} \\ S_{21} & S_{22} \end{bmatrix} \begin{bmatrix} a_1(f_{in}) \\ a_2(f_{out}) \end{bmatrix}
$$

where

- $f_{\scriptscriptstyle in}$  and  $f_{\scriptscriptstyle out}$  are the mixer input and output frequencies, respectively.
- $\cdot$   $a_1$  and  $a_2$  are the incident waves at the mixer input and output, respectively.

The interpolated  $S_{21}$  parameter values describe the conversion gain as a function of frequency, referred to the mixer input frequency.

### Active Noise

You can specify active block noise in one of the following ways:

- Spot noise data in the S-Parameters Mixer block dialog box.
- Noise figure, noise factor, or noise temperature value in the S-Parameters Mixer block dialog box.

If you specify block noise as spot noise data, the block uses the data to calculate noise figure. The block first interpolates the noise data for the modeling frequencies, using the specified **Interpolation method**. It then calculates the noise figure using the resulting values.

### Phase Noise

The S-Parameters Mixer block applies phase noise to a complex baseband signal. The block first generates additive white Gaussian noise (AWGN) and filters the noise with a digital FIR filter. It then adds the resulting noise to the angle component of the input signal.

The blockset computes the digital filter by:

- 1 Interpolating the specified phase noise level to determine the phase noise values at the modeling frequencies.
- 2 Taking the IFFT of the resulting phase noise spectrum to get the coefficients of the FIR filter.

Note: If you specify phase noise as a scalar value, the blockset assumes that the phase noise is the phase noise is constant at all modeling frequencies and does not have a *1/f* slope. This assumption differs from that made by the Mathematical Mixer block.

### **Nonlinearity**

You can introduce nonlinearities into your model by specifying parameters in the **Nonlinearity Data** tab of the S-parameters Mixer block dialog box. Depending on which of these parameters you specify, the block computes up to four of the coefficients  $c_1$ ,  $c_3$ , *c*5 , and *c*<sup>7</sup> of the polynomial **S-Parameters Mixer**<br> **linearity**<br> **linearity**<br> **linearity Data tab of the S-parameters Mixer block dialog box. Depending on which<br>
see parameters you specify, the block computes up to four of the coefficients**  $c_1$ **, c\_3** 

$$
F_{AM/AM}(s) = c_1s + c_3 |s|^2 s + c_5 |s|^4 s + c_7 |s|^6 s
$$

S Parameters Mose<br>
S Parameters Mose<br>
Thuse reminimarizing into your model by specifying parameters in the<br>
Data table the S-parameters Miver block dialog hox. Depending on which<br>
Data table the S-parameters Miver block d that determines the AM/AM conversion for the input signal *s* . The block automatically calculates *c*<sup>1</sup> , the linear gain term. If you do not specify additional nonlinearity data, the block operates as a mixer with a linear gain. If you do, the block calculates one or more of the remaining coefficients as the solution to a system of linear equations, determined by the following method. **examplemently**<br> **can introduce nonlinearities into your model by specifying parameters in the<br>
<b>dinearity Data** tab of the S-parameters Mixer block dialog box. Depending o<br>
ese parameters you specify, the block computes % can introduce nonlinearities into your model by specifying<br>**linearity Data** tab of the S-parameters Mixer block diale<br>see parameters you specify, the block computes up to four and  $c_7$  of the polynomial<br> $F_{AM/AM}(s) = c_1 s +$ is a parameters you specify, the block computes up to form and  $c_7$  of the polynomial<br>  $F_{AM/AM}(s) = c_1 s + c_3 |s|^2 s + c_5 |s|^4 s + c_7 |s|^6 s$ <br>
determines the AM/AM conversion for the input signal<br>
alates  $c_1$ , the linear gain term. **S-Parometers Mison**<br> **Rinearity**<br> **Rinearity Data tab** of the S-parameters and by specifying parameters in the<br>
inearity Data tab of the S-parameters Mixer bleck dialog hox. Depending on which<br>
from the coefficients  $c_1$ *P P G* **S-Faramoters Mixer**<br> **C** (constrained into your model by specifying parameters in the Data table Of the S-parameters Mixer block dialog box. Depending on which Data table of the S-parameters Mixer block dialog box. Depen **is Parameters Mixer**<br> **is mixtained to the momental condition of the parameters in the momently Data tub of the S-parameters Mixer block dualge loos. Depending on which parameters yieldly, the block computes up to four o S-Porometers Mixer**<br> **in y**<br> **dB**<br> **dBB**<br> **dBB**<br> **dB** S-ferenceles and<br>interduce anonlinearities into your model by apecifying parameters in the<br>aristic parameters on specify. The big-incomentate Mixer block dislog box. Depending on which<br>aristic parameters you specify, the S Perammeters Miser<br>
S Perammeters Miser<br>
Mate continentations into your model by specifying parameters in the<br>
Dutus table is barameters Mixer block dialog box. Depending on which<br>
Dutus as your specify, the block comput **S**Parameters Misser<br>
ty<br>
sphere molicularities into your mold by specifying parameters which<br>
sy Data table of the Singrameters Misser block highles back. Functions on the<br>
sy Data table of the Singrameters Misser block 5-Forcement Most<br>Solutions into your model by aperifying parameters in the<br>titation theoretics, but the Summeters Mixer block dialog box. Depending on which<br>the state of the Summeters Mixer block dialog box. Depending on S Paramelers Wase<br>
S Paramelers Wase<br>
1971)<br>
S Paramelers Wase<br>
Trip Data tuis of the S parameters in the mixtain of the state of the state of the confinitions<br>  $\Delta u(x) = c_1 e_1 + c_2 e_2 e_1 + c_3 e_2 e_2 e_1 + c_4 e_2 e_2 e_2$ <br>
of the p S Paramelers Misser<br>
solution is into your model by specifying parameters in the<br>
at also the S-yanuameters Mixer block dialog box. Depending on which<br>
at also the S-yanuameters Mixer block dialog box. Depending on which<br>

- 1 The block checks whether you have specified a value other than Inf for:
	- The third-order intercept point (*OIP*3 or *IIP*3 ).
	- The output power at the 1-dB compression point  $(P_{1dB,out})$ .
	- The output power at saturation  $(P_{sat,out})$ .

In addition, if you have specified  $P_{sat,out}$ , the block uses the value for the gain compression at saturation (*GCsat* ). Otherwise, *GCsat* is not used. You define each of these parameters in the block dialog box, on the **Nonlinearity Data** tab.

2 The block calculates a corresponding input or output value for the parameters you have specified. In units of dB and dBm,

 $OIP3 = IIP3 + G_{lin}$ 

where  $G_{lin}$  is  $c_1$  in units of dB.

**3** The block formulates the coefficients  $c_3$ ,  $c_5$ , and  $c_7$ , where applicable, as the solutions to a system of one, two, or three linear equations. The number of equations used is equal to the number of parameters you provide. For example, if you specify all three parameters, the block formulates the coefficients according to the following equations: **Probability**<br> **P** ebook formulates the coefficients  $c_3$ ,  $c_5$ , and  $c_7$ , where applicable, as the actions to a system of one, two, or three linear equations. The number of equations dis equal to the number of paramet The block formulates the coefficients  $c_3$ ,  $c_5$ , and  $c_7$ , where applicable, as the<br>solutions to a system of one, two, or three linear equations. The number of equations<br>used is equal to the number of parameters you p (x), as the<br>
er of equations<br>
if you specify<br>
o the following<br>
(s) at the<br>
ar units<br>
ation is the<br>
egrees of

$$
\sqrt{P_{sat,out}} = c_1 \sqrt{P_{sat,in}} + c_3 \left(\sqrt{P_{sat,in}}\right)^3 + c_5 \left(\sqrt{P_{sat,in}}\right)^5 + c_7 \left(\sqrt{P_{sat,in}}\right)^7
$$
  

$$
\sqrt{P_{1dB,out}} = c_1 \sqrt{P_{1dB,in}} + c_3 \left(\sqrt{P_{1dB,in}}\right)^3 + c_5 \left(\sqrt{P_{1dB,in}}\right)^5 + c_7 \left(\sqrt{P_{1dB,in}}\right)^7
$$
  

$$
0 = \frac{c_1}{HP3} + c_3
$$

points  $(\sqrt{P_{sat,in}}, \sqrt{P_{sat,out}})$  and  $(\sqrt{P_{1dB,in}}, \sqrt{P_{1dB,out}})$ , expressed in linear units (such as W or mW) and normalized to a 1-Ω impedance. The third equation is the definition of the third-order intercept point.

**since the controllation of the satural satural sat in satural sat in saturation of the same of saturation of the same of the same of the same in satural satural satural satural satural satural satural satural satural sat** corrulates the coefficients  $c_2$ ,  $c_3$ , and  $c_j$ , where applicable, as the a system of one, two, or three linear equations. The number of parameters you provide. For example, if you specify any another, the block formul eted list<br>
about formulates the coefficients  $c_3$ ,  $c_5$ , and  $c_7$ , where arpsituals, as the composite<br>  $\alpha$  is used on system of one, two, or three linear equations. The analyse of squation<br>
dist used to parameters, th  $\mathbf{r}_5$ , and  $c_7$ , where applicable, as the<br>linear equations. The number of equations<br>you provide. For example, if you specify<br>the coefficients according to the following<br> $\left(\sqrt{P_{sat,in}}\right)^5 + c_7\left(\sqrt{P_{sat,in}}\right)^7$ <br> $+ c_7\left(\sqrt{P_{$ re applicable, as the<br>s. The number of equations<br>or example, if you specify<br>according to the following<br> $\sqrt{P_{sat,in}}$   $\sqrt{7}$ <br> $7\left(\sqrt{P_{dB,in}}\right)^7$ <br>ial  $F_{AM/AM}(s)$  at the<br>essed in linear units<br>the third equation is the<br>appeify, an rical list<br> **bluet.** formulates the one fluctuates  $c_3$ ,  $c_5$ , and  $c_7$ , where applicable, as the signation<br>
bluets for a system of one, two, or three linear equations. The unamber of equation<br>
is equal to the moreker corrulates the coefficients  $c_2$ ,  $c_3$ , and  $c_j$ , where applicable, as the assets of outurinos of a system of one, cwo, or three lines of equations. The number of parameters you provide. For example, if you specify any corrundates the coefficients  $c_2$ ,  $c_3$ , and  $c_j$ , where applicable, as the a system of one, two, or three linear equations. The number of parameters you provide. For example, if you specify any another, and is the numb The block formulates the coefficients  $c_3$ ,  $c_5$ , and  $c_7$ , where applicable, as the solutions to a system of one, two, or three linear equations. The number of equations and sused is equal to the number of parameters coefficients  $c_3$ ,  $c_5$ , and  $c_7$ , where applicable, as the<br>  $c_6$ , two, or three linear equations. The number of equations<br>  $\int c_7$  or, or three linear equations. The number of equations<br>
block formulates the coeffici The calculation omits higher-order terms according to the available degrees of freedom of the system. If you specify only two of the three parameters, the block does not use the equation involving the parameter you did not specify, and eliminates any  $c_7$  terms from the remaining equations. Similarly, if you provide only one of the parameters, the block uses only the solution to the equation involving that parameter and omits any  $c_5$  or  $c_7$  terms.

If you provide vectors of nonlinearity and frequency data, the block calculates the polynomial coefficients using values for the parameters interpolated at the center frequency.

## **Parameters**

### Main Tab

### **S-Parameters**

S-parameters for a nonlinear mixer in a 2-by-2-by-M array. M is the number of Sparameters.

#### **Frequency (Hz)**

Frequencies of the S-parameters as an M-element vector. The order of the frequencies must correspond to the order of the S-parameters in **S-Parameters**. All frequencies must be positive. The following figure shows the correspondence between the S-parameters array and the vector of frequencies.

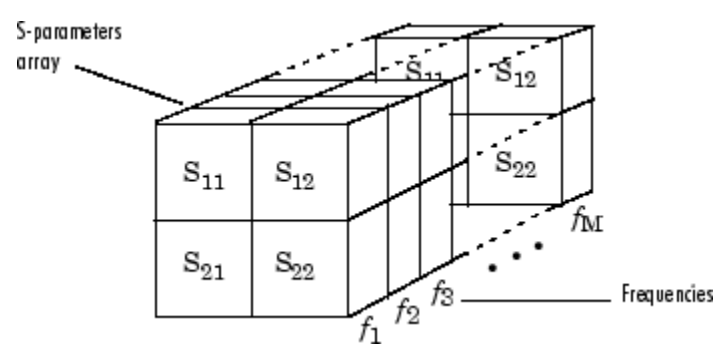

#### **Reference impedance (ohms)**

Reference impedance of the S-parameters as a scalar or a vector of length M. The value of this parameter can be real or complex. If you provide a scalar value, then that value is applied to all frequencies.

#### **Interpolation method**

The method used to interpolate the network parameters. The following table lists the available methods describes each one.

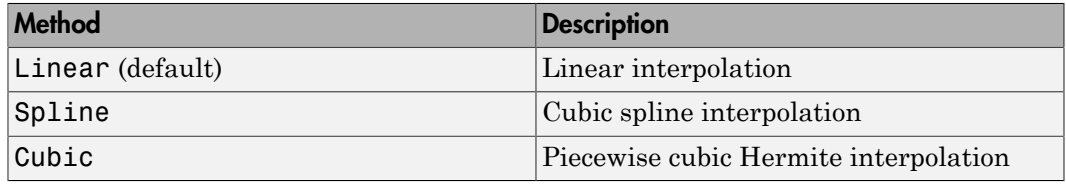

#### **Mixer Type**

Type of mixer. Choices are Downconverter (default) and Upconverter.

#### **LO frequency (Hz)**

Local oscillator frequency. If you choose Downconverter, the blockset computes the mixer output frequency,  $f_{out}$ , from the mixer input frequency,  $f_{in}$ , and the local oscillator frequency,  $f_{lo}$ , as  $f_{out} = f_{in} - f_{lo}$ . If you choose Upconverter,  $f_{out} = f_{in} + f_{lo}$ . **Note:** For a downconverting mixer, the local oscillator frequency must satisfy the condition  $f_{in} - f_{lo} \ge 1/(2t_s)$ , where  $t_s$  is the sample time specified in the Input Port block. Otherwise, an error appears.

### Noise Data Tab

### **Phase noise frequency offset (Hz)**

Vector specifying the frequency offset.

### **Phase noise level (dBc/Hz)**

Vector specifying the phase noise level.

#### **Noise type**

Type of noise data. The value can be Noise figure, Spot noise data, Noise factor, or Noise temperature. This parameter is disabled if the data source contains noise data.

### **Noise figure (dB)**

Scalar ratio or vector of ratios, in decibels, of the available signal-to-noise power ratio at the input to the available signal-to-noise power ratio at the output,  $(S_i/N_i)/(S_o/N_o)$ . This parameter is enabled if **Noise type** is set to Noise figure.

### **Minimum noise figure (dB)**

Minimum scalar ratio or vector of minimum ratios of the available signal-to-noise power ratio at the input to the available signal-to-noise power ratio at the output,  $(S_i/N_i)/(S_o/N_o)$ . This parameter is enabled if **Noise type** is set to Spot noise data.

### **Optimal reflection coefficient**

Optimal mixer source impedance. This parameter is enabled if **Noise type** is set to Spot noise data. The value can be a scalar or vector.

### **Equivalent normalized resistance**

Resistance or vector of resistances normalized to the resistance value or values used to take the noise measurement. This parameter is enabled if **Noise type** is set to Spot noise data.

### **Noise factor**

Scalar ratio or vector of ratios of the available signal-to-noise power ratio at the input to the available signal-to-noise power ratio at the output, (*Si/Ni*)/(*So/No*). This parameter is enabled if **Noise type** is set to Noise factor.

#### **Noise temperature (K)**

Equivalent temperature or vector of temperatures that produce the same amount of noise power as the mixer. This parameter is enabled if **Noise type** is set to Noise temperature.

### **Frequency (Hz)**

Scalar value or vector corresponding to the domain of frequencies over which you are specifying the noise data. If you provide a scalar value for your noise data, the block ignores the **Frequency (Hz)** parameter and uses the noise data for all frequencies. If you provide a vector of values for your noise data, it must be the same size as the vector of frequencies. The block uses the **Interpolation method** specified in the **Main** tab to interpolate noise data. noise power as the mixer. This parameter is e<br>temperature.<br>**quency (Hz)**<br>Scalar value or vector corresponding to the dc<br>specifying the noise data. If you provide a sca<br>ignores the **Frequency (Hz)** parameter and<br>if you prov

### Nonlinearity Data Tab

### **IP3 type**

Type of third-order intercept point. The value can be IIP3 (input intercept point) or OIP3 (output intercept point). This parameter is disabled if the data source contains power data or IP3 data.

### **IP3 (dBm)**

Value of third-order intercept point. This parameter is disabled if the data source contains power data or IP3 data. Use the default value, Inf, if you do not know the IP3 value. This parameter can be a scalar (to specify frequency-independent nonlinearity data) or a vector (to specify frequency-dependent nonlinearity data).

### **1 dB gain compression power (dBm)**

Output power value ( $P_{1dB,out}$ ) at which gain has decreased by 1 dB. This parameter

is disabled if the data source contains power data or 1-dB compression point data. Use the default value, Inf, if you do not know the 1-dB compression point. This parameter can be a scalar (to specify frequency-independent nonlinearity data) or a vector (to specify frequency-dependent nonlinearity data). **nlinearity Data Tab**<br>type<br>Type of third-order intercept point. The value of third-order intercept point). This parame<br>power data or IP3 data.<br>(**dBm**)<br>Value of third-order intercept point. This p<br>contains power data or IP3

### **Output saturation power (dBm)**

Output power value ( $P_{sat,out}$ ) that the mixer produces when fully saturated. This

parameter is disabled if the data source contains output saturation power data. Use the default value, Inf, if you do not know the saturation power. If you specify this parameter, you must also specify the **Gain compression at saturation (dB)**. This parameter can be a scalar (to specify frequency-independent nonlinearity data) or a vector (to specify frequency-dependent nonlinearity data).

### **Gain compression at saturation (dB)**

Decrease in gain (*GCsat* ) when the power is fully saturated. The block ignores

this parameter if you do not specify the **Output saturation power (dBm)**. This parameter can be a scalar (to specify frequency-independent nonlinearity data) or a vector (to specify frequency-dependent nonlinearity data).

### **Frequency (Hz)**

Scalar or vector value of frequency points corresponding to the third-order intercept and power data. This parameter is disabled if the data source contains power data or IP3 data. If you use a scalar value, the **IP3 (dBm)**, **1 dB gain compression power (dBm)**, and **Output saturation power (dBm)** parameters must all be scalars. If you use a vector value, one or more of the **IP3 (dBm)**, **1 dB gain compression power (dBm)**, and **Output saturation power (dBm)** parameters must also be a vector.

### Visualization Tab

For information about plotting, see "Create Plots".

## See Also

General Mixer, Output Port, Y-Parameters Mixer, Z-Parameters Mixer

# S-Parameters Passive Network

Model passive network using S-parameters

s

## Library

Black Box Elements sublibrary of the Physical library

## **Description**

The S-Parameters Passive Network block models the two-port passive network described in the block dialog box, in terms of its S-parameters and the frequencies and reference impedance of the S-parameters.

In the **S-Parameters** field of the block dialog box, provide the S-parameters for each of M frequencies as a 2-by-2-by-M array. In the **Frequency** field, specify the frequencies for the S-parameters as an M-element vector. The elements of the vector must be in the same order as the S-parameters. All frequencies must be positive. For example, the following figure shows the correspondence between the S-parameters array and the vector of frequencies.

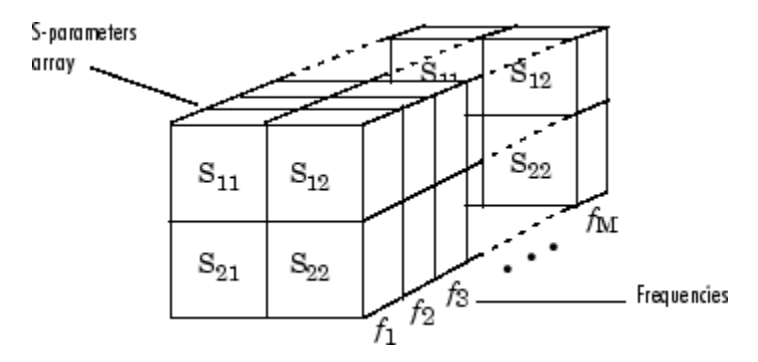

The S-Parameters Passive Network block interpolates the given S-parameters to determine their values at the modeling frequencies. The modeling frequencies are determined by the Output Port block. See "SimRF Equivalent Baseband Algorithms" for more details.

## **Parameters**

### Main Tab

### **S-Parameters**

S-parameters for a two-port passive network in a 2-by-2-by-M array. M is the number of S-parameters.

### **Frequency (Hz)**

Frequencies of the S-parameters as an M-element vector. The order of the frequencies must correspond to the order of the S-parameters in **S-Parameters**. All frequencies must be positive.

### **Reference impedance (ohms)**

Reference impedance of the network as a scalar or a vector of length M. The value of this parameter can be real or complex. If you provide a scalar value, then that value is applied to all frequencies.

### **Interpolation method**

The method used to interpolate the network parameters. The following table lists the available methods describes each one.

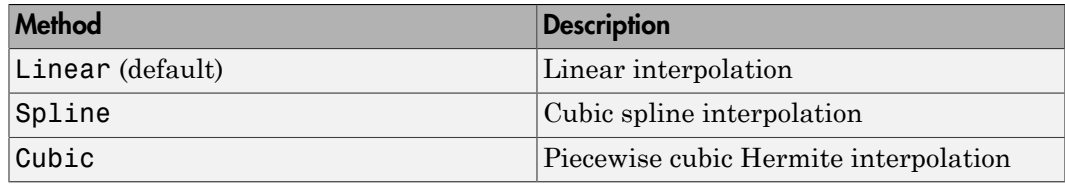

### Visualization Tab

For information about plotting, see "Create Plots".
## Examples

### Plotting Parameters with the S-Parameters Passive Network Block

The following example specifies S-parameters [-.96-.23i, .03-.12i; .03-.12i, -.96-.23i] and [-.96-.11i, .02-.21i; .02-.21i, -.96-.11i] at frequencies 2.0 GHz and 2.1 GHz respectively. The example then plots these parameters.

The example first uses the MATLAB cat function to create the 2-by-2-by-2 S-parameters array.

cat(3,[-.96-.23i, .03-.12i; .03-.12i, -.96-.23i],... [-.96-.11i, .02-.21i; .02-.21i, -.96-.11i])

You could also use the MATLAB reshape function. The following command produces the same result as previous command.

reshape([-.96-.23i;.03-.12i;.03-.12i;-.96-.23i;... -.96-.11i;.02-.21i;.02-.21i;-.96-.11i],2,2,2)

1 Type the following command at the MATLAB prompt to create a variable called sparams that stores the values of the S-parameters.

```
sparams = cat(3, \ldots) [-.96-.23i, .03-.12i; .03-.12i, -.96-.23i],...
       [-.96-.11i, .02-.21i; .02-.21i, -.96-.11i])
```
- 2 Set the S-Parameters Passive Network block parameters on the **Main** tab as follows:
	- Set the **S-Parameters** parameter to sparams.
	- Set the **Frequency (Hz)** parameter to [2.0e9,2.1e9].

Click **Apply**. This action applies the specified settings.

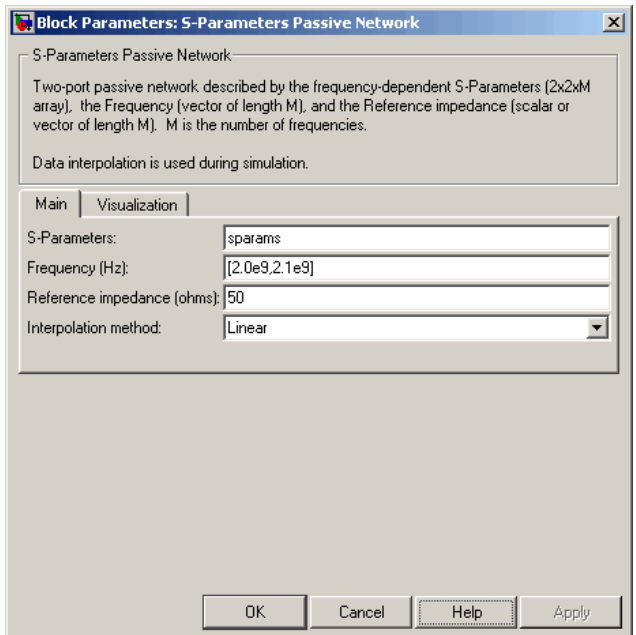

- 3 Set the S-Parameters Passive Network block parameters on the **Visualization** tab as follows:
	- In the **Source of frequency data** list, select User-specified.
	- Set the **Frequency data (Hz)** parameter to [1.9e9:1.0e8:2.2e9].
	- In the **Y parameter1** list, select S21.

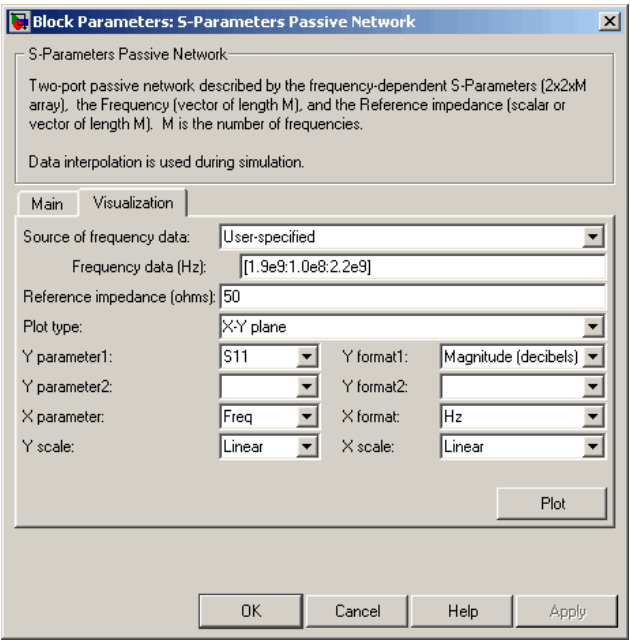

Click **Plot**. This action creates an X-Y Plane plot of the magnitude of the  $S_{21}$ parameters, in decibels, in the frequency range 1.9 to 2.2 GHz.

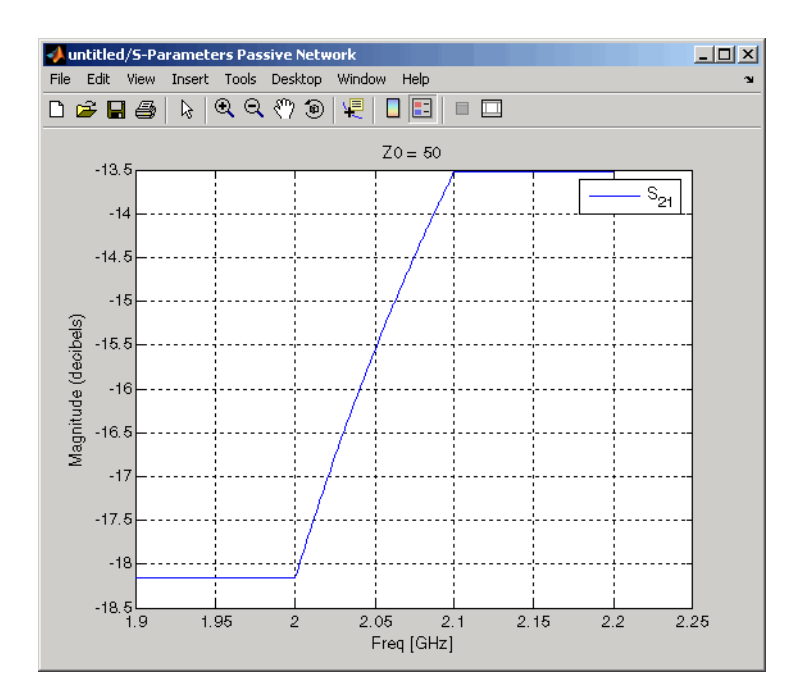

General Circuit Element, General Passive Network, Output Port, Y-Parameters Passive Network, Z-Parameters Passive Network

interp1 (MATLAB)

# Series C

Model series capacitor

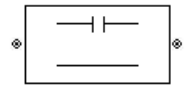

# **Library**

Ladders Filters sublibrary of the Physical library

# **Description**

The Series C block models the series capacitor described in the block dialog box, in terms of its frequency-dependent S-parameters.

The series C object is a two-port network, as shown in the following circuit diagram.

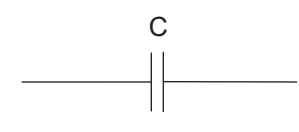

## **Parameters**

### Main Tab

**Capacitance (F)**

Scalar value for the capacitance. The value must be nonnegative.

### Visualization Tab

For information about plotting, see "Create Plots".

General Passive Network, LC Bandpass Pi, LC Bandpass Tee, LC Bandstop Pi, LC Bandstop Tee, LC Highpass Pi, LC Highpass Tee, LC Lowpass Pi, LC Lowpass Tee, Series L, Series R, Series RLC, Shunt C, Shunt L, Shunt R, Shunt RLC

# Series L

Model series inductor

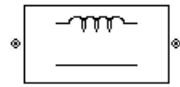

# Library

Ladders Filters sublibrary of the Physical library

# **Description**

The Series L block models the series inductor described in the block dialog box, in terms of its frequency-dependent S-parameters.

The series L object is a two-port network, as shown in the following circuit diagram.

L <u>MM</u>

## **Parameters**

### Main Tab

**Inductance (H)**

Scalar value for the inductance. The value must be nonnegative.

### Visualization Tab

For information about plotting, see "Create Plots".

General Passive Network, LC Bandpass Pi, LC Bandpass Tee, LC Bandstop Pi, LC Bandstop Tee, LC Highpass Pi, LC Highpass Tee, LC Lowpass Pi, LC Lowpass Tee, Series C, Series R, Series RLC, Shunt C, Shunt L, Shunt R, Shunt RLC

# Series R

Model series resistor

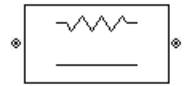

# Library

Ladders Filters sublibrary of the Physical library

# **Description**

The Series R block models the series resistor described in the block dialog box, in terms of its frequency-dependent S-parameters.

The series R object is a two-port network, as shown in the following circuit diagram.

R  $-WW-$ 

## **Parameters**

### Main Tab

**Resistance (ohms)**

Scalar value for the resistance. The value must be nonnegative.

### Visualization Tab

For information about plotting, see "Create Plots".

General Passive Network, LC Bandpass Pi, LC Bandpass Tee, LC Bandstop Pi, LC Bandstop Tee, LC Highpass Pi, LC Highpass Tee, LC Lowpass Pi, LC Lowpass Tee, Series C, Series L, Series RLC, Shunt C, Shunt L, Shunt R, Shunt RLC

# Series RLC

Model series RLC network

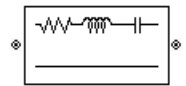

# Library

Ladders Filters sublibrary of the Physical library

# **Description**

The Series RLC block models the series RLC network described in the block dialog box, in terms of its frequency-dependent S-parameters.

For the given resistance, inductance, and capacitance, the block first calculates the ABCD-parameters at each frequency contained in the vector of modeling frequencies, and then converts the ABCD-parameters to S-parameters using the RF Toolbox abcd2s function. See the Output Port block reference page for information about determining the modeling frequencies. **RLC**<br>
Ser SELC activers<br>
ELC controls<br>  $\frac{1}{2}$ <br>  $\frac{1}{2}$ <br>  $\frac{1$ Series RLC<br>
FORC<br>
FRIC network<br>
FRIC network<br>
FRIC network<br>
FRIC network<br>
FRIC network<br>
The requesters of the Physical library<br>
The Relicance of the Physical library<br>
The R fit left proposed contractions are needed in th **Series RLC**<br>
Model series RLC network<br> **and the COMPLE SECONSTAND CONSTAND CONSTAND CONSTAND The Series RLC block models the s<br>
in terms of its frequency-dependen<br>
For the given resistance, inductane<br>
ABCD-parameters at** Series RLC<br> **CONTRECTE:**<br> **RECONSIGNATION**<br> **RECONSIGNATION**<br> **RECONSIGNATION**<br> **RECONSIGNATION**<br> **RECONSIGNATION**<br> **RECONSIGNATION**<br> **RECONSIGNATION**<br> **RECONSIGNATION**<br> **RECONSIGNATION**<br> **RECONSIGNATION**<br> **RECONSIGNATION** 

For this circuit,  $A = 1$ ,  $B = Z$ ,  $C = 0$ , and  $D = 1$ , where

$$
Z = \frac{-LC\omega^2 + jRC\omega + 1}{jC\omega}
$$

The series RLC object is a two-port network as shown in the following circuit diagram.

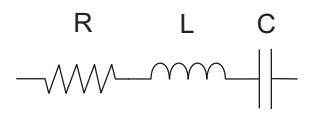

## **Parameters**

### Main Tab

### **Resistance (ohms)**

Scalar value for the resistance. The value must be nonnegative.

### **Inductance (H)**

Scalar value for the inductance. The value must be nonnegative.

### **Capacitance (F)**

Scalar value for the capacitance. The value must be nonnegative.

### Visualization Tab

For information about plotting, see "Create Plots".

## See Also

General Passive Network, LC Bandpass Pi, LC Bandpass Tee, LC Bandstop Pi, LC Bandstop Tee, LC Highpass Pi, LC Highpass Tee, LC Lowpass Pi, LC Lowpass Tee, Series C, Series L, Series R, Shunt C, Shunt L, Shunt R, Shunt RLC

# Shunt C

Model shunt capacitor

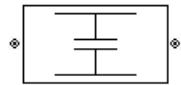

# Library

Ladders Filters sublibrary of the Physical library

# **Description**

The Shunt C block models the shunt capacitor described in the block dialog box, in terms of its frequency-dependent S-parameters.

The shunt C object is a two-port network, as shown in the following circuit diagram.

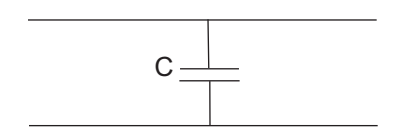

## **Parameters**

## Main Tab

**Capacitance (F)**

Scalar value for the capacitance. The value must be nonnegative.

## Visualization Tab

For information about plotting, see "Create Plots".

General Passive Network, LC Bandpass Pi, LC Bandpass Tee, LC Bandstop Pi, LC Bandstop Tee, LC Highpass Pi, LC Highpass Tee, LC Lowpass Pi, LC Lowpass Tee, Series C, Series L, Series R, Series RLC, Shunt L, Shunt R, Shunt RLC

# Shunt L

Model shunt inductor

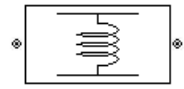

# Library

Ladders Filters sublibrary of the Physical library

# **Description**

The Shunt L block models the shunt inductor described in the block dialog box, in terms of its frequency-dependent S-parameters.

The shunt L object is a two-port network, as shown in the following circuit diagram.

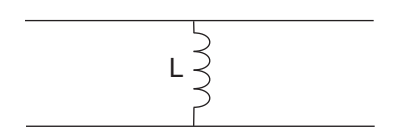

## **Parameters**

## Main Tab

**Inductance (H)**

Scalar value for the inductance. The value must be nonnegative.

## Visualization Tab

For information about plotting, see "Create Plots".

General Passive Network, LC Bandpass Pi, LC Bandpass Tee, LC Bandstop Pi, LC Bandstop Tee, LC Highpass Pi, LC Highpass Tee, LC Lowpass Pi, LC Lowpass Tee, Series C, Series L, Series R, Series RLC, Shunt C, Shunt R, Shunt RLC

# Shunt R

Model shunt resistor

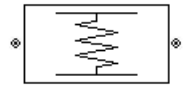

# Library

Ladders Filters sublibrary of the Physical library

# **Description**

The Shunt R block models the shunt resistor described in the block dialog box, in terms of its frequency-dependent S-parameters.

The shunt R object is a two-port network, as shown in the following circuit diagram.

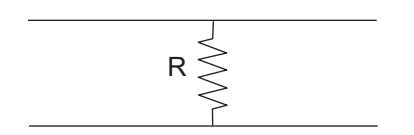

## **Parameters**

## Main Tab

### **Resistance (ohms)**

Scalar value for the resistance. The value must be nonnegative.

### Visualization Tab

For information about plotting, see "Create Plots".

General Passive Network, LC Bandpass Pi, LC Bandpass Tee, LC Bandstop Pi, LC Bandstop Tee, LC Highpass Pi, LC Highpass Tee, LC Lowpass Pi, LC Lowpass Tee, Series C, Series L, Series R, Series RLC, Shunt C, Shunt L, Shunt RLC

# Shunt RLC

Model shunt RLC network

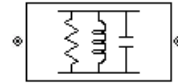

# Library

Ladders Filters sublibrary of the Physical library

## **Description**

The Shunt RLC block models the shunt RLC network described in the block dialog box, in terms of its frequency-dependent S-parameters.

For the given resistance, inductance, and capacitance, the block first calculates the ABCD-parameters at each frequency contained in the vector of modeling frequencies, and then converts the ABCD-parameters to S-parameters using the RF Toolbox abcd2s function. See the Output Port block reference page for information about determining the modeling frequencies. **RICC**<br>
ILET is network<br>
ILET in the Physical Library<br>
Let is additiveny of the Physical Library<br>
<br> **LC**<br>
Let is additivent in the physical Library<br>
in the block dialog box.<br>
ILC block models the share HLC network describ − + + w w Shum RLC<br>
Shum RLC<br>
etwork<br>
the Physical library<br>
condition of the Physical library<br>
experiments is parameters.<br>
engineer dependent Sparse increase to Sparsmetters using the RF Toolloca abodd<br>
the condition of increase to and w p = 2 *f* .

For this circuit,  $A = 1$ ,  $B = 0$ ,  $C = Y$ , and  $D = 1$ , where

$$
Y = \frac{-LC\omega^2 + j(L/R)\omega + 1}{jL\omega}
$$

The shunt RLC object is a two-port network as shown in the following circuit diagram.

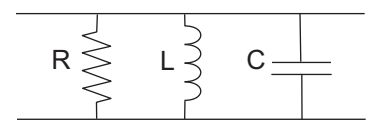

## **Parameters**

### Main Tab

### **Resistance (ohms)**

Scalar value for the resistance. The value must be nonnegative.

### **Inductance (H)**

Scalar value for the inductance. The value must be nonnegative.

### **Capacitance (F)**

Scalar value for the capacitance. The value must be nonnegative.

### Visualization Tab

For information about plotting, see "Create Plots".

## See Also

General Passive Network, LC Bandpass Pi, LC Bandpass Tee, LC Bandstop Pi, LC Bandstop Tee, LC Highpass Pi, LC Highpass Tee, LC Lowpass Pi, LC Lowpass Tee, Series C, Series L, Series R, Series RLC, Shunt C, Shunt L, Shunt R

# Transmission Line (Equivalent Baseband)

Model general transmission line

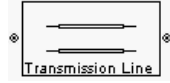

## Library

Transmission Lines sublibrary of the Physical library

## **Description**

The Transmission Line block models the transmission line described in the block dialog box in terms of its physical parameters. The transmission line, which can be lossy or lossless, is treated as a two-port linear network.

The block enables you to model the transmission line as a stub or as a stubless line.

### Stubless Transmission Line

If you model the transmission line as a stubless line, the Transmission Line block first calculates the ABCD-parameters at each frequency contained in the modeling frequencies vector. It then uses the abcd2s function to convert the ABCD-parameters to S-parameters.

The block calculates the ABCD-parameters using the physical length of the transmission line, *d*, and the complex propagation constant, *k*, using the following equations:

habetical List  
\n
$$
A = \frac{e^{kd} + e^{-kd}}{2}
$$
\n
$$
B = \frac{Z_0 * (e^{kd} - e^{-kd})}{2}
$$
\n
$$
C = \frac{e^{kd} - e^{-kd}}{2 * Z_0}
$$
\n
$$
D = \frac{e^{kd} + e^{-kd}}{2}
$$

*Z*0 is the specified characteristic impedance. *k* is a vector whose elements correspond to the elements of the input vector freq. The block calculates *k* from the specified parameters as  $k = a_a + i\beta$ , where  $a_a$  is the attenuation coefficient and  $\beta$  is the wave number. The attenuation coefficient  $a_a$  is related to the specified loss,  $a$ , by  $\epsilon^{\frac{kd}{2}} + \epsilon^{\frac{kd}{2}}$   $\frac{\epsilon^{kd} + \epsilon^{-kd}}{2}$   $\frac{2\pi^{\frac{d}{2}}\left(\epsilon^{\frac{kd}{2}} - \epsilon^{\frac{kd}{2}}\right)}{2}$   $\frac{\epsilon^{\frac{kd}{2}} - \epsilon^{\frac{kd}{2}} - \epsilon^{\frac{kd}{2}}}{2}$   $\frac{\epsilon^{\frac{kd}{2}} - \epsilon^{\frac{kd}{2}} - \epsilon^{\frac{kd}{2}}}{2}$ specified characteristic impedance. *k* is a vector

$$
\alpha_a = -\ln(10^{\alpha/20})
$$

The wave number  $\beta$  is related to the specified phase velocity,  $V_p$ , by

$$
\beta = \frac{2\pi f}{V_p}
$$

The phase velocity *VP* is also known as the *wave propagation velocity*.

### Shunt and Series Stubs

 $\frac{e^{-\frac{2}{3}td}}{e^{-\frac{2}{3}td}}$   $\frac{e^{-\frac{2}{3}td}}{2}$   $\frac{e^{-\frac{2}{3}td}}{2}$   $\frac{e^{-\frac{2}{3}td}}{2}$   $\frac{e^{-\frac{2}{3}td}}{2}$   $\frac{e^{-\frac{2}{3}td}}{2}$   $\frac{e^{-\frac{2}{3}td}}{2}$   $\frac{e^{-\frac{2}{3}td}}{2}$   $\frac{e^{-\frac{2}{3}td}}{2}$   $\frac{e^{-\frac{2}{3}td}}{2}$   $\frac{e^{-\frac{2}{3$ If you model the transmission line as a shunt or series stub, the Transmission Line block first calculates the ABCD-parameters at each frequency contained in the vector of modeling frequencies. It then uses the abcd2s function to convert the ABCD-parameters to S-parameters.

### Shunt ABCD-Parameters

When you set the **Stub mode** parameter in the mask dialog box to Shunt, the two-port network consists of a stub transmission line that you can terminate with either a short circuit or an open circuit as shown here.

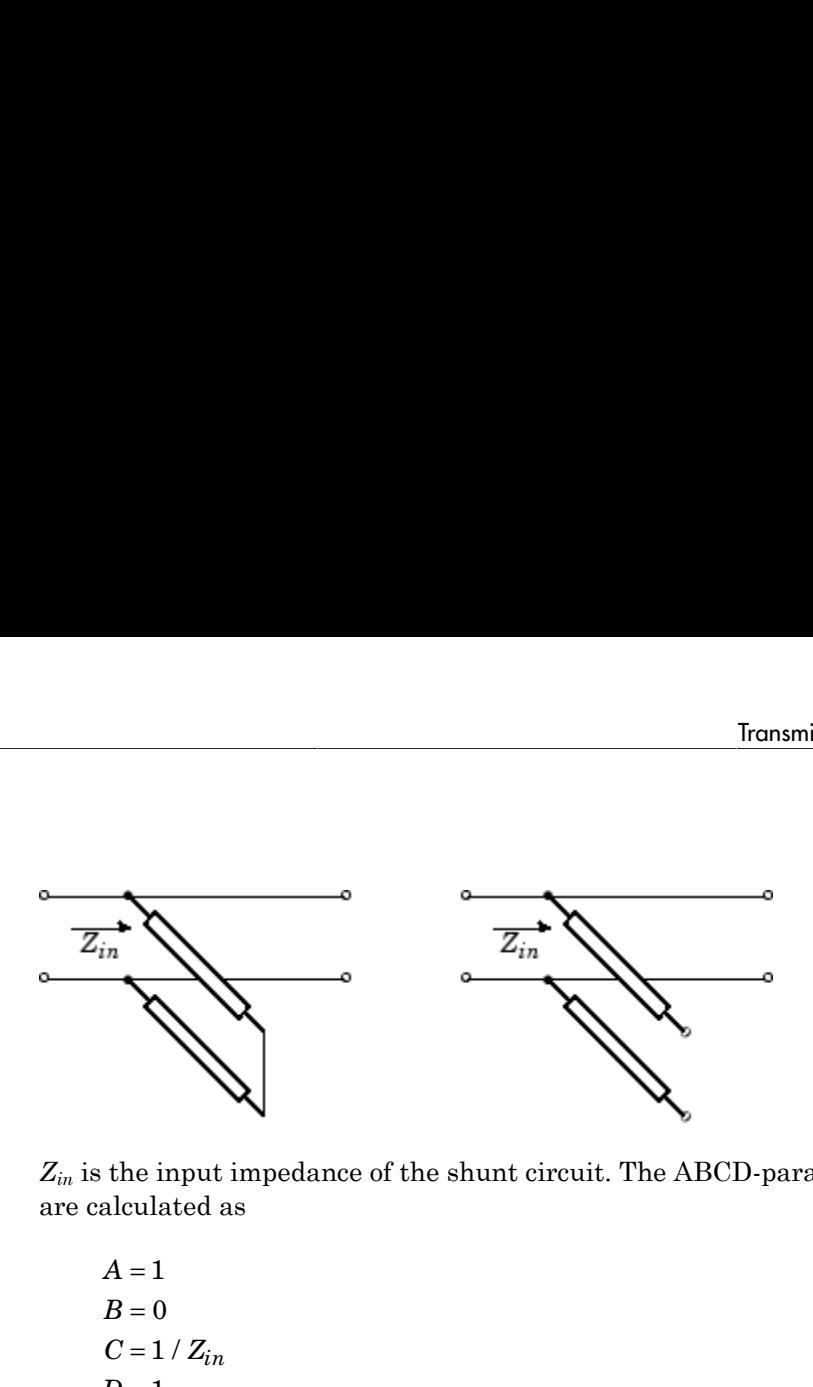

*Zin* is the input impedance of the shunt circuit. The ABCD-parameters for the shunt stub are calculated as

$$
A = 1
$$
  
\n
$$
B = 0
$$
  
\n
$$
C = 1 / Z_{in}
$$
  
\n
$$
D = 1
$$

### Series ABCD-Parameters

When you set the **Stub mode** parameter in the mask dialog box to Series, the two-port network consists of a series transmission line that you can terminate with either a short circuit or an open circuit as shown here.

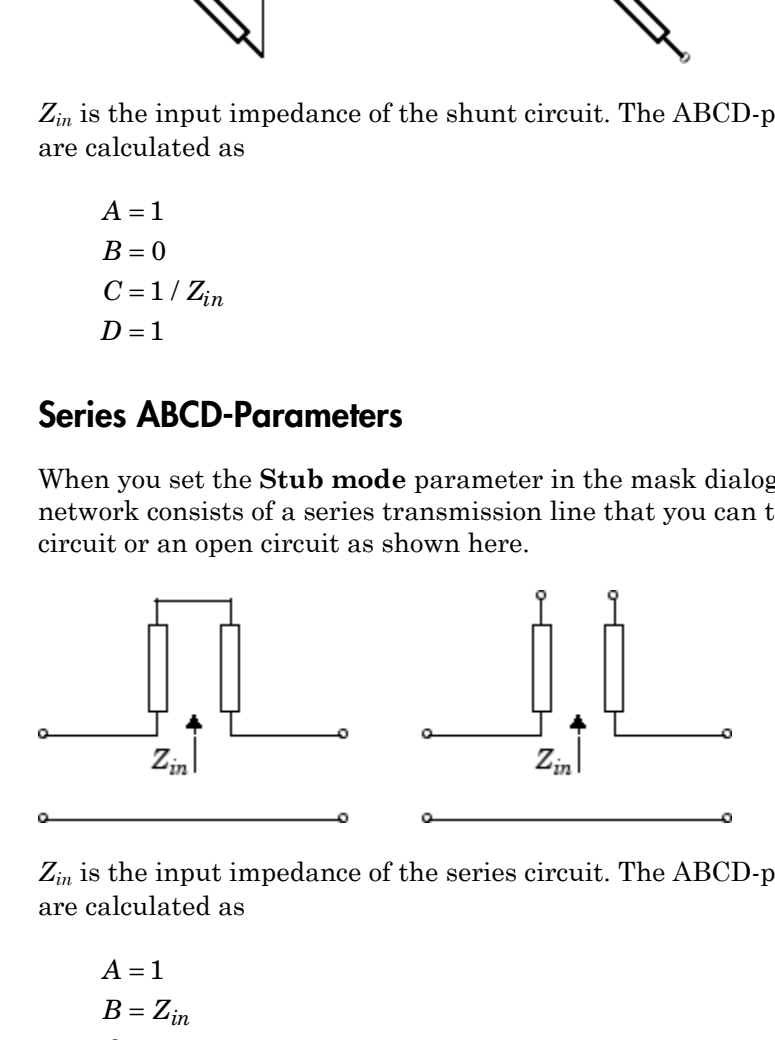

*Zin* is the input impedance of the series circuit. The ABCD-parameters for the series stub are calculated as

 $A=1$  $C = 0$  $D=1$  $=Z_{in}$ 

## **Parameters**

### Main Tab

### **Characteristic impedance (ohms)**

Characteristic impedance of the transmission line. The value can be complex.

### **Phase velocity (m/s)**

Propagation velocity of a uniform plane wave on the transmission line.

### **Loss (dB/m)**

Reduction in strength of the signal as it travels over the transmission line. Must be positive.

### **Frequency (Hz)**

Vector of modeling frequencies. The block performs the calculations listed in the Description section at each frequency you provide.

### **Transmission line length (m)**

Physical length of the transmission line.

### **Stub mode**

Type of stub. Choices are Not a stub, Shunt, or Series.

### **Termination of stub**

Stub termination for stub modes Shunt and Series. Choices are Open or Short. This parameter becomes visible only when **Stub mode** is set to Shunt or Series.

### Visualization Tab

For information about plotting, see "Create Plots".

## References

[1] Ludwig, Reinhold and Pavel Bretchko, *RF Circuit Design: Theory and Applications*, Prentice-Hall, 2000.

Coaxial Transmission Line, Coplanar Waveguide Transmission Line, General Passive Network, Microstrip Transmission Line, Parallel-Plate Transmission Line, Two-Wire Transmission Line

# Two-Wire Transmission Line

Model two-wire transmission line

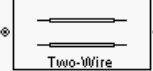

## Library

Transmission Lines sublibrary of the Physical library

## **Description**

The Two-Wire Transmission Line block models the two-wire transmission line described in the block dialog box in terms of its frequency-dependent S-parameters. A twowire transmission line is shown in cross-section in the following figure. Its physical characteristics include the radius of the wires *a*, the separation or physical distance between the wire centers *S*, and the relative permittivity and permeability of the wires. SimRF Equivalent Baseband software assumes the relative permittivity and permeability are uniform.

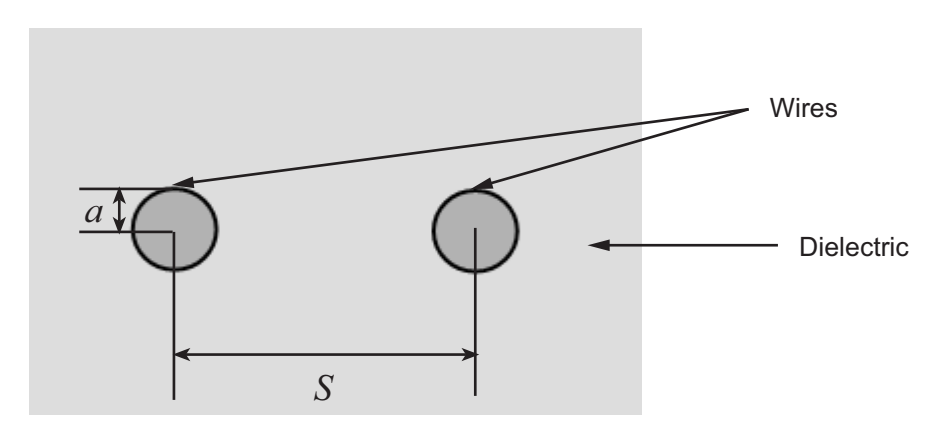

The block enables you to model the transmission line as a stub or as a stubless line.

### Stubless Transmission Line

If you model a two-wire transmission line as a stubless line, the Two-Wire Transmission Line block first calculates the ABCD-parameters at each frequency contained in the modeling frequencies vector. It then uses the abcd2s function to convert the ABCDparameters to S-parameters. **Example 15 Transmission Line**<br> **Example 16 All a** two-wire transmission line as a stubless line, the Two-Wire<br>
k first calculates the ABCD-parameters at each frequency contain<br>
frequencies vector. It then uses the abcd2s **Example 15 Franch Constant Control Control Control Control Control Constant Constant Constant Constant Constant Constant Constant Constant Constant Constant Constant Constant Constant Constant Constant Constant Constant Fransmission Line**<br> **e** del a two-wire transmission line as a stubless line, the Two-Wire<br>
k first calculates the ABCD-parameters at each frequency contain<br>
frequencies vector. It then uses the abcd2s function to convert **Fransmission Line**<br> **Fransmission Line**<br>
del a two-wire transmission line as a stubless line, the Two-Wire<br>
first calculates the ABCD-parameters at each frequency contain<br>
frequencies vector. It then uses the abcd2s func **Transmission Line**<br>
lel a two-wire transmission line as a stubless line, the<br>
first calculates the ABCD-parameters at each frequencies<br>
requencies vector. It then uses the **abcd2s** function to<br>
s to S-parameters.<br>
calcul **EXECUTE:** The same of the set of the Two-calculates the ABCD-parameters at each frequency concies vector. It then uses the abcd2s function to convergence the ABCD-parameters at each frequency concies vector. It then uses **Transmission Line**<br>
lel a two-wire transmission line as a stubless line, the<br>
first calculates the ABCD-parameters at each frequencies<br>
sto S-parameters.<br>
calculates the ABCD-parameters using the physical le<br>
d the compl **Transmission Line**<br>
el a two-wire transmission line as a stubless line, the<br>
first calculates the ABCD-parameters at each frequencies<br>
requencies vector. It then uses the abcd2s function to<br>
s to S-parameters.<br>
calculate **IVoo Wire Termsinission Line**<br> **IVoo Wire Termsinission line**<br> **It two-wire transmission** line as a stubbes line, the Two-Wire Transmission<br>
related<br>above the ARCD-parameters at one in convert the ARCD-<br>
S-parameters.<br> **Example 10**<br> **Resolution of the state interministical line as a stable wealth of the USE Weat Wind Transmission<br>
Let the dust the ARCD parameters at stable line, the Two Wind Transmission<br>
for the dust transmission<br>
the Forewards:** The set of the same of the same of the same of the set of the set of the same of the same interaction in the same of the same of the set of the set of the set of the set of the set of the set of the set of th **Example 31**<br>**Example 31** a wave with structure in this case a structure line that like  $\mathbf{r} \mathbf{a} \mathbf{b}$ . The *r* is the *r* is the *r* is the *r* in the *r* is the *r* in the *r* is the *r* in the *r* is the *r* in t **S Fronsmission Line**<br> **S Fronsmission Line**<br> **S Fronsmission Line**<br> **S** A travelax emanatision line as a challent line the Type Wire Terminission<br>  $\int_0^{\infty} f(x) \cos(\theta) \, dx$  is then uses the abod 28 function to convert the A **Sion Line**<br>
incomparation line as a studioss line, the Two-Wire Transmission<br>
that the ARIC parameters at each frequency contrined in the<br>
vector. It then use the abed2s function to convert the ARDP-<br>
were contrined in t

The block calculates the ABCD-parameters using the physical length of the transmission line, *d*, and the complex propagation constant, *k*, using the following equations:

$$
A = \frac{e^{kd} + e^{-kd}}{2}
$$

$$
B = \frac{Z_0 * (e^{kd} - e^{-kd})}{2}
$$

$$
C = \frac{e^{kd} - e^{-kd}}{2 * Z_0}
$$

$$
D = \frac{e^{kd} + e^{-kd}}{2}
$$

*Z*0 and *k* are vectors whose elements correspond to the elements of *f*, a vector of modeling frequencies. Both can be expressed in terms of the resistance (*R*), inductance (*L*), conductance (*G*), and capacitance (*C*) per unit length (meters) as follows:

$$
\begin{split} Z_{0} &= \sqrt{\frac{R + j\omega L}{G + j\omega C}} \\ k &= k_r + jk_i = \sqrt{(R + j\omega L)(G + j\omega C)} \end{split}
$$

where

$$
R = \frac{1}{\pi a \sigma_{cond} \delta_{cond}}
$$
  
\n
$$
L = \frac{\mu}{\pi} a \cosh\left(\frac{D}{2a}\right)
$$
  
\n
$$
G = \frac{\pi \omega \epsilon''}{a \cosh\left(\frac{D}{2a}\right)}
$$
  
\n
$$
C = \frac{\pi \epsilon}{a \cosh\left(\frac{D}{2a}\right)}
$$
  
\nand  $\omega = 2\pi f$ .  
\nIn these equations:  
\n
$$
\sigma_{cond} \text{ is the conductivity in the conductor.}
$$

and 
$$
\omega = 2\pi f
$$

In these equations:

- *σcond* is the conductivity in the conductor.
- $\cdot$  *μ* is the permeability of the dielectric.
- *ε* is the permittivity of the dielectric.
- *ε"* is the imaginary part of *ε*,  $ε" = ε_0 ε_r \tan δ$ , where:
	- $\cdot$   $\varepsilon_0$  is the permittivity of free space.
	- *ε<sup>r</sup>* is the **Relative permittivity constant** parameter value.
	- tan *δ* is the **Loss tangent of dielectric** parameter value.
- *cond* .
- *f* is a vector of modeling frequencies determined by the Output Port block.

### Shunt and Series Stubs

*<i>b*  $\frac{1}{\pi\omega\theta_{\text{cusp}}\theta_{\text{cusp}}\theta_{\text{cusp}}\theta_{\text{cusp}}$ <br>  $L = \frac{k}{\pi\omega\cos\theta_{\text{cusp}}\theta_{\text{cusp}}\theta_{\text{cusp}}$ <br>  $C = \frac{\pi\omega\epsilon}{\omega\omega\theta_{\text{cusp}}\theta_{\text{cusp}}\theta_{\text{cusp}}$ <br>  $\omega = 2\pi f$ .<br>  $\omega = \frac{1}{\pi\omega\theta_{\text{cusp}}}$ <br>  $\omega = \frac{1}{\omega\omega\theta_{\text{cusp}}}$ <br>  $\omega = \frac{1}{\omega\theta$ If you model the transmission line as a shunt or series stub, the Two-Wire Transmission Line block first calculates the ABCD-parameters at each frequency contained in the vector of modeling frequencies. It then uses the abcd2s function to convert the ABCDparameters to S-parameters.

### Shunt ABCD-Parameters

When you set the **Stub mode** parameter in the mask dialog box to Shunt, the two-port network consists of a stub transmission line that you can terminate with either a short circuit or an open circuit as shown here.

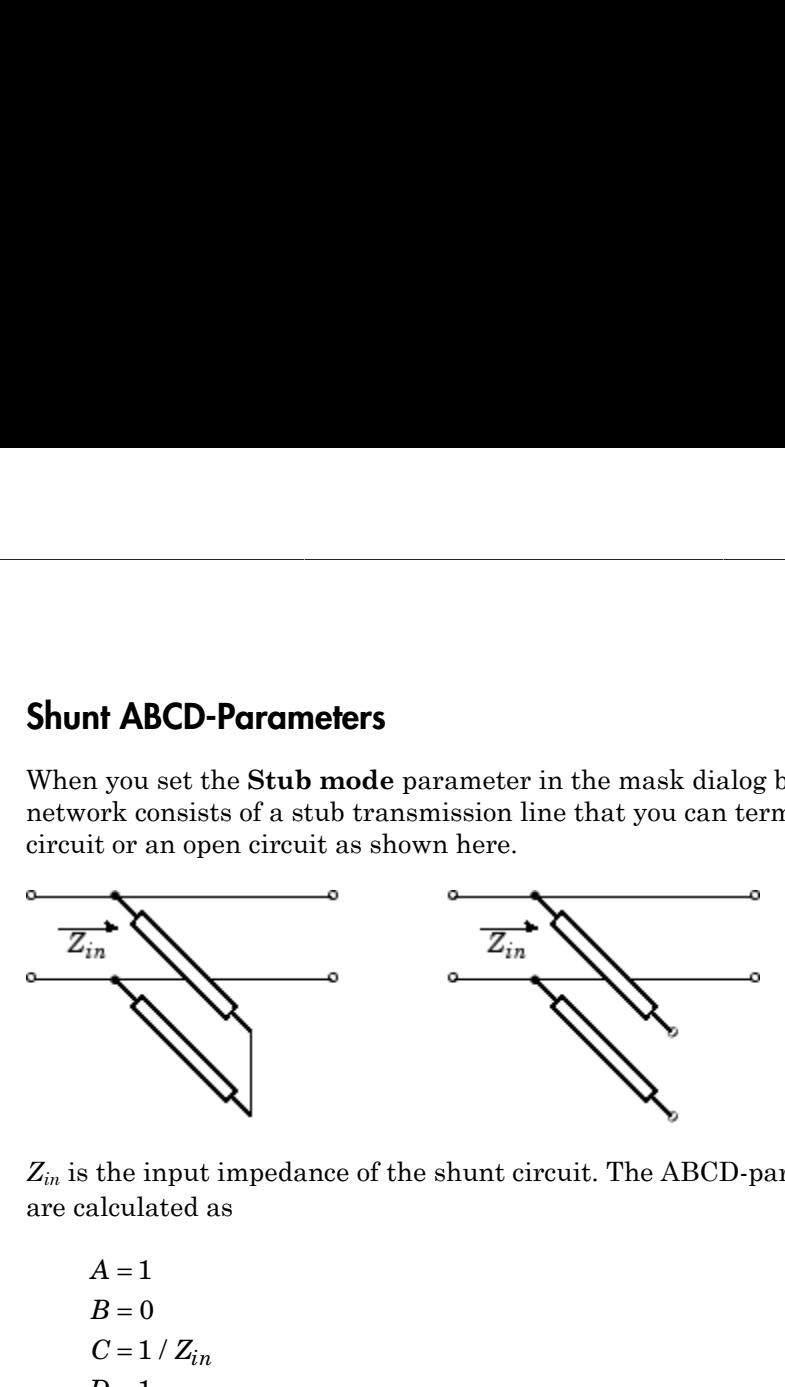

*Zin* is the input impedance of the shunt circuit. The ABCD-parameters for the shunt stub are calculated as

$$
A = 1
$$
  
\n
$$
B = 0
$$
  
\n
$$
C = 1 / Z_{in}
$$
  
\n
$$
D = 1
$$

### Series ABCD-Parameters

When you set the **Stub mode** parameter in the mask dialog box to Series, the two-port network consists of a series transmission line that you can terminate with either a short circuit or an open circuit as shown here.

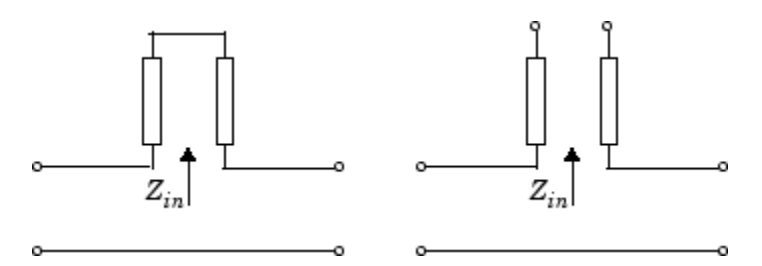

*Zin* is the input impedance of the series circuit. The ABCD-parameters for the series stub are calculated as

 $A=1$  $A = 1$ <br> $B = Z_{in}$  $C = 0$  $D=1$  $=Z_{in}$ 

### **Parameters**

### Main Tab

### **Wire radius (m)**

Radius of the conducting wires of the two-wire transmission line.

### **Wire separation (m)**

Physical distance between the wires.

### **Relative permeability constant**

Relative permeability of the dielectric expressed as the ratio of the permeability of the dielectric to permeability in free space  $\mu_0$ .

### **Relative permittivity constant**

Relative permittivity of the dielectric expressed as the ratio of the permittivity of the dielectric to permittivity in free space  $ε_0$ .

### **Loss tangent of dielectric**

Loss angle tangent of the dielectric.

#### **Conductivity of conductor (S/m)**

Conductivity of the conductor in siemens per meter.

#### **Transmission line length (m)**

Physical length of the transmission line.

#### **Stub mode**

Type of stub. Choices are Not a stub, Shunt, or Series.

#### **Termination of stub**

Stub termination for stub modes Shunt and Series. Choices are Open or Short. This parameter becomes visible only when **Stub mode** is set to Shunt or Series.

### Visualization Tab

For information about plotting, see "Create Plots".

## **References**

[1] Pozar, David M. *Microwave Engineering*, John Wiley & Sons, Inc., 2005.

## See Also

Coaxial Transmission Line, Coplanar Waveguide Transmission Line, General Passive Network, Transmission Line, Microstrip Transmission Line, Parallel-Plate Transmission Line

# Y-Parameters Amplifier

Model nonlinear amplifier using Y-parameters

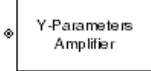

## Library

Amplifiers sublibrary of the Physical library

## **Description**

The Y-Parameters Amplifier block models the nonlinear amplifier described in the block dialog box, in terms of its frequency-dependent, the frequencies of the Y-parameters, noise data, and nonlinearity data

### Network Parameters

In the **Y-Parameters** field of the block dialog box, provide the Y-parameters for each of M frequencies as a 2-by-2-by-M array. In the **Frequency** field, specify the frequencies for the Y-parameters as an M-element vector. The elements of the frequencies vector must be in the same order as the Y-parameters. All frequencies must be positive. For example, the following figure shows the correspondence between the Y-parameters array and the vector of frequencies.

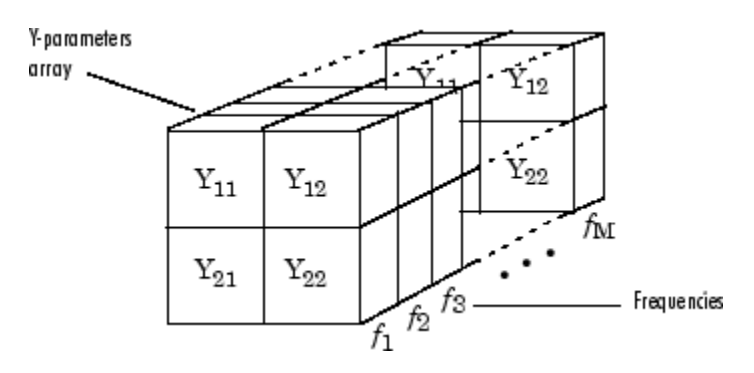

The Y-Parameters Amplifier block uses the RF Toolbox y2s function to convert the Y-parameters to S-parameters, and then interpolates the resulting S-parameters to determine their values at the modeling frequencies. See "SimRF Equivalent Baseband Algorithms" for more details.

### **Nonlinearity**

You can introduce nonlinearities into your model by specifying parameters in the **Nonlinearity Data** tab of the Y-Parameters Amplifier block dialog box. Depending on which of these parameters you specify, the block computes up to four of the coefficients  $c_1$ ,  $c_3$ ,  $c_5$ , and  $c_7$  of the polynomial *F*-Parameters Amplifier block uses the RF Toolbox y2s function to convert the rameters to S-parameters, and then interpolates the resulting S-parameters to mine their values at the modeling frequencies. See "SimRF Equiva

$$
F_{AM/AM}(s) = c_1 s + c_3 |s|^2 s + c_5 |s|^4 s + c_7 |s|^6 s
$$

**Y Parameters Amplifier**<br>
Neuranteers Amplifier<br>
tiers Amplifier hluck, suss, the RF Tosthux y2s function to convert, the<br>
to Sharameters, and then microplates. He vessuling Separameters to<br>
to values at the modeling freq that determines the AM/AM conversion for the input signal *s* . The block automatically calculates *c*<sup>1</sup> , the linear gain term. If you do not specify additional nonlinearity data, the block operates as a linear amplifier. If you do, the block calculates one or more of the remaining coefficients as the solution to a system of linear equations, determined by the following method. Y-Parameters Amplifier block uses the RF Toolbox y2s function to convert the memeters to S-parameters and then interpolates the resulting S-parameters remine their values at the modeling frequencies. See "SimRF Equivalent **The set of the output power at s** the 1-dB compression point ( *P*<sub>*AAM*/*AM* (*s*) =  $c_1 s + c_3 |s|^2 s + c_5 |s|^4 s + c_7 |s|^6 s$ <br>determines the MM/AM conversion for the input signal *F*<sub>*AM*/*AM* (*s*) =  $c_1 s + c_3 |s|^2 s + c_5 |s|^4 s + c$ can introduce nonlinearities into your model by specify<br>**linearity Data** tab of the Y-Parameters Amplifier blom of these parameters you specify, the block computes<br> $c_3$ ,  $c_5$ , and  $c_7$  of the polynomial<br> $F_{AM/AM}(s) = c_1 s +$ Y Parameters Amplifier block uses the RF Toolbax y28 function to convert the manner<br>or the S-parameters and then interpolates the realiting S-parameters to<br>mine their values at the modeling frequencies. See "SimRP Papival **Promotes Amplifier** hlock uses the RF Tonbox **y2s** function to convert the the therm is a function of the matter<br>profession is exparameters, and them interpolates the resulting Syarmatotes to<br>the their values at the mode **Example 18**<br> **Process Amplifier block uses the RF Toolbox y28 function to convert the**  $\omega$  **S-parameters and then interpolates the sessiling S-parameters to**  $\omega$  **show the product of values at the modeling frequencies. See Y-Boronous Amplifier Southware (Fig. 1974)**<br>*s* **Theorements Amplifier Space (Fig. 1974)**<br>*sate in the same sate of S-parameters, and then interpolates the resulting S-parameters to sense to the sature in the modeling f* **Frommers Amplifter block uses the RF Toolbox y28 function to convert the cosets of Sparamotors, and then interpolates the resoluting S-paramotors to some set of Sparamotors and then interpolates the resoluting S-paramoto** Y-Proceeders Amplifier Nock tisses the H4F Toolbox y28 function to convert the tend for a parameters Amplifier Nock tisses the H4F Toolbox y28 function to convert the first ratios of the first ratios at the modeling reque Y Forces of Amplifier block uses the RF Toulbas y28 function to convert the  $^{12}$  to Sparameters Amplifier block uses the RF Toulbas y28 function to convert the big NoSe are the model in value at the model in value and t **Example 12** Model was the RF Teolbes y28 function is convertible to the technology of the state of the state of the state of the state of the state of the formula interpolation by convertible of the formula interpolation Y Parameters, and then interpolates the resulting S-parameters Amplifier<br>
shapes at the modeling frequencies the resulting S-parameters to<br>abuse at the modeling frequencies. See Similf Y Equivalent Hassband<br>
conclusions a Y-Formulaes Amplifier<br>
annotes Amplifier block uses the RF Toolbox y28 function to convert the<br>
cert of S-parameters, and then independents the resulting S-parameters to<br>
cheir values at the modeling frequencies. See Simi Y-Parameters Amplifier<br>
Neparates Amplifier<br>
Amplifier block toses the RF Toulbox y2s function to convert the<br>
parameters and then interpolates the resulting Systematers to<br>
the sat the modeling frequencies. See Similar S

- 1 The block checks whether you have specified a value other than Inf for:
	- The third-order intercept point (*OIP*3 or *IIP*3 ).
	- The output power at the 1-dB compression point  $(P_{1dB,out})$ .
	- The output power at saturation  $(P_{sat,out})$ .

In addition, if you have specified  $P_{sat,out}$ , the block uses the value for the gain compression at saturation (*GCsat* ). Otherwise, *GCsat* is not used. You define each of

these parameters in the block dialog box, on the **Nonlinearity Data** tab.

2 The block calculates a corresponding input or output value for the parameters you have specified. In units of dB and dBm,

$$
P_{sat,out} + GC_{sat} = P_{sat,in} + G_{lin}
$$

$$
P_{1dB,out} + 1 = P_{1dB,in} + G_{lin}
$$

$$
OIP3 = IIP3 + G_{lin}
$$

where  $G_{lin}$  is  $c_1$  in units of dB.

**3** The block formulates the coefficients  $c_3$ ,  $c_5$ , and  $c_7$ , where applicable, as the solutions to a system of one, two, or three linear equations. The number of equations used is equal to the number of parameters you provide. For example, if you specify all three parameters, the block formulates the coefficients according to the following equations: **PEREFECTE AS ASSOCITE:**<br> **PEREFORM ASSOCITE:**<br> **PEREFORM ASSOCITED:**<br> **PEREFORM ASSOCITED:**<br> **PEREFORM ASSOCITED:**<br> **PEREFORM ASSOCITED:**<br> **PEREFORM ASSOCITED:**<br> **PEREFORM ASSOCITED:**<br> **PEREFORM ASSOCITED:**<br> **PEREFORM AS** where  $G_{lin}$  is  $c_1$  in units of dB.<br>
The block formulates the coefficients  $c_3$ ,  $c_5$ , and  $c_7$ , where applicable, as the<br>
solutions to a system of one, two, or three linear equations. The number of equations<br>
used i (x), as the<br>
er of equations<br>
if you specify<br>
o the following<br>
(s) at the<br>
ar units<br>
ation is the<br>
egrees of

$$
\sqrt{P_{sat,out}} = c_1 \sqrt{P_{sat,in}} + c_3 \left(\sqrt{P_{sat,in}}\right)^3 + c_5 \left(\sqrt{P_{sat,in}}\right)^5 + c_7 \left(\sqrt{P_{sat,in}}\right)^7
$$
  

$$
\sqrt{P_{1dB,out}} = c_1 \sqrt{P_{1dB,in}} + c_3 \left(\sqrt{P_{1dB,in}}\right)^3 + c_5 \left(\sqrt{P_{1dB,in}}\right)^5 + c_7 \left(\sqrt{P_{1dB,in}}\right)^7
$$
  

$$
0 = \frac{c_1}{HP3} + c_3
$$

points  $(\sqrt{P_{sat,in}}, \sqrt{P_{sat,out}})$  and  $(\sqrt{P_{1dB,in}}, \sqrt{P_{1dB,out}})$ , expressed in linear units (such as W or mW) and normalized to a  $1-\Omega$  impedance. The third equation is the definition of the third-order intercept point.

**s** or  $G_{l/a}$  is  $c_1$  in units of dB.<br> **Since**  $G_{l/a}$  is  $c_1$  in units of dB.<br> **Since formulates the coefficients**  $a_0$ ,  $c_1$ , sand  $c_2$ , where applicable, as the sample content  $c_0$  is equal to the number of para is  $c_1$  in units of dB.<br>
bermulates the coefficients  $c_3$ ,  $c_5$ , and  $c_7$ , where applicable, as the<br>
a a system of one, two, or throu breaze contributes. The number of parameters<br>
and to the number of parameters ven p eried list<br>
circle  $G_{lm}$  is  $c_1$  in units of dR.<br>
block formulations the confirminations  $c_3$ ,  $c_3$ , and  $c_7$ , where applicable, as the<br>
things to a system of one two, or three linear equations. The number of equatio  $\epsilon_5$ , and  $c_7$ , where applicable, as the<br>linear equations. The number of equations<br>you provide. For example, if you specify<br>the coefficients according to the following<br> $(\sqrt{P_{sat,in}})^5 + c_7 (\sqrt{P_{sat,in}})^7$ <br>of  $(\sqrt{P_{1dB,in}})^5 + c_7 (\sqrt{P$ re applicable, as the<br>s. The number of equations<br>or example, if you specify<br>according to the following<br> $\sqrt{P_{sat,in}}$ )<sup>7</sup><br> $7\left(\sqrt{P_{1dB,in}}\right)^7$ <br>ial  $F_{AM/AM}(s)$  at the<br>essed in linear units<br>the third equation is the<br>available degr *dball* and the maintent the coefficients  $c_3$ ,  $c_5$ , and  $c_7$ , where applicable, as the holock formulation the coefficients  $c_3$ ,  $c_5$ , and  $c_7$ , where applicable, as the maintent of nucerolines in equal to the mar is  $c_1$  in units of dB.<br>
formulates the coefficients  $c_3$ ,  $c_5$ , and  $c_7$ , where applicable, as the<br>
a a system of one, two, or throu linear equations. The number of purameters<br>
and to the number of purameters vea pro is  $c_1$  in units of dB.<br>
bermulates the coefficients  $c_3$ ,  $c_5$ , and  $c_7$ , where applicable, as the<br>
a a system of one, two, or there here countines. The number of parameters of quantions<br>
all to the number of paramet where  $G_{lbc}$  is  $c_1$  in units of dB.<br>
The block formulates the coefficients  $c_5$ ,  $c_5$ , and  $c_7$ , where applicable, as the<br>
solutions to a system of one, two, or three linear equations. The number of equations<br>
sual of dB.<br>
coefficients  $c_3$ ,  $c_5$ , and  $c_7$ , where applicable, as the<br>
ce, two, or three linear equations. The number of equations<br>
olock formulates the coefficients according to the following<br>  $(\sqrt{P_{sat,in}})^3 + c_5 (\sqrt{P_{sat,in}})^5 +$ The calculation omits higher-order terms according to the available degrees of freedom of the system. If you specify only two of the three parameters, the block does not use the equation involving the parameter you did not specify, and eliminates any  $c_7$  terms from the remaining equations. Similarly, if you provide only one of the parameters, the block uses only the solution to the equation involving that parameter and omits any  $c_5$  or  $c_7$  terms.

If you provide vectors of nonlinearity and frequency data, the block calculates the polynomial coefficients using values for the parameters interpolated at the center frequency.

### Active Noise

You can specify active block noise in one of the following ways:

• Spot noise data in the Y-Parameters Amplifier block dialog box.

• Noise figure, noise factor, or noise temperature value in the Y-Parameters Amplifier block dialog box.

If you specify block noise as spot noise data, the block uses the data to calculate noise figure. The block first interpolates the noise data for the modeling frequencies, using the specified **Interpolation method**. It then calculates the noise figure using the resulting values.

### **Parameters**

### Main Tab

### **Y-Parameters**

Y-parameters for a nonlinear amplifier in a 2-by-2-by-M array. M is the number of Yparameters.

### **Frequency (Hz)**

Frequencies of the Y-parameters as an M-element vector. The order of the frequencies must correspond to the order of the Y-parameters in **Y-Parameters**. All frequencies must be positive.

### **Interpolation method**

The method used to interpolate the network parameters. The following table lists the available methods describes each one.

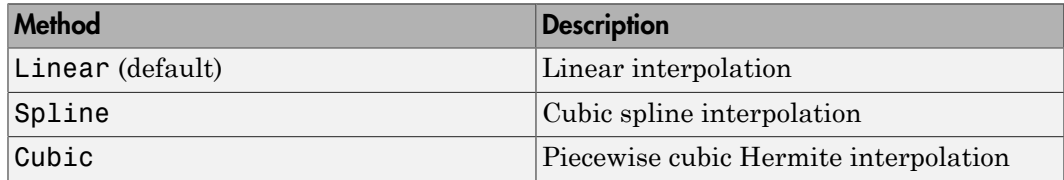

### Noise Data Tab

### **Noise type**

Type of noise data. The value can be Noise figure, Spot noise data, Noise factor, or Noise temperature. This parameter is disabled if the data source contains noise data.

### **Noise figure (dB)**

Scalar ratio or vector of ratios, in decibels, of the available signal-to-noise power ratio at the input to the available signal-to-noise power ratio at the output,  $(S_i/N_i)/(S_o/N_o)$ . This parameter is enabled if **Noise type** is set to Noise figure.

#### **Minimum noise figure (dB)**

Minimum scalar ratio or vector of minimum ratios of the available signal-to-noise power ratio at the input to the available signal-to-noise power ratio at the output,  $(S_i/N_i)/(S_o/N_o)$ . This parameter is enabled if **Noise type** is set to Spot noise data.

#### **Optimal reflection coefficient**

Optimal amplifier source impedance. This parameter is enabled if **Noise type** is set to Spot noise data. The value can be a scalar or vector.

#### **Equivalent normalized resistance**

Resistance or vector of resistances normalized to the resistance value or values used to take the noise measurement. This parameter is enabled if **Noise type** is set to Spot noise data.

#### **Noise factor**

Scalar ratio or vector of ratios of the available signal-to-noise power ratio at the input to the available signal-to-noise power ratio at the output, (*Si/Ni*)/(*So/No*). This parameter is enabled if **Noise type** is set to Noise factor.

#### **Noise temperature (K)**

Equivalent temperature or vector of temperatures that produce the same amount of noise power as the amplifier. This parameter is enabled if **Noise type** is set to Noise temperature.

### **Frequency (Hz)**

Scalar value or vector corresponding to the domain of frequencies over which you are specifying the noise data. If you provide a scalar value for your noise data, the block ignores the **Frequency (Hz)** parameter and uses the noise data for all frequencies. If you provide a vector of values for your noise data, it must be the same size as the vector of frequencies. The block uses the **Interpolation method** specified in the **Main** tab to interpolate noise data.

### Nonlinearity Data Tab

**IP3 type**
Type of third-order intercept point. The value can be IIP3 (input intercept point) or OIP3 (output intercept point). This parameter is disabled if the data source contains power data or IP3 data.

#### **IP3 (dBm)**

Value of third-order intercept point. This parameter is disabled if the data source contains power data or IP3 data. Use the default value, Inf, if you do not know the IP3 value. This parameter can be a scalar (to specify frequency-independent nonlinearity data) or a vector (to specify frequency-dependent nonlinearity data).

#### **1 dB gain compression power (dBm)**

Output power value  $(P_{1dB,out})$  at which gain has decreased by 1 dB. This parameter

Type of third-order intercept point. The value<br>
OIP3 (output intercept point). This parameter<br>
power data or IP3 data.<br>
(**dBm**)<br>
Value of third-order intercept point. This para<br>
contains power data or IP3 data. Use the de is disabled if the data source contains power data or 1-dB compression point data. Use the default value, Inf, if you do not know the 1-dB compression point. This parameter can be a scalar (to specify frequency-independent nonlinearity data) or a vector (to specify frequency-dependent nonlinearity data). Type of third-order intercept point. The va<br> **OIP3** (output intercept point). This parame<br>
power data or IP3 data.<br> **(dBm)**<br>
Value of third-order intercept point. This p<br>
contains power data or IP3 data. Use the d<br>
the IP

#### **Output saturation power (dBm)**

Output power value ( $P_{sat,out}$ ) that the amplifier produces when fully saturated. This

parameter is disabled if the data source contains output saturation power data. Use the default value, Inf, if you do not know the saturation power. If you specify this parameter, you must also specify the **Gain compression at saturation (dB)**. This parameter can be a scalar (to specify frequency-independent nonlinearity data) or a vector (to specify frequency-dependent nonlinearity data).

#### **Gain compression at saturation (dB)**

Decrease in gain (*GCsat* ) when the power is fully saturated. The block ignores this parameter if you do not specify the **Output saturation power (dBm)**. This parameter can be a scalar (to specify frequency-independent nonlinearity data) or a vector (to specify frequency-dependent nonlinearity data).

#### **Frequency (Hz)**

Scalar or vector value of frequency points corresponding to the third-order intercept and power data. This parameter is disabled if the data source contains power data or IP3 data. If you use a scalar value, the **IP3 (dBm)**, **1 dB gain compression power (dBm)**, and **Output saturation power (dBm)** parameters must all be scalars. If you use a vector value, one or more of the **IP3 (dBm)**, **1 dB gain compression power (dBm)**, and **Output saturation power (dBm)** parameters must also be a vector.

## Visualization Tab

For information about plotting, see "Create Plots".

## Examples

## Plotting Parameters with the Y-Parameters Amplifier Block

The following example specifies Y-parameters [-.06+.58i, -.08i; 1.14-1.82i, -.07+.28i] and [.02-.21i, 0.03i; -.21+.72i, .03-.11i] at frequencies 2.0 GHz and 2.1 GHz respectively. It uses the MATLAB cat function to create the 2-by-2-by-2 Y-parameters array

cat(3,[-.06+.58i, -.08i; 1.14-1.82i, -.07+.28i],... [ .02-.21i, 0.03i; -.21+.72i, .03-.11i])

1 Type the following command at the MATLAB prompt to create a variable called yparams that stores the values of the Y-parameters.

 $y$ params =  $cat(3, \ldots)$  [-.06+.58i, -.08i; 1.14-1.82i, -.07+.28i],... [ .02-.21i, 0.03i; -.21+.72i, .03-.11i])

- 2 Set the Y-Parameters Amplifier block parameters on the **Main** tab as follows:
	- Set the **Y-Parameters** parameter to yparams.
	- Set the **Frequency (Hz)** parameter to [2.0e9,2.1e9].

Click **Apply**. This action applies the specified settings.

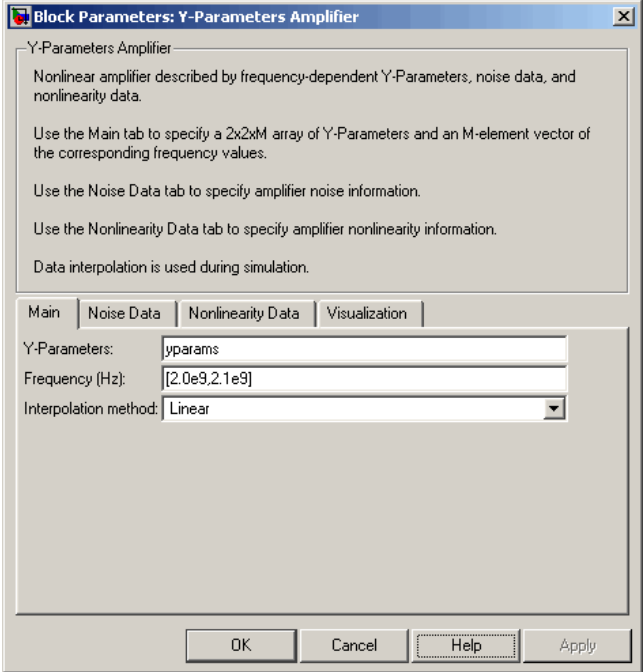

- 3 Set the Y-Parameters Amplifier block parameters on the **Visualization** tab as follows:
	- In the **Source of frequency data** list, select User-specified.
	- Set the **Frequency data (Hz)** parameter to [1.8e9:1.0e8:2.3e9].
	- In the **Plot type** list, select X-Y plane.
	- In the **Y parameter1** list, select S11.

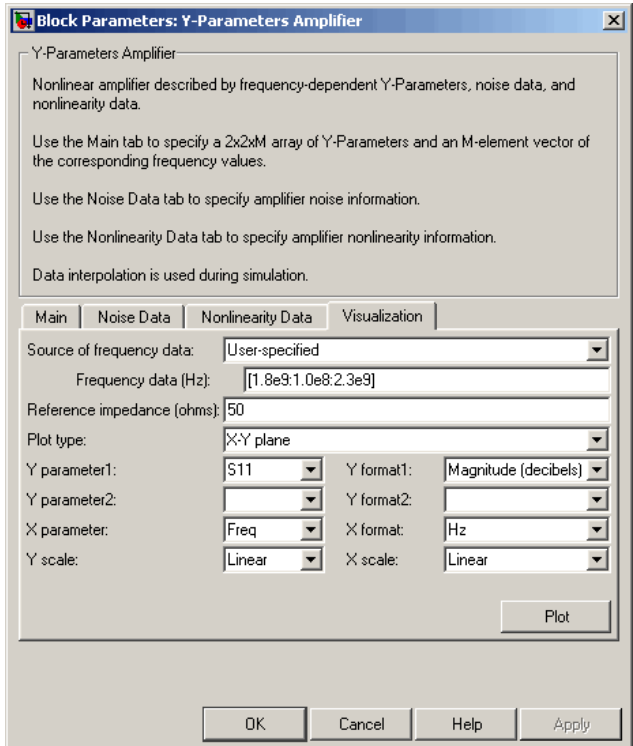

Click **Plot**. This action creates an X-Y Plane plot of the  $S_{11}$  parameters in the frequency range 1.8 to 2.3 GHz.

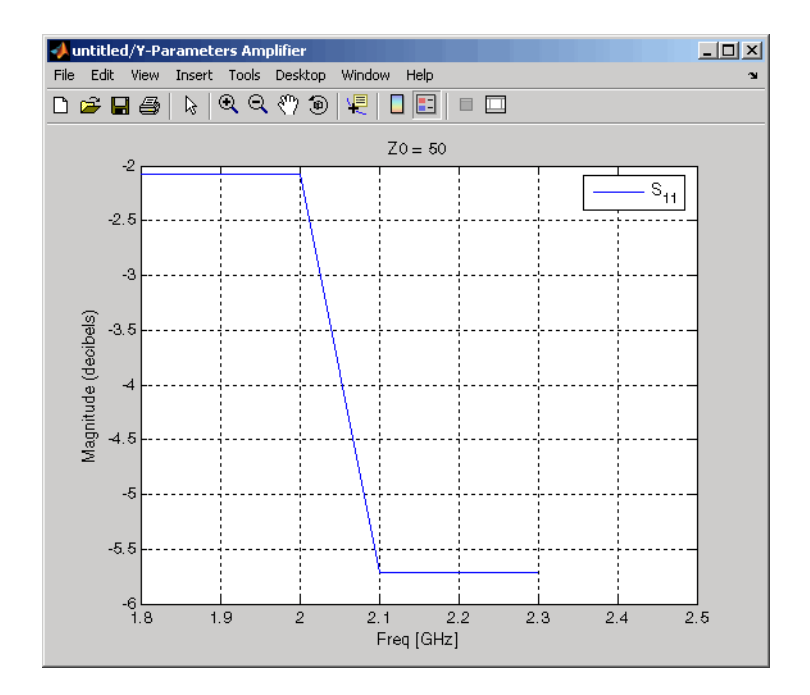

# See Also

General Amplifier, Output Port, S-Parameters Amplifier, Z-Parameters Amplifier

y2s (RF Toolbox)

interp1 (MATLAB)

# Y-Parameters Mixer

Model mixer and local oscillator using Y-parameters

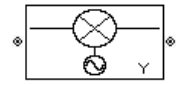

# Library

Mixer sublibrary of the Physical library

# **Description**

The Y-Parameters Mixer block models the nonlinear mixer described in the block dialog box in terms of its frequency-dependent Y-parameters, the frequencies of the Yparameters, noise data (including phase noise data), and nonlinearity data.

## Network Parameters

The Y-parameter values all refer to the mixer input frequency.

The Y-Parameters Mixer block uses the RF Toolbox y2s function to convert the Yparameters to S-parameters and then interpolates the resulting S-parameters to determine their values at the modeling frequencies. See "SimRF Equivalent Baseband Algorithms" for more details. *b f* decised the<br> **contract of the Physical Library**<br> **contract of the Physical Library**<br> **b**  $\sum_{i=1}^{n}$ <br> **b** *b*  $\sum_{i=1}^{n}$ <br> **contract of the Physical Library**<br> **b b** *b* **contract of the Physical Library<br>
<b>b b cont Solution Assembly Constant (Fig. 1)**<br> **Solution** of the Physical library<br> *S* Mixer block models the nonlinear mixer described in the hlock<br>
of of its froquency dependent Y parameters, the frequency<br>
duta direction<br> **Sol Solution Assembly Constant (Fig. 1)**<br> **Solution** of the Physical library<br> *S* Mixer block models the nonlinear mixer described in the hlock<br>
of of its froquency dependent Y parameters, the frequency<br>
duta direction<br> **Sol eF**<br>
or using Y-parameters<br>
and library<br>
and library<br>
and library<br>
and the frequencies of the Y-<br>
dimy phase noise deta), and nonlinearity data.<br>
<br>
for to the mixer input frequency.<br>
<br>
and then interpolates the resulting **ACCOMOVE ACCOMOVE CONSUMERATE ACCOLLATE (** $\alpha_{\rm F}$ ) is finally a finally a finally properator of parameters, the frequencies of the Y-ding phase noise ulata), and nonlinearity data.<br>
effer to the mixer input frequency, **15 Mixer**<br>
and oscillator using Y-parameters<br>
and oscillator using Y-parameters<br>
The Physical library<br>
Niver block models the nonlinear mixer described in the block<br>
of it is frequency-dependent Y-parameters, the frequen **15 Mixer**<br>
and oscillator using Y-parameters<br>
and oscillator using Y-parameters<br>
The Physical library<br>
Niver block models the nonlinear mixer described in the block<br>
of it is frequency-dependent Y-parameters, the frequen fied lite<br>
that and local oscillator using Y-parameters<br>  $\frac{1}{\sqrt{1}}$ <br>  $\frac{1}{\sqrt{1}}$ <br>  $\frac{1}{\sqrt{1}}$ <br>  $\frac{1}{\sqrt{1}}$ <br>  $\frac{1}{\sqrt{1}}$ <br>  $\frac{1}{\sqrt{1}}$ <br>  $\frac{1}{\sqrt{1}}$ <br>  $\frac{1}{\sqrt{1}}$ <br>  $\frac{1}{\sqrt{1}}$ <br>  $\frac{1}{\sqrt{1}}$ <br>  $\frac{1}{\sqrt{1}}$ <br>  $\frac{1}{\sqrt{1$ Final list<br>
the and local oscillator using Y-parameters<br>
( $\frac{1}{\sqrt{2}}$ <br>  $\frac{1}{\sqrt{2}}$ <br>  $\frac{1}{\sqrt{2}}$ <br>  $\frac{1}{\sqrt{2}}$ <br>  $\frac{1}{\sqrt{2}}$ <br>  $\frac{1}{\sqrt{2}}$ <br>  $\frac{1}{\sqrt{2}}$ <br>  $\frac{1}{\sqrt{2}}$ <br>  $\frac{1}{\sqrt{2}}$ <br>  $\frac{1}{\sqrt{2}}$ <br>  $\frac{1}{\sqrt{2}}$ <br>  $\frac{1}{\sqrt{$  $\begin{split} \mathbf{\Gamma} \quad & \text{using Y-parameters} \\ & \text{using Y-parameters} \end{split}$  <br> models the nonlinear mixer described in the block mo-dispendent Y-parameters, the frequencies of the Y-<br> phase noise data), and nonlinearity data.<br>  $\begin{split} & \text{if } \mathbf{P} \text{ T} \text{ colorless} 2$ **If**<br> **II** using Y-parameters<br>
unodels the nonlinear mixer described in the block<br>
mcy-dependent Y-parameters, the frequencies of the Y-<br>
mcycles noise data), and nonlinearity data.<br>
the transmentary data the Toollong *YE* 

SimRF Equivalent Baseband software computes the reflected wave at the mixer input  $(b_1)$  and at the mixer output  $(b_2)$  from the interpolated S-parameters as

$$
\begin{bmatrix} b_1(f_{in}) \\ b_2(f_{out}) \end{bmatrix} \hspace{-1mm} = \hspace{-1mm} \begin{bmatrix} S_{11} & S_{12} \\ S_{21} & S_{22} \end{bmatrix} \hspace{-1mm} \begin{bmatrix} a_1(f_{in}) \\ a_2(f_{out}) \end{bmatrix}
$$

where

•  $f_{\scriptscriptstyle in}$  and  $f_{\scriptscriptstyle out}$  are the mixer input and output frequencies, respectively.

 $\cdot$   $a_1$  and  $a_2$  are the incident waves at the mixer input and output, respectively.

The interpolated  $S_{21}$  parameter values describe the conversion gain as a function of frequency, referred to the mixer input frequency.

### Active Noise

You can specify active block noise in one of the following ways:

- Spot noise data in the Y-Parameters Mixer block dialog box.
- Noise figure, noise factor, or noise temperature value in the Y-Parameters Mixer block dialog box.

If you specify block noise as spot noise data, the block uses the data to calculate noise figure. The block first interpolates the noise data for the modeling frequencies, using the specified **Interpolation method**. It then calculates the noise figure using the resulting values.

### Phase Noise

The Y-Parameters Mixer block applies phase noise to a complex baseband signal. The block first generates additive white Gaussian noise (AWGN) and filters the noise with a digital FIR filter. It then adds the resulting noise to the angle component of the input signal.

The blockset computes the digital filter by:

- 1 Interpolating the specified phase noise level to determine the phase noise values at the modeling frequencies.
- 2 Taking the IFFT of the resulting phase noise spectrum to get the coefficients of the FIR filter.

**Note:** If you specify phase noise as a scalar value, the blockset assumes that the phase noise is the phase noise is constant at all modeling frequencies and does not have a *1/f* slope. This assumption differs from that made by the Mathematical Mixer block.

### **Nonlinearity**

You can introduce nonlinearities into your model by specifying parameters in the **Nonlinearity Data** tab of the Y-Parameters Mixer block dialog box. Depending on which of these parameters you specify, the block computes up to four of the coefficients  $c_1$ ,  $c_3$ , *c*5 , and *c*<sup>7</sup> of the polynomial *F* and  $c_1$  of the polynomial<br>*F<sub>AM/AM</sub>* (*s*) =  $c_1$  *s* +  $c_3$  |*s*|<sup>2</sup> *s* +  $c_5$  |*s*|<sup>4</sup> *s* +  $c_7$  |*s*|<sup>6</sup> *s*<br>*F<sub>AM/AM</sub>* (*s*) =  $c_1$  *s* +  $c_3$  |*s*|<sup>2</sup> *s* +  $c_5$  |*s*|<sup>4</sup> *s* +  $c_7$  |*s*|<sup>6</sup> *s*<br>deter

$$
F_{AM/AM}(s)=c_1s+c_3\left|s\right|^2s+c_5\left|s\right|^4s+c_7\left|s\right|^6s
$$

standaneous approaches the block computes up to four of the coefficients  $c_1$ ,  $c_3$ , the polynomial ( $\omega = c_3 + c_5 \left| a \right|^2 s + c_6 \left| a^4 s + c_7 \left| s^6 s \right|$   $s$  as the AM/AM conversion for the input signal a. The block automatic that determines the AM/AM conversion for the input signal *s* . The block automatically calculates *c*<sup>1</sup> , the linear gain term. If you do not specify additional nonlinearity data, the block operates as a mixer with a linear gain. If you do, the block calculates one or more of the remaining coefficients as the solution to a system of linear equations, determined by the following method. betical list<br>
ese parameters you specify, the block computes up to four of the coefficients<br>
and  $c_7$  of the polynomial<br>  $F_{AM/AM}(s) = c_1 s + c_3 |s|^2 s + c_5 |s|^4 s + c_7 |s|^6 s$ <br>
determines the AM/AM conversion for the input signal s. ese parameters you specify, the block computes up to four<br>
and  $c_7$  of the polynomial<br>  $F_{AM/AM}(s) = c_1 s + c_3 |s|^2 s + c_5 |s|^4 s + c_7 |s|^6 s$ <br>
determines the AM/AM conversion for the input signal s<br>
alates  $c_1$ , the linear gain ter is esteed parameters you specify, the block computes up to f<br>
and  $c_7$  of the polynomial<br>  $F_{AM/AM}(s) = c_1 s + c_3 |s|^2 s + c_5 |s|^4 s + c_7 |s|^6 s$ <br>
determines the AM/AM conversion for the input signa<br>
lates  $c_1$ , the linear gain term see parameters you specify, the block computes up to four of the coefficients  $c_1$ ,  $c_3$ ,<br>  $P_{AM/AM}(s) = c_1 s + c_2 |s|^6 s + c_5 |s|^6 s + c_7 |s|^6 s$ <br>  $P_{AM/AM}(s) = c_1 s + c_2 |s|^6 s + c_5 |s|^6 s$ <br>
Hetermines the AMAM conversion for the input sign arameters you specify, the block computes up to four of the coefficients  $c_1$ ,  $c_3$ ,  $p_0$  of the polynomial  $\Delta M(\Delta t) = c_1 s + c_5 |s|^4 s + c_7 |s|^6 s$ <br>  $\Delta M(\Delta t)$  conversion for the input signal s. The block automatically<br>
primis **Example 20**<br> **Example 20**<br> **OIPP:**  $\mathcal{O}_{\mathbb{R}^d}$  are  $\mathcal{O}_{\mathbb{R}^d}$  are  $\mathcal{O}_{\mathbb{R}^d}$  are  $\mathcal{O}_{\mathbb{R}^d}$  are  $\mathcal{O}_{\mathbb{R}^d}$  are  $\mathcal{O}_{\mathbb{R}^d}$  are  $\mathcal{O}_{\mathbb{R}^d}$  are  $\mathcal{O}_{\mathbb{R}^d}$  are  $\mathcal{O}_{\math$ **solution**<br> **s** e parameters you specify, the block computes up to four of the coefficients  $e_1$ ,  $e_3$ ,<br>  $\lambda_{M/M}(s) = c_8 + c_4 |s|^2 s + c_5 |s|^4 s + c_7 |s|^6 s$ <br>
the main sub AMAM conversion for the input signal  $s$ . The block cateon rameters you specify, the block computes up to four of the coefficients  $c_1$ ,  $c_3$ , of the polynomial  $M^{(g)} = c_1 s + c_2 |s|^6 s + c_0 |s|^6 s + c_1 |s|^6 s$ <br>  $d(s) = c_1 s + c_2 |s|^4 s + c_1 |s|^6 s$ <br>
times the AM/AM conversion for the input signa ical tist<br>  $\mu_{AB}(\mathbf{s})$ <br>  $\mathbf{r}_{AB}(\mathbf{s}) = \alpha_1 s + \alpha_2$  and book computes up to four of the coefficients  $\alpha_1$ ,<br>  $\alpha_{AB}(\mathbf{s}) = \alpha_1 s + \alpha_2$  and  $s^2 + \alpha_3$  and  $s + \alpha_1 s^2$ <br>  $\mathbf{r}_{AB}(\mathbf{s}) = \alpha_1 s + \alpha_2$  and  $s^2 + \alpha_2 s^2$ <br>  $\mathbf{r}_{AB}$ at <br>
the polynomial<br>
(s) = q,4+ $c_3$ | $s_1^{\pm}$  a + $c_7$ | $s_1^{\pm}$  a + $c_7$ | $s_1^{\pm}$  a + $c_7$ | $s_1^{\pm}$  a + $c_7$ | $s_1^{\pm}$  a + $c_7$ | $s_1^{\pm}$  a + $c_7$ | $s_1^{\pm}$  a + $c_7$ | $s_1^{\pm}$  a + $c_7$ | $s_1^{\pm}$  a + $c_7$ | $s_1^{\pm}$  a + tist<br>
tist<br>
the moleculary space specify, the block computes up to four of the nosel<br>
from the AMAM conversion for the the specific state of the matrix<br>
the mean annual stress,  $|s^2 + \epsilon_0|s|^2 \leq \epsilon_0 s|^6$ <br>
the mean annual s rs you specify, the block computes up to four of the coefficients  $q_1$ ,  $e_3$ , polynomial<br>polynomial<br> $\{e_i e + e_j |e_j^T s + e_j |e_j^T s + e_j |e_j^T s\}$ <br>he AM/AM conversion for the input signal  $s$ . The block nutromatically<br>interaction of this payarities are also the hole for the branching one is the formulate the coefficients of  $\alpha_{\rm H}(\rho) = \alpha_{\rm f} s + \alpha_{\rm f}$  is  $\alpha_{\rm H}(\rho)$  and the proposition of the formulate the solution of the input signal at . The s you aposiby, the block computes up to four of the coefficients  $q_1$ ,  $q_2$ ,<br>obvoomial<br> $\gamma_3 \leftrightarrow q_3 \vert \vert s^2 \leftrightarrow e_3 \vert s \vert^2$   $s + e_1 \vert s \vert^2$   $s + e_1 \vert s \vert^2$   $s$ <br> $\in MMM$  conversion for the input signal  $s$ . The block automatically

- 1 The block checks whether you have specified a value other than Inf for:
	- The third-order intercept point (*OIP*3 or *IIP*3 ).
	- The output power at the 1-dB compression point  $(P_{1dB,out})$ .
	- The output power at saturation  $(P_{sat,out})$ .

In addition, if you have specified  $P_{sat,out}$ , the block uses the value for the gain

compression at saturation (*GCsat* ). Otherwise, *GCsat* is not used. You define each of these parameters in the block dialog box, on the **Nonlinearity Data** tab.

**2** The block calculates a corresponding input or output value for the parameters you have specified. In units of dB and dBm,

 $OIP3 = IIP3 + G_{lin}$ 

where  $G_{lin}$  is  $c_1$  in units of dB.

**3** The block formulates the coefficients  $c_3$ ,  $c_5$ , and  $c_7$ , where applicable, as the solutions to a system of one, two, or three linear equations. The number of equations used is equal to the number of parameters you provide. For example, if you specify all three parameters, the block formulates the coefficients according to the following equations:

Y-Parameters Mixer  
\n
$$
\sqrt{P_{sat,out}} = c_1 \sqrt{P_{sat,in}} + c_3 \left(\sqrt{P_{sat,in}}\right)^3 + c_5 \left(\sqrt{P_{sat,in}}\right)^5 + c_7 \left(\sqrt{P_{sat,in}}\right)^7
$$
\n
$$
\sqrt{P_{1dB,out}} = c_1 \sqrt{P_{1dB,in}} + c_3 \left(\sqrt{P_{1dB,in}}\right)^3 + c_5 \left(\sqrt{P_{1dB,in}}\right)^5 + c_7 \left(\sqrt{P_{1dB,in}}\right)^7
$$
\n
$$
0 = \frac{c_1}{HP3} + c_3
$$
\nThe first two equations are the evaluation of the polynomial  $F_{AM/AM}(s)$  at the

Y-Parameters Mixer<br>
(s) at the<br>
ar units<br>
ation is the<br>
egrees of points  $(\sqrt{P_{sat,in}}, \sqrt{P_{sat,out}})$  and  $(\sqrt{P_{1dB,in}}, \sqrt{P_{1dB,out}})$ , expressed in linear units (such as W or mW) and normalized to a  $1-\Omega$  impedance. The third equation is the definition of the third-order intercept point.

**Y** Parameters,  $\log_{10}(F_{\text{on,fin}})$  is  $\log_{10}(F_{\text{on,fin}})$  if  $\log_{10}(F_{\text{on,fin}})$  if  $\log_{10}(F_{\text{on,fin}})$ <br>  $\sin \pi x = 0$ ,  $\sqrt{2} \tan x + 0$ ,  $\sqrt{2} \tan x$ ,  $\sqrt{2} \log_{10} \tan x$ ,  $\sqrt{2} \log_{10} \tan x$ ,  $\sqrt{2} \log_{10} \tan x$ ,  $\sqrt{2} \log_{10} \tan x$ ,  $\sqrt{2} \log$ YPerameters Where<br>  $= 0 \sqrt{F_{action}} + 16 \left( \sqrt{F_{action}} \right)^2 + 6 \left( \sqrt{F_{action}} \right)^3 + 6 \left( \sqrt{F_{action}} \right)^2$ <br>  $= 0 \sqrt{F_{LQG}} + 5 \left( \sqrt{F_{LQG}} \right)^3 + 6 \left( \sqrt{F_{LQG}} \right)^3 + 6 \left( \sqrt{F_{LQG}} \right)^2$ <br>  $= 0 \sqrt{F_{LQG}} + 5 \left( \sqrt{F_{LQG}} \right)^3 + 6 \left( \sqrt{F_{LQG}} \right)^2 + 6 \left( \sqrt{F_{L$ **Procession**  $\mathbb{E}_{\text{non-ent}}$   $= c_1 \sqrt{P_{\text{non-ent}}} + c_2 \left( \sqrt{P_{\text{non-ent}}} \right)^2 + c_3 \left( \sqrt{P_{\text{non-ent}}} \right)^2 + c_4 \left( \sqrt{P_{\text{non-ent}}} \right)^2$ <br>  $+ c_3 \left( \sqrt{P_{\text{non-ent}}} \right)^2 + c_4 \left( \sqrt{P_{\text{non-ent}}} \right)^2 + c_5 \left( \sqrt{P_{\text{non-ent}}} \right)^2$ <br>  $0 = \frac{c_1}{H^2} 2^{-c_3}$ <br>  $0 = \frac{$ Y-Parameters Mixer<br>  $\sqrt{P_{sat,in}}$ ,  $\stackrel{5}{\rightarrow} + c_7 \left(\sqrt{P_{sat,in}}\right)^7$ <br>  $\left( \sqrt{P_{1dB,in}}\right)^5 + c_7 \left(\sqrt{P_{1dB,in}}\right)^7$ <br>
of the polynomial  $F_{AM/AM}(s)$  at the<br>  $\left| \overline{P_{1dB,out}} \right|$ , expressed in linear units<br>  $\pm$ <br>
according to the available de Y-Parameters Mixer<br>  $\sqrt{P_{sat,in}}$  ]<sup>7</sup><br>
ial  $F_{AM/AM}(s)$  at the<br>
essed in linear units<br>
the third equation is the<br>
available degrees of<br>
parameters, the block does<br>
specify, and eliminates<br>
you provide only one of<br>
aution invo **Photometric Most depend on the set of**  $\sqrt{P_{ax, B}}$  **in**  $\pi$  **(** $\sqrt{P_{ax, B}}$ **)**<br> *B of*  $B$   $= 6\sqrt{P_{ax, B}} + 6\sqrt{(P_{ax, B})^2} + 6\sqrt{(P_{ax, B})^2} + 6\sqrt{(P_{ax, B})^2}$ <br>  $0 = \frac{1}{H^2}$  in  $\pi$ <br>  $0 = \frac{1}{H^2}$  in  $\pi$ <br>
first two equations are the YPerameters Wher<br>  $-\alpha \sqrt{P_{action}} + \alpha \left( \sqrt{P_{action}} \right)^2 + \alpha \left( \sqrt{P_{action}} \right)^3 + \beta \left( \sqrt{P_{action}} \right)^2$ <br>  $-\alpha \sqrt{P_{I_GG}} + \gamma \left( \sqrt{P_{I_GG}} \right)^3 + \gamma \left( \sqrt{P_{I_GG}} \right)^3 + \gamma \left( \sqrt{P_{I_GG}} \right)^2$ <br>  $-\alpha \sqrt{P_{I_GG}} + \gamma \left( \sqrt{P_{I_GG}} \right)^3 + \gamma \left( \sqrt{P_{I_GG}} \right)^2 + \gamma \left( \sqrt{P_{I_GG}} \right$ YPerameters Where<br>  $-\alpha \sqrt{F_{action}} + \alpha \left( \sqrt{F_{action}} \right)^2 + \alpha \left( \sqrt{F_{action}} \right)^3 + \beta \left( \sqrt{F_{action}} \right)^2$ <br>  $-\alpha \sqrt{F_{1GG}} + \gamma \left( \sqrt{F_{1GG}} \right)^2 + \gamma \left( \sqrt{F_{1GG}} \right)^3 + \gamma \left( \sqrt{F_{1GG}} \right)^2$ <br>  $-\alpha \sqrt{F_{1GG}} + \gamma \left( \sqrt{F_{1GG}} \right)^3 + \gamma \left( \sqrt{F_{1GG}} \right)^2 + \gamma \left( \sqrt{F_{1GG}} \$  $\sqrt{P_{sat,out}} = c_1 \sqrt{P_{sat,in}} + c_3 \left( \sqrt{P_{sat,in}} \right)^3 + c_5 \left( \sqrt{P_{sat,in}} \right)^5 + c_7 \left( \sqrt{P_{sat,in}} \right)^7$ <br>  $\sqrt{P_{1dB,out}} = c_1 \sqrt{P_{1dB,in}} + c_3 \left( \sqrt{P_{1dB,in}} \right)^3 + c_5 \left( \sqrt{P_{1dB,in}} \right)^5 + c_7 \left( \sqrt{P_{1dB,in}} \right)^7$ <br>  $0 = \frac{c_1}{HP3} + c_3$ The first two equations are the e Y-Parameters Mixer<br>  $(\sqrt{P_{sat,in}})^3 + c_5 (\sqrt{P_{sat,in}})^5 + c_7 (\sqrt{P_{sat,in}})^7$ <br>  $3 (\sqrt{P_{1dB,in}})^3 + c_5 (\sqrt{P_{1dB,in}})^5 + c_7 (\sqrt{P_{1dB,in}})^7$ <br>  $\neq 0$ <br>  $\neq 0$ <br>  $\neq 0$ <br>  $\neq 0$ <br>  $\neq 0$ <br>  $\neq 0$ <br>  $\neq 0$ <br>  $\neq 0$ <br>  $\neq 0$ <br>  $\neq 0$ <br>  $\neq 0$ <br>  $\neq 0$ <br>  $\neq$ The calculation omits higher-order terms according to the available degrees of freedom of the system. If you specify only two of the three parameters, the block does not use the equation involving the parameter you did not specify, and eliminates any  $c_7$  terms from the remaining equations. Similarly, if you provide only one of the parameters, the block uses only the solution to the equation involving that parameter and omits any  $c_5$  or  $c_7$  terms.

If you provide vectors of nonlinearity and frequency data, the block calculates the polynomial coefficients using values for the parameters interpolated at the center frequency.

## **Parameters**

### Main Tab

#### **Y-Parameters**

Y-parameters for a nonlinear mixer in a 2-by-2-by-M array. M is the number of Yparameters.

#### **Frequency (Hz)**

Frequencies of the Y-parameters as an M-element vector. The order of the frequencies must correspond to the order of the Y-parameters in **Y-Parameters**. All frequencies must be positive. The following figure shows the correspondence between the Y-parameters array and the vector of frequencies.

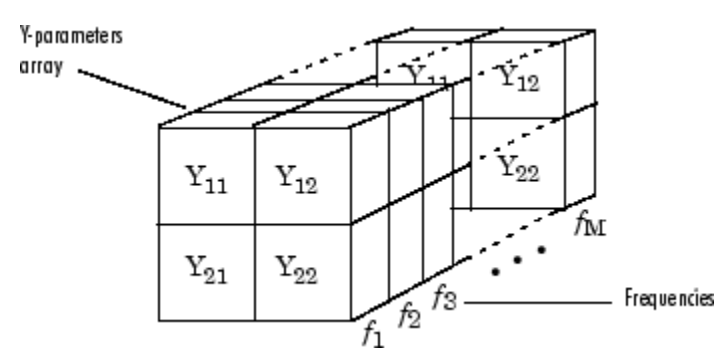

#### **Interpolation method**

The method used to interpolate the network parameters. The following table lists the available methods describes each one.

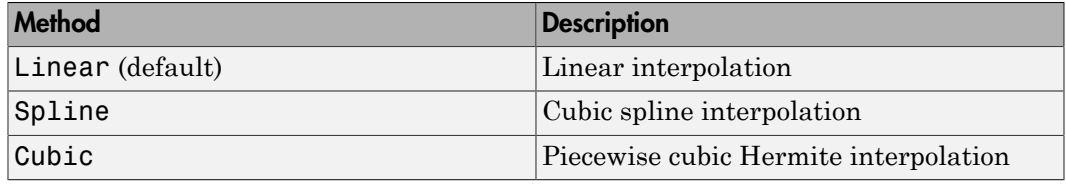

#### **Mixer Type**

Type of mixer. Choices are Downconverter (default) and Upconverter.

#### **LO frequency (Hz)**

Local oscillator frequency. If you choose Downconverter, the blockset computes the mixer output frequency, *fout*, from the mixer input frequency, *fin*, and the local oscillator frequency,  $f_{lo}$ , as  $f_{out} = f_{in} - f_{lo}$ . If you choose Upconverter,  $f_{out} = f_{in} + f_{lo}$ .

**Note:** For a downconverting mixer, the local oscillator frequency must satisfy the condition  $f_{in} - f_{lo} \ge 1/(2t_s)$ , where  $t_s$  is the sample time specified in the Input Port block. Otherwise, an error appears.

## Noise Data Tab

**Phase noise frequency offset (Hz)**

Vector specifying the frequency offset.

#### **Phase noise level (dBc/Hz)**

Vector specifying the phase noise level.

#### **Noise type**

Type of noise data. The value can be Noise figure, Spot noise data, Noise factor, or Noise temperature. This parameter is disabled if the data source contains noise data.

#### **Noise figure (dB)**

Scalar ratio or vector of ratios, in decibels, of the available signal-to-noise power ratio at the input to the available signal-to-noise power ratio at the output,  $(S_i/N_i)/(S_o/N_o)$ . This parameter is enabled if **Noise type** is set to Noise figure.

#### **Minimum noise figure (dB)**

Minimum scalar ratio or vector of minimum ratios of the available signal-to-noise power ratio at the input to the available signal-to-noise power ratio at the output,  $(S_i/N_i)/(S_o/N_o)$ . This parameter is enabled if **Noise type** is set to Spot noise data.

#### **Optimal reflection coefficient**

Optimal mixer source impedance. This parameter is enabled if **Noise type** is set to Spot noise data. The value can be a scalar or vector.

#### **Equivalent normalized resistance**

Resistance or vector of resistances normalized to the resistance value or values used to take the noise measurement. This parameter is enabled if **Noise type** is set to Spot noise data.

#### **Noise factor**

Scalar ratio or vector of ratios of the available signal-to-noise power ratio at the input to the available signal-to-noise power ratio at the output,  $(S_i/N_i)/(S_o/N_o)$ . This parameter is enabled if **Noise type** is set to Noise factor.

#### **Noise temperature (K)**

Equivalent temperature or vector of temperatures that produce the same amount of noise power as the mixer. This parameter is enabled if **Noise type** is set to Noise temperature.

#### **Frequency (Hz)**

Scalar value or vector corresponding to the domain of frequencies over which you are specifying the noise data. If you provide a scalar value for your noise data, the block

ignores the **Frequency (Hz)** parameter and uses the noise data for all frequencies. If you provide a vector of values for your noise data, it must be the same size as the vector of frequencies. The block uses the **Interpolation method** specified in the **Main** tab to interpolate noise data.

### Nonlinearity Data Tab

#### **IP3 type**

Type of third-order intercept point. The value can be IIP3 (input intercept point) or OIP3 (output intercept point). This parameter is disabled if the data source contains power data or IP3 data.

#### **IP3 (dBm)**

Value of third-order intercept point. This parameter is disabled if the data source contains power data or IP3 data. Use the default value, Inf, if you do not know the IP3 value. This parameter can be a scalar (to specify frequency-independent nonlinearity data) or a vector (to specify frequency-dependent nonlinearity data). ignores the **Frequency (Hz)** parameter and<br>If you provide a vector of values for your noise<br>vector of frequencies. The block uses the **Inte**<br>**Main** tab to interpolate noise data.<br>**nlinearity Data Tab**<br>type<br>Type of third-or **nlinearity Data Tab**<br>
type<br>
type of third-order intercept point. The value of third-order intercept point). This parame<br>
power data or IP3 data.<br>
(**dBm**)<br>
Value of third-order intercept point. This pontains power data or

#### **1 dB gain compression power (dBm)**

Output power value ( $P_{1dB,out}$ ) at which gain has decreased by 1 dB. This parameter

is disabled if the data source contains power data or 1-dB compression point data. Use the default value, Inf, if you do not know the 1-dB compression point. This parameter can be a scalar (to specify frequency-independent nonlinearity data) or a vector (to specify frequency-dependent nonlinearity data).

#### **Output saturation power (dBm)**

Output power value ( $P_{sat,out}$ ) that the mixer produces when fully saturated. This

parameter is disabled if the data source contains output saturation power data. Use the default value, Inf, if you do not know the saturation power. If you specify this parameter, you must also specify the **Gain compression at saturation (dB)**. This parameter can be a scalar (to specify frequency-independent nonlinearity data) or a vector (to specify frequency-dependent nonlinearity data).

#### **Gain compression at saturation (dB)**

Decrease in gain (*GCsat* ) when the power is fully saturated. The block ignores this parameter if you do not specify the **Output saturation power (dBm)**. This parameter can be a scalar (to specify frequency-independent nonlinearity data) or a vector (to specify frequency-dependent nonlinearity data).

#### **Frequency (Hz)**

Scalar or vector value of frequency points corresponding to the third-order intercept and power data. This parameter is disabled if the data source contains power data or IP3 data. If you use a scalar value, the **IP3 (dBm)**, **1 dB gain compression power (dBm)**, and **Output saturation power (dBm)** parameters must all be scalars. If you use a vector value, one or more of the **IP3 (dBm)**, **1 dB gain compression power (dBm)**, and **Output saturation power (dBm)** parameters must also be a vector.

## Visualization Tab

For information about plotting, see "Create Plots".

## See Also

General Mixer, Output Port, S-Parameters Mixer, Z-Parameters Mixer

# Y-Parameters Passive Network

Model passive network using Y-parameters

# Library

Black Box Elements sublibrary of the Physical library

## **Description**

The Y-Parameters Passive Network block models the two-port passive network described in the block dialog box, in terms of its Y-parameters and their associated frequencies.

In the **Y-Parameters** field of the block dialog box, provide the Y-parameters for each of M frequencies as a 2-by-2-by-M array. In the **Frequency** field, specify the frequencies for the Y-parameters as an M-element vector. The elements of the vector must be in the same order as the Y-parameters. All frequencies must be positive. For example, the following figure shows the correspondence between the Y-parameters array and the vector of frequencies.

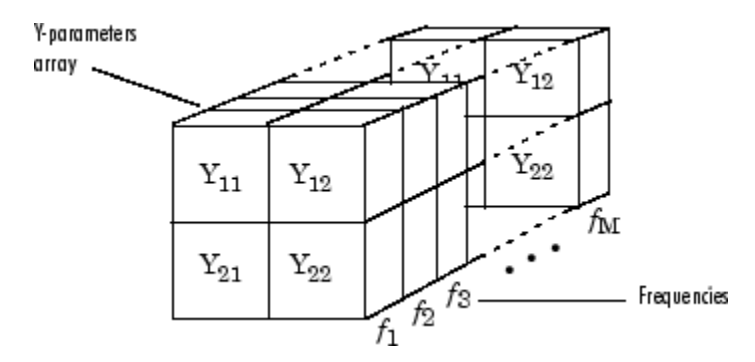

The Y-Parameters Passive Network block uses the RF Toolbox y2s function to convert the Y-parameters to S-parameters, and then interpolates the resulting S-parameters to determine their values at the modeling frequencies. The modeling frequencies are

determined by the Output Port block. See "SimRF Equivalent Baseband Algorithms" for more details.

## **Parameters**

### Main Tab

#### **Y-Parameters**

Y-parameters for a two-port passive network in a 2-by-2-by-M array. M is the number of Y-parameters.

#### **Frequency (Hz)**

Frequencies of the Y-parameters as an M-element vector. The order of the frequencies must correspond to the order of the Y-parameters in **Y-Parameters**. All frequencies must be positive.

#### **Interpolation method**

The method used to interpolate the network parameters. The following table lists the available methods describes each one.

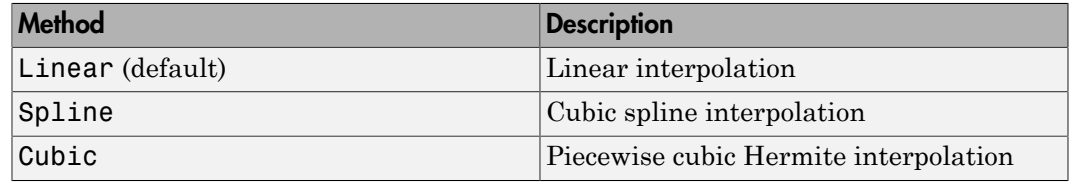

### Visualization Tab

For information about plotting, see "Create Plots".

## Examples

## Plotting Parameters with the Y-Parameters Passive Network Block

The following example specifies Y-parameters  $[0.23i, -12i, -12i, 0.23i]$  and  $[0.02, 13i, 0.02i]$ -.02+.25i; -.02+.25i, .02-.13i] at frequencies 2.0 GHz and 2.1 GHz respectively. It uses the MATLAB cat function to create the 2-by-2-by-2 Y-parameters array.

```
cat(3,[.23i,-.12i;-.12i,.23i],...
       [.02-.13i,-.02+.25i;-.02+.25i, .02-.13i])
```
1 Type the following command at the MATLAB prompt to create a variable called yparams that stores the values of the Y-parameters.

```
yparams = cat(3,[.23i,-.12i;-.12i,.23i],...
       [.02-.13i,-.02+.25i;-.02+.25i, .02-.13i])
```
- 2 Set the Y-Parameters Passive Network block parameters on the **Main** tab as follows:
	- Set the **Y-Parameters** parameter to yparams.
	- Set the **Frequency (Hz)** parameter to [2.0e9,2.1e9].

Click **Apply**. This action applies the specified settings.

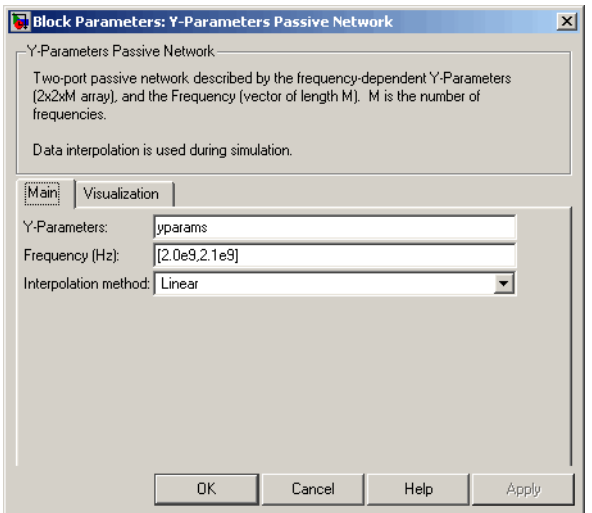

- 3 Set the Y-Parameters Passive Network block parameters on the **Visualization** tab as follows:
	- In the **Source of frequency data** list, select User-specified.
	- Set the **Frequency data (Hz)** parameter to [1.9e9:1.0e8:2.2e9].
	- In the **Plot type** list, select Polar plane.

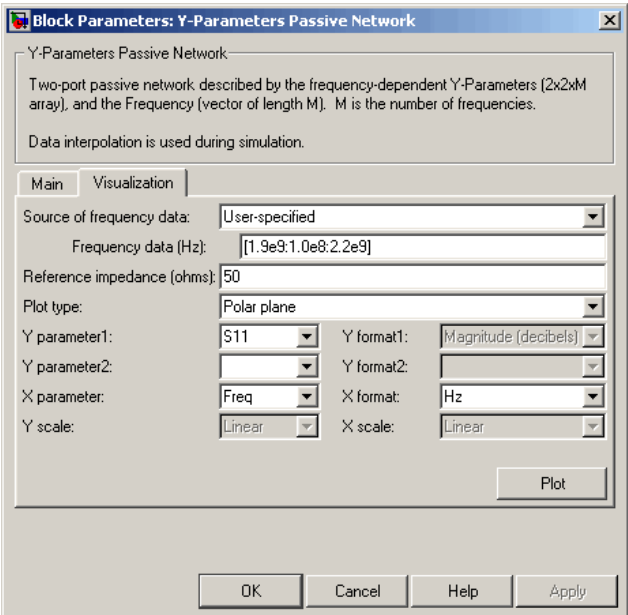

Click **Plot**. This action creates a polar plane plot of the  $S_{11}$  parameters in the frequency range 1.9 to 2.2 GHz.

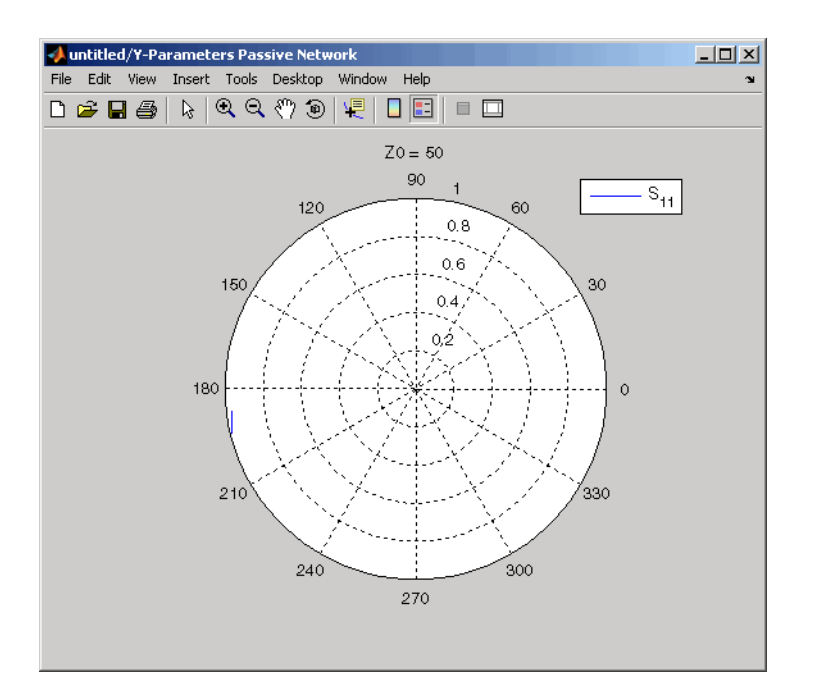

## See Also

General Circuit Element, General Passive Network, Output Port, S-Parameters Passive Network, Z-Parameters Passive Network

y2s (RF Toolbox)

interp1 (MATLAB)

# Z-Parameters Amplifier

Model nonlinear amplifier using Z-parameters

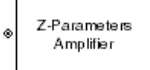

# Library

Amplifiers sublibrary of the Physical library

# **Description**

The Z-Parameters Amplifier block models the nonlinear amplifier described in the block dialog box, in terms of its frequency-dependent Z-parameters, the frequencies of the Zparameters, noise data, and nonlinearity data

## Network Parameters

In the **Z-Parameters** field of the block dialog box, provide the Z-parameters for each of M frequencies as a 2-by-2-by-M array. In the **Frequency** field, specify the frequencies for the Z-parameters as an M-element vector. The elements of the frequencies vector must be in the same order as the Z-parameters. All frequencies must be positive. For example, the following figure shows the correspondence between the Z-parameters array and the vector of frequencies.

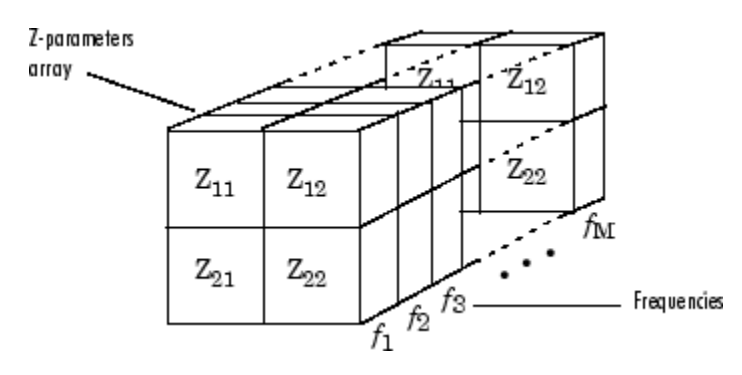

The Z-Parameters Amplifier block uses the RF Toolbox z2s function to convert the Z-parameters to S-parameters, and then interpolates the resulting S-parameters to determine their values at the modeling frequencies. See "SimRF Equivalent Baseband Algorithms" for more details.

## **Nonlinearity**

You can introduce nonlinearities into your model by specifying parameters in the **Nonlinearity Data** tab of the Z-Parameters Amplifier block dialog box. Depending on which of these parameters you specify, the block computes up to four of the coefficients  $c_1$ ,  $c_3$ ,  $c_5$ , and  $c_7$  of the polynomial *F*-Parameters Amplifier block uses the RF Toolbox z28 function to convert the rameters to S-parameters, and then interpolates the resulting S-parameters to mine their values at the modeling frequencies. See "SimRF Equiva

$$
F_{AM/AM}(s) = c_1 s + c_3 |s|^2 s + c_5 |s|^4 s + c_7 |s|^6 s
$$

s<br>
a<br>
since Amplifier-Iback mass the RF Toolhov x2s function to convert, the<br>
lo S parameters, and then microplatics the resulting Symmetries to<br>
to values at the modeling frequencies. See SimRF Equivalent Bused<br>
or onlin that determines the AM/AM conversion for the input signal *s* . The block automatically calculates *c*<sup>1</sup> , the linear gain term. If you do not specify additional nonlinearity data, the block operates as a linear amplifier. If you do, the block calculates one or more of the remaining coefficients as the solution to a system of linear equations, determined by the following method. Z-Parameters Amplifier block uses the RF Toolbox 228 function to convert the memeters to S-parameters and then interpolates the resulting S-parameters reminementers to S-parameters and then interpolates the resulting S-pa **The set of the output power at s** the 1-dB compression point ( *P*<sub>*AAM*/*AM* (*s*) =  $c_1 s + c_3 |s|^2 s + c_5 |s|^4 s + c_7 |s|^6 s$ <br>determines the MM/AM conversion for the input signal *F*<sub>*AM*/*AM* (*s*) =  $c_1 s + c_3 |s|^2 s + c_5 |s|^4 s + c$ can introduce nonlinearities into your model by specify<br>**linearity Data** tab of the Z-Parameters Amplifier bloch of these parameters you specify, the block computes<br> $c_3$ ,  $c_5$ , and  $c_7$  of the polynomial<br> $F_{AM/AM}(s) = c_1 s$ cobstical tist<br> *P*-Parameters Amplifier block uses the RF Toolbox z28 function to convert the<br>
mine their values at the modeling frequencies. See "Simity" Separameters to<br>
mine their values at the modeling frequencies. S Francelers Amplifier hlock hass the RF Tonlbox 228 function to convert the costs of Sparameters Amplifier hlock hass the RF Tonlbox 228 function to convert the cheir whise at the modeling frequencies. See SimRF Equivalent rese Amplifier block uses the RF Toolbox 228 function to convert the one symmetrics, and then interpolates the cost<br>image Symmetries and the proposition of resulting Symmetries to the values at the modeling frequencies. S **Example 158**<br> **Facture 158** Sparameters, and then interpolates the set of the Naturity S-parameters to<br>
more to S-parameters and then interpolates the resulting S-parameters to<br>
into their values at the modeling frequenc *d* lies<br>
and lies<br>
are loss to the same of the, and then interpolates the resulting S-parameters to<br>  $\alpha$  be the model space of the model ing frequencies. See "SimRP Fapiral ant Basebard<br>
for more details.<br> **CB** for more sical tist<br>at colection is a sparanelest a, and then interpolates the resulting S-parameters for<br>expected to S-parameters, and then interpolates the resulting of S-parameters to<br>the first values at the modeling frequencie stars Amplifier block uses the RF Toolbox 728 function to convert the big boy<br>any Amplifier block uses the RF Toolbox 728 function to convert the<br>invalues at the modeling frequencies. See "Simil-P aguivalent fracehand<br>or its<br>
the section of the standard standard in RF Toolbes 228 function to convert the<br>
neir values in the modulinon interpolation the smaller So convert the<br>
oriented and its maximum interpolation is a smaller standard inte 4 Amplifier block uses the RF Toolbox 228 function to convert the<br>parameters, and then interpolates the resulting S-parameters to<br>abuse at the modeling frequencies. See Fsimilf Equivalent Hassband<br>core details.<br>
nonlinear of this content<br>and<br>case of the RF moduling the RF mollow 22s function to convert the content<br>are to S-parameters, und then independents the resulting Sparnameters to<br>their values at the modeling requences. See Similf' Eq Amplifier block toos the RF Toelbox 228 function to convert the<br>parameters, and then interpolates the resulting Separameters to<br>the ait the modeling frequencies. See Similar Equivalent Basebond<br>reductions and the followin

- 1 The block checks whether you have specified a value other than Inf for:
	- The third-order intercept point (*OIP*3 or *IIP*3 ).
	- The output power at the 1-dB compression point  $(P_{1dB,out})$ .
	- The output power at saturation  $(P_{sat,out})$ .

In addition, if you have specified  $P_{sat,out}$ , the block uses the value for the gain compression at saturation (*GCsat* ). Otherwise, *GCsat* is not used. You define each of these parameters in the block dialog box, on the **Nonlinearity Data** tab.

2 The block calculates a corresponding input or output value for the parameters you have specified. In units of dB and dBm,

$$
P_{sat,out} + GC_{sat} = P_{sat,in} + G_{lin}
$$

$$
P_{1dB,out} + 1 = P_{1dB,in} + G_{lin}
$$

$$
OIP3 = IIP3 + G_{lin}
$$

where  $G_{lin}$  is  $c_1$  in units of dB.

**3** The block formulates the coefficients  $c_3$ ,  $c_5$ , and  $c_7$ , where applicable, as the solutions to a system of one, two, or three linear equations. The number of equations used is equal to the number of parameters you provide. For example, if you specify all three parameters, the block formulates the coefficients according to the following equations: *Z*-Parameters Amplifier<br>
ere  $G_{lin}$  is  $c_1$  in units of dB.<br>
block formulates the coefficients  $c_3$ ,  $c_5$ , and  $c_7$ , where applicable, as the<br>
tutions to a system of one, two, or three linear equations. The number of Z-Parameters Amplifier<br>
where  $G_{lin}$  is  $c_1$  in units of dB.<br>
The block formulates the coefficients  $c_3$ ,  $c_5$ , and  $c_7$ , where applicable, as the<br>
solutions to a system of one, two, or three linear equations. The num Follow India<br>
( ), as the er of equations<br>
( ) if you specify<br>
( ) the following<br>
( ) at the ar units<br>
( ) at the ar units<br>
( ) at the egrees of

$$
\sqrt{P_{sat,out}} = c_1 \sqrt{P_{sat,in}} + c_3 \left(\sqrt{P_{sat,in}}\right)^3 + c_5 \left(\sqrt{P_{sat,in}}\right)^5 + c_7 \left(\sqrt{P_{sat,in}}\right)^7
$$
  

$$
\sqrt{P_{1dB,out}} = c_1 \sqrt{P_{1dB,in}} + c_3 \left(\sqrt{P_{1dB,in}}\right)^3 + c_5 \left(\sqrt{P_{1dB,in}}\right)^5 + c_7 \left(\sqrt{P_{1dB,in}}\right)^7
$$
  

$$
0 = \frac{c_1}{HP3} + c_3
$$

points  $(\sqrt{P_{sat,in}}, \sqrt{P_{sat,out}})$  and  $(\sqrt{P_{1dB,in}}, \sqrt{P_{1dB,out}})$ , expressed in linear units (such as W or mW) and normalized to a  $1-\Omega$  impedance. The third equation is the definition of the third-order intercept point.

**2** Fourteeless Amplifier<br> **s**  $G_{l/a}$  is  $c_1$  in units of dB.<br> **Since formulates the coefficients**  $a_0$ ,  $c_1$ , snad  $c_2$ , where applicable, as the<br>
since the variations is equal to the number of parameters you provid **2. Parameters** Amplifier<br>
is  $c_1$  in units of dB.<br>
formulates the coefficients  $c_3$ ,  $c_5$ , and  $c_7$ , where applicable, as the<br>
a a system of one, two, or throu breaze counties. The number of parameters<br>
and to the un **2** Parameters, Angliling<br>
12 Parameters Angliling<br>
12 Parameters Angliling<br>
15 block formulations the conditions is  $c_1$ ,  $c_2$ , and  $c_7$ , where applicable, as the<br>
15 this formula to the second of the second interval Z-Parameters Amplifier<br>  $\frac{1}{2}$ , and  $c_7$ , where applicable, as the<br>
linear equations. The number of equations<br>
you provide. For example, if you specify<br>  $\left(\sqrt{P_{sat,in}}\right)^5 + c_7\left(\sqrt{P_{sat,in}}\right)^7$ <br>  $\left(\sqrt{P_{sat,in}}\right)^5 + c_7\left(\sqrt{P_{sat,in$ Z-Parameters Amplifier<br>
ce applicable, as the<br>
s. The number of equations<br>
or example, if you specify<br>
according to the following<br>  $\sqrt{P_{sat,in}}$ )<sup>7</sup><br>  $\left[\sqrt{P_{1dB,in}}\right]^7$ <br>
ial  $F_{AM/AM}(s)$  at the<br>
essed in linear units<br>
the third **2** Parameters Amplifier<br> **condition**:  $\alpha_{\text{B},\mu}$  in units of dB,<br>
block formulation the coefficients  $\alpha_0$ ,  $\alpha_0$ , and  $\alpha_7$  where applicable, as the<br>
block formulation the coefficients  $\alpha_0$ ,  $\alpha_0$ ,  $\alpha_0$  is de **2. Parameters** Amplifier<br>
is  $c_1$  in units of dB.<br>
formulates the coefficients  $c_3$ ,  $c_5$ , and  $c_7$ , where applicable, as the<br>
a a system of one, two, or there here countines. The number of parameters<br>
and to the uni **2. Parameters** Amplifier<br>
is  $c_1$  in units of dB.<br>
formulates the coefficients  $c_3$ ,  $c_5$ , and  $c_7$ , where applicable, as the<br>
a a system of one, two, or there here countines. The number of countines<br>
all to the numb Z-Porometers *A*<br>
where  $G_{\tilde{t}\mu}$  is  $c_1$  in units of dB.<br>
The block formulates the coefficients  $c_5$ , e<sub>5</sub>, and  $c_7$ , where applicable, as the<br>
solutions to a system of one, two, or three linear equations. The numb **2-Porometers Amplifter**<br>
and dB.<br>
coefficients  $c_3$ ,  $c_5$ , and  $c_7$ , where applicable, as the<br>
c.e., two, or three linear equations. The number of equations<br>
following the proparameters year provide. For example, if y The calculation omits higher-order terms according to the available degrees of freedom of the system. If you specify only two of the three parameters, the block does not use the equation involving the parameter you did not specify, and eliminates any  $c_7$  terms from the remaining equations. Similarly, if you provide only one of the parameters, the block uses only the solution to the equation involving that parameter and omits any  $c_5$  or  $c_7$  terms.

If you provide vectors of nonlinearity and frequency data, the block calculates the polynomial coefficients using values for the parameters interpolated at the center frequency.

#### Active Noise

You can specify active block noise in one of the following ways:

• Spot noise data in the Z-Parameters Amplifier block dialog box.

• Noise figure, noise factor, or noise temperature value in the Z-Parameters Amplifier block dialog box.

If you specify block noise as spot noise data, the block uses the data to calculate noise figure. The block first interpolates the noise data for the modeling frequencies, using the specified **Interpolation method**. It then calculates the noise figure using the resulting values.

## **Parameters**

## Main Tab

#### **Z-Parameters**

Z-parameters for a nonlinear amplifier in a 2-by-2-by-M array. M is the number of Zparameters.

#### **Frequency (Hz)**

Frequencies of the Z-parameters as an M-element vector. The order of the frequencies must correspond to the order of the Z-parameters in **Z-Parameters**. All frequencies must be positive.

#### **Interpolation method**

The method used to interpolate the network parameters. The following table lists the available methods describes each one.

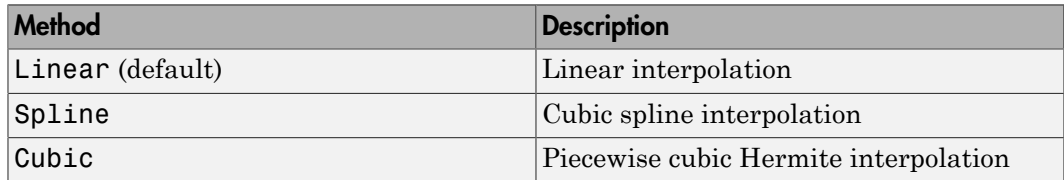

## Noise Data Tab

#### **Noise type**

Type of noise data. The value can be Noise figure, Spot noise data, Noise factor, or Noise temperature. This parameter is disabled if the data source contains noise data.

#### **Noise figure (dB)**

Scalar ratio or vector of ratios, in decibels, of the available signal-to-noise power ratio at the input to the available signal-to-noise power ratio at the output,  $(S_i/N_i)/(S_o/N_o)$ . This parameter is enabled if **Noise type** is set to Noise figure.

#### **Minimum noise figure (dB)**

Minimum scalar ratio or vector of minimum ratios of the available signal-to-noise power ratio at the input to the available signal-to-noise power ratio at the output,  $(S_i/N_i)/(S_o/N_o)$ . This parameter is enabled if **Noise type** is set to Spot noise data.

#### **Optimal reflection coefficient**

Optimal amplifier source impedance. This parameter is enabled if **Noise type** is set to Spot noise data. The value can be a scalar or vector.

#### **Equivalent normalized resistance**

Resistance or vector of resistances normalized to the resistance value or values used to take the noise measurement. This parameter is enabled if **Noise type** is set to Spot noise data.

#### **Noise factor**

Scalar ratio or vector of ratios of the available signal-to-noise power ratio at the input to the available signal-to-noise power ratio at the output, (*Si/Ni*)/(*So/No*). This parameter is enabled if **Noise type** is set to Noise factor.

#### **Noise temperature (K)**

Equivalent temperature or vector of temperatures that produce the same amount of noise power as the amplifier. This parameter is enabled if **Noise type** is set to Noise temperature.

#### **Frequency (Hz)**

Scalar value or vector corresponding to the domain of frequencies over which you are specifying the noise data. If you provide a scalar value for your noise data, the block ignores the **Frequency (Hz)** parameter and uses the noise data for all frequencies. If you provide a vector of values for your noise data, it must be the same size as the vector of frequencies. The block uses the **Interpolation method** specified in the **Main** tab to interpolate noise data.

## Nonlinearity Data Tab

**IP3 type**

Type of third-order intercept point. The value can be IIP3 (input intercept point) or OIP3 (output intercept point). This parameter is disabled if the data source contains power data or IP3 data.

#### **IP3 (dBm)**

Value of third-order intercept point. This parameter is disabled if the data source contains power data or IP3 data. Use the default value, Inf, if you do not know the IP3 value. This parameter can be a scalar (to specify frequency-independent nonlinearity data) or a vector (to specify frequency-dependent nonlinearity data).

#### **1 dB gain compression power (dBm)**

Output power value  $(P_{1dB,out})$  at which gain has decreased by 1 dB. This parameter

Substituted List<br>Type of third-order intercept point. The value<br>OIP3 (output intercept point). This parameter<br>power data or IP3 data.<br>(**dBm**)<br>Value of third-order intercept point. This para<br>contains power data or IP3 data is disabled if the data source contains power data or 1-dB compression point data. Use the default value, Inf, if you do not know the 1-dB compression point. This parameter can be a scalar (to specify frequency-independent nonlinearity data) or a vector (to specify frequency-dependent nonlinearity data). Type of third-order intercept point. The va<br> **OIP3** (output intercept point). This parame<br>
power data or IP3 data.<br> **(dBm)**<br>
Value of third-order intercept point. This p<br>
contains power data or IP3 data. Use the d<br>
the IP

#### **Output saturation power (dBm)**

Output power value ( $P_{sat,out}$ ) that the amplifier produces when fully saturated. This

parameter is disabled if the data source contains output saturation power data. Use the default value, Inf, if you do not know the saturation power. If you specify this parameter, you must also specify the **Gain compression at saturation (dB)**. This parameter can be a scalar (to specify frequency-independent nonlinearity data) or a vector (to specify frequency-dependent nonlinearity data).

#### **Gain compression at saturation (dB)**

Decrease in gain (*GCsat* ) when the power is fully saturated. The block ignores this parameter if you do not specify the **Output saturation power (dBm)**. This parameter can be a scalar (to specify frequency-independent nonlinearity data) or a vector (to specify frequency-dependent nonlinearity data).

#### **Frequency (Hz)**

Scalar or vector value of frequency points corresponding to the third-order intercept and power data. This parameter is disabled if the data source contains power data or IP3 data. If you use a scalar value, the **IP3 (dBm)**, **1 dB gain compression power (dBm)**, and **Output saturation power (dBm)** parameters must all be scalars. If you use a vector value, one or more of the **IP3 (dBm)**, **1 dB gain compression power (dBm)**, and **Output saturation power (dBm)** parameters must also be a vector.

## Visualization Tab

For information about plotting, see "Create Plots".

## Examples

## Plotting Parameters with the Z-Parameters Amplifier Block

The following example specifies Z-parameters [12.60+3.80i, 3.77-0.17i; 80.02+54.68i, 26.02+3.84i] and [15.12+3.55i, 4.14-0.92i; 92.10+23.67i, 27.59+2.71i] at frequencies 2.0 GHz and 2.1 GHz respectively. It uses the MATLAB cat function to create the 2 by-2-by-2 Z-parameters array.

```
cat(3,...
    [12.60+3.80i, 3.77-0.17i; 80.02+54.68i, 26.02+3.84i],...
    [15.12+3.55i, 4.14-0.92i; 92.10+23.67i, 27.59+2.71i])
```
1 Type the following command at the MATLAB prompt to create a variable called zparams that stores the values of the Z-parameters.

 $zparams = cat(3, \ldots)$  [12.60+3.80i, 3.77-0.17i; 80.02+54.68i, 26.02+3.84i],... [15.12+3.55i, 4.14-0.92i; 92.10+23.67i, 27.59+2.71i])

- 2 Set the Z-Parameters Amplifier block parameters on the **Main** tab as follows:
	- Set the **Z-Parameters** parameter to zparams.
	- Set the **Frequency (Hz)** parameter to [2.0e9,2.1e9].

Click **Apply**. This action applies the specified settings.

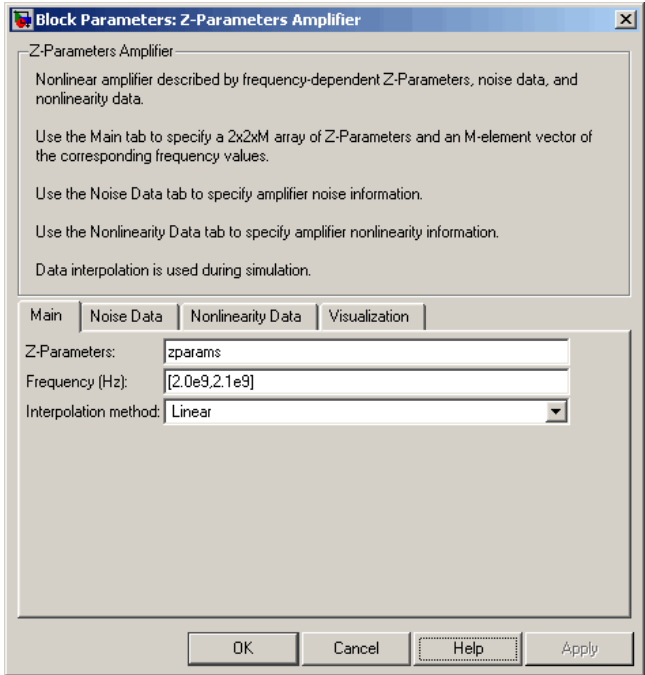

- 3 Set the Z-Parameters Amplifier block parameters on the **Visualization** tab as follows:
	- In the **Source of frequency data** list, select User-specified.
	- Set the **Frequency data (Hz)** parameter to [1.9e9:1.0e8:2.2e9].
	- In the **Plot type** list, select X-Y plane.
	- In the **Y parameter1** list, select S11.

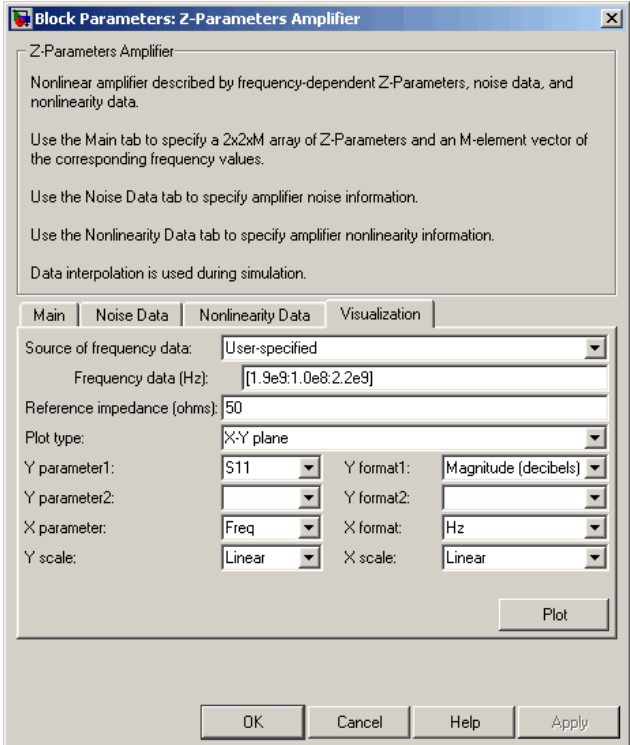

Click **Plot**. This action creates an X-Y Plane plot of the  $S_{11}$  parameters in the frequency range 1.9 to 2.2 GHz.

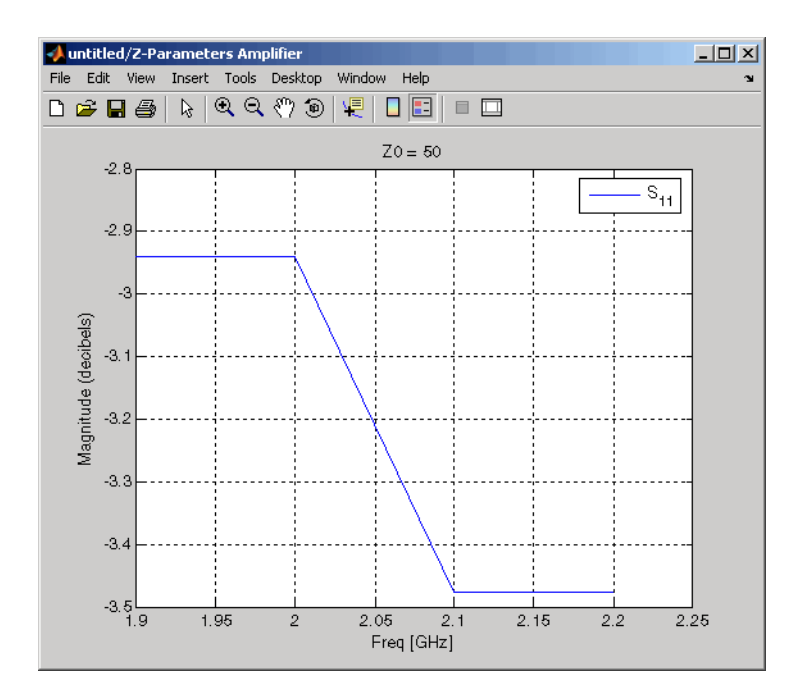

# See Also

General Amplifier, Output Port, S-Parameters Amplifier, Y-Parameters Amplifier

z2s (RF Toolbox)

interp1 (MATLAB)

# Z-Parameters Mixer

Model mixer and local oscillator using Z-parameters

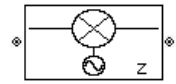

# Library

Mixer sublibrary of the Physical library

## **Description**

The Z-Parameters Mixer block models the nonlinear mixer described in the block dialog box in terms of its frequency-dependent Z-parameters, the frequencies of the Zparameters, noise data (including phase noise data), and nonlinearity data.

## Network Parameters

The Z-parameter values all refer to the mixer input frequency.

The Z-Parameters Mixer block uses the RF Toolbox z2s function to convert the Zparameters to S-parameters and then interpolates the resulting S-parameters to determine their values at the modeling frequencies. See "SimRF Equivalent Baseband Algorithms" for more details. *b f* **Example 18 Example 18 Alixer**<br> **c**  $\sum_{i=1}^{n} \sum_{j=1}^{n} \sum_{j=1}^{n} \sum_{j=1}^{n} \sum_{j=1}^{n} \sum_{j=1}^{n} \sum_{j=1}^{n} \sum_{j=1}^{n} \sum_{j=1}^{n} \sum_{j=1}^{n} \sum_{j=1}^{n} \sum_{j=1}^{n} \sum_{j=1}^{n} \sum_{j=1}^{n} \sum_{j=1}^{n} \sum_{j=1}^{n} \sum_{j=1}^{n} \sum_{j=1}^{n} \sum_{j$ **Examples:** Mixer<br> **SP SC**<br> **SECUTE:**<br> **SP SCCC**<br> **SP SCCC**<br> **SP SCCCC**<br> **SP SCCCC**<br> **SP SCCCC**<br> **SP SCCCC**<br> **SP SCCCC**<br> **SP SCCCC**<br> **SP SCCCC**<br> **SP SCCCCCC**<br> **SP SCCCCC**<br> **SP SCCCCC**<br> **SP SCCCCCCCCCCCCCCCCCCCCCCCCCCCCCCC Examples:** Mixer<br> **SP SC**<br> **SECUTE:**<br> **SP SCCC**<br> **SP SCCC**<br> **SP SCCCC**<br> **SP SCCCC**<br> **SP SCCCC**<br> **SP SCCCC**<br> **SP SCCCC**<br> **SP SCCCC**<br> **SP SCCCC**<br> **SP SCCCCCC**<br> **SP SCCCCC**<br> **SP SCCCCC**<br> **SP SCCCCCCCCCCCCCCCCCCCCCCCCCCCCCCC** *z*-Parameters Misser<br>
or using Z-parameters<br>
or using Z-parameters<br>
and library<br>
and library<br>
and library<br>
dependent Z-parameters, the frequencies of the Z-<br>
higg phase noise data), and nonlinearity data.<br>
Let to the mix *a f* 2-Poroneless Misser<br>
12-Poroneless Misser<br>
12-Poroneless Misser<br>
11 oscillator using Z-parameters<br>
11 the Physical library<br>
11 the Propency degenerators (Aparameters, the frequencies of the Z-<br>
16 the Propency degenerator 2-Poroneless Misser<br>
2-Poroneless Misser<br>
cal oscillator using Z-parameters<br>
the Physical library<br>
the Physical library<br>
the nonlinear mixer doseribed in the block<br>
of the frequency degenerates ( $\lambda$ -parameters, the frequ ( ) ( ) **E**<br> **E**<br> **E**<br>
using Z-parameters<br>
using Z-parameters<br>
using Z-parameters<br>
models the nonlinear mixer described in the block<br>
may dependent Z-parameters, the frequencies of the Z-<br>
sees the RF Toolbox z2s function to conv **2-Parameters Mixer**<br> **Eff**<br> **1** using Z-parameters<br>
models the nonlinear mixer described in the block<br>
may-dependent Z-parameters, the frequencies of the Z-<br>
may-dependent Z-parameters, the frequencies of the Z-<br>
asses t

SimRF Equivalent Baseband software computes the reflected wave at the mixer input  $(b_1)$  and at the mixer output  $(b_2)$  from the interpolated S-parameters as

$$
\begin{bmatrix} b_1(f_{in}) \\ b_2(f_{out}) \end{bmatrix} \hspace{-1mm} = \hspace{-1mm} \begin{bmatrix} S_{11} & S_{12} \\ S_{21} & S_{22} \end{bmatrix} \hspace{-1mm} \begin{bmatrix} a_1(f_{in}) \\ a_2(f_{out}) \end{bmatrix}
$$

where

•  $f_{\scriptscriptstyle in}$  and  $f_{\scriptscriptstyle out}$  are the mixer input and output frequencies, respectively.

 $\cdot$   $a_1$  and  $a_2$  are the incident waves at the mixer input and output, respectively.

The interpolated  $S_{21}$  parameter values describe the conversion gain as a function of frequency, referred to the mixer input frequency.

## Active Noise

You can specify active block noise in one of the following ways:

- Spot noise data in the Z-Parameters Mixer block dialog box.
- Noise figure, noise factor, or noise temperature value in the Z-Parameters Mixer block dialog box.

If you specify block noise as spot noise data, the block uses the data to calculate noise figure. The block first interpolates the noise data for the modeling frequencies, using the specified **Interpolation method**. It then calculates the noise figure using the resulting values.

## Phase Noise

The Z-Parameters Mixer block applies phase noise to a complex baseband signal. The block first generates additive white Gaussian noise (AWGN) and filters the noise with a digital FIR filter. It then adds the resulting noise to the angle component of the input signal.

The blockset computes the digital filter by:

- 1 Interpolating the specified phase noise level to determine the phase noise values at the modeling frequencies.
- 2 Taking the IFFT of the resulting phase noise spectrum to get the coefficients of the FIR filter.

**Note:** If you specify phase noise as a scalar value, the blockset assumes that the phase noise is the phase noise is constant at all modeling frequencies and does not have a *1/f* slope. This assumption differs from that made by the Mathematical Mixer block.

## **Nonlinearity**

You can introduce nonlinearities into your model by specifying parameters in the **Nonlinearity Data** tab of the Z-Parameters Mixer block dialog box. Depending on which of these parameters you specify, the block computes up to four of the coefficients  $c_1$ ,  $c_3$ , *c*5 , and *c*<sup>7</sup> of the polynomial *F*-Parameters you specify, the block computes up to four of the coefficients  $c_1$ ,  $c_3$ ,<br> *F*<sub>*AM*/*AM*</sub> (*s*) =  $c_1$ *s* +  $c_3$  |*s*|<sup>2</sup> *s* +  $c_5$  |*s*|<sup>4</sup> *s* +  $c_7$  |*s*|<sup>6</sup> *s*<br> *F*<sub>*AM*/*AM* (*s*) =  $c_1$ *s* +</sub>

$$
F_{AM/AM}(s) = c_1 s + c_3 |s|^2 s + c_5 |s|^4 s + c_7 |s|^6 s
$$

Z-Parometers you apecify, the block computes up to four of the coefficients  $c_1$ ,  $c_3$ ,  $c_5$ , the polynomial  $(s) = c_3s + c_5|s_1^2s + c_6|s_1^2s + c_5|s_1^2s$ <br>see the AM/AM conversion for the input signal a. The block automat that determines the AM/AM conversion for the input signal *s* . The block automatically calculates *c*<sup>1</sup> , the linear gain term. If you do not specify additional nonlinearity data, the block operates as a mixer with a linear gain. If you do, the block calculates one or more of the remaining coefficients as the solution to a system of linear equations, determined by the following method. **Example 2.**<br> **Example 2.**<br> **EXAV/AM** (s) =  $c_1s + c_3 |s|^2 s + c_5 |s|^4 s + c_7 |s|^6 s$ <br> **EXAV/AM** (s) =  $c_1s + c_3 |s|^2 s + c_5 |s|^4 s + c_7 |s|^6 s$ <br> **determines the AM/AM** conversion for the input signal s. The block automat<br>
determines the ese parameters you specify, the block computes up to four<br>
and  $c_7$  of the polynomial<br>  $F_{AM/AM}(s) = c_1 s + c_3 |s|^2 s + c_5 |s|^4 s + c_7 |s|^6 s$ <br>
determines the AM/AM conversion for the input signal s<br>
alates  $c_1$ , the linear gain ter is esteed parameters you specify, the block computes up to f<br>
and  $c_7$  of the polynomial<br>  $F_{AM/AM}(s) = c_1 s + c_3 |s|^2 s + c_5 |s|^4 s + c_7 |s|^6 s$ <br>
determines the AM/AM conversion for the input signa<br>
lates  $c_1$ , the linear gain term <sup>2</sup> Parameters you specify, the block computes up to four of the coefficients  $c_1$ ,  $c_3$ ,  $P_{AM/AM}(s) = c_1 s + c_2 |s|^6 s + c_7 |s|^6 s$ <br>*P<sub>AM/AM</sub>*(s) =  $c_1 s + c_2 |s|^6 s + c_5 |s|^6 s + c_7 |s|^6 s$ <br>Intermines the AMAM conversion for the input **Example Example 2**<br> *Parameters* you specify, the block computes up to four of the coefficients  $c_1$ ,  $c_3$ ,  $c_7$  of the polynomial<br>  $\angle_{AM}(s) = c_1 s + c_5 |s|^2 s + c_5 |s|^4 s + c_7 |s|^6 s$ <br> **Parameters** is considered in the input si *Z*-Parameters Mixor<br>
eters you specify, the block computes up to four of the coefficients  $c_1$ ,  $c_3$ ,<br>  $\phi$ )  $c_2$ ,  $\phi$   $c_3$   $\phi$   $\vert c_4$   $\phi$ ,  $\vert c_5$   $\vert c_6$   $\vert c_7$   $\vert c_8$  is  $\vert c_8$  as the AM/AM conversion for t *Z*-Parameters you specify, the block computes up to four of the coefficients  $e_1$ ,  $e_3$ ,  $d_2$ ,  $d_3$  of the polynomial<br>  $\lambda_{M/AM}(s) = c_8 + c_4 |s|^2 s + c_5 |s|^4 s + c_7 |s|^6 s$ <br>  $\lambda_{M/AM}(s) = c_8 + c_4 |s|^2 s + c_5 |s|^4 s + c_7 |s|^6 s$ <br>
testimate *Z-Parameters you specify, the block computes up to four of the coefficients* $c_1$ **,**  $c_3$ **, of the polynomial**  $M$  **(** $\mathbf{s} = c_1 \mathbf{s} + c_2 |\mathbf{s}|^2 \mathbf{s} + c_5 |\mathbf{s}|^4$ **)**  $\mathbf{s} + c_7 |\mathbf{s}|^6 s$ **<br> \mathbf{d}(\mathbf{s}) = c\_1 \mathbf{s} + c\_2 |\mathbf{s}|^2 \mathbf{s} + c 2-Forenders** Mike <br>  $\overline{L}$ <br>  $\overline{L}$  can be proposed to the block computes up to four of the coefficients  $c_1$ ,  $c_2$ ,<br>  $c_1$  of the polynomial<br>  $\overline{L}$ / $\overline{M}$ /s  $\overline{S}$  =  $\overline{S}$ ,  $\overline{S}$ ,  $\overline{S}$ ,  $\overline{S}$ ,  $Z$ Parameters you specify, the block computes up to four of the coefficient<br> $c_1$ ,  $c_3$ , the polynomial  $(s) = c_1 s + c_3 \left| s \right|^2 s + c_7 \left| s \right|^6 s + c_7 \left| s \right|^6 s$ <br>set the AMAM conversion for the input signal  $s$ . The block automat **2.** Forometers, you specify, the block computes up to four of the coefficients  $\xi_k$ ,  $\xi_k$ , the polynomial<br>
weaters, you specify, the block computes up to four of the coefficients  $\xi_k$ ,  $\xi_k$ ,<br>
the polynomial<br>
not to A **2.** Parameters Misson Controllation is the system of the modificients of  $\alpha$ , eq. polynomial  $\epsilon_1 e_1 e_2 + \epsilon_3$   $\alpha_1^2 e_1 + \epsilon_5 |\alpha_1^2 e_1 + \epsilon_7 |\alpha_1^2 e_2 + \epsilon_8|^2 |\alpha_1^2 e_1 + \epsilon_7 |\alpha_1^2 e_2 + \epsilon_8|^2 |\alpha_1^2 e_2 + \epsilon_7 |\alpha_1^2 e_2 + \epsilon_8|^2 |\alpha_$ **2.** Paramelers you aperify, the block computes up to four of the coefficients  $Q_1$ ,  $Q_3$ <br>of the polynomial<br> $_{AB}(s) = c_1 s + c_2 |s|^2 s + c_1 s_1^{-k} s - c_2 |s|^2 s$ <br>mines the AMAM conversion for the input signal  $s$ . The block automat **2. Paramelers** Miser<br>
3. you aposibly, the block computes up to four of the coefficients  $q_1$ ,  $q_2$ ,<br>
blynomial<br>  $\gamma_3 + q_3 |s|^2 + c_6 |s|^4$ ,  $s + c_7 |s|^6$ ,  $s$ <br>  $\alpha$  MM/M conversion for the input signal  $s$ . The block automa

- 1 The block checks whether you have specified a value other than Inf for:
	- The third-order intercept point (*OIP*3 or *IIP*3 ).
	- The output power at the 1-dB compression point  $(P_{1dB,out})$ .
	- The output power at saturation  $(P_{sat,out})$ .

In addition, if you have specified  $P_{sat,out}$ , the block uses the value for the gain

compression at saturation (*GCsat* ). Otherwise, *GCsat* is not used. You define each of these parameters in the block dialog box, on the **Nonlinearity Data** tab.

**2** The block calculates a corresponding input or output value for the parameters you have specified. In units of dB and dBm,

 $OIP3 = IIP3 + G_{lin}$ 

where  $G_{lin}$  is  $c_1$  in units of dB.

**3** The block formulates the coefficients  $c_3$ ,  $c_5$ , and  $c_7$ , where applicable, as the solutions to a system of one, two, or three linear equations. The number of equations used is equal to the number of parameters you provide. For example, if you specify all three parameters, the block formulates the coefficients according to the following equations:

phabetical List  
\n
$$
\sqrt{P_{sat,out}} = c_1 \sqrt{P_{sat,in}} + c_3 \left(\sqrt{P_{sat,in}}\right)^3 + c_5 \left(\sqrt{P_{sat,in}}\right)^5 + c_7 \left(\sqrt{P_{sat,in}}\right)^7
$$
\n
$$
\sqrt{P_{1dB,out}} = c_1 \sqrt{P_{1dB,in}} + c_3 \left(\sqrt{P_{1dB,in}}\right)^3 + c_5 \left(\sqrt{P_{1dB,in}}\right)^5 + c_7 \left(\sqrt{P_{1dB,in}}\right)^7
$$
\n
$$
0 = \frac{c_1}{HP3} + c_3
$$
\nThe first two equations are the evaluation of the polynomial  $F_{AM/AM}(s)$  at the

(s) at the<br>ar units<br>ation is the<br>egrees of points  $(\sqrt{P_{sat,in}}, \sqrt{P_{sat,out}})$  and  $(\sqrt{P_{1dB,in}}, \sqrt{P_{1dB,out}})$ , expressed in linear units (such as W or mW) and normalized to a  $1-\Omega$  impedance. The third equation is the definition of the third-order intercept point.

**straight the saturate of**  $\sqrt{P_{\text{eff},j,n}}$  $+ c_3 \left( \sqrt{P_{\text{eff},j,n}} \right)^2 + c_5 \left( \sqrt{P_{\text{eff},j,n}} \right)^2 + c_5 \left( \sqrt{P_{\text{eff},j,n}} \right)^2$ **<br>**  $s \sin \alpha = c_1 \sqrt{P_{\text{eff},j,n}} + c_3 \left( \sqrt{P_{\text{eff},j,n}} \right)^2 + c_5 \left( \sqrt{P_{\text{eff},j,n}} \right)^2 + c_7 \left( \sqrt{P_{\text{eff},j,n}} \right)^2$ **<br>
<b>for**  $= 0 \sqrt{F_{action}} + 6 \left( \sqrt{F_{action}} \right)^2 + 6 \left( \sqrt{F_{action}} \right)^3 + 6 \left( \sqrt{F_{action}} \right)^2$ <br>  $= 0 \sqrt{F_{LQG}} + 5 \left( \sqrt{F_{LQG}} \right)^3 + 6 \left( \sqrt{F_{LQG}} \right)^3 + 6 \left( \sqrt{F_{LQG}} \right)^2$ <br>  $= 0 \sqrt{F_{LQG}} + 5 \left( \sqrt{F_{LQG}} \right)^3 + 6 \left( \sqrt{F_{LQG}} \right)^2 + 6 \left( \sqrt{F_{LQG}} \right)^2$ <br>
we equatio eted list<br>  $T_{norm} = c_1 \sqrt{P_{norm}} + c_2 \left( \sqrt{P_{norm}} \right)^2 + c_3 \left( \sqrt{P_{norm}} \right)^5 + c_4 \left( \sqrt{P_{norm}} \right)^7$ <br>  $+ c_5 \left( \sqrt{P_{norm}} \right)^7 + c_6 \left( \sqrt{P_{norm}} \right)^7 + c_7 \left( \sqrt{P_{norm}} \right)^7$ <br>  $0 = T_1 P_2^{-1} c_3$ <br>  $0 = \frac{c_1}{10} P_2^{-1} c_3$ <br>  $0 = \frac{c_1}{10} P_3^{-1} c_3$ <br>  $0 = \frac{c_1}{1$  $\left(\sqrt{P_{sat,in}}\right)^5 + c_7 \left(\sqrt{P_{sat,in}}\right)^7$ <br>  $\left( \sqrt{P_{1dB,in}}\right)^5 + c_7 \left(\sqrt{P_{1dB,in}}\right)^7$ <br>
of the polynomial  $F_{AM/AM}(s)$  at the<br>  $\left| \overline{P_{1dB,out}} \right|$ , expressed in linear units<br>  $\pm$ <br>
according to the available degrees of<br>
two of the three  $\sqrt{P_{sat,in}}$  ]<sup>7</sup><br>ial  $F_{AM/AM}(s)$  at the<br>essed in linear units<br>he third equation is the<br>available degrees of<br>parameters, the block does<br>specify, and eliminates<br>you provide only one of<br>aution involving that<br>block calculates t  $d\theta$ <br>  $d\theta$ <br>  $d\theta$ <br>  $d\theta$ <br>  $d\theta$ <br>  $d\theta$ <br>  $d\theta$ <br>  $d\theta$ <br>  $d\theta$ <br>  $d\theta$ <br>  $d\theta$ <br>  $d\theta$   $d\theta$ <br>  $d\theta$ <br>  $d\theta$   $d\theta$ <br>  $d\theta$ <br>  $d\theta$ <br>  $d\theta$ <br>  $d\theta$ <br>  $d\theta$ <br>  $d\theta$ <br>  $d\theta$ <br>  $d\theta$ <br>  $d\theta$ <br>  $d\theta$ <br>  $d\theta$ <br>  $d\theta$ <br>  $d\theta$ <br>  $d\theta$ <br>  $d\theta$ <br>  $d\theta$ <br>  $= 0 \sqrt{F_{action}} + 6 \left( \sqrt{F_{action}} \right)^2 + 6 \left( \sqrt{F_{action}} \right)^3 + 6 \left( \sqrt{F_{action}} \right)^2$ <br>  $= 6 \sqrt{F_{LQG,n}} + 6 \left( \sqrt{F_{GQG,n}} \right)^3 + 6 \left( \sqrt{F_{LQG,n}} \right)^2 + 6 \left( \sqrt{F_{LQG,n}} \right)^2$ <br>  $= 0 \frac{Q}{H^2 G^2} + 6 g \left( \sqrt{F_{LQG,n}} \right)^3 + 6 \left( \sqrt{F_{LQG,n}} \right)^2$ <br>
we equations are th  $\begin{split} &\frac{1}{2}\sqrt{F_{action}}+\epsilon_3\left(\sqrt{F_{action}}\right)^2+\epsilon_3\left(\sqrt{F_{action}}\right)^3+\epsilon_7\left(\sqrt{F_{action}}\right)^2\\ &\frac{1}{2}F_3\sqrt{F_{1DG/m}}+\epsilon_3\left(\sqrt{F_{1DG/m}}\right)^8+\epsilon_7\left(\sqrt{F_{1DG/m}}\right)^5+\epsilon_7\left(\sqrt{F_{1DG/m}}\right)^2\\ &\frac{9}{1P^3}-\epsilon_3\\ &\text{we equations are the evaluation of the polynomial }F_{AM/Md}(s)\text{ at the }\\&\frac{1}{2}F_3\left(\sqrt{F_{1DG/m}}\$  $\sqrt{P_{sat,out}} = c_1 \sqrt{P_{sat,in}} + c_3 \left(\sqrt{P_{sat,in}}\right)^3 + c_5 \left(\sqrt{P_{sat,in}}\right)^5 + c_7 \left(\sqrt{P_{sat,in}}\right)^7$ <br> $\sqrt{P_{1dB,out}} = c_1 \sqrt{P_{1dB,in}} + c_3 \left(\sqrt{P_{1dB,in}}\right)^3 + c_5 \left(\sqrt{P_{1dB,in}}\right)^5 + c_7 \left(\sqrt{P_{1dB,in}}\right)^7$ <br> $0 = \frac{c_1}{HP3} + c_3$ <br>The first two equations are the evaluation  $\left(\sqrt{P_{sat,in}}\right)^3 + c_5 \left(\sqrt{P_{sat,in}}\right)^5 + c_7 \left(\sqrt{P_{sat,in}}\right)^7$ <br>  $3 \left(\sqrt{P_{1dB,in}}\right)^3 + c_5 \left(\sqrt{P_{1dB,in}}\right)^5 + c_7 \left(\sqrt{P_{1dB,in}}\right)^7$ <br>  $\neq 0$ <br>  $\neq 0$ <br>  $\neq 0$ <br>  $\neq 0$ <br>  $\left(\sqrt{P_{1dB,in}}\right)^7 \sqrt{P_{1dB,out}}$ , expressed in linear units<br>  $\left(\sqrt{P_{1dB,in}}\right)^7 \sqrt$ The calculation omits higher-order terms according to the available degrees of freedom of the system. If you specify only two of the three parameters, the block does not use the equation involving the parameter you did not specify, and eliminates any  $c_7$  terms from the remaining equations. Similarly, if you provide only one of the parameters, the block uses only the solution to the equation involving that parameter and omits any  $c_5$  or  $c_7$  terms.

If you provide vectors of nonlinearity and frequency data, the block calculates the polynomial coefficients using values for the parameters interpolated at the center frequency.

## **Parameters**

## Main Tab

#### **Z-Parameters**

Z-parameters for a nonlinear mixer in a 2-by-2-by-M array. M is the number of Zparameters.

#### **Frequency (Hz)**

Frequencies of the Z-parameters as an M-element vector. The order of the frequencies must correspond to the order of the Z-parameters in **Z-Parameters**. All frequencies must be positive. The following figure shows the correspondence between the Z-parameters array and the vector of frequencies.

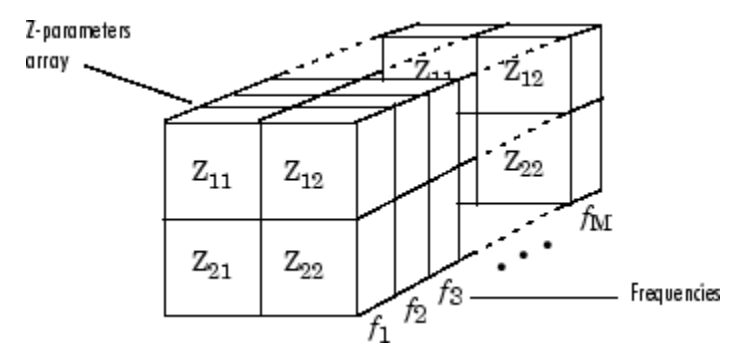

#### **Interpolation method**

The method used to interpolate the network parameters. The following table lists the available methods describes each one.

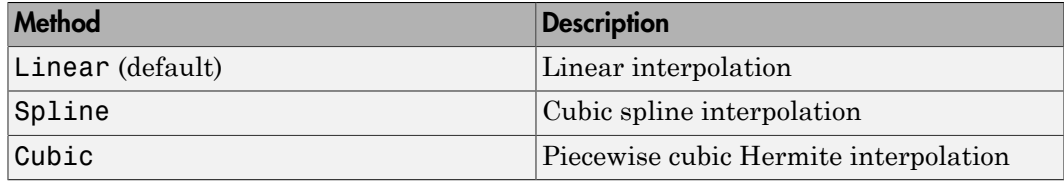

#### **Mixer Type**

Type of mixer. Choices are Downconverter (default) and Upconverter.

#### **LO frequency (Hz)**

Local oscillator frequency. If you choose Downconverter, the blockset computes the mixer output frequency, *fout*, from the mixer input frequency, *fin*, and the local oscillator frequency,  $f_{lo}$ , as  $f_{out} = f_{in} - f_{lo}$ . If you choose Upconverter,  $f_{out} = f_{in} + f_{lo}$ .

**Note:** For a downconverting mixer, the local oscillator frequency must satisfy the condition  $f_{in} - f_{lo} \ge 1/(2t_s)$ , where  $t_s$  is the sample time specified in the Input Port block. Otherwise, an error appears.

### Noise Data Tab

**Phase noise frequency offset (Hz)**

Vector specifying the frequency offset.

#### **Phase noise level (dBc/Hz)**

Vector specifying the phase noise level.

#### **Noise type**

Type of noise data. The value can be Noise figure, Spot noise data, Noise factor, or Noise temperature. This parameter is disabled if the data source contains noise data.

#### **Noise figure (dB)**

Scalar ratio or vector of ratios, in decibels, of the available signal-to-noise power ratio at the input to the available signal-to-noise power ratio at the output,  $(S_i/N_i)/(S_o/N_o)$ . This parameter is enabled if **Noise type** is set to Noise figure.

#### **Minimum noise figure (dB)**

Minimum scalar ratio or vector of minimum ratios of the available signal-to-noise power ratio at the input to the available signal-to-noise power ratio at the output,  $(S_i/N_i)/(S_o/N_o)$ . This parameter is enabled if **Noise type** is set to Spot noise data.

#### **Optimal reflection coefficient**

Optimal mixer source impedance. This parameter is enabled if **Noise type** is set to Spot noise data. The value can be a scalar or vector.

#### **Equivalent normalized resistance**

Resistance or vector of resistances normalized to the resistance value or values used to take the noise measurement. This parameter is enabled if **Noise type** is set to Spot noise data.

#### **Noise factor**

Scalar ratio or vector of ratios of the available signal-to-noise power ratio at the input to the available signal-to-noise power ratio at the output,  $(S_i/N_i)/(S_o/N_o)$ . This parameter is enabled if **Noise type** is set to Noise factor.

#### **Noise temperature (K)**

Equivalent temperature or vector of temperatures that produce the same amount of noise power as the mixer. This parameter is enabled if **Noise type** is set to Noise temperature.

#### **Frequency (Hz)**

Scalar value or vector corresponding to the domain of frequencies over which you are specifying the noise data. If you provide a scalar value for your noise data, the block

ignores the **Frequency (Hz)** parameter and uses the noise data for all frequencies. If you provide a vector of values for your noise data, it must be the same size as the vector of frequencies. The block uses the **Interpolation method** specified in the **Main** tab to interpolate noise data.

### Nonlinearity Data Tab

#### **IP3 type**

Type of third-order intercept point. The value can be IIP3 (input intercept point) or OIP3 (output intercept point). This parameter is disabled if the data source contains power data or IP3 data.

#### **IP3 (dBm)**

Value of third-order intercept point. This parameter is disabled if the data source contains power data or IP3 data. Use the default value, Inf, if you do not know the IP3 value. This parameter can be a scalar (to specify frequency-independent nonlinearity data) or a vector (to specify frequency-dependent nonlinearity data). ignores the **Frequency (Hz)** parameter and<br>If you provide a vector of values for your noise<br>vector of frequencies. The block uses the **Inte**<br>**Main** tab to interpolate noise data.<br>**nlinearity Data Tab**<br>type<br>Type of third-o **nlinearity Data Tab**<br>
type<br>
type of third-order intercept point. The value of third-order intercept point). This parame<br>
power data or IP3 data.<br>
(**dBm**)<br>
Value of third-order intercept point. This pontains power data or

#### **1 dB gain compression power (dBm)**

Output power value ( $P_{1dB,out}$ ) at which gain has decreased by 1 dB. This parameter

is disabled if the data source contains power data or 1-dB compression point data. Use the default value, Inf, if you do not know the 1-dB compression point. This parameter can be a scalar (to specify frequency-independent nonlinearity data) or a vector (to specify frequency-dependent nonlinearity data).

#### **Output saturation power (dBm)**

Output power value ( $P_{sat,out}$ ) that the mixer produces when fully saturated. This

parameter is disabled if the data source contains output saturation power data. Use the default value, Inf, if you do not know the saturation power. If you specify this parameter, you must also specify the **Gain compression at saturation (dB)**. This parameter can be a scalar (to specify frequency-independent nonlinearity data) or a vector (to specify frequency-dependent nonlinearity data).

#### **Gain compression at saturation (dB)**

Decrease in gain (*GCsat* ) when the power is fully saturated. The block ignores this parameter if you do not specify the **Output saturation power (dBm)**. This parameter can be a scalar (to specify frequency-independent nonlinearity data) or a vector (to specify frequency-dependent nonlinearity data).

#### **Frequency (Hz)**

Scalar or vector value of frequency points corresponding to the third-order intercept and power data. This parameter is disabled if the data source contains power data or IP3 data. If you use a scalar value, the **IP3 (dBm)**, **1 dB gain compression power (dBm)**, and **Output saturation power (dBm)** parameters must all be scalars. If you use a vector value, one or more of the **IP3 (dBm)**, **1 dB gain compression power (dBm)**, and **Output saturation power (dBm)** parameters must also be a vector.

## Visualization Tab

For information about plotting, see "Create Plots".

# See Also

General Mixer, Output Port, S-Parameters Mixer, Y-Parameters Mixer
# Z-Parameters Passive Network

Model passive network using Z-parameters

z

# Library

Black Box Elements sublibrary of the Physical library

## **Description**

The Z-Parameters Passive Network block models the two-port passive network described in the block dialog box, in terms of its Z-parameters and their associated frequencies.

In the **Z-Parameters** field of the block dialog box, provide the Z-parameters for each of M frequencies as a 2-by-2-by-M array. In the **Frequency** field, specify the frequencies for the Z-parameters as an M-element vector. The elements of the vector must be in the same order as the Z-parameters. All frequencies must be positive. For example, the following figure shows the correspondence between the Z-parameters array and the vector of frequencies.

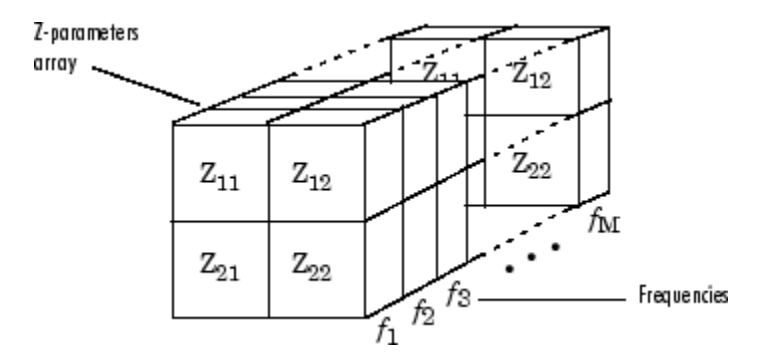

The Z-Parameters Passive Network block uses the RF Toolbox z2s function to convert the Z-parameters to S-parameters, and then interpolates the resulting S-parameters to determine their values at the modeling frequencies. The modeling frequencies are

determined by the Output Port block. See "SimRF Equivalent Baseband Algorithms" for more details.

## **Parameters**

### Main Tab

#### **Z-Parameters**

Z-parameters for a two-port passive network in a 2-by-2-by-M array. M is the number of Z-parameters.

#### **Frequency (Hz)**

Frequencies of the Z-parameters as an M-element vector. The order of the frequencies must correspond to the order of the Z-parameters in **Z-Parameters**. All frequencies must be positive.

#### **Interpolation method**

The method used to interpolate the network parameters. The following table lists the available methods describes each one.

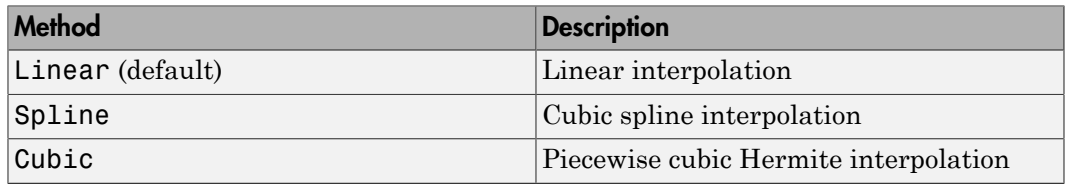

### Visualization Tab

For information about plotting, see "Create Plots".

## Examples

## Plotting Parameters with the Z-Parameters Passive Network Block

The following example specifies Z-parameters [0.13 - 5.93i, .03-3.16i; 0.03-3.16i, .13-5.93i] and [0.27-2.86i, -.09-5.41i; -.09-5.41i, .27-2.86i] at frequencies 2.0 GHz and 2.1 GHz

respectively. It uses the MATLAB cat function to create the 2-by-2-by-2 Z-parameters array.

cat(3,[0.13-5.93i, .03-3.16i; 0.03-3.16i, .13-5.93i],... [0.27-2.86i,-.09-5.41i; -.09-5.41i, .27-2.86i])

1 Type the following command at the MATLAB prompt to create a variable called zparams that stores the values of the Z-parameters.

```
zparams = cat(3,... [0.13-5.93i,.03-3.16i; 0.03-3.16i,.13-5.93i],...
[0.27-2.86i,-.09-5.41i; -.09-5.41i,.27-2.86i])
```
- 2 Set the Z-Parameters Passive Network block parameters on the **Main** tab as follows:
	- Set the **Z-Parameters** parameter to zparams.
	- Set the **Frequency (Hz)** parameter to [2.0e9,2.1e9].

Click **Apply**. This action applies the specified settings.

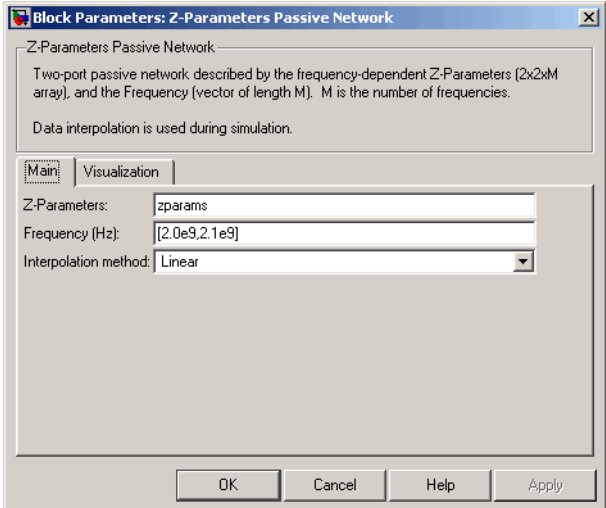

- 3 Set the Z-Parameters Passive Network block parameters on the **Visualization** tab as follows:
	- In the **Source of frequency data** list, select User-specified.
	- Set the **Frequency data (Hz)** parameter to [1.9e9:1.0e8:2.2e9].

• In the **Y parameter1** list, select S12.

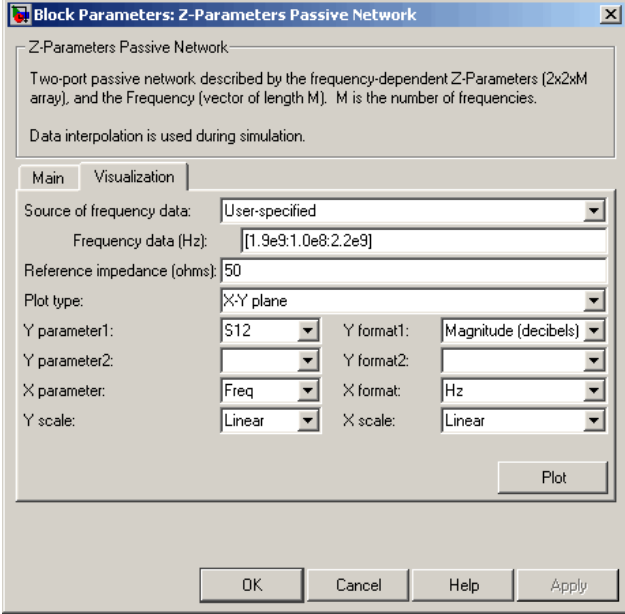

Click **Plot**. This action creates an X-Y plane plot of the  $S_{12}$  parameters in the frequency range 1.9 to 2.2 GHz.

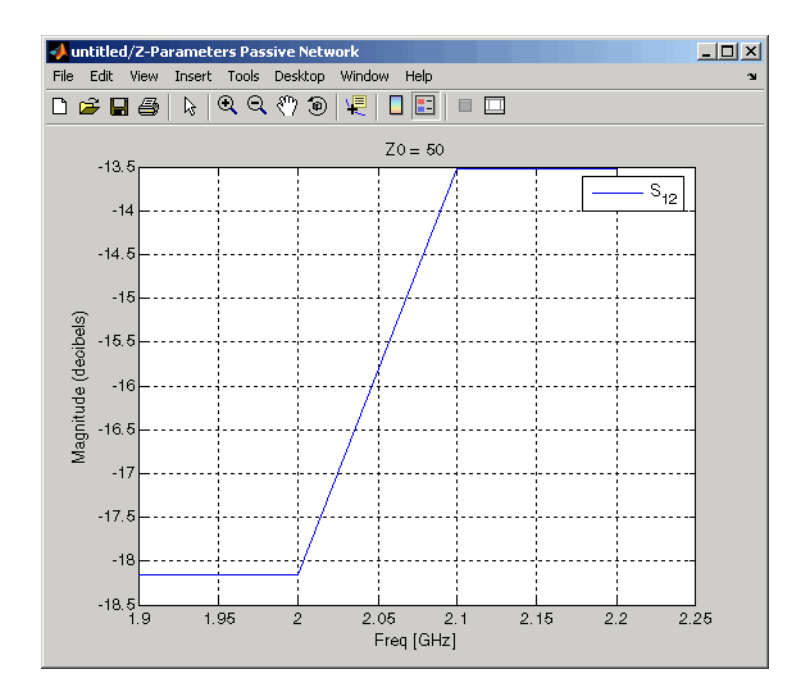

## See Also

General Circuit Element, General Passive Network, Output Port, S-Parameters Passive Network, Y-Parameters Passive Network

z2s (RF Toolbox)

interp1 ( MATLAB)

# Functions — Alphabetical List

# simrfSupportPackages

Download, install, or uninstall SimRF models and supporting software for third–party hardware

## **Syntax**

simrfSupportPackages

# **Description**

simrfSupportPackages opens the installer to download, install or uninstall SimRF models and supporting software for third–party hardware.

## Examples

## Install SimRF System Models

1 At the MATLAB command prompt, type:

simrfSupportPackages

- 2 In the Support Package Installer, follow the instructions for installation. For more information about the options on a particular screen, click **Help**.
- 3 On the **Select a support package** screen, select Analog Devices RF Transceivers.
- 4 Accept or change the installation folder and click **Next**.

Note: You must have write privileges for the installation folder.

5 Complete the installation process. You can now access the following Analog Devices<sup>®</sup> models:

AD9361\_TX Analog Devices Transmitter AD9361\_RX Analog Devices Receiver

Note: To run the models, you require these additional licenses:

- Communications System Toolbox™
- $Stateflow^{\circledR}$
- Fixed-Point Designer™

When you update your MATLAB software, you must repeat the installation process for the latest updates. You can also check for updates between releases.

Note: The function simrfSupportPackages automatically installs AD9361 Filter Design Wizard. If you have an earlier version of the models installed, remove the filter design wizard before updating the AD9361 SimRF models. This ensures that the filter design wizard and the AD9361 models are in sync.

#### Introduced in R2014b